# Procurement Integrated Enterprise Environment (PIEE) Enhancements by Release

#### **All Versions**

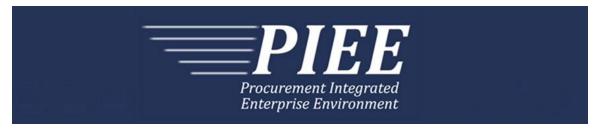

# **Table of Contents**

| LATEST RELEASE VERSION                                                           | . 10 |
|----------------------------------------------------------------------------------|------|
| PIEE Version 6.20.0                                                              | . 10 |
| ECP1379 DSM Enhancements (ONR)                                                   | . 10 |
| ECP1388 Procurement Data Standard 2.7                                            |      |
| ECP1389 PIEE DCMA Backlog Reduction (AT-AT)                                      |      |
| ECP1391 PIEE Sustainment Backlog Reduction (PMO)                                 |      |
| ECP1392 AI Chatbot                                                               |      |
| ECP1393 Solicitation Module PDS 2.6.2.1 Update                                   |      |
| PROCUREMENT INTEGRATED ENTERPRISE ENVIRONMENT (PIEE) VERSION                     |      |
| RELEASES 5.12.1 – CURRENT                                                        | .11  |
| PIEE Version 6.19.0                                                              | . 11 |
| ECP1320 Records Retention Phase 3                                                | . 11 |
| ECP1341 CPAS eTool                                                               |      |
| ECP1374 GFP Phase IV                                                             |      |
| ECP1377 Solicitation Module Enhancements (Backlog Reduction)                     | . 12 |
| ECP1380 FedMall STORES Rationalization                                           |      |
| ECP1381 GFP FEDS SSO (FEDMALL)                                                   | . 12 |
| ECP1382 DCMA eTool Backlog Reduction                                             |      |
| ECP1383 GFP Plant Clearance (Backlog Reduction)                                  | . 13 |
| ECP1384 PIEE Contract Closeout Module CCM (Backlog Reduction)                    |      |
| ECP1385 Solicitation CUI Check and Backlog Reduction                             |      |
| ECP1386 SPM and JAM Reporting Enhancements                                       |      |
| PIEE Version 6.18.0                                                              |      |
| ECP1365 Awards Management Team (AMT)                                             | . 13 |
| ECP1374 GFP Phase 4 v 6.18                                                       | . 14 |
| ECP1375 JAM Improvements Phase 4 (DPC)                                           |      |
| ECP1376 AT-AT                                                                    |      |
| ECP1378 DIB Cybersecurity Program - DIBNet                                       |      |
| PIEE Version 6.17.0                                                              |      |
| ECP1317 Purpose Code Module (PCM)                                                | . 15 |
| ECP1350 Modifications and Delivery Orders (MDO) Phase IV                         |      |
| ECP1352 Programmatic FMS Indicator                                               |      |
| ECP1355 Contract Communications Module (CCM) Enhancements                        |      |
| ECP1366 GFP Phase IV Step 3                                                      |      |
| ECP1372 PDREP to SSO                                                             |      |
| PIEE Version 6.16.0                                                              |      |
| ECP1338 Delivery Schedule Manager (DSM)                                          |      |
| ECP1358 Derivery Schedule Manager (DSM)  ECP1353 Enhancements to CBAR (Navy ONR) | 16   |
| ECP1356 Enterprise Award File (EAF) Enhancement (Navy)                           |      |

| ECP1362 CICON Enhancements (NAVY/NAVFAC)                                        | 16   |
|---------------------------------------------------------------------------------|------|
| ECP1364 SPM and JAM Backlog Reduction Part 2 (DCP)                              | 17   |
| PIEE Version 6.15.0.                                                            | 17   |
| DR1941 Utilize PBIS to create Advana SSO                                        | 17   |
| ECP1304 Contract Closeout Phase 2                                               | 17   |
| ECP1358 GFP Phase IV Step 2                                                     | 17   |
| ECP1371 ACWS PIEE SSO                                                           | 18   |
| PIEE Version 6.14.2                                                             | 18   |
| DR1939 Solicitation - API update SOL warnings                                   | 18   |
| ECP1292 Combined Audit Tracking and Action Tool                                 |      |
| PIEE Version 6.14.1                                                             |      |
| ECP1360 SPM and JAM Backlog Reduction                                           | 19   |
| ECP1361 Solicitation Module Backlog Reduction                                   |      |
| PIEE Version 6.14.0                                                             |      |
| ECP1292 Combined Audit Tracking and Action Tool                                 | 19   |
| ECP1300 Payment Request Type Validations in WAWF                                | 19   |
| ECP1331 GFP Phase IV Step 1                                                     |      |
| ECP1339 Duty Free Entry (DFE)                                                   |      |
| ECP1354 Purpose Code Module (PCM) CGAC and Sub Tier Codes                       |      |
| PIEE Version 6.13.1                                                             |      |
| ECP1343 Content Management Solutions (CMS)                                      | 21   |
| PIEE Version 6.13.0                                                             |      |
| ECP1301 EDA Modification Pre-Award Conformance Check PDS 2.6.2                  |      |
| ECP1330 Advana Data (OUSD)                                                      |      |
| ECP1348 Electronic Contract Writing Module (ECWM)                               |      |
| ECP1351 Improvements to COR Appointment for Indefinite Delivery Vehicles (IDV), |      |
| including, Multi-Agency Contracts (MAC) Task Orders Ordering Agreements (BOA)   |      |
| Training Materials                                                              | 23   |
| PIEE Version 6.12.0                                                             | 24   |
| ECP1291 Mods and Delivery Orders                                                | 24   |
| ECP1308 ACWS-EDA Technical Performance Metrics (Army)                           |      |
| ECP1322 User Initiated Reactivation Process & GAM Improvements                  | 24   |
| ECP1340 NCCS Decommission (DCSA)                                                |      |
| PIEE Version 6.11.1                                                             | 25   |
| ECP1297 JAM Enhancement Phase 3                                                 | 25   |
| PIEE Version 6.11.0                                                             |      |
| ECP1247 UEI Phase 2 (PMO/DPC)                                                   | . 25 |
| ECP1314 Purpose Code API & Dates (DPC)                                          |      |
| ECP1325 Records Retention Death Certificate (PMO)                               |      |
| ECP1326 Auto Deactivation Phase 2                                               |      |
| PIEE Version 6.10.0                                                             |      |
| ECP1291 Mods and Delivery Orders                                                |      |
| ECP1294 GFP Module Plant Clearance – Case Completion                            |      |
| ECP1298 JAM-SPM Email                                                           | . 28 |

| ECP1306 Energy External Acceptance (EEBP)                                  |          |
|----------------------------------------------------------------------------|----------|
| PIEE Version 6.9.2.                                                        | 29       |
| ECP1323 DAI Misc. Pay transactions for the Marine Corps.                   | 29       |
| PIEE Version 6.9.0                                                         |          |
| ECP1293 Contract Business Analysis Repository (CBAR)                       | 29       |
| ECP1294 GFP Module Plant Clearance – Case Completion                       |          |
| ECP1295 2% Excise Tax Attachment                                           |          |
| ECP1296 Plant Clearance Automated Reutilization Screening System (PCARSS)  |          |
|                                                                            | 31       |
| PIEE Version 6.8.0                                                         | 31       |
| ECP1257 Data Manager Capabilities                                          | 31       |
| ECP1267 WAWF Document Data Cleanup Automated Process                       |          |
| ECP1278 Share Data Warehouse SSO                                           |          |
| ECP1287 Contract Closeout Module                                           | 33       |
| ECP1288 A Plant Clearance Automated Reutilization Screening System (PCARS) | S) Phase |
| II                                                                         |          |
| ECP1288-C Plant Clearance Automated Reutilization Screening System (PCARS  | /        |
| II                                                                         |          |
| ECP1289 Contract Business Analysis Repository (CBAR) to PIEE               |          |
| PIEE Version 6.7.0                                                         |          |
| ECP1238 Tech Refresh Digital Signing and Browser Support                   |          |
| ECP1242 GFP Module Phase 3 Plant Clearance                                 |          |
| ECP1246 Unique Entity Identifier (UEII) Phase 1                            |          |
| ECP1250 Electronic Value Added Tax (VAT) Forms                             |          |
| ECP1254 Multiple Browsers                                                  |          |
| ECP1277 NCCS Group View All Capability                                     |          |
| ECP1279 Cost Voucher view of SPM Reports                                   |          |
| ECP1280 JAM Improvements                                                   |          |
| ECP1281 NCCS 5 Enhancements                                                |          |
| ECP1283 JAM and SPM Updates (Limited)                                      |          |
| PIEE Version 6.6.0.                                                        |          |
| ECP1193 Reference Attachments                                              |          |
| ECP1194 GSA API Updates Phase 2                                            |          |
| ECP1241 Excel for Property Transfer                                        |          |
| ECP1243 GFP Module Account by UII or SN                                    |          |
| ECP1245 FedMall Single Sign On                                             |          |
| ECP1268 Add all Navy Specific Document Types                               |          |
| ECP1270 Move/Remove Admin Roles                                            |          |
| ECF1271 Record Retention Optates                                           |          |
| ECP1276 CLS CLS Admin Roles                                                |          |
| PIEE Version 6.5.0                                                         |          |
| ECP1092 Reduce Limitations on Corrected Receiving Reports for MOCAS Pay D  |          |
| ECP 1092 Reduce Limitations on Corrected Receiving Reports for MOCAS Pay L |          |
| EPC1093 Modify and Add Functionality to Credit Invoices                    | 40<br>46 |

| ECP1116 CDR Retrieving Names                                                                                                    | 40             |
|----------------------------------------------------------------------------------------------------|----------------|
| ECP1201 GPC Oversight – PCOM Phase 2                                                                                                    | 47             |
| ECP1206 Standardized DD Form 254 Interface V3                                                                                                    | 47             |
| ECP1214 Improve WAWF Processing                                                                                                    | 47             |
| ECP1239 Contract Administration DoDAAC Selection Phase 3                                                                                                    | 48             |
| ECP1249 GAM Span of Control                                                                                                    |                |
| ECP1253 Modernizing the Common Access Card                                                                                                    | 49             |
| ECP1256 Update SF44 Schema for EDA                                                                                                    |                |
| ECP1258 Procurement Data Standard                                                                                                    | 50             |
| ECP1259 Contractor Submission SSO                                                                                                    | 50             |
| ECP1260 3N1 SSO                                                                                                    |                |
| ECP1262 Additional SPRS SSO Roles                                                                                                    |                |
| ECP1265 JAM and SPM Update to Smart Forms                                                                                                    |                |
| PIEE Version 6.4.0                                                                                                    | 52             |
| ECP1179 Enhancements to JAM/SPM                                                                                                    | 53             |
| ECP1180 Create GFP Module Phase 3 CAP Process                                                                                                    | 53             |
| ECP1223 Automated Hierarchy Change                                                                                                    | 53             |
| ECP1224 Remove Tabs from Vendor View of GFP Attachment                                                                                                    | 54             |
| ECP1232 NCCS Contracting Role                                                                                                    |                |
| ECP1233 NCCS Seven Enhancements                                                                                                    | 55             |
| ECP1244 JAM Enhanced View                                                                                                    | 57             |
| ECP1248 JAM Enhancements                                                                                                    | 57             |
| ECD1240 CAM C CC 4 1                                                                                                    | 60             |
| ECP1249 GAM Span of Control                                                                                                    | 60             |
|                                                                                                    |                |
| PIEE Version 6.3.0                                                                                                    | 60             |
| PIEE Version 6.3.0 ECP1166 Non-Final Final Invoice                                                                                                    | <b>60</b>      |
| PIEE Version 6.3.0                                                                                                    | <b>60</b> 6060 |
| PIEE Version 6.3.0 ECP1166 Non-Final Final Invoice ECP1180 Create GFP Module Phase 3 - Property Loss                                                                                                    |                |
| PIEE Version 6.3.0  ECP1166 Non-Final Final Invoice  ECP1180 Create GFP Module Phase 3 - Property Loss  ECP1194 PIEE Solicitation Phase 2  ECP1199 JAM Phase 3 - Warrants                                                                                                    |                |
| PIEE Version 6.3.0  ECP1166 Non-Final Final Invoice  ECP1180 Create GFP Module Phase 3 - Property Loss  ECP1194 PIEE Solicitation Phase 2                                                                                                    |                |
| PIEE Version 6.3.0  ECP1166 Non-Final Final Invoice  ECP1180 Create GFP Module Phase 3 - Property Loss  ECP1194 PIEE Solicitation Phase 2  ECP1199 JAM Phase 3 - Warrants  ECP1210 Contract Closeout Updates  ECP1231 PCM Module Enhancements                                                                                                    |                |
| PIEE Version 6.3.0  ECP1166 Non-Final Final Invoice  ECP1180 Create GFP Module Phase 3 - Property Loss  ECP1194 PIEE Solicitation Phase 2  ECP1199 JAM Phase 3 - Warrants  ECP1210 Contract Closeout Updates                                                                                                    |                |
| PIEE Version 6.3.0  ECP1166 Non-Final Final Invoice  ECP1180 Create GFP Module Phase 3 - Property Loss  ECP1194 PIEE Solicitation Phase 2  ECP1199 JAM Phase 3 - Warrants  ECP1210 Contract Closeout Updates  ECP1231 PCM Module Enhancements  ECP1235 Commercial Item Determination (Phase 2)  ECP1244 JAM Enhanced View                                                                                                    |                |
| PIEE Version 6.3.0  ECP1166 Non-Final Final Invoice  ECP1180 Create GFP Module Phase 3 - Property Loss  ECP1194 PIEE Solicitation Phase 2  ECP1199 JAM Phase 3 - Warrants  ECP1210 Contract Closeout Updates  ECP1231 PCM Module Enhancements  ECP1235 Commercial Item Determination (Phase 2)  ECP1244 JAM Enhanced View                                                                                                    |                |
| PIEE Version 6.3.0  ECP1166 Non-Final Final Invoice  ECP1180 Create GFP Module Phase 3 - Property Loss  ECP1194 PIEE Solicitation Phase 2  ECP1199 JAM Phase 3 - Warrants  ECP1210 Contract Closeout Updates  ECP1231 PCM Module Enhancements  ECP1235 Commercial Item Determination (Phase 2)  ECP1244 JAM Enhanced View  PIEE Version 6.1.0  ECP1169 WAWF Record Retention                                                                                                    |                |
| PIEE Version 6.3.0  ECP1166 Non-Final Final Invoice  ECP1180 Create GFP Module Phase 3 - Property Loss  ECP1194 PIEE Solicitation Phase 2  ECP1199 JAM Phase 3 - Warrants  ECP1210 Contract Closeout Updates  ECP1231 PCM Module Enhancements  ECP1235 Commercial Item Determination (Phase 2)  ECP1244 JAM Enhanced View  PIEE Version 6.1.0  ECP1169 WAWF Record Retention  ECP1170 GPC RR Bank External Acceptance                                                                                                    |                |
| PIEE Version 6.3.0  ECP1166 Non-Final Final Invoice  ECP1180 Create GFP Module Phase 3 - Property Loss  ECP1194 PIEE Solicitation Phase 2  ECP1199 JAM Phase 3 - Warrants  ECP1210 Contract Closeout Updates  ECP1231 PCM Module Enhancements  ECP1235 Commercial Item Determination (Phase 2)  ECP1244 JAM Enhanced View  PIEE Version 6.1.0  ECP1169 WAWF Record Retention  ECP1170 GPC RR Bank External Acceptance  ECP1192 Routing Enhancements to GFP Module                                                                                                    |                |
| PIEE Version 6.3.0  ECP1166 Non-Final Final Invoice  ECP1180 Create GFP Module Phase 3 - Property Loss  ECP1194 PIEE Solicitation Phase 2  ECP1199 JAM Phase 3 - Warrants  ECP1210 Contract Closeout Updates  ECP1231 PCM Module Enhancements  ECP1235 Commercial Item Determination (Phase 2)  ECP1244 JAM Enhanced View  PIEE Version 6.1.0  ECP1169 WAWF Record Retention  ECP1170 GPC RR Bank External Acceptance  ECP1192 Routing Enhancements to GFP Module  ECP1195 Commercial Item Determination                                                                                                    |                |
| PIEE Version 6.3.0  ECP1166 Non-Final Final Invoice  ECP1180 Create GFP Module Phase 3 - Property Loss  ECP1194 PIEE Solicitation Phase 2  ECP1199 JAM Phase 3 - Warrants  ECP1210 Contract Closeout Updates  ECP1231 PCM Module Enhancements  ECP1235 Commercial Item Determination (Phase 2)  ECP1244 JAM Enhanced View  PIEE Version 6.1.0  ECP1169 WAWF Record Retention  ECP1170 GPC RR Bank External Acceptance  ECP1192 Routing Enhancements to GFP Module  ECP1195 Commercial Item Determination  ECP1203 Contract Administration DoDAAC Selection – Phase 2                                                                                                    |                |
| PIEE Version 6.3.0  ECP1166 Non-Final Final Invoice  ECP1180 Create GFP Module Phase 3 - Property Loss  ECP1194 PIEE Solicitation Phase 2  ECP1199 JAM Phase 3 - Warrants  ECP1210 Contract Closeout Updates  ECP1231 PCM Module Enhancements  ECP1235 Commercial Item Determination (Phase 2)  ECP1244 JAM Enhanced View  PIEE Version 6.1.0  ECP1169 WAWF Record Retention  ECP1170 GPC RR Bank External Acceptance  ECP1192 Routing Enhancements to GFP Module  ECP1195 Commercial Item Determination                                                                                                    |                |
| PIEE Version 6.3.0  ECP1166 Non-Final Final Invoice  ECP1180 Create GFP Module Phase 3 - Property Loss  ECP1194 PIEE Solicitation Phase 2  ECP1199 JAM Phase 3 - Warrants  ECP1210 Contract Closeout Updates  ECP1231 PCM Module Enhancements  ECP1235 Commercial Item Determination (Phase 2)  ECP1244 JAM Enhanced View  PIEE Version 6.1.0  ECP1169 WAWF Record Retention  ECP1170 GPC RR Bank External Acceptance  ECP1192 Routing Enhancements to GFP Module  ECP1195 Commercial Item Determination  ECP1203 Contract Administration DoDAAC Selection – Phase 2  ECP1204 PIEE User Interface – Login/Landing Page                                                                                                    |                |
| PIEE Version 6.3.0  ECP1166 Non-Final Final Invoice  ECP1180 Create GFP Module Phase 3 - Property Loss  ECP1194 PIEE Solicitation Phase 2  ECP1199 JAM Phase 3 - Warrants  ECP1210 Contract Closeout Updates  ECP1231 PCM Module Enhancements  ECP1235 Commercial Item Determination (Phase 2)  ECP1244 JAM Enhanced View  PIEE Version 6.1.0  ECP1169 WAWF Record Retention  ECP1170 GPC RR Bank External Acceptance  ECP1192 Routing Enhancements to GFP Module  ECP1195 Commercial Item Determination  ECP1203 Contract Administration DoDAAC Selection – Phase 2  ECP1204 PIEE User Interface – Login/Landing Page  ECP1216 PDS 2.6 Awards PIEE  DR1698 WAWF DD Form 577                                              |                |
| PIEE Version 6.3.0  ECP1166 Non-Final Final Invoice  ECP1180 Create GFP Module Phase 3 - Property Loss  ECP1194 PIEE Solicitation Phase 2  ECP1199 JAM Phase 3 - Warrants  ECP1210 Contract Closeout Updates  ECP1231 PCM Module Enhancements  ECP1235 Commercial Item Determination (Phase 2)  ECP1244 JAM Enhanced View  PIEE Version 6.1.0  ECP1169 WAWF Record Retention  ECP1170 GPC RR Bank External Acceptance  ECP1192 Routing Enhancements to GFP Module  ECP1195 Commercial Item Determination  ECP1203 Contract Administration DoDAAC Selection – Phase 2  ECP1204 PIEE User Interface – Login/Landing Page  ECP1216 PDS 2.6 Awards PIEE  DR1698 WAWF DD Form 577                                              |                |
| PIEE Version 6.3.0  ECP1166 Non-Final Final Invoice  ECP1180 Create GFP Module Phase 3 - Property Loss  ECP1194 PIEE Solicitation Phase 2  ECP1199 JAM Phase 3 - Warrants  ECP1210 Contract Closeout Updates  ECP1231 PCM Module Enhancements  ECP1235 Commercial Item Determination (Phase 2)  ECP1244 JAM Enhanced View  PIEE Version 6.1.0  ECP1169 WAWF Record Retention  ECP1170 GPC RR Bank External Acceptance  ECP1192 Routing Enhancements to GFP Module  ECP1195 Commercial Item Determination  ECP1203 Contract Administration DoDAAC Selection – Phase 2  ECP1204 PIEE User Interface – Login/Landing Page  ECP1216 PDS 2.6 Awards PIEE  DR1698 WAWF DD Form 577  PIEE Version 6.0.0  ECP1148 Re-Engineer EDA |                |
| PIEE Version 6.3.0  ECP1166 Non-Final Final Invoice  ECP1180 Create GFP Module Phase 3 - Property Loss  ECP1194 PIEE Solicitation Phase 2  ECP1199 JAM Phase 3 - Warrants  ECP1210 Contract Closeout Updates  ECP1231 PCM Module Enhancements  ECP1235 Commercial Item Determination (Phase 2)  ECP1244 JAM Enhanced View  PIEE Version 6.1.0  ECP1169 WAWF Record Retention  ECP1170 GPC RR Bank External Acceptance  ECP1192 Routing Enhancements to GFP Module  ECP1195 Commercial Item Determination  ECP1203 Contract Administration DoDAAC Selection – Phase 2  ECP1204 PIEE User Interface – Login/Landing Page  ECP1216 PDS 2.6 Awards PIEE  DR1698 WAWF DD Form 577  PIEE Version 6.0.0.                         |                |

| ECP1176 Enhanced WAWF Routing                                               | 72 |
|-----------------------------------------------------------------------------|----|
| ECP1178 JAM Phase II                                                        | 73 |
| ECP1179 Contract Surveillance and Performance Application                   | 73 |
| ECP1182 CEDMS Voucher Search Registration and Document Access               |    |
| ECP1196 SAM SSO                                                             |    |
| ECP1197 PIEE Alternate Supervisor                                           | 74 |
| ECP1200 Foreign Vendor Support                                              |    |
| ECP1204 Home Page Redesign                                                  | 76 |
| PIEE Version 5.12.2                                                         | 76 |
| ECP1161 Contract Administration DoDAAC Selection                            | 76 |
| ECP1162 Contractor DoDAAC Request Tool                                      | 76 |
| ECP1163 Purpose Code Administration                                         |    |
| ECP1173 SSO with Banks                                                      |    |
| ECP1186 Air Force Contracting Single Sign On (SSO)                          | 78 |
| ECP1202 GPC PIEE ECP Appointment Update                                     |    |
| ECP1208 Solicitation Portal: Late Proposals                                 | 80 |
| PIEE Version 5.12.1                                                         | 81 |
| ECP1079 NCCS Enhancement #7, Search Criteria Issue                          | 81 |
| ECP1120 NCCS DD Form 254 Update                                             |    |
| ECP1151 NCCS Export Data                                                    |    |
| ECP1152 NCCS Enhancements/13 Issues                                         |    |
| ECP1154 FCL Request and Request for Approval to Subcontract Process Update  | 82 |
| ECP1181 Procurement Hierarchy API                                           |    |
| ECP1187 WAWF Suite Renaming                                                 | 85 |
| Wine Ane A Worker ow (WAWE) E Duginece Chite Vencion Deleaces 5.4.0         |    |
| WIDE AREA WORKFLOW (WAWF) E-BUSINESS SUITE VERSION RELEASES 5.6.0<br>5.12.0 |    |
| S.12.V                                                                      | 03 |
| WAWF e-Business Suite Version 5.12.0                                        | 85 |
| ECP1094 POC Section Added to WAWF                                           | 85 |
| ECP1095 User Friendly Change for myInvoice                                  | 85 |
| ECP1100 Documents Under Archived DoDAACs                                    |    |
| ECP1110 Multiple Reviewers                                                  |    |
| ECP1123 HSP Communication Closeout in CCM                                   | 86 |
| ECP1138 Re-engineer NonUII GFP Phase 2                                      |    |
| ECP1139 PIEE Single Sign On and Access Controls (Phase 2)                   | 86 |
| ECP1143 Solicitation Module                                                 |    |
| ECP1145 Bulk Closeout Signing for Contract Closeout Module                  |    |
| ECP1149 Conformed PDS                                                       |    |
| ECP1157A Procurement Business Intelligence Service (PBIS) SSO               |    |
| ECP1157B Procurement Process Model Library (PPML) SSO                       | 88 |
| ECP1158 Supplier Performance Risk System (SPRS) SSO                         | 88 |
| ECP1173 Joint Appointment module (JAM)                                      |    |
| ECP1183 Procurement Administrative Lead Time (PALT) Tracker SSO             | 90 |
|                                                                             |    |
| WAWF e-Business Suite Version 5.11.1  ECP1127 EDA PIID                      | 90 |

| ECP1138 Create GFP Attachment Workflow in GFP Module                  | 91  |
|-----------------------------------------------------------------------|-----|
| ECP1139 PIEE Single Sign On and Access Control                        |     |
| ECP1045 Electronic Tax Statement                                      |     |
| ECP1147 CLS SSO and Roles                                             | 92  |
| WAWF e-Business Suite Version 5.11.0                                  | 92  |
| ECP1000 CDRs to PARS                                                  | 92  |
| ECP1043 FMS Requirements for RRRs                                     |     |
| ECP1070 DLA Energy FOB Indicator Required                             |     |
| ECP1118 Misc. Pay Editable Date Fields                                |     |
| ECP1124 CV Line Item Field Updates                                    |     |
| ECP1126 Tightening Pre-population Business Rules                      | 93  |
| ECP1129 CORT Tool Place of Performance                                | 94  |
| DR1548 Add Time Stamp in WS-Security Header                           |     |
| DR1592 Updates to DAAS Web-Service for DODAAF Data Interface          |     |
| DR1604 Data Lake SSO Update                                           |     |
| WAWF e-Business Suite Version 5.10.1                                  |     |
| ECP1073 Editable Nomination Fields                                    |     |
| ECP1074 Contract Modification and Completion Date Changes             |     |
| ECP1076 Foreign National DEROS                                        |     |
| ECP1078 DSS NCCS Enhancement #7 Issues 1-9                            |     |
| ECP1080 DSS NCCS Enhancement #7 NID Issue                             |     |
| ECP1081 DSS NCCS Enhancement #7 Attachments Issue                     |     |
| ECP1086 PDS 2.5.1                                                     |     |
| ECP1087 Contract Closeout Clause Table Changes                        |     |
| ECP1088 WAWF CORT – CDW Interface                                     |     |
| ECP1104 QASP and Status Report Tracking                               |     |
| ECP1105 DSS NCCS Enhancement Data Encryption                          |     |
| ECP1107 Expansion of Contract Closeout Module                         |     |
| ECP1109 DSS NCCS DLA CAGE and SAM Authoritative Source CAGE Codes     |     |
| WAWF e-Business Suite Version 5.10.0.1                                |     |
| ECP1067 DLA PIEE Data Lake WAWF Interface                             |     |
|                                                                       |     |
| ECP1068 DLA PIEE Data Lake EDA Interface                              |     |
| ECP1084 Data Lake Single Sign On (SSO)                                |     |
|                                                                       |     |
| ECP1008 (old ECP0796) Multiple Serial Numbers for Non-UII Items       |     |
| ECP1009 (old ECP0816) DLA Energy TQ Preload Function Capability       |     |
| ECP1010 (old ECP0818) DLA Energy TQ CoC/ARP Vendor Email Notification |     |
| ECP1012 EDA Conformance Exception Rules                               |     |
| ECP1015 (old ECP0883) Add WAWF Report to MRS                          |     |
| ECP1016 (old ECP0896) Data Correction Interface                       |     |
| ECP1017 (old ECP0909) Email to Users from Department Admin/GAM        | 104 |
| ECP1018 (old ECP0915) Add Condition Code                              |     |
| ECP1019 (old ECP0918) GAM Contract Updates                            |     |
| ECP1020 (old ECP0919) Energy External Acceptance                      |     |
| ECP1022 (old ECP0925) iRAPT Group Administration (GAM) Search         |     |
| ECP1023 (old ECP0926) View/Edit Roles Sort Capability                 | 105 |

| ECP1024 (old ECP0928) Contracting Communication Module                      | 105  |
|-----------------------------------------------------------------------------|------|
| ECP1026 (old ECP0939) eMIPR PRDS 2.0                                        | 106  |
| ECP1027 (old ECP0940) eMIPR Enhancements                                    | 106  |
| ECP1077 COR Designation Letter Smart Form Changes                           | 107  |
| DR1323 IGT RR Prepop from EDA                                               | 108  |
| WAWF e-Business Suite Version 5.9.1                                         | 108  |
| ECP0769 QA POC Location Change                                              | 108  |
| ECP0923 DoDAAC in Subject Line of System Notification Emails                |      |
| ECP0927 NCCS Enhancement #4                                                 | 109  |
| ECP0931 Contract Specialist Role for Contractors in CORT                    | 110  |
| ECP0933 Reappointment of COR to Terminated Contract                         | 110  |
| ECP0944 (DSS) NCCS Enhancement #6                                           |      |
| DR1500 View and Create CDRs from EDA                                        | 110  |
| WAWF e-Business Suite Version 5.9.0                                         | 111  |
| ECP0724 Credit Invoices in iRAPT:                                           | 111  |
| ECP0813 Reorganization of Test Code Management                              | 111  |
| ECP0835 Change MOCAS Doc Disc (Opt 2 – Remove Discount Amt/Date for MC      | CAS) |
|                                                                             |      |
| ECP0842 Use of Alternative Fuels on Quality Tab                             | 112  |
| ECP0862 myInvoice Action List                                               |      |
| ECP0871 Auto Populate Contract Number Based Upon PIID                       | 112  |
| ECP0873 DLA-E Receiving Reports for S/S Transactions                        |      |
| ECP0874 Automate Contract Distribution/850-860 Request Process              |      |
| ECP0875 Fast Pay Require RR and Contract Clause Edit                        |      |
| ECP0878/ECP0879 IUID Registry Enhanced Data Search/Results                  |      |
| ECP0884 DISA Telecom                                                        |      |
| ECP0894 Fixing SSO Issues                                                   |      |
| ECP0899 Accounting Pre-Validations                                          |      |
| ECP0900 WAWF Validations and Edit Checks                                    |      |
| ECP0901 GFP Attachment                                                      |      |
| ECP0903 NCCS Enhancement #3                                                 |      |
| ECP0905 STARS to SABRS Entitlement System Routing (Navy) for Misc Pay       |      |
| ECP0908 Contract Deficiency Report                                          |      |
| DR1286 MRS Access for Vendor/Contractor                                     |      |
| WAWF e-Business Suite Version 5.8.1                                         |      |
| ECP0822 Contract Completion Date Warning Message                            |      |
| ECP0826 DAU Training                                                        | 118  |
| ECP0892 Add or Deactivate CORT Tool Certifications                          |      |
| ECP0895 NCCS Phase 3                                                        |      |
| DR1280 NCCS Facility Clearance (FCL) Request Update                         |      |
| WAWF e-Business Suite Version 5.8                                           |      |
| ECP0750 CORT Tool Data Presented to Vendors                                 |      |
| ECP0802 WAWF Accept EDI 856s to Create Property Transfer Document           |      |
| ECP0807 Increase the Size of Single File That Can Be Attached to Energy Doc |      |
| ECP0808 Allow Vendor to Change All Fields on Recalled Docs                  |      |
| ELEUAUS LIITH ACCENIOES ADHILV IO UMORIE UHRITHIV IOT EDETOV LIOCHMENTS     | 1/1  |

| ECP0810 Supervisor View Over Inspection DoDAACs                            | 121               |
|----------------------------------------------------------------------------|-------------------|
| ECP0815 Increase Number of Days a Document Can Be Saved                    | 122               |
| ECP0817 Direct Delivery Quality Attachments Email Notification             |                   |
| ECP0837 IGT Receipt and Acceptance                                         | 122               |
| ECP0839 Auto Save                                                          |                   |
| ECP0858 myInvoice Data Sharing                                             | 123               |
| ECP0859 Search by Alternative Criteria                                     |                   |
| ECP0864 NCCS (DD254) Phase 2                                               | 124               |
| ECP0870 Government Property Transfer Role API                              |                   |
| DR1274 Final Indicators Required                                           |                   |
| Software User Manual (SUM) & Software User Manual for Special Users        | 125               |
| WAWF e-Business Suite Version 5.7.3                                        |                   |
| ECP0867 NonUII GFP Treatment                                               | 125               |
| ECP0868 Unit Acquisition Cost for UII'd Item from non UII'd Item           |                   |
| ECP0869 Condition Code and Lifecycle Event for Non-UII GFP                 |                   |
| WAWF e-Business Suite Version 5.7.2                                        |                   |
| ECP0850 Automated Contract Closeout                                        |                   |
| WAWF e-Business Suite Version 5.7.1                                        |                   |
|                                                                            |                   |
| ECP0767 Additional Hierarchy for Department Administration                 |                   |
| ECP0771 EDA Updates                                                        |                   |
| ECP0829 Inactive Contracts                                                 |                   |
| ECP0852 Contracts Management Reports Page Enhancement                      |                   |
| ECP0861 Search Functionality                                               |                   |
| DR1185 Convert Army CORT Users                                             |                   |
| DR1262 Home Page Modifications                                             |                   |
| WAWF e-Business Suite Version 5.7                                          |                   |
| ECP0731 Ability to provide additional email notices via EDI                |                   |
| ECP0768 Modifications to all COR Submitted documents                       |                   |
| ECP0770 CORT Tool Additional Roles                                         |                   |
| ECP0787 CORT Smart Forms                                                   |                   |
| ECP0788 VCE Data Interface                                                 |                   |
| ECP0790 IUID Clause 252 211 - 7003 Compliance Check                        |                   |
| ECP0793 Auto View Only Role                                                |                   |
| ECP0794 PIID Number Format (Contract & Delivery Order Numbers)             |                   |
| ECP0798 Archiving Deactivated DODAACs                                      |                   |
| ECP0799 DLA Energy Finance                                                 |                   |
| ECP0803 Allow Payment DoDAACs on NAVCON                                    |                   |
| ECP0804 DD254 Workflow Module                                              |                   |
| ECP0805 PDS Data Feed                                                      |                   |
| ECP0806 CAGE-to-Contractor-DoDAAC link for Property Transfers              |                   |
| ECP0820 Assisted Acquisition for non DoD users                             |                   |
| ECP0833 PKI Updates                                                        |                   |
| ECP0834 Federal Certs                                                      |                   |
| MRS SSO Single Sign On between Wide Area Workflow e-Business Suite and the |                   |
| application                                                                | 134<br><b>134</b> |
| WAWHE-KIIGINEG SILITE VERGION 5 6                                          | 1 34              |

| ECP0714 Foreign Military Sales (FMS)                                  | 135       |
|-----------------------------------------------------------------------|-----------|
| ECP0741 Batch Process for Misc. Pay                                   | 135       |
| ECP0746 Auto Escalate Workflow Documents                              | 136       |
| ECP0759 IAPS Misc. Pay Pseudo PIIN                                    | 136       |
| ECP0760 MyInvoice Incorporation into WAWF Portal                      | 137       |
| ECP0761 IUID Registry Incorporation into WAWF Portal                  | 137       |
| ECP0763 MIPR Workflow                                                 |           |
| ECP0764/ECP0778 Permit Multiple Product Service IDs and NSN Extracted | d to IUID |
| Registry                                                              |           |
| ECP0773 Auto Adjust Quantity after EDA Pre-Pop                        | 139       |
| ECP0789 DSS 861 Reject Report                                         |           |
| DR Portal Update WAWF for Look & Feel of Portal                       | 140       |
| DR Portal DD2875 Process                                              | 140       |
| MRS SSO Process Management Reporting System Single Sign On (SSO)      | 141       |
| WIDE AREA WORKFLOW (WAWF) VERSION RELEASES 3.0.0 – 5.5.0              | 141       |
| WAWF Version 5.5                                                      | 141       |
| ECP0715 Energy Receiving Report Modifications                         | 141       |
| ECP0723 EDI Attachment Functionality                                  |           |
| ECP0728 Electronic User Agreement                                     |           |
| ECP0733 Expiring Support Contractor Access                            |           |
| ECP0734 Allow Multiple EDI 824s Legacy                                |           |
| ECP0739 Expand Search Capability                                      |           |
| ECP0742 Multiple SDNs, AAAs, per ACRN                                 | 143       |
| ECP0747 Add Receipt Workflow to WAWF                                  | 144       |
| ECP0748 Add EDI 527R to WAWF                                          | 144       |
| ECP0753 Group Structure Re-Design                                     | 144       |
| ECP0766 CORT Tool Updates                                             | 145       |
| DR1053 Auto Deactivation                                              | 146       |
| DR1095 Convert UofM from DoD to X12                                   | 146       |
| WAWF Version 5.4.1                                                    | 146       |
| ECP0727 Prohibit Informational SLINs for MOCAS                        | 146       |
| ECP0736 Misc. Pay Type Code Description                               |           |
| DR1055 Legacy 824 HD Phone Number                                     |           |
| WAWF Version 5.4.0                                                    | 147       |
| ECP0680 Template for LPO/Acceptor                                     |           |
| ECP0697 Initiator Role for Misc. Pay                                  |           |
| ECP0709 WAWF/EDA Single Sign On (SSO)                                 |           |
| ECP0710 Mobile Acceptance                                             |           |
| ECP0711 Unit Of Measure Text                                          |           |
| ECP0717 Separation of Duties                                          |           |
| ECP0718 Mandatory EDA Pre-Pop                                         |           |
| ECP0720 LPO Help                                                      |           |
| ECP0725 FTP/EDI Hold and Submit                                       |           |
| ECP0730 Incorporate CORT Tool into WAWF                               | 150       |

| ECP0' | 732 Incorporate QCTS into WAWF                                              | 150 |
|-------|-----------------------------------------------------------------------------|-----|
| DR98. | 3 Vendor GAM Mandate                                                        | 150 |
|       | 6 MRS Mods                                                                  |     |
|       | 8 WAWF Home Page                                                            |     |
| WAWF  | Version 5.3.0                                                               | 151 |
| ECP0  | 670 SDR/PQDR Open and Pre-Pop from Acceptance                               | 151 |
|       | 672 Add Embedded Item on RRR                                                |     |
|       | 688 CLIN Level Rounding for Foreign Currencies                              |     |
| ECP0  | 693 Add Army Construction Payment Invoice for GFEBS                         | 152 |
|       | 694 DLA Energy                                                              |     |
|       | 696 Electronic SAAR and DD577                                               |     |
|       | 702 Quick Compliance Tool Suite (QCTS)                                      |     |
|       | 704 Certify/Approve DoD Agencies LOA in WAWF for One Pay Invoices           |     |
|       | 705 WAWF Misc Pay Threshold                                                 |     |
|       | 707 DCAA CV Rejection Revisions                                             |     |
|       | 708 Auditor Visibility                                                      |     |
|       | 82 CAPICOM Replacement                                                      |     |
| _     | 68 JCCS and WAWF Interface                                                  |     |
|       | Version 5.2.0                                                               |     |
|       | 661 Modify the Interim Cost Voucher Business Process                        |     |
|       | 667 Designate Item as ST/STE/Neither (DFARS Case)                           |     |
|       | 668 Separate field for Type Designation                                     |     |
|       | 673 Transportation Data Update Transaction                                  |     |
|       | 675 Update Grant Voucher Fields                                             |     |
|       | 685 EDI 2n1                                                                 |     |
|       | 686 WAWF Date Edits                                                         |     |
|       | 687 Re-sync unprocessed RR portion of COMBO                                 |     |
|       | 692 EDI Segment – Element for Initiator Comments                            |     |
|       | 69 Bring over data from MyInvoice into WAWF using a Database link between t |     |
| -     | 1S                                                                          |     |
|       | 79 EDA Pre-Pop of Contract Number and Delivery Order                        |     |
|       | Version 5.1.0                                                               |     |
|       | 641 <i>DMLSS</i>                                                            |     |
|       | 642 Suppress Duplicate "861" to IAPS-E for DMLSS and Standard               | 156 |
|       | 643 Consolidate 2n1 and Construction Invoice (CICON) Extracts for CAPS into | 1.5 |
|       | extract and Non-Final CICON Extract Dates                                   |     |
|       | 651 DUNs use within WAWF                                                    |     |
|       | 653 Property Transfer Non-UII                                               |     |
|       | 654 Contractor Ship To DoDAACs                                              |     |
|       | 655 UII Verification to IUID Registry                                       |     |
|       | 656 Increase EDA Pre-Pop                                                    |     |
|       | 658 Accounts Payable                                                        |     |
|       | 662 Quick Sign For Cost Voucher                                             |     |
|       |                                                                             |     |
|       | 659 Aggregation Engine Integration" and ECP0660 "ERP Portal Integration     |     |
| WAWH  | Version 5.0                                                                 | 158 |

|    | PMO WAWF Tech Refresh                                                                                       | . 158 |
|----|----------------------------------------------------------------------------------------------------|-------|
|    | ECP 0585 Management Report System (MRS)                                                                     | 160   |
|    | ECP0589 Sort By Invoice Received Date                                                                       | 160   |
|    | ECP0593 Save and Continue                                                                                   |       |
|    | ECP0607 Extract Misc Pay Code to IAPS-E                                                                     | 161   |
|    | ECP0617 International Dateline                                                                              |       |
| W. | AWF Version 4.2                                                                                             | 161   |
|    | ECP 0492 Calculation of Loss Ratio On Overrun Progress Payments                                             | 162   |
|    | ECP 0528 Micropurchase Receiving Report                                                                     | 162   |
|    | ECP0546 Contractual Telecom Invoice, Non-Contractual Telecom Invoice, EDI 811                               | 162   |
|    | ECP0547 AIA - Vendor Electronic Void and a Replacement of a Transaction in a Subm                           | ittec |
| (  | or Rejected Status                                                                                          | 163   |
|    | ECP0550 NAVCON Inspector Reviewer Role                                                                      | 163   |
|    | ECP0554 One Pay PSS Edit Change                                                                             |       |
|    | ECP0561 Provide Unembedded EDI Attachment Capability                                                        |       |
|    | ECP0569 Extract CLIN and CLIN Amount from ACRN WS for PBP and CIF Documer                                   |       |
|    |                                                                                                    |       |
|    | ECP0570 Retrieve Employee/Service Member Remittance from CEFT & SSN Protection                              |       |
|    |                                                                                                    |       |
|    | ECP0573 Corrected Receiving Reports to MOCAS                                                                |       |
|    | ECP0574 IAPS-E Misc. Pay Mandatory Elements                                                                 |       |
|    | ECP0576 Pack Reminder Email to Vendors Who Select Pack Later                                                | 165   |
|    | ECP0577 Update Progress Payment to Ensure it Complies with FAR Case 2005-032,                               | 1.65  |
|    | Contractor's Request for PPRs                                                                               |       |
|    | DR 532 Secure Password Transmission                                                                         | . 160 |
|    | DR 562 Social Security Account Number (SSAN) and other Personally Identifiable Information (PII) Protection | 166   |
|    | AWF Version 4.1                                                                                             |       |
|    |                                                                                                    | 10/   |
|    | ECP 0380 Create On-Line Capability to Manually Update DCMA DODAAC Table in                                  | 1.75  |
|    | WAWF and Other Similar Tables                                                                               |       |
|    | ECP 0493 EDI and FTP Vendor Notification                                                                    |       |
|    | ECP 0501 Electronic Obligation for STARS Miscellaneous Payment                                              |       |
|    | ECP 0513 Standard Financial Information Structure (SF13) ECP 0514 Inspectors for ILSMIS DoDAACs             |       |
|    | ECP 0516 NAVSEA SUPSHIP Invoice Process                                                                     |       |
|    | ECP 0517 Transportation Visibility: TCN Data Improvements                                                   |       |
|    | ECP 0517 Transportation Visibility: Bill of Lading Data Improvement                                         |       |
|    | ECP 0527 Data Deliverables Attachment                                                                       |       |
|    | ECP 0530 Contract Receiving Report - Purchase Card Payment                                                  |       |
|    | ECP 0532 One Step Acceptance and Property Transfer for Repairs                                              |       |
|    | PMO Tech Refresh "508 Compliance for View Only"                                                             | 170   |
|    | PMO Tech Refresh "System Administration Technical Refresh"                                                  |       |
|    | PMO "Password Functionality"                                                                                |       |
|    | AWF Version 4.0                                                                                             |       |
|    | ECP0425 Electronic Submission of Attachments in EDI                                                         |       |
|    | ECP0470 Add Cost Voucher and Invoice 2-in-1 doc types for EBS                                               |       |
|    |                                                                                                    |       |

| ECP0485 Line Item Structure                                | 173 |
|------------------------------------------------------------|-----|
| ECP0489 Add Line Item Warranty Indicator                   | 173 |
| ECP0491Government Initiator on Behalf of Business Concern  |     |
| ECP0499 Outbound Using Web Services To View Attachments    |     |
| ECP0500 Update of Construction Invoice Process             |     |
| ECP0503 Standard Transactions Phase II – Standard Invoices |     |
| ECP0505 Corrections Processing                             |     |
| WAWF Version 3.0.13                                        |     |
| ECP0103A One Payment Enhanced Functionality                | 177 |
| ECP0471 CAC Quick Sign                                     |     |
| ECP0497 Transportation Change Edits                        |     |
| ECP0488 UII Validations                                    |     |
| ECP0507 Remove Pedigree Data and Validations on GFP        | 178 |
| ECP0508 Air Force Document Clean Up                        |     |
| PMO "Tech Refresh"                                         |     |
| "XML Data Compression"                                     | 179 |
| "EDI Extract from XML"                                     |     |
| "Oracle 10G Feature Implementation"                        | 179 |
| WAWF Version 3.0.12                                        |     |
| ECP0103 One Pay Payments                                   | 180 |
| ECP0153A Automated Return and Manual Reject from History   |     |
| ECP0154 Link COMBO Documents                               |     |
| ECP0362 Grants and Cooperative Agreement Vouchers          | 181 |
| ECP0431 Partial Acceptance Checkbox                        | 181 |
| ECP0438 Misc. Pay Sub-lines                                | 182 |
| ECP0443 Misc. Pay for One Pay                              | 182 |
| ECP0451 DoDAACs Mass Changes                               | 182 |
| ECP0453 Search Screen Enhancements                         | 182 |
| ECP0464 Standard Extracts Phase 1                          | 183 |
| PMO "Email No Wait"                                        | 183 |
| WAWF Version 3.0.11                                        | 184 |
| ECP0371 Add FTP/EDI to Misc. Pay                           | 184 |
| ECP0449 Fast Pay Receiving Reports                         | 184 |
| ECP0450 Property Transfer – DoD to DoD                     | 184 |
| ECP0455 Documents Available for Recall                     |     |
| ECP0459 Invoice and Receiving Report – Additive CLIN       | 184 |
| WAWF Version 3.0.10                                        | 184 |
| ECP0004 DoN Interfaces                                     | 184 |
| ECP0089 Mass DoDAAC History View                           | 185 |
| ECP0108/0110 Increase Number of CLIN/Events to 250         | 185 |
| ECP0155 Resubmit Electronic Transactions                   |     |
| ECP0208 Acceptance Date Prior to Receipt Date              | 186 |
| ECP0332 WAWF Electronic Mail (E-Mail) modification         | 186 |
| ECP0361 UID Validation Enhancements                        |     |
| ECP0363 Estimated Delivery Date                            |     |
| ECP0364 Invoice Number for Misc. Pay                       | 187 |

| ECP0365 Misc. Pay – Other Services / Agencies                      | 187 |
|--------------------------------------------------------------------|-----|
| ECP0368 Disallow Acceptance Date Prior to Receipt Date             | 188 |
| ECP0370 Allow Entry of Admin DoDAAC – Misc. Pay                    | 188 |
| ECP0383 Property Transfer – Phase II                               |     |
| WAWF Version 3.0.9                                                 | 188 |
| ECP0001 Activate IAPS-E                                            | 188 |
| ECP0132 GAM Updates                                                | 188 |
| ECP0171 VPIS Status                                                |     |
| ECP0257 No EDA Access                                              | 189 |
| ECP0276 Add Multi-Signing to WAWF                                  | 189 |
| ECP0282 WAWF/DSS Phase II                                          |     |
| ECP0305 UID Lot/Batch                                              | 190 |
| ECP0318 Service RR for MOCAS                                       | 190 |
| ECP0320 PIIN/SPIIN Edits                                           | 190 |
| ECP0328 Add GFP to WAWF                                            | 191 |
| ECP0331 Zero Lot                                                   |     |
| ECP0334 Create Invoice from Archive RR                             | 191 |
| ECP0355 BSM interface                                              |     |
| WAWF Version 3.0.8                                                 | 191 |
| ECP0009 Pre-Population                                             | 191 |
| ECP0043 Form 1                                                     | 191 |
| ECP0081 Add dropdown for Event Code on PBP doc                     | 191 |
| ECP0082 Add PopUp Reminder to Submit                               | 192 |
| ECP0084 Pre-Pop Amt Approved on Financing Request                  | 192 |
| ECP0105 Add COMBO to Type Document dropdown menu                   | 192 |
| ECP0133 Allow Inspector to search using Ship from CAGE             | 192 |
| ECP0197 NSN Length                                                 |     |
| ECP0207 Misc. Pay Document                                         | 192 |
| ECP0281 Add LPO Reviewer Role                                      | 193 |
| ECP0275 Create Invoice Only from an 857 or FTP COMBO when an Inspe | -   |
| for the RR is not in the system                                    |     |
| ECP0340 MOCAS Admin By DoDAAC Edit                                 |     |
| PMO "Convert SUM to Web Help"                                      |     |
| PMO "Remove Summary Cost Voucher Document"                         |     |
| PMO "Add capability for SAM to add Cert using Web Application"     |     |
| PMO "Reset Password"                                               |     |
| PMO "Edit Updates"                                                 |     |
| WAWF Version 3.0.7                                                 |     |
| ECP0040 DSS Interface                                              |     |
| ECP0042 DCAA Functionality and Roles                               |     |
| ECP0152 Status Change via 824                                      |     |
| ECP0252 Submitting Documents Using Templates                       |     |
| ECP0044 DCAA Direct Billing Process Automated Updates to WAWF      |     |
| WAWF Version 3.0.6                                                 | 195 |
| ECP0015A Multiple ACRN per CLIN (Lite)                             | 196 |
| ECP0031 Foreign Currency                                           |     |

| WAWF Version 3.0.5                                             | 196 |
|----------------------------------------------------------------|-----|
| ECP0026 Approve For Lesser                                     | 196 |
| ECP0087 Archive Solution                                       |     |
| ECP0091 Zero Lot (MOCAS)                                       |     |
| ECP0126 Accept At Other                                        |     |
| ECP0151 DFAS Recall Phase 1                                    |     |
| ECP0167 Additional View Search Criteria Screen                 |     |
| ECP0179 UID for Cost Type                                      |     |
| PMO "Other Changes"                                            |     |
| WAWF Version 3.0.4                                             |     |
| ECP0101 UID Firm Fixed Priced                                  |     |
| ECP0061 Populate Issue By DoDAAC from EDA                      |     |
| PMO "Other Changes"                                            |     |
| WAWF Version 3.0.3.1                                           |     |
|                                                                |     |
| WAWF Version 3.0.3                                             |     |
| WAWF Version 3.0.2.2                                           |     |
| WAWF Version 3.0.2.1                                           | 201 |
| WAWF Version 3.0.2                                             | 203 |
| Security and Public Key Enablement (PK-E)                      | 203 |
| Session Time Out Warning                                       | 203 |
| Database Driven Help                                           |     |
| Basic Code Cleanup (no functionality or business rule changes) |     |
| System Fixes                                                   |     |
| TAC-M Addresses                                                |     |
| Printed RR Description Fields                                  |     |
| Vendor CAGE Address Fix                                        |     |
| EDA Contract Number Fix                                        |     |
| Search Filters                                                 |     |
| Discount Folders                                               |     |
| User profile with apostrophe                                   |     |
| WAWF Version 3.0.1.1                                           |     |
| WAWF Version 3.0.0 and 3.0.1                                   |     |
| Technology Refresh                                             |     |
| Elimination of the Pure Edge Viewer                            |     |
| Section 508.                                                   |     |
| E-Invoicing                                                    |     |
| Vendor Signing                                                 |     |
| System Administrator (SAM) and Help Desk Administrator (HAM)   |     |
| Group Administrator (GAM)                                      |     |
| Address Fields / MAPAD / INTERNATIONAL ADDRESSES               |     |
| CAGE Code Extensions                                           | 209 |

#### **Latest Release Version**

#### PIEE Version 6.20.0

(Production April 2024)

#### **ECP1379 DSM Enhancements (ONR)**

DSM is a portal for applicable parties to submit, receive, and review reports or other communications for awards. The goal is to provide an enterprise-wide capability within PIEE that: streamlines delivery and reporting administration for all parties to awards, allows DoD field administration office to provide more effective award administration, and ensures a clear audit trail of all forms of communications. The tool is expected to improve compliance with reporting requirements and oversight, resulting in timelier closeout of awards.

#### ECP1388 Procurement Data Standard 2.7

The Department of Defense requires a next version of the Procurement Data Standard (PDS) to account for contract types that are difficult to capture as data with the current schema versions. This version, 2.7, will have the same requirements for PIEE and EDA as previous versions as Contract Writing Systems (CWSs) send XML data to EDA for load, store, render, conform, conformance pre-validation and pre-population. EDA should use this version of the contract, when fully conformed, as the preferred version of the contract as data.

#### **ECP1389 PIEE DCMA Backlog Reduction (AT-AT)**

This ECP will complete the development of AT-AT and AMT, ensuring DCMA can sunset six legacy tools when ready. These changes will address audit, data integrity, and system failure issues stemming from legacy systems that remain.

# **ECP1391 PIEE Sustainment Backlog Reduction (PMO)**

PIEE ECP 1391 Sustainment Backlog Cleanup - The current backlog of issues and requests (TTs, PRs, BIRs, DRs, etc.) has reached a critical level and must be reduced. ECP 1391 will enable the successful implementation of a backlog reduction for critical corrections and enhancements to the PIEE program.

#### **ECP1392 AI Chatbot**

Requirement is to enhance the capability for users to obtain near immediate assistance when facing questions in using the PIEE suite. In this issue the desire is to investigate the use of an Artificial Intelligence Chatbot type question/response process provided as an integration part of the PIEE User Interface/User Experience overall.

# ECP1393 Solicitation Module PDS 2.6.2.1 Update

PIEE's Solicitation Portal was designed to support creation of the Solicitation from the Contract Writing System. When initially developed, this capability was built to support the current version of PDS at that time. With no identified interface partners, newer versions of PDS were not

updated to be supported for Solicitation creation. Navy electronic Procurement System (ePS) is now ready to pilot this feature with PDS version 2.6.2.1.

# Procurement Integrated Enterprise Environment (PIEE) Version Releases 5.12.1 – Current

#### PIEE Version 6.19.0

(Production January 2024)

#### **ECP1320 Records Retention Phase 3**

The PIEE PMO has implemented two ECP regarding Records Retention, however several requirements have not been coded and need to be. It is assumed Records Retention implementation will be taken into consideration as new ECPs and new Data resides within the PIEE suite. A new ECP that derives new records retention should be done in agile by ECP as they are reviewed.

This ECP is to specifically close the loop on records retention so the PIEE PMO can turn it on fully.

#### ECP1341 CPAS eTool

A central application and workload management tool is needed to store contractor property management system (PMS) information, Property Management System Analysis (PMSA) documentation, and manage workload for property administrators (PAs) for over \$100 billion<sup>1</sup> of Government property in the possession of Department of Defense (DoD) contractors.

DCMA's current system, CPAS, is unsustainable in the current environment and is not available to external users. Housing this data in PIEE furthers Defense Pricing and Contracting (DPC) initiative to centralize all information pertaining to Government property in the possession of DoD contractors.

#### **ECP1374 GFP Phase IV**

To accurately account for GFP, contractors need to provide updates to the status of the GFP while it is in their possession. These updates include making changes to Condition Codes and repair status, identifying reparables as Beyond Economic Repair (BER), adding IUID data matrices (as required by the DFARS aggregated GFP reporting and management clause) and registering the IUID data with the IUID Registry.

GFP is sometimes provided by authorizing contractors to requisition property from the Government supply system. The authorization for this action is captured in the GFP Attachment resident in the GFP Module, but the requisitioning process does not currently integrate with the GFP Module.

The GFP Module Phase 4 requires additional Program Increments to complete the functionality. The initial requirement is to complete the repair process which includes development of interfaces to service systems and addressing critical backlog items.

#### **ECP1377 Solicitation Module Enhancements (Backlog Reduction)**

Several enhancements have been identified by the Solicitation Module Working Group to add additional key features and improve usability. Users will be deterred from adopting and using the PIEE Solicitation Module.

This ECP will encourage additional adoption and usage of the PIEE Solicitation Module and improve usability.

#### **ECP1380 FedMall STORES Rationalization**

FedMall is expanding to include STORES, a global Subsistence program, that has 15 years of maturation in functions, processes, and userbase that involves US Services/Agencies, vendors, and multiple levels of DLA and Troop Support administrators. The expansion will shift STORES from using AMPS to using PIEE for registration and to certificate-based authentication. The STORES userbase will require GAM/CAM approvers based on Role, Contract, CAGE, and location. The STORES Program has structured Administrator Roles that closely manage Customers (Service/Agency Buyers), Suppliers (Commercial Vendors), and Administrators.

The STORES application requires registration data, roles, and approvers that are unique and cannot be mapped to the current options implemented for FedMall. If these options are not implemented, then the migration of STORES will be delayed. This impacts Troop Support, STORES Customers (all DoD Food Services located CONUS, OCONUS, and shipboard) and STORES Vendors (global) who are preparing the redevelopment and migration to FedMall.

The operational change to STORES Users for registration, role approval, and authentication is a significant change to current methods. The impact to Users can be reduced through familiarization in advance of rolling out system functionality.

# **ECP1381 GFP FEDS SSO (FEDMALL)**

This ECP will create new Role(s) in PIEE for users to request and then access FedMall Supplier Portal / FEDS using the existing FedMall Supplier Portal FEDS icons in PIEE today through Single Sign-On. Having all accounts centrally managed simplifies registration process and maintains data integrity. Provides a single place for users to view and access FedMall while viewing and working with other procurement tools.

Implementing this ECP will bring all of the FedMall capabilities under PIEE SSO for user management and FedMall access which will improve visibility and access controls for all Federal communities. Supports DOD-wide policies and strategies supporting the acquisition of goods for the Department.

This ECP also provides a single access and management capability for users to view and access FedMall and its internal applications while viewing and working with other PIEE procurement and cataloging tools.

#### **ECP1382 DCMA eTool Backlog Reduction**

E-tools (MDO, CBAR, DFE, and DSM) have been in existence and used by Services/ Agencies. There are functionality issues and enhancements that can/should be made. This ECP is an attempt at a true agile concept of establishing an ECP that will reduce backlog and functionality issues.

#### **ECP1383 GFP Plant Clearance (Backlog Reduction)**

This ECP will address changes to the GSA Excess Property Interface as required by GSA and part of the GFP Module Plant Clearance functionality. This ECP will also address updates to Plant Clearance Case functionality impacting Plant Clearance Officers, Support Plant Clearance Officers, and Contractor Property Managers.

# **ECP1384 PIEE Contract Closeout Module CCM (Backlog Reduction)**

PIEE Contract Closeout module has some shortcomings that are identified in the product backlog. This ECP aims to reduce that backlog and improve the usability and accuracy of the tool. Key enhancements include the ability to reopen a contract that comes from an external source via a 567C.

# **ECP1385 Solicitation CUI Check and Backlog Reduction**

This ECP addressed PIEE not having a warning for contracting officers that the solicitation portal attachments contain CUI. Solicitation portal attachments, unless they are marked as restricted, are open to the public. CUI data should not load in this public view. The system should be improved to help identify if CUI is being loaded in a way that is not appropriate.

This ECP solution researches and designs a solution that implements a new capability to review uploaded solicitations for CUI markings.

# **ECP1386 SPM and JAM Reporting Enhancements**

PIEE's SPM and JAM reports are in need of improvements. These improvements have been slow and this ECP is an effort to accelerate the most critical reporting functions.

This ECP will address Product Owner desired changes for SPM/JAM Reporting and reconcile apparent discrepancies between testing the reports in the Test compared to Production environments.

#### PIEE Version 6.18.0

(Production October 2023)

# **ECP1365 Awards Management Team (AMT)**

The Department of Defense requires a central application that enables users to view and/or manage multifunctional Contract Award Management Teams (CAMT) assigned to workload for both administration and procurement offices. Such application serves to improve communication amongst the Department's multifunctional contracting professionals who support the warfighter.

#### **ECP1374 GFP Phase 4 v 6.18**

To accurately account for GFP, contractors need to provide updates to the status of the GFP while it is in their possession. These updates include making changes to Condition Codes and repair status, identifying reparables as Beyond Economic Repair (BER), adding IUID data matrices (as required by the DFARS aggregated GFP reporting and management clause) and registering the IUID data with the IUID Registry.

GFP is sometimes provided by authorizing contractors to requisition property from the Government supply system. The authorization for this action is captured in the GFP Attachment resident in the GFP Module, but the requisitioning process does not currently integrate with the GFP Module.

NOTE: This ECP will not go live in Production until a future PI (TBD).

# **ECP1375 JAM Improvements Phase 4 (DPC)**

The existing JAM and EDA reporting applications are not as efficient and user friendly as the field expects. The requirements defined in this ECP aim to improve the applications and reporting to assist the field with accomplishing their tasks more efficiently and to improve decision making.

GPC accounts are required to be suspended as soon as an employee is terminated or retires. Many of the requirements in this ECP are in support of this policy and provide auditability once implemented.

#### **ECP1376 AT-AT**

AT-AT development is incomplete and this ECP is to complete and release the effort to a production environment.

# **ECP1378 DIB Cybersecurity Program - DIBNet**

The [Defense Industrial Base Cybersecurity] DIB CS Program is preparing to expand eligibility from the population of cleared defense contractors to any contractors that handle CUI. This expansion requires a comprehensive approach to verify contractor identity and contract information. Additionally, cyber incident reports will be more effective and timelier when supplemented with improved contractor data from PIEE.

DoD's Cyber incident reporting form requires the submitter to provide comprehensive information on both the cyber incident and the impacted contract. Integration with PIEE will support improved data collection and standardization of data elements relating to entity and submitter information.

#### PIEE Version 6.17.0

(Production August 2023)

#### **ECP1317 Purpose Code Module (PCM)**

PCM will take on additional capability in its "CASD" module. With the amount of functionality being added to PCM (and current functionality remaining) the need is pressing for the ability to system administrators and help desk staff to have increased capabilities.

# ECP1350 Modifications and Delivery Orders (MDO) Phase IV

DCMA just finished developing the MDO module over three development periods. However, the developer was unable to complete all work related to the application, including compliance with P2P Handshake 2, a CLS interface used for ARZ modification purposes, an assortment of line item pricing arrangements, a line item template for upload/ingestion, help menu items, PDS XML pre-validation, etc. This ECP is to finish the application.

# **ECP1352 Programmatic FMS Indicator**

This ECP will result in EFTS receiving all FMS shipment information from WAWF, FMS reporting does not distinguish between Title 22 and Title 10 unless we allow WAWF to validate country codes without including BPC program codes as well.

#### **ECP1355 Contract Communications Module (CCM) Enhancements**

CCM is a central repository that vendors are able to submit final reports to under the respective award number. This ECP will resolve certain issues and streamline the report receipt process for all Commands within the DoD. CCM will replace the file management system, Document Retrieval System (DRS) with a more robust and efficient application that allows for seamless post award administration.

# ECP1366 GFP Phase IV Step 3

To accurately account for GFP, contractors need to provide updates to the status of the GFP while it is in their possession. These updates include making changes to Condition Codes and repair status, identifying reparables as Beyond Economic Repair (BER), adding IUID data matrices (as required by the DFARS aggregated GFP reporting and management clause) and registering the IUID data with the IUID Registry.

GFP is sometimes provided by authorizing contractors to requisition property from the Government supply system. The authorization for this action is captured in the GFP Attachment resident in the GFP Module, but the requisitioning process does not currently integrate with the GFP Module.

NOTE: This ECP will not go live in Production until a future PI (TBD).

#### ECP1372 PDREP to SSO

PDREP is hosted on a DON platform using traditional account ID and password.

The goal of this ECP is a two-phase process. First, place PDREP behind a CAC enabled and managed environment (SSO) and second to re-tool PDREP to utilize a single sign on scenario.

#### PIEE Version 6.16.0

(Production May 2023)

#### **ECP1338 Delivery Schedule Manager (DSM)**

The Delivery Schedule Manager (DSM) eTool (DSM) application is an agency authorized capability used by Customers (DoD and Non-DoD) as well as DCMA personnel (HQ, Region, CMO, CMT Supervisor, and CMT).

The DSM application makes use of information maintained in other eTools applications, Contract Management Team Administration (CMT), Internal Web Access Management (IWAM) and External Web Access Management (EWAM).

DSM was developed using technology that is obsolete and will no longer be maintained necessitating the system to be transitioned to PIEE.

DSM allows users to initiate and respond to communication to various DoD activities as cited in DFARS PGI 202.101. The eTool provides insight on contracts with delivery impacts and allows DCMA users to report delay details and forecasted recovery dates. Customers can also initiate Customer Requests requiring immediate action, similar to PIEE CCM application, thus providing information to DoD activities enables them to strategize to support the warfighter's needs. Use of the eTool empowers DCMA to perform the delegated functions in FAR 42.302(a)(31) and DFARS 242.1104(D).

# **ECP1353 Enhancements to CBAR (Navy ONR)**

Functionality added to ONR in CBAR to house vendor related documents. This addition is needed throughout the DoD.

- 1. Working Papers tab/section in the CBAR Contractor Data Sheet that is only accessible to the cognizant administrative office has been added. The documents housed in this tab/section will be limited to the cognizant administrative office DoDAAC; and
- 2. CBAR has been updated to clearly identify the cognizant administrative office.

# **ECP1356 Enterprise Award File (EAF) Enhancement (Navy)**

The enhanced Enterprise Award File (EAF) – either in existing/other form, will allow ONR to move existing official award files (for contract & assistance awards) to the system and allow for the ability to create new award files.

# **ECP1362 CICON Enhancements (NAVY/NAVFAC)**

Enhancement of the construction invoice to allow for deduction and retention providing NAVFAC with an invoice type that already talks to DAI and is FAR/DFARS compliant.

The Construction invoice updated to add an ACRN worksheet. This allows NAVFAC to account for the uneven payment potential in construction and facility contracts.

ERP been made an available payment office for the Construction Invoice.

Construction invoice type updates and enhancement include the ability to capture retention and liquidated damages allowed by the FAR/DFARS for construction and facilities services.

The Construction Invoice is available for selection with ERP pay offices.

#### ECP1364 SPM and JAM Backlog Reduction Part 2 (DCP)

The second iteration of the effort to improve SPM and JAM by addressing and reducing the SPM/JAM backlog using an Agile process with a prioritized backlog.

- 1. Select emails with JAM/SPM system have been added to the Admin console.
- 2. The JAM/SPM system has been updated to allow for the CO/CS to update the Alternate/Primary COR when a nomination is in Active status.
- 3. New additions to the Nomination Creation page have been completed, which allow for multiple searches and the selection of specific contracts.

#### PIEE Version 6.15.0

(Production March 2023)

#### DR1941 Utilize PBIS to create Advana SSO

Code change was made to replace the existing PBIS SSO capabilities with the Advana SSO. The new Advana SSO functionality will include Advana icon and Advana Reporting Role. Advana role will be auto added to the list of PIEE roles. PBIS SAM role will be dropped and not be replaced.

#### ECP1304 Contract Closeout Phase 2

- Presently, the Contracting Officer Remarks text box in CCO pre-populates using the
  wrong SDW table/field, adding confusion and potentially leading to the release of this
  information onto the DD 1594 Contract Completion Statement used to close contracts
  in Electronic Data Access (EDA) and document closeout. Additionally, once MOCAS is
  enhanced to accept closeout transactions from CCO, these remarks could overwrite the
  ACO Notebook Remarks in MOCAS if this ECP is not implemented.
- A variety of fields on the DD 1594 and the Closed Date in EDA remain unpopulated or populate using the wrong fields from CCO. The Closed Date in EDA and signature date on the DD 1594 initiate the retention period for contractual documents, making it critical these dates are correct. The other fields on the DD 1594, though less significant, remain important for data integrity and to avoid confusion and inquiries after closeout.
- Finally, there are several features, like warnings for contract specialists completing checklists and additional automation, which improve efficiency throughout the process by completing work for the user and prevent rework.

# ECP1358 GFP Phase IV Step 2

To accurately account for GFP, contractors need to provide updates to the status of the GFP while it is in their possession. These updates include making changes to Condition Codes and repair status, identifying reparables as Beyond Economic Repair (BER), adding IUID data

matrices (as required by the DFARS aggregated GFP reporting and management clause) and registering the IUID data with the IUID Registry.

GFP is sometimes provided by authorizing contractors to requisition property from the Government supply system. The authorization for this action is captured in the GFP Attachment resident in the GFP Module, but the requisitioning process does not currently integrate with the GFP Module.

NOTE: This ECP will not go live in Production until a future PI (TBD).

#### **ECP1371 ACWS PIEE SSO**

The Army Contract Writing System (ACWS) SSO is a single sign on capability and access controls through PIEE supporting the Army's new Contract Writing System. The DLA PIEE sponsored the ACWS SSO on behalf of the ACWS in Sept 2022 and was implemented with PIEE version 6.15.

#### PIEE Version 6.14.2

(Production January 2023)

#### **DR1939 Solicitation - API update SOL warnings**

Modifications were made to the PIEE Solicitation module to ensure better alignment with the Governmentwide Point of Entry (SAM.gov Contract Opportunities). When a new Solicitation is being posted in the PIEE Solicitation module, PIEE will interface with SAM.gov Contract Opportunities to determine if the Solicitation already exists in SAM.gov Contract Opportunities. If the Solicitation already exists in SAM.gov Contract Opportunities, PIEE will prompt the user with a warning message, and the user may decide whether to continue. If they do continue, the Solicitation in SAM.gov Contract Opportunities will be updated with the data entered on the PIEE Solicitation.

Similarly, when a Solicitation in PIEE is being amended, PIEE will interface with SAM.gov Contract Opportunities to determine if the Solicitation had previously been updated directly in SAM.gov Contract Opportunities. If the Solicitation has already been updated in SAM.gov Contract Opportunities, PIEE will prompt the user with a warning message, and the user may decide whether to continue. If they do continue, the Solicitation in in SAM.gov Contract Opportunities will be updated with the data entered on the PIEE Solicitation Amendment.

# **ECP1292 Combined Audit Tracking and Action Tool**

ECP1292 Combined Audit Tracking and Action Tool (CA-TAT): This ECP was delivered with Release v6.14 but was not turned on for users. With release v6.14.2 most of the available functionality has been turned on. Functionality related to Cost Accounting Standards (CAS) will not be available with this release.

#### PIEE Version 6.14.1

(Production December 2022)

#### **ECP1360 SPM and JAM Backlog Reduction**

Improvements to SPM and JAM by addressing a prioritized list, starting with the following items:

- Adding Contractor Email Notifications of Designation Letter, Addendum, and Termination with tokenized link to download PDF
- Populating the correct Contract/DO/TO on QA Surveillance Plan/Waiver (Add/Update/Delete) Emails
- Moving Select Emails from a prioritized list to the SPM/JAM Admin Console

#### **ECP1361 Solicitation Module Backlog Reduction**

Solicitation Portal will continue to be an imperfect DoD enterprise solution. This ECP does not attempt to improve everything that can be enhanced but just a prioritized list.

#### PIEE Version 6.14.0

(Production November 2022)

#### **ECP1292 Combined Audit Tracking and Action Tool**

The Contract Audit Follow-Up (CAFU), Audit Issue Tracking (AIT), Overhead Negotiation (ONeT) and Form 1 Tracker are a set of tools utilized by DCMA personnel that, combined, are DoD-level databases and action tools that were created and are managed/maintained by DCMA on internal platforms. The platform it was developed on, ColdFusion, is obsolete and will no longer be maintained necessitating the system be redeveloped.

The Combined Audit Tracking and Action Tool, with functionality contained in this ECP, enables contracting personnel from DCMA and other components of the department to enter event data in compliance with the requirements of DoDI 7640.02. This tool is a database with fields that answer the questions of what was done and when to resolve DCAA audit report findings.

The records begin and end with the documentation of how DCMA addresses audit report findings; the records do not capture what led to the audit or how DCMA resolves the audit if the resolution goes beyond negotiation. DCMA previously recognized that the business processes involving audit reports were not being completed satisfactorily because DCMA was not tracking the processes from beginning to end. So, rather than modifying CAFU to collect more information, additional eTools were developed to either pick up where CAFU ended or start and end the record with CAFU input required in the middle. This split manual entry has resulted in inconsistent data.

# **ECP1300 Payment Request Type Validations in WAWF**

Use of the appropriate type of payment request is required in order to ensure that the controls in WAWF and entitlement systems are correctly applied for the type of contract. Analysis of FY15/16 data from FPDS and WAWF indicated that there were cost type contracts being invoiced using a fixed price type invoice such as a 2in1. This appeared to be a result of contracting officers filling in the WAWF Instructions clause [252.232-7006] with the wrong invoice type. DFARS Case 2016-D032, effective December 2018, revised the clause to remove

the opportunity for contracting officers to make this error. Most contracts should now be subject to the later version of this clause (December 2018), as even orders against indefinite delivery contracts usually include the clause on the order in order to address order specific information such as acceptance points. Adding a validation using the clause will ensure the correct type of payment request is made.

# ECP1331 GFP Phase IV Step 1

To accurately account for GFP, contractors need to provide updates to the status of the GFP while it is in their possession. These updates include making changes to Condition Codes and repair status, identifying reparables as Beyond Economic Repair (BER), adding IUID data matrices (as required by the DFARS aggregated GFP reporting and management clause) and registering the IUID data with the IUID Registry.

GFP is sometimes provided by authorizing contractors to requisition property from the Government supply system. The authorization for this action is captured in the GFP Attachment resident in the GFP Module, but the requisitioning process does not currently integrate with the GFP Module.

NOTE: This ECP will not go live in Production until a future PI (TBD).

#### **ECP1339 Duty Free Entry (DFE)**

Duty Free Entry (DFE) is a two-part process where the prime contractor must request an entitlement that is approved/denied by the ACO/PCO and a customs broker requests the duty-free certification, which is approved/denied by the DFE team. The platform that DFE was developed on, ColdFusion, is obsolete and will no longer be maintained necessitating the system be redeveloped.

The functionality will reside in WAWF and be an option for the vendor and DFE teams by potentially using tokenized e-mail between the Vendor and the Customs Broker to get them into WAWF to fill out the form and to send to the Customs Team to review.

This solution provides support for Contractors, Contract Officers, Customs Brokers, and the Customs personnel who respond to 20,000 commercial duty-free entry shipping requests each year.

# ECP1354 Purpose Code Module (PCM) CGAC and Sub Tier Codes

The API that provides Purpose Code information needs to be expanded so that it can replace the DoDAAD for all Purpose Code information. Currently all FLAG Data is contained within PCM. However, the need to add the Common Government-wide Accounting Classification (CGAC) code and the Sub Tier Code still needs to be accomplished to provide all data that will be removed from the DoDAAD.

#### PIEE Version 6.13.1

(Production October 2022)

#### **ECP1343 Content Management Solutions (CMS)**

PIEE has a lot of content on the homepage. This content is frequently changing, but as of now it can only be updated within the PIEE release process. There is a need for the ability to manage/update this content as needed. This would free up development resources to focus on other sustainment responsibilities like break fixes and reports.

The solution is to select the STRAPI tool and implement it for PIEE. Once the solution is in place, the PIEE PMO and select individuals (determined outside of this ECP solution) to include the PIEE System Integrator shall be enabled to manage this content within the capabilities and features of the selected COTS product. Management shall include (within limits imposed by the COTS solution) addition of content, modification of existing content and removal of existing content.

#### PIEE Version 6.13.0

(Production July 2022)

#### ECP1301 EDA Modification Pre-Award Conformance Check PDS 2.6.2

EDA Modification Pre-Award Conformance Check PDS 2.6.2 (DPC) EDA receives modifications in PDS format and generates a conformed view of the contract as modified, which is then sent to GEX for PDS validation. There are conditions under which a modification is unable to be conformed to the current version of the contract, in which case EDA generates a set of error messages describing the reasons why conformance failed. Likewise, the modification may result in a contract that either fails PDS validation or contains problems that will affect administration. These are detected by the PDS validation at GEX and sent to EDA.

In many cases, there is no action the contracting officer can take to correct the problem once conformance has failed. Therefore, there is a need for the contracting officer to be able to determine prior to signature if there will be any conformance issues or issues with the resulting conformed contract. PDS has long supported the ability to send a modification for conformance validation prior to award, but this capability had not been operationalized due to issues with the usability of the error messages from EDA. While there remains room for improvement in those messages, they have now reached a level of usability sufficient to support this validation.

Enable EDA to receive a PDS modification file from GEX with the <DocumentPurpose> "Conformance Test", attempt to generate a conformed copy of the contract as modified, provide an error response to GEX if unsuccessful, or route the draft conformed copy to GEX for validation if successful, the resulting errors to be provided to the contract writing system by GEX if not.

# ECP1330 Advana Data (OUSD)

Vantage Data Feed(s) OUSD requests data feeds from the PIEE modules (SPRS, CPR, SPM, MyInvoice, IUID Register, GFP, JAM and MRS) to support Advana's role as the DoD data analytics tool. Advana will provide a data dictionary and schema for each module.

PIEE will send data via NiFi to various S3 Buckets in Advana. Advana is the functional data broker for other organizations that need data.

The purpose of the interface is to push PIEE data to Advana to:

- Enable contract financial and property data reconciliations and analysis
- Join PIEE data and other relevant data streams contained in stove-piped systems to enable data analytics.

Order of priority of modules is as follows:

- MyInvoice
- GFP
- IUID
- JAM
- SPM
- CDR
- SPRS
- MRS/BI

Advana will determine if each module has different sensitivity levels and send that information to 1 of 3 buckets depending upon sensitivity level.

#### **ECP1348 Electronic Contract Writing Module (ECWM)**

The ECWM Contracting writing pilot needs to establish a sign on capability and access controls for the ECWM Pilot System with PIEE. The ECWM Pilot is built upon the CON-IT application. This functionality was never turned on within CON-IT. The ECWM pilot requires the same functionality since user roles and permissions are the same as CON-IT.

PIEE is supporting the service for enterprise procurement systems to have sign on capabilities and access controls

The ECWM Pilot, currently utilizes internal authorization and authentication functionality. As part of the pilot, ECWM will utilize PIEE and the SSO capability for user authentication and authorization.

The 4<sup>th</sup> Estate is looking for a contract writing solution, allowing them to move users of SPS over to ECWM. ECWM is hosted in the cloud and will utilize PIEE SSO and access controls for registration and activation processes.

- Providing a single point of entry for the DLA ECWM Contracting Writing Pilot.
- Routing the user's registration requests to the supervisor for approval and then to the GAM for activation.
- After activation, displaying the ECWM Contracting System icon and provision the user in Contracting System using OAuth and Open ID Connect SSO technology.
  - Roles for the Pilot that users can self-register for in PIEE:
    - ECWM Organization Administrator
    - ECWM Supervisor
    - ECWM Contracting Officer (1102)
    - ECWM Contract Specialist (1102)
    - ECWM Help Desk role

#### ECWM System Administrator

# ECP1351 Improvements to COR Appointment for Indefinite Delivery Vehicles (IDV), including, Multi-Agency Contracts (MAC) Task Orders Ordering Agreements (BOA) Training Materials

This ECP revises the COR self-nomination and CO/CS appointment process for the nomination/appointment on task/delivery order for large Indefinite Delivery Vehicle (IDV), including Multi-Agency Contracts (MAC) and Basic Ordering Agreements.

Currently, JAM does not allow for new orders to be added to "existing appointment's," for a base IDV, or an existing task order.

For instance, contracts may have a base IDV with an ordering period of 5 years and the CO may have initially issued three task order(s). Eventually, additional task order(s) will be issued at various future dates. Currently, JAM requires the COR to enter JAM and create a new self-nominations or the CO/CS to create a new appointment for each of the new task order(s). When you have an IDIQ with dozens, if not hundreds, of orders that are being issued throughout the year, the current process present burdensome challenges.

DoDI 5000.72, Enclosure 3, paragraph 1.a.(3)(b), states, "When an individual is designated as a COR for more than one contract (or more than one task or delivery order under a contract), a letter of designation must be provided for each contract (or task or delivery order)."

• Some of our agencies issue a significant number of task orders and/or delivery orders within a short time span. This makes it cumbersome to appoint the COR each time at the order level, particularly when it is the same individual serving as the COR.

In CORT Tool, the CO or CS were able to add and delete appointments to a base IDV or MAC for Task Order(s); when the COR is the same individual. This functionality is currently lacking from JAM/SPM modules.

#### JAM/SPM requires the following:

- Revise process to allow appointment on base IDV/MAC or initial delivery/task order for the same COR.
- Addition of a new functionality allowing Delivery/Task Orders to be added to an existing appointment. This may require an interface with EDA which allows the addition of Task/Delivery Order numbers to an existing appointment in JAM/SPM. A new functionality allowing Delivery/Task Order to be deleted from an existing appointment.

#### Addition or deletions of DO/TO may require:

- Updates to the COR Designation Letter in JAM and SPM via an Addendum or
- Creation of a new COR Designation Letter.
- Each added order may require changes to the Period of Performance Monitoring (PoPM), Contract Place of Performance, Quality Assurance Surveillance Plan (QASP) or QASP Waiver changes and auto population of the data if it is the same for each added order.

• Update SPM when JAM appointments are updated.

#### PIEE Version 6.12.0

(Production May 2022)

#### **ECP1291 Mods and Delivery Orders**

Recommend providing similar interface to that used when creating WAWF documents as a process flow, rather than separate functionalities for modifications, mass (ARZ) modifications, and delivery orders as is currently used.

The new application/module will be required to report certain contract actions to the FPDS-NG, be PDS compliant, validate inputs throughout the process similar to other PIEE Suite applications, validate transactions prior to release for compliance with business rules and various handshakes identified in DoD Strategic Plan For Defense Wide Procurement Capabilities v3.0 (March 10,2020) and interface with a variety of other DoD systems either directly or via the DoD Global Exchange (GEX)

#### **ECP1308 ACWS-EDA Technical Performance Metrics (Army)**

Army Contract Writing System (ACWS) requires a report or email broadcast to determine the duration a transaction takes to post to an external system. In this case, it requires the time a processed ACWS contract takes to post to EDA to satisfy performance metrics. The out of the box EDA APIs do not provide the time at which a contract posts. PIEE will leverage its existing SFTP connection to GEX/JITC and GEX/DAAS to deliver a file containing the requested data to ACWS.

# **ECP1322 User Initiated Reactivation Process & GAM Improvements**

Many PIEE users fail to logon to the site within the 60-day window and all their active roles are set to inactive/archived 30 days later (90 total). This generates a high volume of interactions to the help desk for users that are unable to log into PIEE. A streamlined process would reduce the time it takes for a user to regain their access to PIEE. This would also reduce call/email volume to the help desk, reducing wait times, and improve the user experience.

# **ECP1340 NCCS Decommission (DCSA)**

The decision was made to sunset the current NCCS system and withdraw NCCS from the PIEE Suite. The NCCS application is to be turned off and all associated roles, training and interactions will need to be removed. Additionally, NCCS system data should be made available to DCSA for ingest into the new capability currently under development.

The purpose of this ECP is to clean up and remove all roles for all accounts whether active or archived and provide DCSA an ingestible format of system generated DD Form 254 Data. Once the NCCS application is turned off, all NCCS roles on all accounts will become "dead" roles that will perform no function.

#### PIEE Version 6.11.1

(Production March 2022)

#### **ECP1297 JAM Enhancement Phase 3**

There are high priority JAM improvements that are needed based on current shortcomings that have been realized since deployment has taken off. The solution will provide the following series of JAM updates with this ECP (listed in general workflow order for organization):

Modify the existing nomination workflow to remove the supervisor from the workflow. Supervisors will be notified when the appointment is activated.

Permit modification of the DAA/DAS of a given appointment to be modified following initiation and before activation. This modification to be available to the Initiator or any individual within the span of control of the appointment. The GPC Ham shall also have this ability.

Permit the resending of a GPC related appointment to US Bank. This capability shall be available to the PIEE HAM, PIEE SAM, GPC HAM, and A/OPC and O-A/OPC users within the appointment span of control.

Appointment Termination processes shall be updated to:

- Permit all A/OPC and O-A/OPCs to recommend termination of an active or abandoned Certifying Officer appointment.
- Permit any A/OPC and O-A/OPC who do not have delegation authority to terminate any CH or ABO appointment within their span of control.

Update the JAM e-mail process to:

- notify the individual who initiated either an ABO, a CO, or a COMBO appointment that the appointee's role has been rejected by a GAM.
- send a reminder email to the AA of a pending CO appointment; this reminder to be generated from the PIEE Manage Nominations Section of JAM. [Agile 2150].

Provide for the reflection of additional training periods of three, four and five years for JAM related training courses.

#### PIEE Version 6.11.0

(Production February 2022)

# ECP1247 UEI Phase 2 (PMO/DPC)

PIEE has implemented the first phase of UEI (ECP 1246) and has been making incremental updates through the agile development process to some of the applications. This ECP is the second phase of the UEI migration and will ensure that PIEE has the minimum updates completed to comply the with new UEI.

GSA has mandated the UEI and requires all systems to be compliant with the new element by April 2022.

PIEE implemented a first phase (ECP 1246) to ingest the UEI and ensure that EDA contracts would successfully load with a UEI present.

This is the next (but not final) phase of the UEI migration and attempts to identify the places in PIEE that must be updated to ensure UEI compliance. There are not as many places in PIEE that are required for this update since most of PIEE and DoD and CAGE centric.

\*NOTE: DoD uses CAGE as a primary vendor identifier while must of the remainder of the Federal government uses/used DUNS.

The UEI updates will be completed in phases and is required to be completed by April 2022.

#### **ECP1314 Purpose Code API & Dates (DPC)**

The API that shares Purpose Code information needs to be expanded so that it can replace the DoDAAD for all Purpose Code information.

Within the Purpose Code Management section of PCM, the start and end dates for each flag are behaving in ways that form a logical error. The optional/mandatory nature of these start and end dates needs to be corrected so that the data going into the API can be useful.

#### **ECP1325 Records Retention Death Certificate (PMO)**

The goal of this ECP is to turn on Records Destruction. In doing so we could remove a large amount of data that currently impacts reporting, and costs associated to data storage in the database.

The death certificate is needed as part of this solution to report destroyed documents to users of the EDA system. Currently this does not exist, thus destruction has not been turned on.

The solution will provide, for a single contract search on the web within EDA, any record that could not be found would result in a message to the user referring them to the Destruction Report. In this manner an auditor or other user would not be given the impression the system was "losing files."

#### ECP1326 Auto Deactivation Phase 2

This ECP is to complete the efforts of ECP 921 Auto Deactivation of Account for Departing Personnel. The original request started as 921 then updated to 1021 with our Configuration Management server update, then partially developed with 1139. It was to provide a way for, the now, PIEE to auto deactivate user accounts for those who left their current agency for any reason. This would allow the system to be as accurate and reliable as possible. This would assist the GAMs in managing their people.

EDA-like approach to the PIEE profile data (if it can be pre-populated with DMDC data). If an attempt to pre-populate is made, and a mandatory element is missing (such as email address),

require the user to enter it. If an element prepopulates but the user wants to change it (like a last name change), allow the user to override the prepopulated data.

Dealing with the ability of a user to "click the link" to update their profile. If/when the updates to MilConnect will update DEERS and then PIEE will have to be worked out.

- Add text to the success/completed message to inform users "they should ensure MilConnect profiles are up to date as well" (provide a link/website) (no SSO, no logic, just text)
- Proposed by developer during Wring out (propose that a rule is initiated that once changed by
   DMDC [presuming a change after initial entry], the user may not modify that data in their profile to ensure it matches the authoritative source.)

#### PIEE Version 6.10.0

(Production November 2021)

#### **ECP1291 Mods and Delivery Orders**

Recommend providing similar interface to that used when creating WAWF documents as a process flow, rather than separate functionalities for modifications, mass (ARZ) modifications, and delivery orders as is currently used. The new application / module will be required to report certain contract actions to the FPDS-NG, be PDS compliant, validate inputs throughout the process similar to other PIEE Suite applications, validate transactions prior to release for compliance with business rules and various handshakes identified in DoD Strategic Plan For Defense Wide Procurement Capabilities v3.0 (March 10,2020) and interface with a variety of other DoD systems either directly or via the DoD Global Exchange (GEX).

# **ECP1294 GFP Module Plant Clearance – Case Completion**

The DCMA eTool required by DFARS 252.211-7004 will be decommissioned July 2021.

A replacement capability is needed in the PIEE GFP Module to exploit the GFP data resident in the system to decrease contractor data entry burden and increase data accuracy. The mission of the GFP Module is to centralize information about GFP over the lifecycle including events that cause them to leave DoD inventory/accountability.

After the Plant Clearance Case has been updated with information from DLA Disposition Services and screener rules have been applied the PLCO/Support PLCO will then create a Requisition or Sale Document as appropriate. The selected document will be assigned a unique identifying number to that document.

Items may be designated to be sold by the PLCO by creating a Sales Authorization form. This form will consist of identifying information and specific line items from the Plant Clearance Case may be appended to it.

Items to be made available for requisition will consist of identifying information (including requisition and ship to information provided by DLA Services) with the ability to add line items to that form as well.

Additionally, on Closure of the Plant Clearance Case items tied to a Contractor's Accountable Quantity will be updated and removed by the system and items that are tied to a UII will have their Lifecycle Event and Custody recorded updated accordingly.

The Enterprise Award File within EDA will be updated to include a section for Plant Clearance Case summary documentation along with accompanying metadata for the Plant Clearance Case that is closed.

#### **ECP1298 JAM-SPM Email**

With the redesign of the legacy CORT into SPM and JAM, the "ADMIN Email" menu option was not addressed.

#### **Admin Email Edit Menu Option Functionality**

- In legacy CORT, all emails that were developed were listed in the menu for "ADMIN Emails" for the DPC Functional lead awareness, access, and edit. DPC Admin were given edit privileges for the Description, Subject, and Body fields.
- In JAM, DPC Functional Leads are able to view and edit the emails in this section; however, any changes made are not applied to the actual emails in production that are being sent to a current JAM or SPM user.

#### **Admin Email Menu Option Contents**

- Since JAM deployment, only the original 19 emails from legacy CORT are contained in this menu.
- Several new emails have been developed, with and without DPC input, but these emails are not listed in Admin Email menu.
- In ECP 1283, DPC requested access to all current emails in order to conduct a review and analysis of the contents. DPC was provided copies of all emails for JAM and SPM via Agile 4254, "Coordinate provision of information regarding SPM related e-Mails." A review of these emails by DPC and the COR Working group reveals that a majority of the email require changes.

#### **Admin Email Menu Option**

• There is a need for a JAM and an SPM "Admin Email Menus" that stores, differentiates and segregate the contents by application. Both menus must be viewable to and editable by the DPC Functional Leads.

# **ECP1306 Energy External Acceptance (EEBP)**

When an Energy Receiving Report (ERR) is manually rejected in WAWF and the Acceptance Location on the document is an External Enterprise Business Portal (EEBP) location code, there

is no notification sent to the external EEBP system. The two systems are not in sync. The 856 remains available in EEBP for external acceptance. This ECP will resolve data discrepancies caused by ERR rejections created in WAWF.

Energy customers use EEBP to accept/reject externally. When rejecting, EEBP captures free form text entered by the customer as to the reason for rejection. The current 861 does not capture those comments. As a result, the Energy Receiving Report (ERR) is rejected in WAWF but the vendor does not know the reason/resolution. This creates a gap in communication between the customer and vendor. This ECP allows the data in EEBP and WAWF to remain in sync. The ECP will resolve a communication gap between the customer and the vendor. By adding a field to carry comments in the 861, the vendor is promptly notified of an issue. Without the information, a vendor does not know why the shipment was rejected and the time spent tracking it down will likely cause delays in payment processing and increase the risks for penalty payments.

#### PIEE Version 6.9.2

(Production October 2021)

# **ECP1323 DAI Misc. Pay transactions for the Marine Corps.**

The Marine Corps Standard Accounting, Budgeting and Reporting System (SABRS) accounting system first went online in 1991. It has been used as the general ledger system for the entire Department of the Navy (DON). The new Defense Agencies Initiative (DAI) system is replacing SABRS and will provide the Marine Corps with modern commercial off-the-shelf capabilities.

**Scope**: The objective of this initiative is to improve total lifecycle management operations, auditability of the end to end (E2E) business processes to include Procure to Pay (P2P), Acquire to Retire (A2R) and Order to Cash (O2C) and how they may affect the overall auditability and accountability of the supply chain.

#### PIEE Version 6.9.0

(Production August 2021)

# **ECP1293 Contract Business Analysis Repository (CBAR)**

The proposed solution is based upon the submitted ECP and CBAR Phase 1 regarding CBAR Backlog and remaining functionality to be completed. This will provide for a phased solution to this ECP without an arbitrary determination of functional Product Owner needs.

The Business Clearance Section of the module will be comprised of Business Clearance Records created by CBAR users. Business Clearance Records are created based on individual contract negotiation actions that a Contracting Officer conducts that meets the funding threshold called out in DFARS PGI 215.406-3. The records outline the negotiation action and provides top-level information as well as access to PNOMs and PNMs to users with access to the record in the system.

User Access to individual records is controlled from within the PIEE based upon the user's role and associated DoDAAC. There will be a onetime migration of users from CBAR that will be

based on the following factors: User has an existing account in PIEE, User is a GOVT Type User, we are able to find an exact match based on user e-mail. Analysis performed during ECP 1289 determined that this would cover the majority of the CBAR user. Additional user will have to go through the PIEE registration process.

PIEE registration processes will follow the standard PIEE GAM process to account for CBAR module activation requirements. Users will register within PIEE as they normally would, once the user has received Supervisor approval for a requested CBAR role, the request will be forwarded to, and processed by a General Account Manager. The result of this activation review will be either activation of the user's role or rejection of that role. An exception to this would be the CBAR PMO who goes to the PIEE Super Admin instead of the GAM for approval.

Following activation of a CBAR user role, users edit/create ability will be based on the DoDAAC(s) that are assigned to their CBAR roles. The DoDAAC to CAGE Code relationship is based on the same logic that is currently used in PCM.

The module will provide for the creation of specific screens, menus, data elements and data element business rules/validations representing data records within the two sections of the module. These screens will incorporate data population from SAM data internal to PIEE as well as other data tables within PIEE and/or the CBAR module.

The solution shall provide a capability to download CBAR search results to an Excel spreadsheet to permit off-line analysis.

# **ECP1294 GFP Module Plant Clearance – Case Completion**

The DCMA eTool required by DFARS 252.211-7004 will be decommissioned July 2021.

A replacement capability is needed in the PIEE GFP Module to exploit the GFP data resident in the system to decrease contractor data entry burden and increase data accuracy. The mission of the GFP Module is to centralize information about GFP over the lifecycle including events that cause them to leave DoD inventory/accountability.

After the Plant Clearance Case has been updated with information from DLA Disposition Services and screener rules have been applied the PLCO/Support PLCO will then create a Requisition or Sale Document as appropriate. The selected document will be assigned a unique identifying number to that document.

Items may be designated to be sold by the PLCO by creating a Sales Authorization form. This form will consist of identifying information and specific line items from the Plant Clearance Case may be appended to it.

Items to be made available for requisition will consist of identifying information (including requisition and ship to information provided by DLA Services) with the ability to add line items to that form as well.

## **ECP1295 2% Excise Tax Attachment**

Foreign Vendors subject to the 2% Excise tax are required to submit an IRS Form W-14 with every invoice to claim exemption or designate tax amounts by CLIN. To ensure withholdings

are correct, the W-14 needs to be a separate attachment to make it stand out where it will not be missed.

# **ECP1296 Plant Clearance Automated Reutilization Screening System** (PCARSS) Phase II

Currently PCM contains the flag value for "Funding Office" but not the ability to manage the flag. The role of "Funding Office Manager" will be added for the Purpose Code Management application.

Any registered user of PCM can REQUEST the Funding Office Flag change, but the Funding Office Manager role will have the final say to approve or reject the request.

The Funding Office Manager will manage Flags within their service/agency.

DPC will require access at Level 1 to manage throughout DoD.

Email notifications as follows:

- The requestor should be notified when the Flag is approved/rejected by the Funding Manager. As well the email should contain the Funding Office Manager email/contact information for questions by the requestor.
- If Level 1 takes an action, an applicable email to whatever service/agency is impacted by the change.
- A search and report capability will be available to all registered users. The report should be available for download as EXCEL, .CSV format.

## PIEE Version 6.8.0

(Production December 2020)

# **ECP1257 Data Manager Capabilities**

PIEE MODULE: Administration

- Data Manager should be able to reopen closed contract
- Data Manager should be able to edit PDS verification Status (comment field or check the delete PDS file box after the PDS has been moved to verify status)
- No Export Result option on Interface Registrations Screen, PDS Notification Registrations and System Properties Screen.

# **ECP1267 WAWF Document Data Cleanup Automated Process**

#### **ECP Issue Statement:**

The accrual of aged documents in the active database adversely affects the response time of the application and increases storage costs.

Vendors cannot submit documents with the same document number if not in voided status. We have many documents which show the same document number with an extra character at the end or one character changed.

Rejected documents stay in active folders for government and vendor users

Contract Review searches show these documents even though many documents are not valid

The rejected documents are not cleaned up until manual action is taken

Receiving Reports in Inspected or Accepted status never get moved to the archive, and invoices tied to then do not archive either. Other document status's such as correction required, trans later, submitted, hold recall available, etc. will not move to archive.

## **ECP Solution/Requirement:**

Create a utility to leverage contract close logic to clean up WAWF documents. This archive utility would use logic to determine if the contract is closed then move open associated documents to the archive. These documents would be moved in the status they reside in at the time of contract close.

Comment will be added to all documents to keep audit in mind and exercise a system property for the length of time used for this process (60 days, 90 days etc.).

Archive process will add a comment for audit purposes: comment will be added to the database history table for that record not on the actual document.

Additional parameter may be needed to give the Government the ability to reject documents back to the vendor if necessary.

Will provide a second parameter to permit submission of documents against the closed document and provide sufficient time for the government to access and either work the document (in the event the contract was closed incorrectly) or reject to the initiator with appropriate comments.

MiscPay documents will be excluded from this ECP.

EDA reports where WAWF documents and documents status are reported should remain as is and work successfully utilizing EDA reporting roles.

Records Retentions rules and procedures are not impacted by this ECP.

## **ECP1278 Share Data Warehouse SSO**

SSO solution for the Shared Data Warehouse. As part of this solution we will add two new roles for the SDW User and SDW Admin.

Migration service for existing SDW user base and will add the SDW User or SDW Admin role to an existing PIEE user. Existing SDW users who do not have an existing PIEE account will be expected to self-register for a PIEE account to ensure all pertinent data is collected.

## **ECP1287 Contract Closeout Module**

DCMA's goal is to transition from its current manual closeout tool to the DoD common contract closeout module/repository, allowing for DoD enterprise-wide access and storage of DCMA's manual closeout documents.

MOCAS Contract Closeout is DCMA's current closeout tool for performing contract closeout tasks in MOCAS. The application provides automated submission of Notices of Last Action (Type G and F NLAs), remarks updates, and an electronic form of DD Form 1597.

- Moving MCC capabilities to the PIEE Suite CCO (Contract Closeout) Module will
  ensure DoD enterprise-wide storage of contract closeout documents for DCMA
  administered contracts in an effort to support P2P Handshake 9 "Perform Contract
  Closeout"
- In accordance with Defense Wide Procurement Capabilities FY17-18 Goals and Initiatives, Goal: Improving Efficiency: "Develop an enterprise capability to notify DoD regarding physically complete and closed contracts", DCMA administered contract closeout notifications will be included in the PIEE CCO Module Contract Closeout notifications (567c) and uploaded to EDA
- Unreliable accessibility due to current platform (DCMA eTools) and DCMA 360 intranet
- eSAAR process for access/role requests is cumbersome
- Once a contract is closed through MCC, the checklist is no longer available to agency personnel unless it was manually saved prior to closeout
- MCC does not validate information throughout the creation process but instead errors after an overnight MOCAS system cycle
- PIEE Suite CCO Module allows for smooth interaction between multiple functions (Contracts, Property, Legal: Patents & Royalties) through an automated notification/workflow process; MCC requires Contract Administrators or Administrative Contracting Officer to manually reach out to various functions via email, which increases risk of loss of closeout documentation
- MCC fails to notify users that their MOCAS password needs to be updated in MCC, which often causes unnecessary delays and wasted time after the ACO identifies the cause of the error(s)

# **ECP1288 A Plant Clearance Automated Reutilization Screening System** (PCARSS) Phase II

- Establish Support PLCO Role functionalities to include AGILE 4443, 4429, 4428, 4427, 4387, 4386, 4251, 3978.
- Allow the GFP Admin to transfer submitted or accepted cases (individually or multiple) to other PLCOs to include AGILE 4379, 4378, 4377.
- PLCO Un-accept functionality found in 4283.
- Workflow notifications should execute upon actions defined in AGILE 4014, 4017, 4018.
- Enable the PLCO to notify one or more screeners via tokenized email of excess property and receive back retain/don't retain indication at the line level and shipping instructions to include 4479.
- Backlog descriptive changes found in AGILE 4458, 3992.
- Allow the PLCO to establish plant clearance case. (NICE TO HAVE: ability to combine inventory schedules of same contract and property location into a single case)

# **ECP1288-C Plant Clearance Automated Reutilization Screening System** (PCARSS) Phase II

**PLCO** Functionality

The following new functionality will be given to the existing PLCO role to allow the PLCO to complete the tasks necessary for applying screener rules to inventory schedule line items and transfer request management:

- Application of screener rules to line items on accepted inventory schedules
- "My Cart" functionality that allows the PLCO to search for inventory and then add items
  to a cart. PLCO's will be offered a variety of methods to search for items, including
  searching across available inventory, adding line items from existing cases, and add line
  items from inventory schedules. PLCO's will also be able to remove items from the cart
  as necessary.
- Submission of a transfer request, including selecting line items from My Cart, entering transfer request details, and submitting the transfer request.
- Approval/Rejection of Transfer Requests for items for which the user is the PLCO.
- Selection of Disposition Code
- Download Transfer Request Report
- View Disposition of Items Associated with a Case

#### \* DoD Screener Functionality

A new DoD screener role will be created to allow DoD Screeners and PCOs with a PIEE account to complete and submit transfer requests:

- "My Cart" functionality that allows the DoD Screener and PCO to search for inventory and then add items to a cart. These users will be offered a variety of methods to search for items, including searching across available inventory, adding line items from existing cases, and add line items from inventory schedules. They will also be able to remove items from the cart as necessary.
- Submission of a transfer request, including selecting line items from My Cart, entering transfer request details, and submitting the transfer request.
- \* Export of Inventory Line Items to GSAxcess as Applicable
  - This ECP's (1288) functionality will be delivered to production turned off to allow for future development cycles to finalize the product.

# ECP1289 Contract Business Analysis Repository (CBAR) to PIEE

The Contract Business Analysis Repository (CBAR) is a tool (database) which provides acquisition-related data on contractor's (CAGE/DUNS+4) and negotiations completed by DoD Procuring Contracting Officers. The information in the system is created by DCMA ACO personnel as well as contracting officers in the field conducting negotiations. Based on roles/access requests via the tool, acquisition professionals may access the data to make more informed decisions on their own acquisitions. In the P.I.E.E. suite it will be an SSO module.

This ECP's (1289) functionality will be delivered to production turned off to allow for future development cycles to finalize the product.

## PIEE Version 6.7.0

(Production August 2020)

# **ECP1238 Tech Refresh Digital Signing and Browser Support**

ECP 1238 will update the digital signature process across the PIEE suite. Signing events have historically been handled via a JAVA Applet process. With the removal of this applet and the facilitate of multiple browsers across the suite PIEE is improving their support of digital signing events while maintaining their ability to provide non-repudiation for audit purposes.

CAC/PIV/Certificate users will no longer have to enter their CAC PIN to sign. These users will be trusted users based on their authentication at the time they sign into the PIEE suite and for the duration of their active session. If they leave PIEE and are required to re-authenticate they will once again be trusted and able to perform signing events.

UserID/Password users will now be forced to work within a Multi-Factor Authentication (MFA) environment similar to those provided by existing internet business operations. These users will be required to setup/establish a 6 numeric digital PIN that is unique and known only to them. This Digital PIN will be used in conjunction with a One Time Password provided by the system to their email of record within the user profile to apply a two-part MFA authentication.

UserID/Password users may also establish a Time-Based One Time Password authenticator similar to RSA Tokens or Google Authenticator as an adjunct and timely bypassing of the email forwarded one Time Password requirement to sign. Application of the digital PIN and TOTP sequence will provide for timely signing while maintaining non-repudiation.

System security for signing events will be provided to UserID/Password users by always providing an OTP e-mail to those users. In the event of receipt of an OTP email without initiation of a signing event those users will be alerted to a possible compromise of their PIEE account.

## **ECP1242 GFP Module Phase 3 Plant Clearance**

This is Step 1 to establish the Plant Clearance input, routing to PLCO, and response to contractor; remainder of the dispositioning process will be developed in subsequent steps.

# ECP1246 Unique Entity Identifier (UEII) Phase 1

Enhance the interface with SAM to capture and store the new data element and associated it to the appropriate vendor records in PIEE.

The 4-character data element currently known as the DUNS+4 will officially be renamed the EFT indicator to match the FARDUNS+4 shall be eliminated and EFT Indicator.

PIEE shall consume the EFT indicator as well as the UEID.

## ECP1250 Electronic Value Added Tax (VAT) Forms

Utilize myInvoice for electronic VAT retrieval by foreign vendors who have provided goods or performed services for the US Government.

# **ECP1254 Multiple Browsers**

Non DoD agencies and Federal Agencies (VA, GSA, FAA, DTA, NASA, etc.) to be able to use multiply browsers (Firefox, Chrome..) using their PIV/CAC card to access PIEE SSO.

## **ECP1277 NCCS Group View All Capability**

Need to allow the Group View all role access to the same reporting capability as the Oversight View All role. The Group View All Role will be limited to what they can see based on their group. Also the Group View All and NCCS Oversight should return all revisions in both the search and the DD-254 Excel Download. The Group View all roles needs to be assignable to Vendor Type users as well as Government.

## **ECP1279 Cost Voucher view of SPM Reports**

In order to help with communication, the Department is improving visibility between the COR who manages contract surveillance in SPM and the Auditor who approves the Cost Vouchers in WAWF. This will allow Cost Voucher Approvers/ Cost Voucher Approvers to have better insight into contracts with potential performance issues before approving payments.

This ECP also permitted COR Designation Letters to be deleted while the appointment is in Pending status and Termination letters to be deleted while COR appointment is still active. As well as, creating an email reminder to CORs as notification their Status Reports are due and permitting a Contract Specialist and Contracting Officer to change a QASP to a Waiver and Waiver to a QASP on active appointments.

# **ECP1280 JAM Improvements**

There are high priority JAM improvements that are needed based on current issues that have been realized since deployment has taken off.

- JAM GPC Termination of Appointment Upon DEERs Deactivation (MVP)
- JAM GPC Procurement DoDAAC (MVP)
- JAM GPC Ability of GPC PMO to Update Training Table (MVP)
- JAM GPC Capture Training Dates for Appointments (MVP)
- JAM GPC DAU Training for Nominee is Visible to Nominator (MVP)
- JAM GPC User History Page (MVP)

## **ECP1281 NCCS 5 Enhancements**

#### ISSUE 1

Remove the requirement to enter a TO/DO for IDIQ, BOA, and BPA Contracts.

#### ISSUE 2

Remove the Period of Performance (PoP) Date from the DD-254 create/edit/re-certification process. Also remove e-mail notifications related to the PoP date.

## ISSUE 3

Provide the capability for DD-254's developed within NCCS to be searched and viewed (view-only) by external systems. This can be done similarly to other Web Services (APIs) where an external system would have to register and be approved via the DLA PMO and DCSA.

#### ISSUE 4

Research the path ahead for expanding the reporting capability for NCCS. Future reporting capability will need to be flexible enough to allow for various data element selections as well as high level aggregations. The intent of this effort is to identify the technical runway to combine findings into a document that can be used for future reporting ECPs.

## **ECP1283 JAM and SPM Updates (Limited)**

During the implementation of the COR nomination process, it has been identified that more updates are needed to help users make changes within JAM/SPM. ALL smart forms can now be created in a draft status. Workflow improvements were made to the contract specialist initiated workflow. Changes were made to the addendum letters to accurately reflect what was occurring within the nomination. This ECP covers improvements within the COR nomination, surveillance, and termination process.

## PIEE Version 6.6.0

(Production June 2020)

#### **ECP1193 Reference Attachments**

ECP 1193 provides for the availability of URL links to Certified DD Form 254's and Final GFP Attachments that exist within the PIEE Suite, as well as the capability of downloading the binary data associated with those forms.

#### **CWS GFP and NCCS Attachments from PIEE**

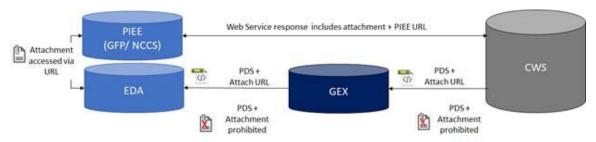

As

Illustrated in the figure above, External systems requesting information on a DD Form 254 shall submit specific information to identify a single DD Form 254 by citing either the Solicitation

Number, Contract Number, or Contract Number / Order number combination. The system may also submit specific Contract Modification or Solicitation Amendment numbers.

The Contract Writing Systems will provide the attachment URL within the submitted PDS transaction data to EDA, which will store the PDS contract data, to include the URL. Upon user selection, the URL will open the DD Form 254 or GFP Attachment from their PIEE Module location in a View Only mode.

This ECP necessitates that the Contract Signed Date (currently only available within EDA based upon PDS data transactions) shall be displayed next to the Contract Number when viewing the DD Form 254 of GFP Attachment within their respective modules.

# **ECP1194 GSA API Updates Phase 2**

Phase two of the PIEE Solicitation Portal is covered by this ECP. Phase 2 of this ECP will address the missing call in the Interface's attempt to publish an Amendment. A new method will be added which will implement the Update Draft Opportunity API call. Calls will be consolidated to reduce points of failure. The IVL Admin setting will be defaulted to specific settings (Yes for non-restricted Solicitations; No for restricted Solicitations) so vendors can express interest. Solicitation Module uses a mixture of 1 character or 2-digit PSC codes. These will be updated to the 4-digit codes now found in Beta SAM. The Solicitation History page will be updated so that a Pre-solicitation and the official Solicitation will be married and will both display on the page. When link is selected, the pre-solicitation that was posted in SAM will display. When a draft solicitation is posted in SAM, the response date will display if it has been entered.

# **ECP1241 Excel for Property Transfer**

Contractors are spending a great amount of time manually entering data into the GFP Module; therefore, the following enhancements were implemented:

- Defined an Excel template that could be populated by the contractor and uploaded to the GFP Module
- Developed validation procedures to perform edits and ensure valid data according to current business rules for EDI submissions
- Developed load code to process the data from the validated Excel and populate the data base for receipts or shipments against that contract

In this ECP, the solution will provide an Excel spreadsheet template that may be used for the creation of a Property Transfer Document (PTD). The PTD created spreadsheet provides the capability of entering all data elements necessary for the creation of a PTD document. The spreadsheet supports all valid PTD scenarios (VG, GV, VV, CC, DD) but has a maximum of 999-line items. Additionally, the system provides a method to permit a user to run validations against their Excel spreadsheet prior to the creation of the PTD. This will permit them to fix fatal errors and other issues prior to formally uploading the spreadsheet to create a unique PTD within the system. Following the creation of the document the user will be able to review the document and perform actions such as Save and Continue or adding attachments as if the document had been web created. The user review of the document will be submitted for further

workflow action using the web interface. There will also be the functionality to create an Excel spreadsheet that provides receipts of a PTD document externally to the web interface. The PTD receipt spreadsheet provides the capability of entering all data elements necessary for the receipt of GFP without an existing shipment document [Receipt w/o Shipment Document] and results in the creation of a unique PTD document.

The ECP also added a creation method for a PTD to permit the upload of an Excel Spreadsheet. This becomes a fourth method of creation for this document to complement the existing web, EDI and FTP methods. The system provides a method to permit a user to run validations against their Excel spreadsheet prior to the creation of the PTD. This will permit them to fix fatal errors and other issues prior to formally uploading the spreadsheet to create a unique PTD within the system. Following creation of the document the user will be able to review the document and perform actions such as Save and Continue or adding attachments as if the document had been web created.

Created an Excel spreadsheet that provides for receipt of a PTD document externally to the web interface. The PTD receipt spreadsheet provides the capability of entering all data elements necessary for the receipt of GFP without an existing shipment document. [Receipt w/o Shipment Document] and results in the creation of a unique PTD document. The PTD receipt spreadsheet supports all valid PTD scenarios where a shipment document should have been created but was not (VG, GV, VV, DD). The PTD receipt spreadsheet does not provide data validations on the entered data. It will permit a maximum of 999-line items and will be available via the PIEE suite for use by the user community.

- Created a process that will provide for the download of an existing Property Transfer Document (PTD) and permit receipt external to the web interface.
  - The web interface downloads the PTD document into an Excel spreadsheet using the PTD Receipt spreadsheet schema.
  - The system generated PTD receipt spreadsheet captures the appropriate information to permit receipt against the web PTD.
- This includes (but may not be limited to) the Line Item values, the quantity shipped, quantity received, SN/UII values (if entered), Receipt Date.
  - O The system generated PTD receipt spreadsheet for external receipt provides data protections on the entered data to ensure that the submitted data matches the downloaded data in terms of line item numbers. This prevents the user from downloading line item 1, 2, and 3 and changing them to 5, 6 and 7 which will not match the online document.
  - The system generated PTD receipt spreadsheet being utilized for external receipt prohibits the addition of new line items.
  - o Provided a process to permit the uploading of a Receipt Excel spreadsheet.
  - For those cases where the scenario is receipt without shipment document, the system creates the PTD.
  - o For external receipt the user must locate the appropriate document then upload the spreadsheet "to" that document to add the receipt data to the document.
  - O The system provides a method to permit a user to run validations against their Excel spreadsheet prior to the creation of the PTD. This will permit them to fix fatal errors and other issues prior to formally uploading the spreadsheet to create a unique PTD within the system.

 Regardless of receipt scenario the document will be available to the user for their review. Once the document is ready the user will submit via the web interface for further actions as necessary.

## **ECP1243 GFP Module Account by UII or SN**

The GFP Module (and the RRR in WAWF) were not accounting by Unique Item Identifier (UII) or Serial Number (SN) on Property Transfer Documents (PTD). This means that although the user can select from UIIs/SNs he has previously receipted when he creates a shipment document, the math does not consider the UIIs/SNs causing illogical results. If the contractor receipts items with SN 123 and ABC and then ships XYZ (that the system did not previously know about), the system will show an accountable quantity of 1 (2 minus 1) and both SNs.

Capability has been updated to rely on the ability of the system to account by SN and UII for serially managed items. The following updates to the code were made:

- Include the SN or UII when processing information in the GFP Module and RRR
- Account for serially managed items by their UII or SN
- If the system does not know about an item that is shipped, do not decrement it from the known quantity
- Do capture its shipment (by UII or SN) in the history report
- On a shipment, if the user selects all quantity, the UIIs and SNs should be picked up
- The system should retain the 2D, E/M, and ST/STE entered by the user the first time and NOT require reentry of those fields. They should be modifiable but should default to what the user already entered

The PIEE GFP Module (and the RRR) to ensure that serially managed items, as identified by an associated GFP Attachment, will provide accountability by the item's associated SN or UII. To accomplish this enhancement, the GFP Module has been updated to:

## PTD Creation: 2D, E/M, ST/STE Value

- At the time a PTD or RRR is initially created the module will store the initial values for the 2D, Equipment/Material and/or Special Tooling/Special Test Equipment values. These values will be saved into a new database table and a process created to permit the reuse of these values later for the specific item they were associated with.
  - The reuse capability permits pre-population of each of these values upon subsequent use (such as a Return PTD or Contract to Contract submission) where the document calls for entry of the 2D, E/M and ST/STE values.
  - Where pre-populated for reuse, the user may modify the value.

## SN/UII Required upon Receipt if not previously entered

• Req Required a SN/UII upon receipt of an identified Serially Managed item if that value was not added on creation. The system updated the Contractor's Accountable Quantity list entry for that item to document the SN/UII and associate that value with the item's "Big Four" tracking sequence.

#### Select SN/UII from Accountable Property List

- When creating a "return" PTD or RRR and populating a Serially Managed item from the CAGE Codes' receipted items, the user will now be able to select the items SN/UII from the list of receipted SN/UII items associated with the return items "Big Four" tracking sequence.
  - Where the return quantity added matches the number of items in the Contractor's Accountable Quantity list for that item, the system will automatically populate all the SN/UII numbers from that list to the document.

## SN/UII populated from Accountable Quantity List may be modified

• When creating a "return" PTD or RRR and a SN/UII has been added to the line item (either systematically or via user selection) this value may be updated by the user to another value.

## Decrementing the Accountable Quantity List

Upon submission of a "return" PTD or RRR where a SN/UII was entered (by a user or systematically):

- If the SN/UII entered is on the Contractor's Accountable Quantity list it value will be removed, and the Contractor's Accountable Quantity list decremented by one
- If the SN/UII entered is not on the Contractor's Accountable Quantity list, the value cannot be removed (it wasn't there to begin with), and the Contractor's Accountable Quantity list will remain as it was.
  - o For items that were shipped but not on the Contractor's Accountable Quantity list the system will track shipment of that value.

# ECP1245 FedMall Single Sign On

The solution will leverage PIEE access controls and single sign on functionality to manage a simplified registration and credit card information process for FedMall users. The request would provide the means to capture pertinent registration and credit card information from an authoritative source of control and provide a single place for users to view and access FedMall while viewing and working with other procurement tools.

The solution has provided a new capability within the PIEE Suite of applications for select government and non-government users to access the FedMall application (housed outside the PIEE environment).

The following functionality was implemented:

## PIEE Registration Changes

• Users who desire to register for a FedMall user role are required to pick one of multiple unique FedMall roles.

- o Government Users may request Secondary Roles related to special access/permissions within FedMall. Any user may request Secondary Role, access to be determined by the approving authority
- Based upon the user's registration information the user's Department is identified. This is based upon the Level 2 where the DoDAAC they are registering is found within the PIEE PFL Hierarchy. The name of the user's organization is pre-populated based upon their identified DoDAAC; the user may edit this value.
- Specific roles (to be identified during elicitation) are permitted to enter multiple Fund Codes and/or Line of Accounting information (entered LOA will not be validated).
- PIEE will NOT capture Credit Card information for individual PIEE users. That information will be captured within the FedMall application.
- Vendors registering for FedMall access must provide a valid CAGE Code that is active in SAM at the time of their registration. These users must provide authentication credentials consisting of CAC, PIV or Software Certificates. Limitations to this requirement based upon acceptable issuing entities will have to be evaluated during requirement elicitation and may be limited based upon those evaluations.
  - Existing PIEE Vendors may request a FedMall Vendor role. However, they must comply with the requirement to authenticate for that FedMall Vendor role using a CAC, PIV or Software certificate.
- Vendors who register for a FedMall Vendor role will be immediately activated without need for CAM action.
- Activation of Government FedMall roles will be based upon a matrix of authentication workflows.
  - o All users (except FedMall Vendor) shall require Supervisor approval of the roles.
  - o DoD /Federal government employees shall not require GAM activation to have an active FedMall role
  - DoD / Federal government Support Contractors as well as State/Local users shall require GAM activation.
  - o FedMall PMO users require PIEE Super Admin activation and CIC Supervisor users require FedMall PMO activation action.
- Activation of Government FedMall Secondary roles require Supervisor approval followed by approval action by the "Specialized Approver" for that specific secondary role. All Secondary roles require activation by a GAM.

#### FedMall SSO

- Any user with an active FedMall user role has a FedMall SSO icon available to them. In addition, any PIEE user with an active Government Purchase Card (GPC) Cardholder (CH) account has the FedMall SSO icon available to them regardless of whether they have a FedMall roll or not.
- The FedMall SSO will follow the current existing SSO architecture in terms of connectivity. PIEE will pass over specific user information to the FedMall application to include the user identification, user role. Where the user has a valid GPC CH account, the SSO will also pass details of this account to FedMall to include:
  - o Appointment Data (elements to be defined during elicitation)
  - o Single Purchase Limit Validation
  - o Their procurement DoDAAC

## FedMall User Migration

- Existing FedMall users into the PIEE environment matching existing roles to the newly established PIEE roles (to include Special Permission access). Estimates of the number of users at the time of this ROM are 92 thousand. Users will be matched to existing users based on DoD ID / EDIPI numbers where available.
- FedMall users with a GPC CH role who are not existing PIEE users are inserted into the PIEE JAM Appointment Process to obtain a GPC CH appointment.

# **ECP1268 Add all Navy Specific Document Types**

The Navy will eventually move to ingesting standard transactions; however, Navy will require all Navy specific document types in standard transaction sets. Navy needs to add three document types to the standard transaction set. They include 1) Navy Shipbuilding Invoice (Fixed Price), 2) Cost Voucher – Ship and 3) Navy Construction / Facilities Management.

If all Navy specific document types are not incorporated to standards, it will be difficult to migrate Navy pay systems to ingest standard transaction sets in the future.

The Navy is requesting all Navy specific document types be a part of the standard transaction sets, which requires adding three document types to current standards. (Navy Shipbuilding, Navy Cost Voucher – Ship, Navy Construction)

In addition to the above changes, users will be provided with the ability to maintain their list of favorites and share them with other users.

## ECP1270 Move/Remove Admin Roles

PIEE Admin roles such as SAM/HAM/PMO are being registered for by users that should not select them. Users are unable to determine the proper roles to register for. To prevent improper registration actions, the Admin roles were moved under other application heading so users will not end up navigating to this location. In some cases, the Admin roles have been renamed to clarify their purpose. No new roles have been created nor have any existing roles functionality been changed. For example: Help Administrator became Help Administrator (Help Desk Only)

A link from the registration page to the WBT has been provided where users may view the Roles Matrix with clarified role definitions. The registration process was updated so the location of admin roles and names are better clarified. A new section within self-registration has been created for the segregation of the PIEE Administrative roles. The goal of this change will be making it clear that these are for System Administration only and are not intended for general user registration.

# **ECP1271 Record Retention Updates**

ECP 1169 introduced records retention to PIEE however some requirements were not completed "fully", and others were missed entirely or not thought of at the time ECP 1169 was delivered. Records were being deleted incorrectly based on current logic and in other scenarios records will be lost since no exclusion process exists.

The solution has enhanced the systems exclusion capabilities to manage exclusion requests for any system record that is not part of a contract (currently only contracts are available for

exclusion). Examples include: Misc. Pay, Transportation, MIPR, eMIPR, Property (GRD and GG), GPC (Micro purchase). The BIR will also be updated in conjunction with this effort. There were separate disposal rules and reports for Grants (Vouchers), NPI Vouchers, SF44 (phase 2 retention dates) and those have been eliminated. Record retention period for Assistance (Grants) has been updated to 10 years (1, 2, or 3 in 9<sup>th</sup> position of contract number field) (phase 2 retention dates).

Need to use other data elements for Government to Government transfers, such as ship number, ship date, admin by etc. (phase 2 retention dates)

BIR change Incorporate changes to disposal report (phase 2 retention dates)

BIR update Replace 'Contract' verbiage with 'Award' on all reports (phase 2 retention dates)

BIR change Incorporate changes to disposal report (phase 2 retention dates)

#### **Exclusion Process**

Within the exclusion process multiple document types have been added. This permits these documents to be added to the exclusion tables and thus the exclusion process. Documents to be added are detailed in the Features listing.

## Reporting Updates

- Exclusion Report
  - A new report has been created to reflect all excluded documents. This entails search, create of the report, report content and export of the report data; report to be limited to the Data Manager role
- Disposal Report
  - o The content to reflect additional GFP related data elements has been updated
- Disposal Report
  - o The Content to reflect additional data elements has been updated

#### NiFi Process

• NiFi has been updated to account for the data ingestion needs to support report changes

# **ECP1272 Catalog Data Ingestion and Reporting**

DoD is building a catalog data standard and has a need to store the data in a centralized place for distribution and reporting. DoD will be unable to comply with strategic directives to enhance visibility on the items we purchase including but not limited to price, original equipment manufacturer (OEM), and item provenance.

The solution has enhanced EDA to:

- 1. Ingest the catalog data schema from the GEX. This will be only complete catalog updates/ replacements at this time. Updates are not in scope for this phase. Success/ failure notifications will be provided upon upload. XML will go through GEX validations so failure reasons will be very limited in first phase.
  - 2. Allow searching for the ingested catalog schemas.
- 3. Allow download of the XML version of the data schema. Rendering into a human readable version will be done in a future phase and is out of scope in this ECP.
- 4. Create an API for systems to connect to retrieve the catalogs. This would follow the same searching options created for web users plus what is identified on interface page.
  - Vendors are permitted to see this for catalogs submitted by their CAGE
  - Government employees with the EDA contracts view can see it
  - No Government Support Contractor Access is permitted
  - DPC will provide the complete schema as part of the ECP submission. The elements critical for this phase will be those needed for catalog search as the rest of the data will stay in XML form at this time.
  - Targeted header data elements include:
    - Submitter CAGE, Submitter DUNS, Submitter UEI, Submitter Company Name, Catalog Number, Catalog Revision Number, Catalog Dates (published, expiration, effective), Catalog Title, Seller CAGE, Seller DUNS, Seller UEI

## Interfaces

Consumers of this data are FedMall, Contract Writing System, SPRS. Allow for interfacing systems to pull based on the following returning the XML.

- Single or multiple by specific identifiers
  - o For example, pull all catalogs for a specific vendor
- All active catalogs
- Date range of catalogs

## **ECP1276 CLS CLS Admin Roles**

Adjustments to CLS HAM and Service/Agency SAM roles are required within the CLS module. This includes, permitting GSC users to register for Admin roles and to require users with Service/Agency SAM role to identify a specific group to which they will have oversight. Additionally, two new government user roles CLS Procurement Supervisor and DAR Staff/DARC Reps will be added.

## PIEE Version 6.5.0

(Production March 2020)

# **ECP1092 Reduce Limitations on Corrected Receiving Reports for MOCAS Pay DoDAACs**

Pay DoDAACs change midstream of a contract before/during/after documents have been submitted and accepted. This creates a manual process to correct the pay office on the Receiving Reports for MOCAS paid DoDAACs.

The provided solution will provide a new capability within the PIEE Suite WAWF Application for Vendor users to update a rejected or recalled Receiving Report and a Commercial Invoice document with a new Pay System of MOCAS and EBS.

## **EPC1093 Modify and Add Functionality to Credit Invoices**

Due to the limitations caused by the Credit Invoice mimicking the Commercial Invoice (required fields), there is an abundance of Credit Invoices that do not fit current criteria and cannot be submitted.

Credits are submitted for various reasons against various contract/invoice types. Costs will be decreased by relaxing some of the functionality of the required fields on the current Credit Invoice and allowing electronic submission. In addition, this will reduce time spent by DFAS Accounts Receivable in looking for paper invoices and requesting duplicate copies from Vendors.

The solution will allow any seven-digit shipment number to be used for any payment office DoDAAC. (Currently BVN#### cannot be used for MOCAS Credit Invoice submission.)

Additionally, the Ship To and Ship Date fields will now be optional as the credit is not always applicable to a delivery invoice.

# **ECP1116 CDR Retrieving Names**

Currently, names are not displayed in the DoDAAC-driven WAWF CDR module. CDR searches include the ability to choose the option to "View Names" in order to retrieve the Initiator and/or Reviewer. This option does not allow the user to retrieve the name of any ACO or PCO Assignee who has taken action on the CDR. When data is downloaded, only the users' DODAACs are available.

CDR reports currently include only the DoDAACs of any users associated with the CDR.

Downloaded CDR search results will now include the names of individuals associated with the CDR(s). CDR Reports will now allow users to toggle between the DoDAAC and the name of individuals associated with the CDR.

This solution will focus on two specific changes to data exported from the Contract Deficiency Report module either via a direct download or module reports: (1) For direct download, the data exported will include the names of all individuals who have worked or are assigned the CDR. This will include the Initiator, Reviewer, ACO and/or PCO. (2) For system reports, the data provided will include the Initiator, Reviewer, ACO and/or PCO.

## **ECP1201 GPC Oversight – PCOM Phase 2**

Currently, there is no Enterprise tool to workflow and capture results of Governmentwide Commercial Purchase Card (GPC) program oversight. The GPC community requires an Enterprise tool to conduct and capture auditable results of program oversight.

The PMRs consist of the display, workflow and electronic signature of relevant program controls.

The solution will provide a new role (GPC Data mining (DM) Reviewers and Oversight Data Entry (ODE)). This role will permit the conduct of the Quarterly DM CVR over the course of each quarter. New documents have also been provided for CVR Cases: DM Case Validation Checklist, Description of Lessons Learned and Recommended Actions to be Taken. There will also be a Roll Up Report of CVR cases.

## ECP1206 Standardized DD Form 254 Interface V3

A standard format for automatically exchanging DD-254 data across the Department and Federal Enterprise is not currently incorporated within NCCS. Data is currently shared via multiple non-standard means (e.g., PDF, hardcopy, etc.) DoD Components and non-DoD Agencies that have their own 3rd party enterprise DD-254 automated system does not have a way to import/export DD-254 data to NCCS.

The solution provides an external facing interface as an API. The purpose of the API will be to permit the import and export of DD Form 254 data between the PIEE NCCS module and external government authorized systems. Import/Export will be in the form of either JSON or XML file formats.

# **ECP1214 Improve WAWF Processing**

Majority of our contracts at Hanscom AFB are assigned to one of two DODAACS, although some contracts still use older DODAACS that most acceptors normally don't monitor. With close to 2,500 Hanscom contracts eligible to have invoices in WAWF, the list of invoices sharing the same DODAAC is abundant; consequently, invoices can be overlooked. While DFARS clause 252.232-7006 requires an email address for notification purposes when the contractor submits an invoice, this does not always work properly. Late payments are systemic throughout the Air Force and DOD. This fiscal year through July 2018, the Air Force alone is responsible for \$239,554.36 in late payments fees. Implementation of this ECP will reduce late payment fees.

Current functionality limits the Acceptor to searching for documents within a single registered DoDAAC. The solution will provide the capability to search across all registered DODAACs using a single query and retrieve all documents for the DoDAACs the Acceptor has access to. The current Government Acceptance Folder Search Criteria Page functionality was modified to allow the Acceptor to establish a favorite list of search queries which can be run with a single click or accessed within the Acceptance Folder. A dashboard will be created for each user where their favorites (list of queries) will be automatically displayed on the Government Messages page when the Acceptor logs in to WAWF. Users will be provided with the ability to maintain their list of favorites and share them with other users.

#### ECP1239 Contract Administration DoDAAC Selection Phase 3

PCM Phase 1 and 2 delivered enhanced CAO-PAY office lookup and reporting capabilities, but through user testing it was determined additional functionality is still required. Some contract awarding activities require the ability to view CAO-PAY office details within the PCM application, as their legacy contract writing systems do not seamlessly pass and populate their contract awards with required information such as DoDAAC, address data, and email. In addition, CAGE details would also prove to be valuable information available in PCM.

Without the ability to view required DoDAAC and CAGE information within PCM directly, the PCO will be required to search many other systems to gather the information thereby increasing the effort and total time to award. Additionally, this introduces increased probability of human error and frustration.

The solution will provide onscreen links for CAGE Codes and DoDAACs that will permit the user to access and view location details for the location code. Details include: Organization Name, Address and email address, Contact information (CAGE Codes), additional information deemed appropriate as available in our system and generally matching the current DLA CAGE queries for location information and Information relating to the location codes will be available for copy/paste actions on a field-by-field basis to the end user.

The existing PCM menu options have been restructured to move Contractor DoDAAC Lookup capability from the current search option to the Contractor DoDAAC Request option. The Search option will be renamed CASD and maintain the existing Contract Administration DoDAAC search.

Copy the current Admin only queries for Zip Codes, CAGE Code Exceptions and Country Codes to the PCM Module "front end" to permit access by non-Admin users. These queries will be created as "download" of an Excel spreadsheet containing all values represented by that query. For example, where the user selects the "Zip Code" query, the PCM module will generate an Excel spreadsheet of all zip codes in the internal table. The user may then search and query the spreadsheet. This will remove performance restrictions of providing a production level query that could impact performance.

# **ECP1249 GAM Span of Control**

PIEE release 5.11.1 in March 2018 created a single hierarchy used for management of all applications and modules within PIEE under set of GAMs.

Over the last year plus, the burden on GAMs has been felt and there are lessons learned:

Too many applications/ modules for one GAM to oversee

New modules/ capabilities result in new responsibilities for GAMs

GAMs have been asked to manage modules which are outside of their functional expertise.

The impact of that has been:

GAM-GAP: GAMs want to manage only modules that they are knowledgeable of.

Most GAMs are not familiar with the roles they are expected to approve and do not have the knowledge to know if the role is appropriate or not.

A GAM may have knowledge or expertise in one functional area, but not others.

The changes in this ECP will not be applicable to non-government Contractor Administrators.

The existing Government Group Administrator (GAM) administration capabilities have been updated. Before, the PIEE applications considers a GAM as an all-encompassing entity responsible for all users within their span of control, regardless of the module roles for which the user is applying or has assigned to them.

Now there are specific management categories for government users. This results in a single user who is requesting multiple suite roles (or has existing multiple suite roles) potentially having more than one GAM responsible for their accounts.

In addition to this update of the definition of "span of control," the ECP is made changes to the existing notification process to clarify and make clear actions required by the GAMs for a given user request.

# **ECP1253 Modernizing the Common Access Card**

Homeland Security Presidential Directive 12 (HSPD-12) requires Federal departments and agencies to use strong authentication credentials to access their networks and information systems. Make the DoD's Personal Identity Verification (PIV)-Authentication (Auth) certificate the standard for access to DoD information technology assets on the NIPR Net across the Department. This creates non-compliance with Homeland Security Presidential Directive 12 (HSPD-12) – May 1, 2020.

The solution will modify the PIEE authentication methodology to authenticate DoD and Federal users that will be compliant with the new DoD/Federal PIV cards that are, in themselves, HSPD-12 PIV compliant.

# ECP1256 Update SF44 Schema for EDA

The current version of the SF44 schema on EDA is in V1.2, which is outdated and requires an update. The JCXS/3in1 team is working with DPC to update the SF44 schema to adhere to all of the policy changes since last update. The new schema will allow user to procurement instrument type codes of "P" and "V" instead of "M" and "W". The 3in1 application has been updated with the new changes but in order to submit the completed and finalized Purchase Orders from 3in1 to EDA, EDA requires latest version of the schema to be in place. This update in schema will also require validation updates (if any).

The current stylesheet is in accordance with V1.2 and it requires update to V1.3.1 to ensure the submitted Purchase Orders are being rendered correctly on the browser.

Currently, as 3in1 stands, cannot send completed Purchase Orders to EDA as required by the policy

3in1 is not able to send the Purchase Order XML/PDF in a systematic manner, which burdens the user community to manually upload the Purchase Orders directly into EDA.

The solution implemented will provide an updated SF44 schema in the EDA module which complies with version 1.3.1 of this form. This will include not only the rendering of the form but will also an update of all validations for the data being provided.

The end goal of the change will be to permit systematic processing and upload of the latest version of the SF44 from external systems directly into EDA.

## **ECP1258 Procurement Data Standard**

Additional support is needed for formatted clause text and formatted other text, methods for associated item descriptors such as a manufacturer identifier and a product identifier, and additional support for the PIEE Solicitation Module. Without additional support, PDS v2.6.1 would not be able to be implemented by the Contract Writing Systems and its improvements to the process would not be achieved.

The solution is adding a new PDS schema version. This will entail updates to the EDA code to properly parse this new schema and render the data as well as changes to ingestion code as well as the conformance of these new schema files with previously submitted PDS file data.

#### **ECP1259 Contractor Submission SSO**

The Defense Contract Audit Agency (DCAA) is developing a Contractor Submission Portal (CSP) to streamline receipt of contractors' cost proposals that are submitted in accordance with the Federal Acquisition Regulation Allowable Cost and Payment Clause (FAR 52.216-7(d)(2)). CSP needs a way to identify users and since contractors and government acquisition stakeholders already use the Procurement Integrated Enterprise Environment (PIEE) for defense acquisition-related tasks, DCAA proposes to leverage PIEE's identity management (IdAM) capability to identify CSP users by having PIEE pass users' identity authentication tokens to CSP. Adoption of this ECP would allow DCAA to validate this approach.

The solution will provide single sign-on and user account management capabilities for CSP users. This will enable CSP to streamline the receipt of contractors cost proposals that are submitted in accordance with the Federal Acquisition Regulation Allowable Cost and Payment Clause. As written the ECP is requesting PIEE to establish an SSO connection to the DCAA Contractor Submission Portal. PIEE will provide user registration and authentication and once properly authenticated as a CSP user, provide the CSP icon to the user. The SSO will utilize standard configuration to pass the user's access credentials to the CSP.

## **ECP1260 3N1 SSO**

In adhering to DPAP directive, 3in1NG system is to integrate and be accessible from in the PIEE system with Single Sign-On (SSO) capability. To achieve such objectives, this ECP will implement the following actions:

• The 3in1NG team will provide 3in1NG icon and URL endpoint to access and interface with 3in1NG system.

- The PIEE team will implement the placement and the availability of 3in1NG system in PIEE for PIEE users
- The 3in1NG team will provide changes to 3in1NG system to accept registered and non-registered account on 3in1NG system
- SSO link is to be made available to all Contracting Officers with the 1102 Job Series within PIEE. Contracting personnel who are already provisioned in the 3in1NG system will be authenticated in that system and approved for access. Contracting Personnel who do not have a previously existing 3in1NG system account will be required to register for that account in the 3in1NG system before being granted access.

## 3in1NG and PIEE Integration Phase 1

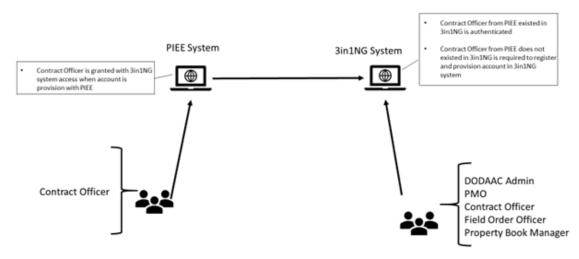

- A specific URL with a secured authenticated PIEE user's token is to generate and place in PIEE system that allowed users to have access to 3in1NG system.
- The 3in1NG team will modify the following changes to 3in1NG system to accept Single Sign-On (SSO) authentication:
- If the PIEE's user has a 3in1NG account, the user will be automatically signed in.
- If the PIEE's user does not have a 3in1NG account, the user is prompt to register for 3in1NG account.

This ECP will achieve the following benefits:

- Reduce the burden on contracting officer to access and register multiple systems
- Reduce the partner system in maintaining and up-keeping in managing users' authentication and authorization
- Provide one central location for contracting capability

## **ECP1262 Additional SPRS SSO Roles**

The ECP solution will expand the number of roles related to the SPRS SSO to include adding new roles, renaming an existing role and adding access to SPRS for existing GPC roles. Additional roles will be added for "VTM" users. The VTM users will be activated by a VTM Super User who is in turn activated by the SPRS PMO user role. SPRS SSO interface will be updated to include submission of the user's job series.

There will be minor database updates related to the new roles. Users with a job series of 1102 will be evaluated and if/as necessary the role of SPRS Contracting Officer will be added to the user's profile and automatically activated upon implementation of this ECP. Users with the GPC roles of CPM, OA/OPC, A/OPC, ABO, CO, CH will be evaluated and if/as necessary access to SPRS will be added to the user's profile and automatically activated upon implementation of this ECP.

## **User Self Registration**

The user self-registration will be updated to account for the following new SPRS roles:

- Cyber Government User
- Cyber Vendor User
- VTM IC User
- VTM Program Officer
- VTM Acquisition Professional

A SPRS "module" admin user with the title of VTM Super User will be created. Users registering for this role require Supervisor approval. The existing SPRS Contracting Officer role will be renamed to "SPRS Acquisition Professional." Registration of this role will provide a visible on-screen note that this role will have access to SEC2339a and NIST SP 800-171 Assessments within SPRS. This role will be automatically granted to users with a job series of 1102 (Contracting Officers and Contract Specialists). Registration of the VTM Super User role will be restricted to level 1 (DoD) or level 2 (Service/Agency) groups only.

## **User Activation**

Following supervisor approval, the SPRS PMO role will be provided the capability of activating users with the role of VTM Super User. The VTM Super User will be given access to the Admin Console to permit activation of supervisor approved users with the VTM IC User and VTM Program Officer roles. A PIEE GAM with area of interest Security, Procurement or Program Management may activate a supervisor approved user with the role of Cyber Government User. Any PIEE GAM may activate a supervisor approved user with the role of VTM Acquisition Professional. A PIEE CAM may activate a Cyber Vendor user.

# **ECP1265 JAM and SPM Update to Smart Forms**

With the roll out of JAM and SPM, changes are needed to Smart Forms that will improve usability. Smart forms include: Annual COR File Inspection, COR Status Report, COR Trip Report, Surveillance Checklist, COR Termination Letter, and COR Designation Letter. In SPM, the COR Termination Letter will be revised. The COR Designation Letter will be revised. The Initiate Termination Process for the CO, CS and COR will be revised.

In JAM, the Period of Performance Monitoring will auto populate with the Date of Award and Contract end date for migrated and newly awarded contract. These updates were necessary to improve efficiency of the application and increase accuracy of data.

## PIEE Version 6.4.0

(Production January 2020)

## **ECP1179 Enhancements to JAM/SPM**

The CORT Tool application will be completely replaced with a new tool titled Contract Surveillance and Performance Monitoring (SPM) Module. The SPM is focused on two missions: COR Appointment and Contract Surveillance. The Contract Surveillance mission needs to be separated from COR Appointment to account solely for Service Contract Oversight and Performance Management. Any individuals, performing contract surveillance will have access and use this capability. The CORT Tool stored documents from the user and they were not easily mined to find data. SPM was aligned with the mission of surveillance and management of service contract. Any individuals who are performing contract surveillance will use this capability to track vendor performance on ALL service contracts to which a COR has been appointed; and any individual responsible for the contract surveillance should have access to the Module (COR, Contract Officer, Contract Specialist, ACO/QAPOC).

## **ECP1180 Create GFP Module Phase 3 CAP Process**

The mission of the GFP Module is to centralize information about GFP over the lifecycle including events that cause them to leave DoD inventory/accountability. DoD Enterprise systems have limited capability to report when GFP leaves DoD Inventory due to Property Loss and Plant Clearance. The DCMA eTools required by DFARS regulations did not fully support all services and agencies. The interface from the DCMA eTools to the IUID Registry is unreliable and needs to be modified to interface with the GFP Module. The DCMA eTools do not interface with the Accountable Property Systems of Record.

The solution has created and processed Inventory Schedules for Contactor Acquired Property (CAP). Access has been extended for the GFP Module for CAP Processing to the following PIEE roles: Contractor Property Manager, Contract Specialist, and Contract Officer.

Inventory Schedule by the Contractor for documentation of CAP has been created. The Inventory Schedule may be created using an upload of a MS Excel spreadsheet (leveraging current format used in PCARS). There will be no validation of items entered on this Inventory Schedule to any other Inventory Schedule within the module; this will permit possible duplication of entries between schedules. Visibility has been provided for any Contractor registered within the module for the CAGE Code to view any submitted Inventory Schedule. GFP Admin has also been permitted visibility of any Inventory Schedule. Prepopulation of the Contracting Officer from EDA data onto the Inventory is provided. Workflow of the Inventory Schedule has been provided.

# **ECP1223 Automated Hierarchy Change**

Inactive DoDAACs are not being properly removed from the hierarchy and contain active users. New DoDAACs may be implemented in DAAS but not added into the hierarchy accurately in a timely fashion. Hierarchy management would benefit from a standard automated process for alerting GAMs and registered users of changes to the hierarchy structure.

PIEE has been updated to provide notification of specific DoDAAC updates generated by the Defense Automatic Addressing System (DAAS) (reflecting changes to active status or deletions within the DAAS database) will be conveyed to the appropriate PIEE Admin user for appropriate action. The PIEE application has been updated to provide the PIEE Admin with a notification email when the DoDAAC status within DAAS is updated or when a new DoDAAC is

incorporated. When a DoDAAC within DAAS is updated to an inactive or archived status, the PIEE Admin and all users registered assigned to the specific DoDAAC will be notified. Upon receipt of the notification, the PIEE Admin will take appropriate action to either deactivate/archive users and/or verify the DoDAAC has been systematically archived. The PIEE application will NOT systematically archive user roles associated with this DoDAAC. Roles will remain active for existing registered users.

This modification to PIEE will provide a parameterized timeframe (initially set to 30 days) at which time the change in status from active to inactive for a given DoDAAC is to be considered as "complete". At a point after the parameterized timeframe where a specific DoDAAC has been archived in PIEE and DAAS reports reactivation of the DoDAAC, an email notification will be generated to the PIEE Admin informing them that the DoDAAC has been reactivated and advising them to place the DoDAAC back into the hierarchy.

Where DAAS reports a new DoDAAC to PIEE, PIEE will attempt to determine the appropriate Department, Service or Agency to which the DoDAAC belongs using existing functionality based upon the DoDAAC Prefix. New DoDAACs will be placed into an "Awaiting" folder for the Department/Service/Agency and an email notification will be generated to the appropriate Level 2 PIEE Admin that the DoDAAC is awaiting their action to be placed into their hierarchy.

If the DoDAAC prefix cannot not be used to identify the service or agency responsible an email notification will be generated to all DoD Level 2 PIEE Admins. The PIEE Admin responsible for that DoDAAC much coordinate with the Ogden Help Desk to get that DoDAAC moved into the appropriate hierarchy.

Upon movement of a DoDAAC from the "Awaiting Folder" to the hierarchy, the PIEE system will Notify the PIEE Admin. responsible for the group the DoDAAC is added to advising them to confirm the DoDAAC has been added and encouraging them to ensure appropriate users are registering for the new DoDAAC.

Where a PIEE Admin moves a DoDAAC from one location within the hierarchy to another location within the hierarchy, an email notification to the PIEE Admin responsible for the group that the DoDAAC has been added with text encouraging them to confirm the DoDAAC has been added appropriately within the hierarchy and encouraging them to ensure appropriate users are registering for the new DoDAAC. If necessary, this notification will be escalated up the hierarchy until the lowest level PIEE Admin responsible for that group may be found.

## ECP1224 Remove Tabs from Vendor View of GFP Attachment

The Document History and Routing tabs of the GFP Attachment carries all actions and POCs – including email and phone – of all participants in the workflow. It also carries any comments. Comments can be used to communicate among workflow participants. The Document History and routing data are NOT part of the PDF that is the formal contractual Attachment. The vendor should not see the document history or routing tab to protect the identity of the workflow participants and the nature of the govt-only comments. It is unnecessary for the contractor to have all the names and info about the workflow participants. The comments section is intended to be for DoD eyes only. The contractor should be able to see only the contractual parts of the Attachment.

The Document History and Routing tabs of the GFP Attachments functionality have been updated to prevent Vendors from viewing the data within these entities. The modification will also include preventing the view of all government only comments. The modification will allow the contractor to view only the contractual parts of the attachments.

# **ECP1232 NCCS Contracting Role**

Previously users with the Contracting role would be allowed to certify/release any DD-254. The certification process of the NCCS DD Form 254 has been updated so that any user with the Contracting role and a job series of 1102 will be restricted to only certifying NCCS DD Form 254 documents within their location code. Restrictions for certification/release are determined by the user's location code. The user's views will be restricted by the location code at registration. Additionally, users with the Contracting role will have access to viewing the workflow status of the DD-254s.

## **ECP1233 NCCS Seven Enhancements**

This ECP will include the following enhancements to the existing NCCS Module.

## Contract Performance on Military Installation:

One of the biggest hopes our end-security-users had for NCCS was the ability to find all contracts with performance on a military installation. Due to role limitations and current search parameters this is not possible. We know that performance locations can be listed in item 8 and item 13 and that the use of a DoDAAC to reflect the location is not required but we are requesting a way to search by military installation as well. Military Commanders want to know who is working on their installation and who is accessing classified information on their installation. This is a critical need for on-installation performance.

An update to the NCCS module where a Military Installation field was added to block 8 can of the DD Form 254 by the Originator. The military installation field will not be added to the final form or to the preview form, the form will not change for block 8, this will only be data for the application. The installations can either be manually entered or selected from a managed list. The Military Installation field is consistent with performance location field. The Oversight and Auditor roles will be able to perform an advanced search on the military installations, in conjunction with search filters that already exists. The list of valid entries will be updated via database script when necessary.

#### Maximum number of locations in block 8b:

Block 8b is the best location to list performance locations. The issue is that we can only list 15 locations. This issue has minimal impact. This is just a quality of life request from DoD components. Block 13 is always an option to list additional performance locations if necessary. An update to NCCS expands block 8b to 100 location entries.

# Maximum number of characters for text box is 500 and expanded search capability:

In order to take advantage of the keyword search capability, we need to have searchable content in these fields, not in an attachment. A much greater number of characters is needed for Block 13 and/or an additional search capability that performs keyword searches of the attachments.

Block 13 is used as the catch-all for all other requirements and/or an expansion to requirements for almost all other blocks on the DD-254. It is imperative that the text box be expanded as much as possible to meet the needs of the warfighter.

NCCS has been updated to correct all text block that were being cut off on the PDF generated, specifically block 11L. However, all blocks that continued into Block 13 were validated to the working correctly.

## Block 14 auto checks "Yes" for certain requirements:

Per DD-254 instructions for this, block can be "yes" or "no" depending on the requirements for access. A change was needed to ensure that the block is appropriately checked based on the requirements of the contract. NCCS has been updated to stop the auto-population of a "yes" into block 14. Block 14 will be modified to so that the user has to manually enter a "yes" or "no". If "no" is selected, and text is entered into this block, the text will still display in the preview and final PDF.

## Originator, Reviewer and Certifier role enhancement:

DoD Components have requested to: to receive notifications for Reviewers/Certifiers when a new document has been submitted OR, a reminder notification when a document has been in the queue for too long; and to add a "Preview DD Form 254 PDF" under the Originator Role, so that they can view the document before submitting. Users in the Reviewer and Certifier role will receive notification when a DD form is submitted and pending release stating that a "A DD Form 254 has been submitted and is pending your review." Same message for certifier, except replace with certify. All Originators with the same location code will receive email notifications on all DD 254 activities. Another update to NCCS provides a new capability for Originators to preview their document before submission. The previewed document will provide a "Draft" watermark to prevent printing and use of potentially incorrect documents.

## Update Expiration Date on DD Form 254:

Expiration date on the Draft and the printable PDF of the DD Form 254 has been updated to 5/31/2022.

## Report Function/Capability added to NCCS:

Both the Oversight and Auditor roles will be able to perform additional advanced searching on the View Only Search form from the "Advanced DD254 Search Criteria" section on military installations and view the search results in a downloadable Excel report. Roles will be able to search on the following blocks: \*1.a.\*1.b; \*2.a-2c; 6.a\*6.b; 7.a-\*7.b; \*8.a; 10.a-10.k; 11.a-11.m; \*16.b; \*17.d. Note: Users are required to utilize one of the blocks with an asterisk to generate the report. Both roles are also able to search an additional field, "Service", which allows the installation to search by USAF, Army, Navy, etc. The search results screen will not change, and the user must export the report using the Download button to export the results to an Excel spreadsheet to view the results of the additional search fields.

#### **ECP1244 JAM Enhanced View**

JAM (Joint Appointment Module) is to provide the functionality within PIEE to support appointments required for users who play a role in the management of their organization's government purchase card program.

GPC JAM has been updated to provide the CPM, OA/OPC, and A/OPC with additional access for nominations and appointments they did not initiate or appear as the direct OA/OPC or AOPC. Additionally, providing the ability to view and take action, the same as the user who initiated the appointment/ nomination is also part of the solution.

Access is driven by the OA/OPC/ AOPC having the same role location as the role of the OA/OPC/ A/OPC who:

- Nominated the nominee/ appointee
- OR initiated the appointment
- OR identified as the direct OA/OPC/ AOPC on the appointment

This applies to pending and current appointments, and nominations.

Results are anyone from the same office can pick up work on behalf the user who took first action making the process less user specific and more of a shared work concept.

#### **ECP1248 JAM Enhancements**

The initial deployment of JAM provided the basic capabilities required to perform the appointment of CPMs, OA/OPCs, Certifying Officers, ABOs and Cardholders. There are numerous requests that the user community requests of the tool to improve usability and efficiency as the tool is deployed.

This ECP covers a variety of unique and separate updates to the JAM activity code base. These changes are not inherently interdependent and as such constitute a variety of changes that may stand alone. As written the ECP provides no documentation regarding priority of the changes and it is presumed that each change may stand on its own.

Changes in support of this ECP will be made within the following focus areas:

## **PIEE Module Specific Changes**

## JAM related changes

Nomination / Appointment Workflow

Create new combined A/BO and CO workflows:

For non-USAF organization, a new combined A/BO and CO nomination workflow has been created. The system will systematically utilize this new workflow based on the Home

Organization of the nomination initiator. The USAF will maintain the currently existing separate A/BO and CO workflows.

This update does NOT modify the need for the Bank to receive two distinct and separate appointment notifications (A/BO and CO) regardless of the workflow used to initiate the appointments.

Appointment Termination:

The termination process has been updated to permit an OA/OPC or an A/OPC to recommend termination of the appointment of a GPC Certifying Officer. The appointment will not be final until approved by the AA.

Appointments to Remain Active While Being Modified:

The current process has been updated to require a modification to CPM, OA/OPC, A/OPC and A/BO appointment by permitting the appointment to remain active while the changes are being processed.

Workflow Visualization:

A workflow visualization has been created for all JAM related nomination/appointment workflows. The visualization will reflect each step of the workflow and either the name of the user completing the step of the phrase "To Be Determined" or similar government coordinated text.

For pending steps, the named individual has been reflected, and a visual cue provided to reflect that step is pending. Upon completion the name of the individual will be updated as necessary.

In addition, the visualization will provide a textual description of the status and the next action to be completed. User's with appropriate access may send reminder emails from this visualization.

The visualization will provide the state diagram for the role workflow as a help link.

Workflow Visualization – Contracting Officer:

CPM, A/OPC and OA/OPC users have been provided visibility to the Contracting Officer role appointment workflow even if they are not the Approving Authority. This change is so the user can view COs appointments created by any 577 AA and leverage the graphical visualization created by another requested change from this ECP.

#### Workflow Notifications

Resent Notifications:

The ability to resend workflow notifications has been extended to the CPM, OA/OPC, A/OPC, or GPC HAM. The resending of notifications is limited to notifications intended for the next workflow user within the workflow.

Appointment Notifications:

Following initiation of an appointment for any GPC related roles, all A/OPCs at the impacted DoDAAC will receive a notification email advising of the appointment. E-mail text has been coordinated with the government.

Following completion of an appointment for any GPC related roles, all A/OPCs at the impacted DoDAAC will receive a notification email advising of the appointment. E-mail text to be coordinated with the government.

Full E-mail Review:

All JAM related emails will be reviewed for the purpose of improvement and clarification of content/subject.

## **PIEE Administration Changes**

## Appointment Authority Hierarchy

Primary/Alternate Designations:

A module administration capability for a given organization has been provided to designate primary and alternate DA/AA's. The designation of "Primary" will be established by the role higher up and may be modified as necessary. The previous "Primary" has been change to an "Alternate."

GAM Workflow Visualization of JAM Workflows:

A Government Administrator (GAM) access to the workflow visualization for all JAM related nomination/appointment workflows has been provided.

## User Administration

Systematic Removal of Non-Active Appointments:

A process based upon archive of a user's role whereby any non-active appointments are systematically deleted within a parameterized number of days after the user's role is archived has been provided. The parameter to be changeable by the WAWF PMO.

**Document User Training:** 

Updated to permit the nominator of an appointment to upload training to the nominee's training profile.

## Reporting

The following reports will be created: (DE of all reports are coordinated; reports to be provided coincident with ECP implementation):

- JAM Training Status Report
- GPC JAM Appointment Status Report
- GPC PIEE Nomination Status Report

## **ECP1249 GAM Span of Control**

ECP1249 had additional work done in v6.5 to add on to functionality that was released in v6.4. The GAM lookup tool was renamed to "Find My Account Administrator". This screen was redesigned to take advantage of the GAM Area of Interest concept. A new help page was created which indicates which roles are associated with each GAM Areas of Interest. The subject lines of GAM emails were updated to indicate whether an action is required of the GAM.

User login functionality was updated so that if a user has all archived roles, they can still access the system in a pending status. This enables the user to make updates to their profile information and request new roles in the system. Under previous functionality, a user with only archived roles was required to contact a GAM to make this change for them.

Further changes were made to prepare for future changes to the group structure but have been turned off at this time until the new group structure is implemented.

## PIEE Version 6.3.0

(Production November 2019)

## **ECP1166 Non-Final Final Invoice**

Contract Closeout (CCO) is an automated system that initiates and executes the closeout process at no inconvenience to the user. Contract Closeout improves both the auditability and timely recovery of excess funds.

Data has shown that vendors have submitted a payment request and marked it final after the final payment request is submitted, they would submit another payment request (either another final) or a non-final invoice. WAWF and the rest of the suite should be prepared to handle this type of transaction and communicate with other modules. This ECP includes providing an alert to key users in the workflow when a contract with a final payment request has another final payment request submitted to it. The key users are: Pay Official, COR, ACO and PCO.

The system will automatically query EDA to determine if the contract is already closed. If there is an automated closeout in a pending status, the contract will be put into a hold status. Once the second "Final" document is reflected as paid, the existing worksheet will be updated. If there is a contract closeout worksheet that is active, an alert will be sent to the Contracting Officer and Contract Specialist.

# **ECP1180 Create GFP Module Phase 3 - Property Loss**

Current DoD Enterprise systems have limited capability to report the details of GFP leaving the DoD Inventory due to Property Loss. The DCMA eTools required by DFARS 252.211-7002 and

7004 does not fully support all services and agencies. The interface from the DCMA eTools to the IUID Registry is unreliable. The DCMA eTools does not interface with the Accountable Property Systems of Record. The mission of the GFP Module is to centralize information about GFP over its lifecycle, including events that cause them to leave DoD inventory/accountability.

The solution to this issue is the addition of a new Property Loss Case workflow in the GFP Module. This will provide the Contractor Property Manager the ability to create a Property Loss Case document with in the GFP Module, allowing the user to pre-populate from a GFP Attachment and items from the Contractors Accountable Quantity. Submission of the document will route to a corresponding Property Administrator. A Contractor may withdraw any submitted Property Loss Case documents.

Once the document is in the Property Administrator's folder to be worked, they will be able to perform the following actions on the case document: Recommend Contractor Liable, Relieve the Contractor, Reject the document, and Reassign the document. Additionally, there will be an option to add a Ground Flight Risk clause to the case document, which will route the document to a Ground Flight Representative to determine whether the case is a Ground Flight Risk.

Upon closure of the Property Loss Case, the document will be extracted and sent to EDA where it will be appended to the Enterprise Award File for the contract it was created against. The Property Loss Case document will be available for download.

## **ECP1194 PIEE Solicitation Phase 2**

In release 6.3, the Solicitation module was updated to include expanded functionality for the Solicitation Manager and Proposal Manager roles. The Solicitation Manager may save, view, and edit an incomplete solicitation. The Proposal Manager may save, view, and edit an incomplete offer. The Proposal Manager may view a summary list of responses they have submitted. Additionally, the Proposal View Only user may view a summary list of responses submitted by their CAGE. When searching for a solicitation, the system will allow for keyword search of the subject and description.

The Proposal Manager may specify an offer identifier and sign an offer upon submission. The Offer Submission Confirmation screen is generated as a PDF and stored with the offer. The Solicitation application will send offer submission data to EDA. Proposal Managers receive notifications of solicitation amendments. Solicitation Managers can generate an Abstract of Offer. All offer negotiations are maintained in the final proposal revision process.

Restricted Solicitations is also a new functionality and their attachments are restricted to a list of CAGE codes specified by the Solicitation Manager. The Proposal Manager will have the ability to request access to one or more restricted attachments. The Solicitation Administrator may grant access to attachments for solicitations under their associated DoDAAC.

## **ECP1199 JAM Phase 3 - Warrants**

There is currently a need for an enterprise capability to store contract warrant data. EDA was built to support this function; however, the list of warrants is incomplete. These warrants only contain a limited amount of the warrant as data. For DoD, this is either done on paper or in Component systems. As more refined access controls are deployed in enterprise procurement

systems, users with a Contracting Officer warrant will be granted additional automatic access based on their regulatory appointment. There is a clear need to capture these documents as data.

The solution will be to allow users the ability to upload an active warrant during registration or for existing users in the "My Account" section of the system. The system will support multiple warrants for users by DoDAAC with the restriction of one warrant per location. JAM will capture the required Warrant data information. The system will be able to generate a warrant (SF1402) for the Contract Ordering Official, Cardholder, and Overseas SAT Cardholder delegations on active GPC appointments. A rendered SF1402 may be launched as a PDF within the application and will include a custom logo. The SF1402 will be generated for A/OPC and O-A/OPC with delegating authority as well. Information for the SF1402 will be obtained from the fields that exist in JAM GPC appointment.

When the noted delegations are revoked, the associated warrants should be automatically terminated (the ability to generate the SF1402 will no longer be permitted). A warrant termination process will be added in JAM. The system will track all terminated warrants for historical purposes. Users will need to provide justifications for the following actions: termination of active or suspended warrants, suspension of active warrants, and re-activation of suspended warrants.

Users with existing warrants in EDA will be requested to migrate their warrant from EDA to JAM.

# **ECP1210 Contract Closeout Updates**

Contract Closeout Module (CCO) is an automated system that initiates and executes the closeout process at no inconvenience to the user. The Contract Closeout application will reside on the homepage of any EDA user with an active Upload/Inactive Contracts role. Contract Closeout improves both the auditability and timely recovery of excess funds.

The current WAWF closeout process requires the initiator to identify all DoDAACs/ individuals responsible for each step in the process at the creation of the contract closeout checklist. In reality the initiator does not know who is going to take action on each step from the start of the checklist, especially on cost contracts which can take three years to close.

The Contract Closeout has been updated to allow the initiator (CS/CO) to progressively add points of contact/ DoDAACs to the action flows rather than having to capture them all at the start.

## **ECP1231 PCM Module Enhancements**

ECP 1231 provides several key enhancements to the Purpose Code Management (PCM) module in the PIEE Suite. It included an update to the DAAS feed, Registration changes and enhanced search functionalities. The DAAS feed was updated to include a read only Funding flag, this flag will not be editable the PCM module.

There were also major changes to the Procurement and Grant Purpose Code Manager and the Payment Office Purpose Code Manager. These roles are both now self-registering at the Level 1 DoD hierarchy and tied to specific DoDAACs. The users with this role are the only users that

can either change or approve the change to these three flags. This role is approved by the supervisor and activated by the WAWF PMO.

The final enhancements were to the search functionality within PCM. The PCM users can now search by DoDAAC or by flag type on the flag status. The Level 1 Purpose Code Managers can make updates through this search. The other Purpose Code Managers can make requests to update flags through the search results. The module was also updated with the group pathname where the DoDAAC resides in various areas throughout PCM.

# **ECP1235 Commercial Item Determination (Phase 2)**

In the past the Commercial Item Determinations (CID) were tracked via a database consisting of a spreadsheet and set of files maintained by DCMA. In ECP 1195 the Commercial Item Determination (CID) Library (CIDL) was created in ECP 1195. This ECP will leverage the CIDL and add in the capability of using the search returns to location specific contracts where the found Item Description(s) are referenced. The search results may be used to open the contract. The solution requires the users to authenticate to PIEE prior to accessing the library. Users who have authenticated to the library and are requesting views of contracts related to a CID will be presented with the rendered contract data. This capability requires passing of contract related information from the CIDL, finding and rendering the data to the user. The CID will permit creation of a single Commercial Item Determination that is inclusive of multiple unique commercial items.

## **ECP1244 JAM Enhanced View**

JAM (Joint Appointment Module) is to provide the functionality within PIEE to support appointments required for users who play a role in the management of their organization's government purchase card program.

GPC JAM has been updated to provide the CPM, OA/OPC, and A/OPC with additional access for nominations and appointments they did not initiate or appear as the direct OA/OPC or AOPC. Additionally, providing the ability to view and take action, the same as the user who initiated the appointment/ nomination is also part of the solution.

Access is driven by the OA/OPC/ AOPC having the same role location as the role of the OA/OPC/ A/OPC who:

- Nominated the nominee/ appointee
- OR initiated the appointment
- OR identified as the direct OA/OPC/ AOPC on the appointment

This applies to pending and current appointments, and nominations.

Results are anyone from the same office can pick up work on behalf the user who took first action making the process less user specific and more of a shared work concept.

## PIEE Version 6.1.0

(Production August 2019)

## **ECP1169 WAWF Record Retention**

The data that is created and stored across all the PIEE modules is currently retained in the environment indefinitely with no standard retention policy. Some data is moved to a set of archive tables but not truly removed from the production system. Over the years this has begun to impact the space and processing speed of the production platform. As well as the fact that the lack of a true retention policy caused an audit finding in the most recent PIEE Audit.

With this enhancement, a systematic retention and destruction policy will be put in place for data within PIEE. Using retention timeframe parameters derived from the NARA 5015 and FAR 4.805 policies the system will analyze the stored data to determine when it should be moved into a retention phase. During the retention phase the data will be retained as is.

After retention timelines are passed, the data will be analyzed for destruction. The destruction processes will delete the data permanently from the PIEE production system. A set of data about the artifact will be retained and available in the form of a report for historical purposes.

The retention and destruction functionality will include parameters at the business process and component level to allow for flexibility in determining how long a document should be retained and then destroyed. This enhancement also includes the ability to indicate a document will be excluded from the retention and destruction functionality. This will be controlled by the WAWF PMO role.

## **ECP1170 GPC RR Bank External Acceptance**

Today, WAWF Receiving Reports (RRs) that are paid by a government purchase card can be accepted both within WAWF and through the bank that issued the credit card. Currently there is no synchronization for acceptance between the Bank and WAWF, so the acceptance status is not updated in the one system when acceptance occurs in the other. This impacts the ability for complete oversight of the GPC program and makes tracking the individual transaction acceptance difficult since two systems need to be queried. This also impacts reporting from WAWF as erroneous results are displayed that RRs are not accepted requiring man hours spent in researching the data.

With this enhancement, existing functionality will be used to broker the communication between the bank and WAWF. The bank that issues government purchase cards will work with the PMO to sign up to receive extracts to include both shipment and acceptance data. During signup the bank will provide their Bank Identifier. The bank will work with GEX and determine the format and location that they would like to receive the shipment and acceptance data. The bank and GEX will also determine the format and process for the bank to send any acceptance response data to WAWF.

When a Receiving Report (RR) is entered by a vendor for a contract that allows payment by credit card (indicated by CRCARD as the Payment Office location) then additional fields are displayed. One of those fields, Card Issuing Bank Identifier, will be updated to be a drop-down list that the vendor will select. After saving the RR with a Bank Identifier the shipment data will be routed through GEX to the bank. Similar functionality will be applied to the Micro Purchase Receiving Report.

For acceptance, if the RR or Micro-Purchase Card RR is updated through WAWF then acceptance data will be routed through GEX to the bank. If acceptance is done through the bank application, then the bank will send acceptance data to GEX which will then translate and send the data to WAWF.

This new process will ensure both the bank and WAWF are in sync with acceptance data and status.

# **ECP1192 Routing Enhancements to GFP Module**

As part of this ECP, flexible routing for GFP Attachments will be introduced to support organizational requirements and structure by permitting initiators, to enter multiple users and functions within a given DoDAAC to perform the needed review of Attachments. Initiators will be permitted to identify Reviewers as a combination of a named individual within DoDAAC, a function within a DoDAAC or as a specific DoDAAC. The same DoDAAC can be entered multiple times using the identified combinations. The combination of named reviewer and DoDAAC must be unique on an attachment. A specific DoDAAC with no named reviewer or function associated must be unique. The combination of function and DoDAAC can be entered multiple times without being unique. The system will permit reviews to go back and forth from one organization to another based on the order the Reviewer combinations are entered. The attachment will be reviewed in the order the combinations are entered on the document.

While creating an attachment the initiator has the capability to save the document and return later to continue creation and submission. The system will permit the initiator to modify the entered reviewers when accessing the document from the save folder. The initiator will also have the ability to modify the reviewers on the attachment if the document is resubmitted.

Upon submission, email notifications will be sent to the organizational email address when a DoDAAC or a DoDAAC/function is identified on the attachment. When a specific named reviewer is on the attachment, an email will also be sent to the email address found in the user's profile. Email notifications will be sent to specific Reviewers in order of review.

When an initiator enters a specific named reviewer/DoDAAC combination, the system will only permit the named reviewer to take action on the Attachment. When a named reviewer is entered, all other active reviewers within that DoDAAC will have view only access to the attachment. Any active reviewer within the DoDAAC will be permitted to review the attachment when the reviewer is identified only as a DoDAAC. The system does not identify users assigned to specific functions. When the combination of DoDAAC/function is entered on an attachment, the system will permit any active reviewer within that DoDAAC to take action on the document.

Once the review process is complete, email notifications will be sent to the Approver identified on the attachment as notification an attachment needs to be approved or rejected. If the Approver is a single DoDAAC, an email will be sent to the organizational email address. If a specific Approver is identified within the DoDAAC an email notification will also be sent to the email address found in the user's profile.

The system will be enhanced as part of this ECP to now permit initiators to identify Approvers as a specific user. Identifying an Approver as a specific named approver is not required as initiators can still enter a DoDAAC without a named individual as well. The system will continue to permit all active Approvers within the DoDAAC to approve the attachment. This is true whether

a named individual/DoDAAC combination is identified or if a DoDAAC is entered in the Approver field.

As a system capability, Approvers will continue to be permitted to remove any reviewers that have not taken action on the attachment. If a reviewer is removed, the system will forward the attachment to the next reviewer on the attachment. If no reviewers are left on the document, the system will forward the attachment to the approver for action. Approvers will also continue to have the capability to modify the Approver entered on the attachment.

When an Approver modifies a reviewer or an approver, the system will send an email notification to the initiator, the reviewer that was removed and/or the approver that was removed from the document.

The solution will also provide the capability for PMO to capture and update functions used to identify the appropriate Reviewer that is needed to review GFP attachment. The table will be accessible via the PMO Administration table.

#### **ECP1195 Commercial Item Determination**

The 2016 National Defense Authorization Act (NDAA) added a requirement to Title 10 as follows:

"10 USC 2380. Commercial item determinations by Department of Defense

The Secretary of Defense shall—

- (1) establish and maintain a centralized capability with necessary expertise and resources to oversee the making of commercial item determinations for the purposes of procurements by the Department of Defense; and
- (2) public access to Department of Defense commercial item determinations for the purposes of procurements by the Department of Defense."

The 2017 NDAA (SEC 873), amended the above to remove the public access capability and restrict access to only DoD Officials as follows:

"(2) provide to officials of the Department of Defense access to previous Department of Defense commercial item determinations, market research, and analysis used to determine the reasonableness of price for the purposes of procurements by the Department of Defense."

In summary, these regulations require the DoD to establish and maintain a centralized capability to provide expertise and resources to assistance in making commercial item determinations for DoD procurements. This capability is to be made accessible only to DoD officials.

Furthermore, the 2018 NDAA (SEC 848) stated that a contract acquiring an item under commercial procedures constituted such a determination. The PIEE environment today is required to store all DoD contracts.

Currently, commercial item determinations are tracked via a database consisting of a spreadsheet and set of files maintained by DCMA. Access to these determinations requires manual intervention. DCMA also does not maintain a database of all contracts in DoD.

In the Phase 1 solution for this ECP a Commercial Items Determination database (CIDD) will be created within the Smart Cloud Government (SCG) environment to store DoD Commercial Item Determination documentation. The environment will be accessible by Contracting Officers (KO), Contracting Specialists (KS), and EDA Upload/Inactive Contracts users via a new menu option in the EDA web application located in SCG environment. These specified users will have the ability to upload Commercial Item Determination Documentation manually to CIDD. Files uploaded to the database must adhere to the existing PIEE data type and PIEE suite size restrictions. Users will be required to input the required data to populate the Commercial Item Determination index which will be used for record query/retrieval process (see the supplemental spreadsheet for the required data elements).

The solution will further provide the capability for Contracting Officers, Contracting Specialists and EDA Upload/Inactive Contracts users to ability to search and retrieve Commercial Item Determination records from CIDD. Users will have the ability to view a summary or the record as well and detailed data and any attachments associated with the record.

There will also be a one-time migration of the commercial item determination records stored in the DCMA managed database as part of the solution. The imported records will be stored in the CIDD and the same capability for manually entered records will be provided to search and retrieve the imported records.

#### ECP1203 Contract Administration DoDAAC Selection – Phase 2

Currently within the contracting community one of the top data errors found within the Procurement Data Standard (PDS) validations are contracts that contain incorrect Contract Administration DoDAACs and/or MOCAS pay DoDAACs. This results in Contract Deficiency Reports (CDRs) to correct the contracts that contain these incorrect DoDAACs. A way to find the correct DoDAAC to use for a contract is currently not widely known or understood by the community.

The result of selecting the incorrect DoDAAC(s) on contracts leads to a waste of staff time to correct the contracting errors and can result in the postponement of payment to vendors and other government entities.

Currently the Procurement Integrated Enterprise Environment (PIEE) contains the Purpose Code Management (PCM) module which provides DoD users some oversight for Contract Administration Office (CAO) DoDAACs and the information directly related with them. The current PCM module however does not contain all the necessary data and/or reporting capabilities needed to ensure data integrity.

The solution will present a new search functionality for all CAO Admin users that will allow them to perform a State Search. This search will present the user with all cognizant ZIP Codes and/or CAGE Exceptions for the state selected.

To transition from the Contract Administration Services Directory (CASD) to the PCM module, the solution will also provide a data migration of current CASD data into the PCM module. Once this data has been migrated into the PIEE database it will be made available for the CAO Admin to view, add, and edit within the PCM Module (refer to section 3.2.3 for full list of CASD data). In addition to the CASD data there will also be data feed from the DoDAAD to capture certain data fields, these fields will update automatically and be made available to the CAO Admin via the new CAS Activity Report (section 3.3.3).

In addition to the CAS Activity Report the PCM module will also present the CAO Admin with additional reporting/data views. These will include a DoDAAC Cognizance report/view as well as a CAO Change History report/view. CAO Admins will be presented with a search field as well as the ability to filter their search results to accurately find the data they need.

With the additional metadata and reporting capabilities added to the PCM module the solution will also include the implementation of a nightly export of PCM module data and routing of the data to MOCAS and/or other systems via GEX. GEX will pick up the exported file which will be in XML format and send it to the correct systems so that industry has the most up to date DoDAAC data within the PCM Module.

## ECP1204 PIEE User Interface – Login/Landing Page

Procurement Integrated Enterprise Environment (PIEE) stakeholders have identified the need for a simple and user-friendly login and landing page for PIEE module suite. Currently the PIEE landing page embodies a complex web of individual modules, and a wide range of PIEE users are unaware of the suite's capability, hence preventing the user community from taking full advantage of the PIEE module suite.

The desire is to refresh and modernize the look and feel of the login page and create a modern landing page to showcase PIEE suite's capabilities and benefits. The desire is to make both landing and login page more interactive and to enhance user's overall experience.

A new static/public-facing login page will be designed for the PIEE module suite. The login page will retain the existing workflow, however, it will be updated and re-designed to provide current users with the options to login in a more user-friendly way. Re-designing of the login page will ensure development of common user interface (UI) elements, design patterns, colors, interactions and terminology to be used across the entire PIEE suite.

A brand-new landing page structure will be provided as part of this ECP, which will be managed by the PMO. A prototype with suggested architecture and placeholders for useful information will also be provided. Upon approval of the prototype, contents will be added to the placeholders using a content management system selected by the PMO. Both login and landing pages will be compliant with Section 508 and American with Disabilities Act (ADA).

Recommendations for a content management solution will be provided to allow content owners to manage, create, update and publish pre-login contents without the need for technical resources.

#### **ECP1216 PDS 2.6 Awards PIEE**

This ECP will address the following issue:

A new version of PDS is being introduced for EDA. This PDS version (version 2.6) mostly contains updates on the solicitation part of the schema but there are changes to the award data structure.

The impact is that there is a need to update the ingestion process to account for this change. If it does not, contract writing systems using the latest schemas will not be able to post their awards to EDA.

The EDA Module will be modified to receive and process PDS files submitted citing PDS version 2.6. This will involve inbound parsing of new and existing data related to Awards and Modifications, conformance of PDS 2.6 with 2.6 and previous versions, as well as proper document rendering where the base PDS submission is version 2.6.

The conformance process will account for all renamed/moved/deleted data elements; these elements will be updated to rename or move the element to the correct place within the PDS schema when updating an existing conformance file based upon any previous PDS version. Conformance process will also be updated to incorporate new data elements being added in the 2.6 schema including any new changes made to enumeration lists.

EDA extraction process will be modified to account for any new element being added in the PDS 2.6 schema and existing fields being renamed/moved/deleted within PDS version 2.6.

EDA rendering process will also be modified to account for any new element being added in the PDS 2.6 schema that will require rendering in the web application.

#### DR1698 WAWF DD Form 577

The original requirement to capture the appointment for the Certifying Officer DD Form 577 were defined as part of ECP 1139. Subsequently, the Certifying Officer appointment requirements were moved from ECP 1139 to ECP 1173. However, ECP 1173 requirements as defined only documented the functionality for the Government Purchase Card (GPC) Certifying Officer appointment workflow. The requirements as gathered for the GPC appointment workflow implemented in ECP 1173 do not meet the requirement needs for the WAWF LPO DD 577. Due to this, WAWF Certifying Officers are unable to obtain the required appointment in JAM that is needed for their position. There is a need to automate the WAWF LPO Certifying Officer workflow and generate the corresponding DD Form 577.

The solution will provide the capability for the appointment process to be integrated within the LPO role registration. A workflow will be provided to support the appointment of WAWF Certifying Officers. The appointments will be carried out in JAM and will leverage the established JAM workflow process.

Users needing a Certifying Officer appointment will begin role registration utilizing the standard registration process for WAWF roles. A user still needs to continue to register for a WAWF LPO role for each location in which they required access in WAWF. When attempting to register for an LPO role, the system will validate if there is an active Certifying Officer appointment in JAM.

If an active appointment exists in JAM the user will be permitted to continue with registration, Supervisor approval GAM activation of the role.

If an active Certifying Officer appointment is not found in JAM, the user will be permitted to complete user registration and the role will be approved by the Supervisor. Once the Supervisor approves the role, the appointee will receive a tokenized email to initiate the appointment. The appointment will be valid for the appointee's Home Org found in the user profile and all location codes that reside in groups below that level. The appointment will capture the same data that is currently found on paper DD Form 577 dated November 2014.

Upon appointment initiation and submission, the appointment will be required to go through an approval process. The appointment will be reviewed and approved by a Designated Appointing Signatory (DAS). After the DAS approval, the system will require the appointee acknowledge the appointment to activate the appointment. The LPO role will not be able to be activated by the GAM until the appointment is active.

The solution will also provide the capability for active LPO users without a Certifying Appointment in JAM to initiate an appointment. Due to the fact there are many users with LPO roles currently working in the PIEE environment, it will be proposed active LPO users be granted access to the JAM module. This will enable these users to initiate their own appointment. Upon implementation of this DR, email notifications will be sent to these active LPO users informing them of the need to create the needed appointment in JAM.

All Certifying Officer appointments will be stored in JAM. Specified users will have access to view the DD Form 577s. The JAM system will provide a search capability for stored DD Form 577s. Users with access to these appointments will also have the capability to enter search criteria to narrow return results. Specific DAS users will also have the ability to terminate active appointments. Terminated appointments will be stored in JAM for historical purposes.

#### PIEE Version 6.0.0

(Production May 2019)

## **ECP1148 Re-Engineer EDA**

This ECP solution will essentially be a technical solution refresh for a new Electronic Data Access (EDA) application. Basic functionality within EDA will remain the same however the underlying technologies for the UI and for reporting and storage will be updated. Along with providing a technical update to EDA, the existing Data Lake application and it's reporting features along with user role access will be included in this refresh.

The new EDA application will include the following document types and user roles:

- Contracts
- Contract Closeout
- Contract Deficiency Reports(Legacy)
- Freight Government Bill of Lading(GBL)
- Property GBLs
- Non-Automated GBLs

- Government Transportation Requests (GTRs)
- MIPRs
- Warrants
- SF44s

The new EDA application will include the following reporting features:

- ACRN Obligation for Order Number
- Bulk EDA iRAPT Download
- Conformed Contract Summary
- Contract Invoice History
- Contract Execution History
- DCAA Report
- iRAPT Acceptance and Payment Date
- Procurement Instruments Awarded and Closed
- iRAPT Messages
- Enterprise Award File
- Record of Deleted Contract Files
- Create Query/Saved Query
- Contract Synopsis Report
- Mods Changing Pay Offices
- EDA on GFP Clause

## **ECP1150 DISA Telecom Phase III**

The purpose of this ECP is to expand the DISA Telecom 2n1 capability created with ECP 0884 to accept credit (negative) Quantity Shipped values, with negative amounts for both the Line Item and Document Totals.

- Provide the capability to specify Credit Type (at the document level) during creation of the DISA Telecom 2n1. Valid values include 'Outage Credit' and 'Administrative Adjustment'.
- Provide the capability to filter on the Communication Service Authorization (CSA) Number and Billing Period values, for both vendor and government search screens.
- Provide the capability to view the CSA Number and Billing Period values in the folder views.

#### ECP1167 Email for CCO

The ECP will provide a solution that enhances the e-mail notifications associated with the automated contract closeout (ACCO) process. The solution will involve Administrative changes for the GAM, they will have the ability to set an Issuing Office Notification flag. This flag will send the associated Contracting Officer (KO) and Contracting Specialists (CS) an email notification when one of their contracts are flagged for automated closeout. The e-mail being forwarded to the KO/Contract Specialist will contain the contract information, Issuing and Admin Office DoDAACs, Pay Office, Vendor CAGE Code and Date of the final invoice. This will give the KO/CS and opportunity to place the contract on hold through the Contract Closeout module.

## **ECP1171 PDS API to Industry**

Currently Contractors working contracts issued by the Department of Defense (DoD) are unable to receive copies of their contracts using the Procurement Data Standard (PDS) as the best available version of the contract expressed in data. This lack of best available data may lead to discrepancies between industry and DoD systems relating to the content of those contracts. ECP 1171 will leverage the current EDI 850/860 registration process and allow vendors to register to receive a PDS version of their contracts from GEX. This will involve the following functional actions:

- Provide administrative action to provide the CAM the ability to add, modify a directory path for GEX to place the PDS files
- Provide administrative action to provide the CAM the ability to indicate any of the following PDS file types should be forwarded to them by the GEX:
  - Award
  - Modifications
  - Conformed Contract (CCV)
- Provide the vendor request information to GEX
- Non-PIEE changes: GEX, while processing PDS transactions, will forward PDS files for approved production Award, Modification or Conformed Contract data to Contractors based upon the registration requests captured in PIEE.

## **ECP1176 Enhanced WAWF Routing**

WAWF only permits the routing of accountable transactions to an interested Accountable Property System of Record (APSR) based on the Ship to Address linked to a Receiving Activity Code (RAC). Without the enhanced distribution criteria for Property Receipts and Transfers, DoD Property Offices using DPAS as their APSR will not have visibility, nor mandatory data and key supporting documents, for assets for which they are accountable and for which they must have complete, timely and auditable records.

This enhancement will modify the WAWF application by providing an ability to route shipment notices to an APSR based upon one or more location codes and/or line item level data elements on a WAWF document. There will be a sign-up process that will mimic the existing standard sign up whereby an administrative user will have access to update a table to identify the location code and/or data element and the APSR. This sign up process will facilitate the delivery of shipment notices to an APSR. The system needs to know the association of a location code or other data element to the actual APSR responsible for that data and by extension the material being reported.

When a document is created in the WAWF application, the system will evaluate the following location code/line item data elements (either on the document, or in EDA for the Contract Number/Delivery Order) and route the transaction to the appropriate APSR.

- Issuing Office
- Admin Office
- Pay Office
- Ship To
- Accept By

- Inspect By
- Mark For
- MILSTRIP (prefix)
- AAI
- Department Code
- MIPR Number (prefix)
- PR Number

If a WAWF document is recalled and updated by a vendor, the system will evaluate the updated document and route the transaction to the appropriate APSR based upon the updated data elements listed on the document. If the recalled document is voided, there will be no transaction sent to an APSR. Upon submission of the document by the vendor to the government the code will generate and add routing information to the transaction for each APSR identified. The transaction will be sent to GEX for forwarding.

#### ECP1178 JAM Phase II

The ECP solution will support functionality to migrate the COR nomination and appointment functionality from the CORT Tool, to the Joint Appointment Module (JAM). With this migration of functionality, while most of the capabilities are being maintained, this ECP introduces some changes as well as enhancements to the COR nomination and appointment process to allow for a more flexible and streamlined approach. The most significant of these enhancements being that a Contract Specialist or Contracting Officer can initiate a COR appointment in addition to a COR self-nomination.

The COR nomination and appointment functionality in JAM will include the following solution components:

- The migration of the COR profile information from CORT to JAM
- The migration of the existing COR appointment history
- Initiation of COR appointment by either COR, CS or CO
- Ability to capture the COR Information (Profile)
- Ability to capture COR nomination and appointment data (e.g. Contracting Information, Contractor Information, QASP, and Contract Place of Performance)
- Certification and signature processes
- COR termination
- COR nomination and appointment query capability
- COR workflow to include notifications and status tracking

## **ECP1179 Contract Surveillance and Performance Application**

The ECP solution introduces a new module, Surveillance and Performance Monitoring (SPM) into the PIEE suite. The focus of this module is to provide individuals performing contract surveillance a single location to access key contract data to obtain the overall state of a contract.

SPM is based on current CORT Tool capabilities and will include the following major solution components:

• COR Surveillance and Oversight

- COR Surveillance File
- Administrative Reports
- Appointments and Nominations Query
- Contractor Performance

## **ECP1182 CEDMS Voucher Search Registration and Document Access**

This ECP will provide functionality to migrate existing EDA CEDMS roles to new CEDMS SSO roles as well as provide the ability for new users to register for these SSO roles. Users will then access their Vouchers utilizing a Single Sign On (SSO) link within PIEE to the DFAS CEDMS application. The CEDMS application will utilize the role information sent in the SSO process to give users the access they need to view Vouchers.

#### DFAS CEDMS functional roles:

- CEDMS Vouchers All
- CEDMS Vouchers Accounting
- CEDMS Vouchers Commercial Pay
- CEDMS Vouchers Military Pay
- CEDMS Vouchers Travel

#### ECP1196 SAM SSO

SAM is the Federally mandated system used to track many things such as vendor registration to include Reps and Certs. Many DoD users require access to SAM. By providing access to SAM via a single sign on, this will create a better user experience for DoD SAM users, who should also be existing PIEE users. Government systems are mandated to apply secure sign on policies preferably using the government issued CAC Card and two factor authentication. Using PIEE as the front end for access to SAM helps achieve this goal.

## **ECP1197 PIEE Alternate Supervisor**

The purpose of this ECP is to Provide an ability to identify an alternate supervisor upon PIEE registration/ account update.

- PIEE will route the token to the both the primary and alternate supervisor for approval.
- Allow both listed supervisors to approve the account via an emailed hyperlink.

## **ECP1200 Foreign Vendor Support**

Currently in the Wide Area Workflow (WAWF) application any valid CAGE Code that is not established within the System for Award Management (SAM) database (those in CAGE) are not permitted to be used to register users or create documents within the WAWF application. However, there are vendors who are not US companies authorized to do business with the US government that are not active in SAM but would be active in the CAGE database. Currently to get around this restriction, there are some non-US companies who have been assigned NATO CAGE Codes. These companies do not have a full SAM profile in that they do not have their banking information recorded in SAM. Since these companies are in SAM, they have WAWF Vendor users registered who can create documents requesting payment for completion of contract actions. The current problem is causing non-US companies who have valid need to do

business with the US government to either register for the SAM database (which is not required by regulation) or be unable to submit requests for payment electronically using the WAWF application.

Currently the Procurement Integrated Enterprise Environment (PIEE) suite imports authoritative data on CAGE Codes from both SAM and the FLIS Portfolio Data Warehouse (FPDW) CAGE databases. This import of data does not bring in banking information from SAM/CAGE and the solution will not modify that existing process.

CAGE Codes imported from SAM are directly applied to the Vendor Group Structure or are available to be added to the Vendor Group Structure. The solution will modify this process to also permit non-US CAGE Codes to be added to the Vendor Group Structure as well. Once the CAGE Codes (both US and non-US) are added to the Group Structure they will require management by an established CAM per current PIEE functional business rules. There are no exceptions made for non-US CAGE Codes.

Existing user registration restricts user registration against a CAGE Code to those values that exist within the Vendor Group Structure. With the inclusion of non-US CAGE Codes originating from CAGE to the Vendor Group Structure users may now register Vendor and Vendor View. Only users against these CAGE Codes. This registration will follow current PIEE user registration requirements and policy.

The Contractor Administrator (CAM) Admin console screens will be modified to provide a capability for the CAM to add Banking Information for a non-US CAGE Code. This functionality will not be extended to US company CAGE Codes, their banking information must be contained within the SAM database.

The CAM will be able to reflect the following data elements for each non-US CAGE Code under the cognizance:

- Name Reflected on Bank Account
- Bank Account Number
- Account Type
- Bank Name
- SWIFT Code
- ACH Routing Number
- IBAN
- Bank Branch Name
- Bank Address
- Bank City

When creating a WAWF document (defined in the following list) using the web interface where the location code associated with the Vendor creating that document is a non-US CAGE Code the WAWF application will prompt the user to pre-populate the company banking information to the document. The user may elect to either populate the data or not. If populated, they may modify that data prior to submission of the document.

When creating a WAWF documents using either an EDI or FTP transaction where the location code associated with the Vendor creating that document is a non-US CAGE Code the WAWF application will require submission of Banking Data.

Currently the Procurement Integrated Enterprise Environment (PIEE) suite imports authoritative data on CAGE Codes from both SAM and the FLIS Portfolio Data Warehouse (FPDW) CAGE databases. This import of data does not bring in all banking information for Non-US Cage Codes from SAM/CAGE and the solution will not modify that existing process. CAGE Codes imported from SAM are directly applied to the Vendor Group Structure or are available to be added to the Vendor Group Structure.

The solution will modify the current process to expand the FDPW/CAGE data feed to permit non-US CAGE Codes to be added to the Vendor Group Structure. Once the CAGE Codes (Non-US) are added to the Group Structure they will require management by an established CAM per current PIEE functional business rules.

## **ECP1204 Home Page Redesign**

The full breadth of PIEE benefits and capabilities are not widely known to the functional user community. The new landing page will achieve a more modern page to promote PIEE features, benefits and capabilities. It will provide clear calls to action so interested users can engage with or find out how to onboard PIEE. Various aspects of PIEE will be quickly accessible via the new landing page. There will be links for but not limited to 'About', 'Features', 'Capabilities', 'Resources', and 'Contact'.

## PIEE Version 5.12.2

(Production November 2018)

#### **ECP1161 Contract Administration DoDAAC Selection**

The purpose of this ECP is to create a new module Purpose Code Management (PCM).

- This new Module will create a DoDAAC list containing Contract Administration Office (CAO) DoDAACs and their corresponding Pay Office DoDAACs, CAGE codes, ZIP codes, and country codes.
- It will provide the ability for a DCMA Contract Administration Office Manager (new Role) to manage the DoDAAC list for ongoing maintenance.
- Also providing a capability for both authorized and unauthorized users to look up the correct CAO DoDAAC and Pay Office DoDAAC based on CAGE code, zip code, or country, including CAGE codes with zip code exceptions.
- The module will allow external systems to query the DoDAAC list based on CAGE code or zip code.

## **ECP1162 Contractor DoDAAC Request Tool**

The purpose of this ECP is to provide a new module which enables requests to create Contractor DoDAACs. The PCM module enables both registered and non-registered PIEE users to create a Contractor DoDAAC requests. The requests may be for Requisition or Non-Requisition based Contractor DoDAAC request.

#### For Requisition DoDAACs:

- Authority code "00" is selected.
- Upon entry of contract number, a call is made to EDA to validate the contract number and check for relevant clauses (FAR 52.251-1 and DFARS 252.251-7000). This will be updated to call PBIS once it becomes available in release 6.0.
- Call to the GFP Attachment module to check for the existence of a requisitioning GFP Attachment.
- Request will be routed to the appropriate contracting office for approval, with contract and attachment information.

#### For Non-Requisition (e.g. Ship To) DoDAACs:

- Authority code other than "00" is selected.
- Upon entry of vendor CAGE, call to EDA to bring back list of all open contracts (by CAGE). This will be updated to call PBIS once it becomes available in release 6.0.
- Requester will select the most relevant contract and the request will be routed to the appropriate contracting office for approval.

The final step will be to send the approved requests to the Central Service Point (CSP) POC via email containing the request as an attachment in XML format.

## **ECP1163 Purpose Code Administration**

The purpose of this ECP is to add a WAWF/PIEE module that enables initiation of requests for changes to DoDAAC flag status. Include the following flags\*:

- Procurement (managed by DPAP/Procurement Community)
- Grants (managed by DPAP/Grants Community)
- Contractor (managed by DPAP/Contracting Community)
- Contract Administration (managed by DCMA)
- Payment Office (managed by DFAS/OSD(C))

The following roles were added for the Purpose Code Management module:

- Payment Office Purpose Code Manager
- Procurement & Grant Purpose Code Manager
- Contract Admin Purpose Code Manager
- Contractor Admin Purpose Code Manager

Registration for the new roles will be by group at the Service/Agency Level (Level 2). Each Purpose Code Manager will be responsible for approving or rejecting flag status update requests for their entire Service/Agency. They will manage the new DoDAAC database table for DoDAACs associated with their respective flags. There will be an Established outbound XML message being to the agency's CSP for approved requests to update the flag in the DODAAD.

#### **ECP1173 SSO with Banks**

The purpose of this ECP is to provide single sign on for US BANK SSO for both Navy and Rest of DoD

The following are the valid targeted Government roles for SSO Banking that users can self-register for in PIEE:

#### Registered by Location Code:

- A/OPC
- Approving/Billing Official (A/BO)
- Certifying Officer
- Approving Official (AO)
- Cardholder
- Resource Manager (RM)
- GPC Delegating/Appointing Authority (DAA)
- GPC Auditor

#### Registered at Level 2 Group Level:

- Component Program Manager (CPM)
- Component Resource Manager (CRM)

#### Registered at Group Level:

- Oversight Agency/Organization Program Coordinator (A/OPC)
- Oversight RM

#### Registered at Admin level:

- GPC DoD Program Management Office (PMO)
- GPC HAM

*NOTE:* These roles were added as part of ECP 1173 and are setup be registered as per the requirements from that ECP.

NOTE: GPC HAM is also available for Government Support Contractors.

*NOTE: JAM changes during 5.12 and 5.12.1, only partial list of roles are enabled at this time and GPC Delegating/Appointing Authority (DAA) is now registered at the Group Level.* 

## **ECP1186 Air Force Contracting Single Sign On (SSO)**

The purpose of this ECP is to establish a sign on capability and access controls for the Air Force Contract Writing system for contracting.

- The Systems need sign on capabilities and access controls.
- PIEE is in a position to support that service for enterprise procurement systems.
- Also provide the ability for users to register for Contracting Systems.

- It will need to route the user's registration requests to the supervisor for approval and then to the GAM for activation (except System Administrator).
- After activation, display a Contracting System icon and provision the user in Contracting System using OAuth and Open ID Connect SSO technology.
- There will also need to be a single point of entry for Air Force Contracting Writing System.

The following are the valid targeted roles for Contracting that users can self-register for in PIEE:

#### Roles Registered by DoDAAC

- Organization Administrator
- Supervisor
- Contracting Officer
- Contract Specialist

#### **User Role Activation Process:**

#### Step 1:

- Organization Administrator
- Supervisor
- Contracting Officer
- Contract Specialist

Step 2:

Supervisor Approval

Step 3:

#### GAM/PIEE Admin Approval

*NOTE: These roles will fall within the "Procurement/Finance/Logistics" Group Structure and there will be no migration process for existing CON-IT users.* 

## **ECP1202 GPC PIEE ECP Appointment Update**

The GPC Administration role will be added to the Purchase Card application. This user will not have system administration role capabilities, but rather will have view-only access to the Purchase Card (PC) JAM module.

The GPC Auditor role will be added to the Purchase Card application. This user will be restricted to view-only access within the PC's JAM module only.

Training information will now be tracked at the PIEE level for a user and will be the same training data that is tracked in JAM, but at the user profile level. Training data will include JAM and CORT data.

## **ECP1208 Solicitation Portal: Late Proposals**

The current solicitation portal does not permit the submission of late proposals. This is not in alignment with policy (FAR 14.304 and 15.208). Late proposals must be allowed to be submitted but only opened/read under certain circumstances.

- Allow offers to be submitted by a proposal manager after the solicitation response date and indicate that an offer submitted after the solicitation response date is late.
- Notify the proposal manager that the offer is being submitted after the deadline.
- Provide the Solicitation Manager with a view of the metadata associated with the submission but do not display the offer attachments:
  - Solicitation Number
  - Proposal Manager CAGE Code
  - o Company Name
  - Date and time submitted
  - o Proposal Manager Name the first/last name of the user that submitted the offer
  - o Proposal Manager Phone Number
  - Proposal Manager Email Address
- Allow the Solicitation Manager the ability to indicate the late offer is acceptable for consideration by selecting a reason or indicate it is not acceptable by entering a comment. If accepted the full offer details are viewable.

#### New tabs available

- Offer tab will now be available to the Proposal Manager.
- Late offers that have been accepted for consideration will be displayed on the Offer tab.
- A Late Offer tab will be created for Solicitation Manager.

#### New options available to Solicitation Manager

- Accept Late Offer
- Reject Late Offer

#### **Email notifications**

- Upon late submission of an offer, the Solicitation Manager will receive an email notifying them that an offer was submitted past the response date.
- The Solicitation Manager will receive an email notifying them of the submission of an offer by the Proposal Manager.
- The Proposal Manager will receive an email notifying them when a Solicitation Manager indicates that a late offer is accepted for consideration for award.
- The Proposal Manager will receive an email notifying them when a Solicitation Manager indicates that a late offer is not accepted for consideration for award.

#### **Transactional Database Changes**

New columns will be added to the Solicitation Offers table and the Solicitation Offers History table:

• Date/Time Offer Submitted

- Late Indicator
- Acceptance Reason
- Rejection Comment

A new lookup table will be added for the acceptance reasons:

- Only Offer Received
- Evidence shows receipt at Government installation and was under Government control prior to response due date

## PIEE Version 5.12.1

(Production August 2018)

## ECP1079 NCCS Enhancement #7, Search Criteria Issue

The purpose of this ECP is to allow search criteria for words, #s and blocks information to better oversight or find specific DD Form 254s.

Vendors want to search by CAGE Codes, the Facility Level required – TS, S and C for all 254s at a minimum.

Government wants to search for programs, CAGE Codes, Company names, etc.

The contract number and Document ID columns will be reordered to have the contract number appear first. Most folks search for a specific contract number and/or Delivery/Task Order and it is easier to read and find the template/document they are looking for.

## **ECP1120 NCCS DD Form 254 Update**

The purpose of this ECP is to Update NCCS blocks to conform to the updated approved OMB DD Form 254.

- Classification level added with the option UNCLASSIFIED
- Changes to Title information and OMB # added; changes to text in first few blocks (1a, 1b, 3b)
- Changes to blocks 7 and 9 with added text
- Changes to blocks 10/11 –titles written out; LIMDIS removed; ACCM added; FOUO now CUI
- Public Release Information Changed
- New block 16 GCA information
- Old Block 16 now 17 (allows for multiple signatures for Reviewers and Certifying Officials; tele #s and emails per registration)
- Old Block 17 now 18 Distribution
- Add TO/DO #s to search criteria

#### **ECP1151 NCCS Export Data**

The purpose of this ECP is to provide functionality that would allow DD Form 254 documents to be exported via a service.

Also, provide functionality that would allow DD Form 254 Documents to be exported in a JSON file format.

As well as provide functionality that would allow DD Form 254 Documents to be exported in an XML file format.

#### **ECP1152 NCCS Enhancements/13 Issues**

The purpose of this ECP is to provide address issues for NCCS.

- Issue 1: Vendor Groups and CAM Appointment Letter View
  - o Already implemented as part of ECP 1139, will not be included within this ECP.
- Issue 2: Location Codes in Existing Groups
  - o Functionality no longer needed and will not be included within this ECP.
- Issue 3: 1b Qualifications with 11b, 11c and 11d
- Issue 4: 1b Qualifications with 10a and 11k
- Issue 5: DD Form 254 Workflow Process for FCL Request and Requests for Approval to Subcontract
  - o This issue has been moved to ECP 1154.
- Issue 6: Sub/Tier Pop Date
- Issue 7: Bug Report / New Requirements Tabs
  - o Functionality no longer needed; we assume the SME concept will be a better option.
- Issue 8: Subcontract 254 Prevention
- Issue 9: Sub/Tier 254 Update Tab
- Issue 10: Originator Role Draft Documents
  - Functionality no longer needed, we assume the system property for draft documents can be updated to a later date and the indefinite amount of time is no longer needed.
- Issue 11: Attachments/Comments
- Issue 12: NID Amendment and Previously Approved NID
- Issue 13: Contracting Role to Authorize Prime 254 Release to Vendors

# ECP1154 FCL Request and Request for Approval to Subcontract Process Update

FCL Request workflow process updates:

- Update the validation to the Prime CAGE Code entered has a FCL in ISFD/NISS and the clearance status is not "invalidated".
- Add new prompt that is displayed to notify the Originator a FCL Request is required when no FCL exist in ISFD/NISS table.
- Update recommended FCL Request prompt to FCL Request is required when the facility clearance level does not match or above the FCL that exist in ISFD/NISS table.
- Remove the cancel button so the user cannot ignore the prompt

- Once the prompt is accepted, FCL Request info auto-populates from DD Form 254
  - This is existing functionality
     On submit of the FCL Request set the status to a new status as "Pending"
- Update FCL submit success page to display the status as "FCL Pending"
- The ISFD/NISS batch program will continue to run nightly to update the existing ISFD/NISS table with any changes
- Update ISFD/NISS batch program to update the status of pending FCL request that were updated in the ISFD/NISS table to either "Accepted" or "Rejected"
- When the FCL Request is rejected update the batch program to set the status of the related DD Form 254 to "Rejected"
  - o This will send the DD Form 254 back to the Originator
- Update ISFD/NISS batch program to send emails to the Originator, Certifying Official and KO when the FCL status is "Rejected"
- Update ISFD/NISS batch program to send email to the Originator when the FCL status is "Accepted"
- Add a message to the DD Form 254 view when the FCL Request is pending
  - o Workflow of the DD Form 254 can continue while the FCL Request is pending
- Add a message to the DD Form 254 view when the FCL Request is rejected
- Update when the DD Form 254 is editable to disable the BLOCK 1a FCL while the FCL has a pending status
- Add the association tab to the FCL Request with Related Documents section and lookup
- Update the association tab of the DD Form 254 with new Related Facility Clearance Level Request section and lookup

#### NID workflow process updates:

- Add a message to the DD Form 254 view when the NID is pending
- Update when the DD Form 254 is editable and the NID is pending to disable BLOCK 10 NID related fields (e.g. TS NID, COMSEC, RD, SCI and SAP)
- Remove constraint from DD Form 254 to allow the document continue the workflow between Reviewers, Certifying Official, and the Originator while NID is in process pending.
- Add a message to the DD Form 254 view when the NID is rejected
- Update the system when the NID is rejected to set the status of the related DD Form 254 to "Rejected"
  - o This will send the DD Form 254 back to the Originator

#### Request for Approval to Subcontract(RASC) workflow process updates:

- Add validation on submission of a Sub/Tier DD From 254 to check if COMSEC, CNWDI, TEMPEST, NATO or SCI is "Yes"
- Add a new prompt that is displayed to notify the Originator a Request for Approval to Subcontract is required when the validation is true
- The prompt will not have a cancel button so the user cannot ignore the prompt when Request for Approval to Subcontract is required
- Update create of RASC so that the info auto-populates from DD Form 254
- Add a message to the DD Form 254 view when the RASC is pending approval
  - o Workflow of the DD Form 254 can continue while the RASC is pending approval

- Update when the DD Form 254 is editable and the RASC is pending to disable BLOCK 10 RASC related fields (e.g. COMSEC, CNWDI, TEMPEST, NATO or SCI)
- Add a message to the DD Form 254 view when the RASC is rejected
- Update the system when the RASC is rejected to set the status of the related DD Form 254 to "Rejected"
  - o This will send the DD Form 254 back to the Originator
- Update the application to send emails to the Originator, Certifying Official and KO of the DD Form 254 when the RASC status is "Rejected"
- Update Certifying Official role view of DD Form 254 with a button to allow the document to be Archived
- Update Certifying Official role to hide the Certify button of DD From 254 if RASC/NID/FCL Request exist with a rejected status

## **ECP1181 Procurement Hierarchy API**

There are three major use cases the hierarchy needs to solve:

- 1. Push a complete version of the hierarchy to an external system
- 2. Push changes/ additions/ deletions made to the hierarchy to an external system
- 3. Provide the Procurement/ Grant specific parts of the hierarchy as of a specific date

Due to size of the PIEE hierarchy, the best way to provide this as a service should be researched. The hierarchy should be made exportable as a csv with the 5.11.1 release. If this is truly the best way to provide the whole hierarchy, then no changes should be needed.

Changes are going to be made to the hierarchy (currently spanning 35K groups and 55K DoDAACs) nearly every day. WAWF shall determine the best way to provide these updates to external systems so they can stay in sync with changes made in WAWF.

Provide an API to distribute changes to the procurement and grants DoDAACs in the hierarchy.

- The scope of this service is limited to the procurement DoDAAC changes.
- Other DoDAACs, Pay, Acceptance, Ship To, etc. are NOT in scope for this change

When a change does occur to a procurement DoDAAC in the WAWF hierarchy, make that change available to consumers of the service.

#### Changes include:

- New Procurement/ Grant DoDAAC Added to Hierarchy
- Procurement/ Grant DoDAAC is moved from one group to another

Provide the ability to export the Procurement hierarchy (Groups and DoDAACs that manage Procurement DoDAACs) as of a specific date. For Example:

- System "X" requests a copy of the procurement hierarchy on Friday with an as of date of Monday
- A new DoDAAC was added on Wednesday

• The output should NOT include the DoDAAC that was added (or any other changes after 23:59 Monday)

## **ECP1187 WAWF Suite Renaming**

The purpose of this ECP is to change the current name Wide Area Workflow (WAWF) e-Business Suite to the new enterprise solution name Procurement Integrated Enterprise Environment (PIEE).

The current name for module Invoicing, Receipt, Acceptance, and Property Transfer (iRAPT) will be changed back its original name of Wide Area Workflow (WAWF).

The changes will be made so that the name change is consistently described, referenced, and displayed throughout the suite so that users are seeing and using the latest/correct terminology as it relates to the suite.

Furthermore, iRAPT has a data element "Contract Issue Date" which is not an actual element. Rename this element to "Contract Effective Date" which is the effective date from the original award as well.

# Wide Area Workflow (WAWF) e-Business Suite Version Releases 5.6.0 - 5.12.0

#### WAWF e-Business Suite Version 5.12.0

(Production July 2018)

#### **ECP1094 POC Section Added to WAWF**

The purpose of this ECP is for other than GAMs, there are no Vendor POCs displayed in WAWF for government agencies to look up.

Government agencies search for the Vendor Accounts Receivable (A/R) POC in SAM.

However, the Vendor A/R POC is not the correct person to contact for all issues.

This causes misrouted documents/information, delays in the correct person receiving documents/information (if they receive the document at all) thus postponing payments or necessary corrections that may be needed.

## **ECP1095 User Friendly Change for myInvoice**

The purpose of this ECP is to add additional Search, Download, E-Mail, Back and Help buttons above the CAGE Code selections in the myInvoice reports.

This will allow Vendors who have access to numerous CAGE Codes to access the Search, Download, E-Mail, Back and Help functions without paging to the bottom of the myInvoice reports pages.

#### **ECP1100 Documents Under Archived DoDAACs**

The purpose of this ECP is for when a Government location code is deactivated, submitting and resubmitting documents to that location code will be prohibited.

This will maintain the capability for Corrected Receiving Reports to be submitted to an active location code.

## **ECP1110 Multiple Reviewers**

The purpose of this ECP is to add multiple Reviewer DoDAACs to review and recommend certification prior to the Certifying Official certifying the 254.

This will affect both Government and Vendor 254s as an option.

It will allow for up to 6 Reviewers (Location Codes) to be allowed in the Reviewer block.

This will also add a signature in Block 13 for the Reviewer(s) based on their registration, the same as the Certifying Official digital signature.

#### **ECP1123 HSP Communication Closeout in CCM**

The purpose of this ECP is to capture the role and location code of the user who is closing the communication document, the date the document was closed and comments.

When viewing the closed communications documents in the folder view, the ACTION BY and ACTION DATE will reflect who performed the closing and when.

## ECP1138 Re-engineer NonUII GFP Phase 2

The purpose of this ECP is to add Phase 2 of the new WAWF e-Business Suite application called the "GFP" module.

Where Property Transfer Documents from IRAPT are being moved to the GFP Module and reuse the interface to the IUID Registry for IUID custody record updates.

Also provide for the Pre-population of Property Transfer Documents using the GFP Attachment as the basis for data; permit the inclusion of additional data with appropriate notifications:

- 1. Flag discrepancies between receipted items not on Attachment (exceeded amounts, etc.)
- 2. Permit the entry of items not found on the GFP Attachment but create an alert and history of the item.
- 3. Ensure that at least one of NSN, Manufacturer CAGE Code and Part Number, or Model Number is entered.

## **ECP1139 PIEE Single Sign On and Access Controls (Phase 2)**

The purpose of this ECP address Phase 2 which will be implemented in version 5.12.0 and complete the ECP's functionality.

This phase includes the following additional ECPs

- 1. ECP 1066 Add CCO Org E-mails
- 2. ECP 1085 (DD Form 577 requirements)
- 3. Final consolidation of Admin Console to single solution
- 4. Modification of CORT Tool users adding Contracting Office to their profile from selfentry to requesting via SSO add user roles
- 5. This was implemented in ECP 1139 Phase 1.
- 6. EDA role administration was moved into Phase 1 vice being in Phase 2 as originally briefed; consequently, the SME functionality was bumped into Phase 2

#### **ECP1143 Solicitation Module**

NOTE: This ECP was delivered in 5.12.0 but turned "off". It will be turned "on" in an upcoming release.

The purpose of this ECP is for DoD to have a more automated process for capturing solicitations and responses from industry.

- 1. Create a tool in PIEE that leverages existing data standards to capture solicitations and share summary data about them with the GPE.
- 2. Upon sharing with GPE and providing a specific link to view the detailed solicitation information, post the complete solicitation documentation in a publicly available webpage.
- 3. Provide ability for Suppliers to submit offers via the portal.
- 4. This is because The Federal Government Point of Entry (GPE), Fed Biz Ops (FBO), doesn't provide core capabilities desired within the DoD for management of Solicitations.
- 5. Lack of support for solicitations and responses in standard data formats beyond those in FAR Part 5.
- 6. Lack of Workflow for responses or bandwidth to expand capabilities in near future.

## **ECP1145 Bulk Closeout Signing for Contract Closeout Module**

The purpose of this ECP is to allow a contracting officer to perform "bulk closeout" using the WAWF closeout module whereby he or she may select several  $(1 \to \infty)$  documents administered by his or her organization to close at the same time without reentering his or her PIN many times.

This will trigger the sending of 1 to many discrete closeout notifications to be distributed to the closeout notification receiving systems.

Each of these notifications will have the same signature date and time.

#### **ECP1149 Conformed PDS**

The purpose of this ECP was to establish more precise business rules for pre-population of data from EDA including a hierarchy to request data and an ability to know when iRAPT has a full view of the contract in EDA as data and when known holes may exist.

Since the system cannot know what a missing mod does, the best version of the contract will be populated, as possible, when data is missing.

The following business rules are for the identified scenarios of various states of contract data available in EDA.

- 1. Fully conformed PDS with between 0-N Mods
- 2. PDS Base with between 1 and N Mods where a Mod did not conform in PDS
- 3. PDS Base with between 1 and N Mods where a Mod did not conform in PDS and no synopsis data is present
- 4. There is no PDS data and Synopsis is current
- 5. There is no PDS data and Synopsis is not current
- 6. There is no PDS or Synopsis data available.

## ECP1157A Procurement Business Intelligence Service (PBIS) SSO

NOTE: This ECP was delivered in 5.12.0 but turned "off". It will be turned "on" in an upcoming release.

The purpose of this ECP is to leverage PIEE (ECP 1139) for users to gain access to the PBIS.

Also create a single sign on from PIEE to PBIS (hosted externally to the current WAWF system) leveraging existing SSO technology.

#### ECP1157B Procurement Process Model Library (PPML) SSO

NOTE: This ECP was delivered in 5.12.0 but turned "off". It will be turned "on" in an upcoming release.

The purpose of this ECP is to leverage PIEE (ECP 1139) for users to gain access to the PPML.

Also create a single sign on from PIEE to PPML (hosted externally to the current WAWF system) leveraging existing SSO technology.

## ECP1158 Supplier Performance Risk System (SPRS) SSO

NOTE: This ECP was delivered in 5.12.0 but turned "off". It will be turned "on" in an upcoming release.

The purpose of this ECP is to provide the ability for users to register for SPRS.

Also route the user's registration requests to the supervisor for approval and then to the GAM for activation.

After activation, display a SPRS icon and provision the user in SPRS using OAuth and Open ID Connect SSO technology.

There will be an ability to turn off / on SPRS interface without a code change

The following are the valid roles for SPRS that users can self-register for in PIEE:

- 1. A vendor would self-register for a Contractor/ Awardee role by CAGE code.
- 2. The vendor Admin for that company would approve the access and activate the role.

- 3. A government user (or government support contractor?) would self-register for the Government role by a DoDAAC. The system would reach out to the supervisor for approval on the role. The Admin (GAM) for that DoDAAC would activate the role.
- 4. SPRS PMO will approve SPRS System Administrator (SAM) within PIEE and be approved by PIEE Admins
- 5. SPRS System Administrator (SAM) will be approved by "SPRS PMO"

## **ECP1173 Joint Appointment module (JAM)**

Note: This ECP was delivered in 5.12.0 but turned "off". It will be turned "on" in an upcoming release.

The purpose of this ECP is to provide functionality within PIEE to support appointments required for users who play a role in the management of their organization's government purchase card program. This ECP will encompass the following functionality:

- A new module, the Joint Appointment Module (JAM), is being introduced where all government purchase card appointments will be initiated, reviewed, approved and tracked.
- Users will be migrated from the existing Purchase Card On-line system to PIEE.
  - Users being migrated that have an existing PIEE account will be granted the equivalent PIEE roles
  - New PIEE user accounts with the equivalent PIEE roles will be established for users being migrated that do not have an existing PIEE account.
- New PIEE roles, to include non-appointed roles, will be established to support the appointments and purchase card program management. Specifically, the following roles will be added and will go through the normal PIEE role registration process:
  - o GPC DoD Program Management Office (PMO)
  - Component Program Manager (C-PM)
  - Oversight Agency / Organization Program Manager (O-A/OPC)
  - Agency / Organization Program Manager (A/OPC)
  - Approving / Billing Official (A/BO)
  - Certifying Officer (CTOR)
  - Approving Official (AO)
  - Cardholder (CH)
  - Supervisor (SUPR)
  - Component Resource Manager (C-RM)
  - Oversight Resource Manager (O-RM)
  - Resource Manager (RM)
  - o DD577 View Only (DD577-VO)
  - o DD577 Appointing Authority (DD577-AA)
  - Delegating Appointing Authority (DAA)
  - o GPC Help Administrator (GPC-HAM)
  - o GPC Auditor (GPC-A)
- Workflows will be established in JAM for the following appointments:
  - Certifying Officer
  - Approving Official
  - o Agency/Billing Official
  - Cardholder
  - Component Program Manager

- Agency/Organization Program Coordinator
- o Oversight Agency/Organization Program Coordinator
- Training information specific to each appointment will be captured and stored in JAM to ensure that the appointee has completed their required training.
- As part of the appointment workflow, the system will output the required appointment documentation. A DD577 is output for the Certifying Officer appointment and appointment specific letters are output for the remaining appointments. Additionally, for the cardholder appointment a Statement of Understanding will be rendered.
- The system will support an interface to the bank sending appointment information for the Certifying Officer, Approval Official and Cardholder appointments from PIEE to the designated bank(s).
- JAM will also provide a termination process for user's appointments that no longer active.

## **ECP1183 Procurement Administrative Lead Time (PALT) Tracker SSO**

NOTE: This ECP was delivered in 5.12.0 but turned "off". It will be turned "on" in an upcoming release.

The purpose of this ECP is to provide single sign on and user account management capabilities for a new DoD PALT Tool to be hosted in ABL.

Also, four roles:

- PCO access to PALT Tool auto granted to all PCOs in PIEE
- \*Senior Procurement Executive (SPE) registered at Level 2 Organization
- Senior Procurement Executive SPE (Staff) registered at Level 2 Organization
- \*OSD Acquisition Executive Registered at DoD Level
  - "\*" = Supervisor Approval Defaults to Parameterized User

Provide the ability for users to register for PALT

Route the user's registration requests to the supervisor for approval and then to the GAM for activation

After activation, display a PALT icon and provision the user in PALT using OAuth and Open ID Connect SSO technology

Create an ability to turn off / on PALT interface without a code change

## WAWF e-Business Suite Version 5.11.1

(Production March 2018)

#### ECP1127 EDA PIID

The purpose of this ECP was to store contracts in accordance with policy and PGI:

http://www.acq.osd.mil/dpap/dars/pgi/pgi htm/current/PGI204 16.htm

Previously submitted documents will be reindexed to align with correct business rules.

#### **ECP1138 Create GFP Attachment Workflow in GFP Module**

The purpose of this ECP was to design the new attachment process and module with an understanding of the larger GFP vision of including all aspects of the GFP process where vendors and DoD communicate in a single place.

Note that this is the first part of a multi-phase implementation to consolidate GFP data. This is a new WAWF e-Business Suite application called "GFP".

## **ECP1139 PIEE Single Sign On and Access Control**

The purpose of this ECP was to implement Phase 1 of a single sign on capability for the new Procurement Integrated Enterprise Environment (PIEE).

This ECP is leveraging the current WAWF Suite application requirements for Registration/Single Sign On and those requirements will be carried forward into the PIEE environment as well.

This new functionality is applicable to all WAWF suite modules, all users and all activation functionality.

#### **ECP1045 Electronic Tax Statement**

The myInvoice application will permit the request of up to 5 years of electronic tax statements. Vendor and Vendor View Only user requests for access to tax statements will be approved or denied by a Vendor Group Administrator. myInvoice will have access to 1099-INT and 1099-MISC statements from the DFAS Simple Object Access Protocol server.

## **Functionality Prior to this ECP's Implementation**

myInvoice did not allow Vendor/Vendor View Only users to request access to electronic tax statements.

#### **New Functionality with ECP 1045**

- The myInvoice application will permit Vendor and Vendor View Only users to request access to electronic tax statements, based on the CAGE codes the user is registered for. The request will then be sent to the Vendor GAM for approval.
- Vendor GAM users will have the ability to take action on Vendor and Vendor View Only
  requests for access to tax statements by selecting available actions: None, Approve, or
  Disapprove. Email notifications will be sent to the Vendor or Vendor View only user
  when the status of the request is updated.
- Vendor and Vendor View Only users will have the ability to download electronic tax statements when request for access to tax statements has been approved by the Vendor GAM.
- Vendor and Vendor View Only users will have the ability to view a detailed history of every downloaded tax form for the given CAGE code and can use this information to audit and identify suspicious downloads.
- Vendor and Vendor View Only users will have the ability to send emails to DFAS requesting assistance concerning tax statements.

 DFAS will provide a web service that will allow myInvoice to pull 1099-INT and 1099-MISC electronic tax statements from the DFAS Simple Object Access Protocol (SOAP) server.

#### **ECP1147 CLS SSO and Roles**

The purpose of this ECP was to leverage Procurement Integrated Enterprise Environment (PIEE), ECP 1139, for users to gain access to the Clause Logic Service (CLS).

A single sign on from PIEE to CLS will be created and hosted externally to the current WAWF system, leveraging existing Single Sign On technology.

Existing enterprise roles will be used where possible.

## WAWF e-Business Suite Version 5.11.0

(Production December 2017)

#### ECP1000 CDRs to PARS

The purpose of this ECP was to develop an interface between the Wide Area Workflow (WAWF) Contract Deficiency Report module (CDR) and the Defense Logistics Agency (DLA) Post Award Requests (PARS) system.

WAWF CDR will create an Extensible Language Markup (XML) file of CDR data daily on the WAWF support server. The Global Exchange Service (GEX) will pull the XML file from the WAWF support server and push it to the PARS server.

PARS will create XML files of CDR data daily on the PARS server. GEX will pull the XML files from the PARS server and push them to the WAWF support server.

## **ECP1043 FMS Requirements for RRRs**

The purpose of this ECP was to make available the Foreign Military Sales data requirements (FMS Case Number, etc.) for data entry for Reparable Receiving Reports and Invoice and Reparable Receiving Report (Combos).

## **ECP1070 DLA Energy FOB Indicator Required**

The purpose of this ECP was for iRAPT to require the Initiator to input 'D', 'O', or 'S' for iRAPT Energy Receiving Reports and Energy Combo documents where an FOB indicator is present.

iRAPT will no longer be systematically defaulting the FOB field to 'S'.

## **ECP1118 Misc. Pay Editable Date Fields**

The purpose of this ECP was to modify the iRAPT system for invoices associated with iRAPT Misc. Pay, to permit the 'Invoice Date' and 'Invoice Received Date' fields to be editable.

Auto population of the current date in these fields will remain, however, in the circumstance where the invoice is aged the users will have the ability to edit these fields.

A message will be displayed informing the user of the dates defaulting to the current system date.

This update applies to government users only (Acceptor and Misc. Pay Initiator) for all Misc. Pay workflows.

## **ECP1124 CV Line Item Field Updates**

The purpose of this ECP was to default Web/EDI/FTP Submission CLIN values on a Cost Voucher to:

- Unit of measure to a specific value
- Quantity = 1
- Unit price = Amount to be invoiced
  - The Vendor would enter a value for only quantity or unit price which would always equal the line item amount total.

Extracts will not be impacted and will extract the CLIN values as they do today.

## **ECP1126 Tightening Pre-population Business Rules**

If the data on a contractual iRAPT document differs from the data that was on the contract in EDA at the time of document creation:

- A warning will be provided against modifying the data.
- A log will be provided of the changes to the data (visible to downstream users as a means of providing a thorough review).
- Downstream users will be informed (both web and external) that the data on the iRAPT document is different than the data on the latest conformed copy of the contract.

The process of pre-population of data from an EDA contract to an iRAPT document involves special logic based on business rules specific to the document type, entitlement system, EDA source (synopsis, PDS, etc.), and iRAPT edits. For example, a location code will only populate if the location code is valid.

For the purposes of this ECP, data comparisons will be done against the EDA data elements only after applying the same business rules that are used during the process of EDA pre-population during web create of an iRAPT document.

The comparison of iRAPT data to EDA data will occur when the contract is available in EDA, even if the data was not actually populated to the document from EDA.

Anytime an initiator opens a document to work it from a folder (recall, resubmit, save, etc.), the comparisons will be done against the latest contract data in EDA, which may not necessarily be the data that was pre-populated to the document when it was first created.

If EDA is down at the time the data comparison should be performed, the document will be submitted without the data comparisons.

## **ECP1129 CORT Tool Place of Performance**

The purpose of this ECP was to:

- Provide DPAP Admins with the capability to maintain a database table of CENTCOM designated countries.
- Provide DPAP Admins with the capability to maintain a database table of Forward Operating Bases (FOB) for CENTCOM designated countries.
- Provide DPAP Admins with the capability to maintain a database table of Units for CENTCOM designated countries.
- Provide DPAP Admins with the capability to maintain a database table of Sub Units for Units in CENTCOM designated countries.
- Provide DPAP Admins with the capability to maintain a database table of National Interest Actions (NIA).
- Provide Contracting Officer Representatives (COR), Contracting Officers (KO), Contract Specialists (KS), Department Admins and DPAP Admins with the capability to add, edit or delete Contract Place of Performance data in the contract nomination.

## DR1548 Add Time Stamp in WS-Security Header

The purpose of this ECP was to include a new Timestamp tag in the security header for all IUID and WAWF Role Lookup API requests. This is being added to address security vulnerabilities with the API requests.

## DR1592 Updates to DAAS Web-Service for DODAAF Data Interface

The purpose of this ECP was for the new implementation of DAAS web-services that populate the DoDAAC and MAPAC data by utilizing the **DoDAAF\_Broadcast\_ByDateRange** and **MAPAAC Broadcast ByDateRange** web-services.

The implementation is implemented with separate web-service names:

#### DODAACs\_byDateTime, MAPAACs\_byDateTime.

## **DR1604 Data Lake SSO Update**

The purpose of this ECP was to add a new FedMall user role to Data Lake. The FedMall User will follow the Executive User workflow: Self registration, Supervisor and WAWF PMO.

#### DFAS Investigating User:

- A process has been created to allow Data Lake users to identify themselves as supporting investigative audits.
- This information will be passed to Data Lake in an OAuth JSON exchange.

Only the WAWF PMO user will be allowed to activate the FedMall user role and to update the DFAS Investigator Access for the Data Lake user.

## **WAWF e-Business Suite Version 5.10.1**

(Production June 2017)

#### **ECP1073 Editable Nomination Fields**

The purpose of this ECP was to give DPAP Admins the ability to update the following data element in the Contracting Information section of the contract nomination when the contract nomination status is active or inactive.

• QA POC

DPAP Admins will also have the ability to update the following data elements in the Contracting Officer section of the contract nomination when the contract nomination status is active or inactive.

- COR Training Type
- Type of COR
- Contingency Environment
- QASP Waiver and Reason
- ACO Name

## **ECP1074 Contract Modification and Completion Date Changes**

The status of an active or inactive contract nomination must be updated when the Contracting Officer (KO) or Contract Specialist (KS) modify the Contract Completion Date (CCD) in the Contracting Information Section of the contract nomination. The purpose of this ECP was to remove the capability for the KO and KS to update the CCD and status of an active or inactive contract nomination using the Contract Modification menu option within the CORT Tool.

The following actions will take place when a Contracting Officer (KO) or Contract Specialist (KS) updates the Contract Completion Date (CCD) in the Contracting Information Section of an active or inactive contract nomination.

- If the date is a future date, the status will be set to "Active".
- If the date is a past date, the status will be set to "Inactive".
- If the date is the current date, the status will be set to "Active" until midnight.

The status of an active or inactive contract nomination must be updated when the DPAP Admin or DEPT Admin modify the Contract Completion Date (CCD) in the Contracting Information Section of the contract nomination.

The following actions will take place when a DPAP Admin or DEPT Admin updates the CCD in the Contracting Information Section of an active or inactive contract nomination.

- If the date is a future date, the status will be set to "Active".
- If the date is a past date, the status will be set to "Inactive".
- If the date is the current date, the status will be set to "Active" until midnight.

## **ECP1076 Foreign National DEROS**

The purpose of this ECP was to remove the mandatory DEROS date requirement for individuals identified as Foreign Nationals. Currently WAWF registration requires users to identify themselves as Contractor, Government or Foreign National. If FN is chosen, and the user identifies his location as Non-US on the COR Profile, the mandatory requirement for DEROS dates will be removed.

#### ECP1078 DSS NCCS Enhancement #7 Issues 1-9

The purpose of this ECP was to provide the following NCCS enhancements:

#### Issue 1

#### Pre-populate data to Sub/Tier DD Form 254

Vendors will be allowed to create a subcontract/tier from a certified prime 254.

All information must be populated from the prime contract information, in particular contract #, prime location, prime contract type, Prime Delivery Order/Task Order, Prime Contract # Type, POP date security requirements (Blocks 10 and 11) need to auto-populate to all subcontracts and tiers from the prime so there are fewer errors when the Vendor is creating sub/tier contracts.

Validation codes from the prime to sub or sub to tier will not allow any security requirements added that are not on previous certified prime or sub.

#### Issue 2

#### **General Procurement Identification**

This will be optional as some 254s may not be program specific.

Additional criteria for Government Originator has been added to provide Program information (Program Name, Address, Point of Contact, Telephone Number and E-mail), similar to what is in the Facility Clearance Request.

A new block has been added for type of technology as well as search capability for program name and type of technology.

#### Issue 3 / Issue 7

#### **Contract Type**

Supply Contract has been added to the Contract Type (Government Originators only) section.

The Period of Performance Date is now a Delivery Date for goods/ services/ product and the notification remains the same for the Certifying Official. This date will follow Subcontracts/ Tiers per Issue 1 above to ensure all Primes/Subs/Tiers are consistent.

#### **Issue 4**

#### **Agency Code Lookup**

Search capability has been added so that an agency (non-DoD) can add their name and pull up their Agency Code.

Agency Codes will populate in all documents that correspond to the 254. The Request for Approval to Subcontract requires the prime to populate the sub/tier and then from the sub/tier, the Agency Code will populate into the Request for Approval to Subcontract.

#### **Issue 5**

#### **Unique Contract Numbers**

A checks/balances has been created so that NCCS cannot allow two of the same contract numbers without a Delivery/Task Order, revision, follow-on or Final DD Form 254.

Once a DD Form 254 document is created where the Contract Number is entered as a single element, absent revisions to that DD Form 254, another DD Form 254 may not be created unless the document has a Delivery Order or is marked as a Revision, Follow-on or Final.

#### Issue 6

#### **NCCS Library**

A NCCS Library has been created behind the login tab, which the PMO role can update with documents.

The NCCS Library will allow policy documents or other related information to be populated for additional guidance and information.

#### **Issue 8**

#### **Block 15 Update**

Another validation step has been added: If section 10 e-1 is Yes and 11a Yes, then Block 15 is not required.

Yes/No answer to Block 15 has been added as well as "Add Inspection Exception".

#### **Issue 9**

#### **User Dashboard**

The user dashboard view has been modified for items needing review/process.

Dashboard flexibility of the view is allowed based on the user roles. If a user has an originator and certifying official role, the dashboard can be designed so that all unprocessed documents are available instead of having to search for the documents.

#### ECP1080 DSS NCCS Enhancement #7 NID Issue

The purpose of this ECP was to develop a pop up box that will be displayed if a DD Form 254 requires a National Interest Determinations (NID) Request to be completed. The DD Form 254 would set the "NID Required" indicator for the document if all the following are true:

- 1. A CAGE code for the DD Form 254 has a FOCI notation.
- 2. The CAGE code is under an SSA.
- 3. Either COMSEC, SCI, Restricted Data, or SAP are active, or FCL Clearance level is "Top Secret".

A popup will also be displayed after a Government user has created a Prime DD Form 254 that requires a National Interest Determinations (NID) Request.

The National Interest Determinations Request will be partially pre-populated from the DD Form 254 selected and from other sources.

- After creating a National Interest Determinations Request, a notification will be sent to the NID Reviewers for review.
- The National Interest Determinations Request will be tied to the DD Form 254 document used, until it has been fully completed the DD Form 254 document cannot be processed.
- The National Interest Determinations (NID) Request will be included in the notifications sent out for unprocessed documents similar to the DD 254 Form. The NID Request will also be included in the unprocessed list included on the home page for the Originator, NID Reviewer, and NID Control Agency Reviewer.

#### ECP1081 DSS NCCS Enhancement #7 Attachments Issue

The purpose of this ECP was to create checkbox for the Originator that will allow attachments to be forwarded to the Vendor.

All checked documents uploaded will be attached to the 254 for view and printing.

The title "CONTINUATION-DD FORM 254 ITEM 13" and the solicitation or contract number have been added to the top of each additional page.

An option has been provided to export a list of contract/254 information based on search criteria.

This effects only certified 254s, Primes for Government and Subs/Tiers for Vendors.

#### ECP1086 PDS 2.5.1

The purpose of this ECP was to load, store, render and conform awards and mods that are sent to EDA in the PDS 2.5.1 version schema.

Changes include but are not limited to:

- Addresses
- Award CLIN CDRLs
- Award Header

- Mod CLIN CDRL
- Enumeration Updates

## **ECP1087 Contract Closeout Clause Table Changes**

The purpose of this ECP was to add DFARS 252.227-7038 to the existing list of clauses.

If this clause is present, automated contract closeout will be prohibited.

The edit check of clauses has been updated to a table.

User (PMO) will be permitted to update the clause list as needed without a code change.

#### **ECP1088 WAWF CORT – CDW Interface**

The purpose of this ECP was to develop an interface to provide Wide Area Workflow (WAWF) CORT Tool data to the Navy Contract Data Warehouse (CDW).

This interface will provide a pipe delimited text file of Contract Nomination data, Contracting Officer Representative data and Contracting Officer Representative training data to CDW where Department = Navy.

## **ECP1104 QASP and Status Report Tracking**

The purpose of this ECP was to add two data elements when a Contracting Officer or Contract Specialist create or modify the QA Surveillance Plan within the QA Surveillance Plan section of each nomination:

- Status/Surveillance Reports
- Status/Surveillance Remarks

## **ECP1105 DSS NCCS Enhancement Data Encryption**

The purpose of this ECP was to encrypt NCCS data in the database.

## **ECP1107 Expansion of Contract Closeout Module**

The purpose of this ECP was to expand the Contract Closeout (CCO) module to track and workflow the closeout action. The result will be a closed contract and 567C from CCO to GEX routed to EDA and any other systems that need to consume the transaction.

The Contract Closeout module will be expanded to allow contracts that do not qualify for automated Closeout to be closed by the Contract Closeout Utility following the completion of a Contract Closeout Worksheet. This worksheet may be auto-generated by the Contract Closeout utility or created manually by a Contracting Officer.

The clauses and data on the Contract Closeout worksheet will be populated from iRAPT, EDA, and the PDS XML. Following review by a Contracting Officer, the worksheet will be routed to the parties responsible for marking action items as completed.

Those parties will mark all action items as "Complete" or "NA" and will have the option to add an attachment. Once all action items are accounted for, the completed worksheet will be reviewed and signed by the Contracting Officer and a 567C will be sent to EDA to close out the contract.

## **ECP1109 DSS NCCS DLA CAGE and SAM Authoritative Source CAGE Codes**

The purpose of this ECP was to add DLAs CAGE system as an authoritative source, in conjunction with SAM, for CAGE Codes in the Actual Performance Location and Subcontractor/Tier 254s.

Authentication in SAM will be required for all prime CAGE Codes (Block 6a/b).

SAM and DLAs CAGE will be authoritative sources for Block 8, Actual Performance Location and Sub/Tier CAGE Codes (Blocks 7a/b).

CAGE Codes in DLA's CAGE may be added to the Vendor GAM Location Codes during registration.

## WAWF e-Business Suite Version 5.10.0.1

(Production April 2017)

#### ECP1067 DLA PIEE Data Lake WAWF Interface

The purpose of this ECP was to provide Data Lake a complete record of all data that resides within WAWF. This data will be paired with other enterprise data in the lake to create an enterprise reporting solution. This includes an initial one-time pull of all current data and updates to the Data Lake on agreed upon intervals.

This design will also account for future needs to take in ALL data from WAWF suite and will leverage existing interfaces/ capabilities (GEX Feeds/ Data Extracts) where possible.

#### iRAPT data requested includes:

- Document XMLs (minus miss Pay)
- Document attachments
- Capability to view document in Data Lake as HTML page or PDF leveraging existing WAWF code

#### myInvoice data requested includes:

- Nightly database copy of updates from Entitlement systems
- Does not include any PII data

#### IUID data requested includes:

- Entire IUID Record to include but not limited to:
- GFP attachment

- UII record information
- embedded- parent relationships

#### CORT data requested includes:

- All CORT Data to include but not limited to:
- COR nomination and profile information
- Supervisor and other approver information
- Training
- Data from Smart Forms
- CORT Monthly Reports

#### eMIPR:

- eMIPR data should be able to be pulled from PRDS extracts to GEX and EDA.
- Any data NOT sent to GEX should be included in feed.

#### ECP1068 DLA PIEE Data Lake EDA Interface

The purpose of this ECP was to provide Data Lake a complete record of all data that resides within EDA for contracts. This data will be paired with other enterprise data in the lake to create an enterprise reporting solution. This includes an initial one-time pull of all current data and updates to the Data Lake on agreed upon intervals.

This design will also account for future needs to take in ALL data from EDA.

EDA data requested covers all awards and mods and includes:

- Index Records
- PDFs
- PDS
- Synopsis

This will leverage existing interfaces (GEX feeds from CWS to EDA) where possible and will need to account for any other contractual records in EDA (manual uploads, data corrections).

## ECP1084 Data Lake Single Sign On (SSO)

The purpose of this ECP was to provide appropriate access controls and account provisioning for Data Lake as a next generation procurement reporting solution.

Using WAWF e-Business Suite SSO, users will be permitted to self-register/add Data Lake reporting roles to their user profile.

Follow existing WAWF e-Business Suite registration workflows to approve users access:

- Allow a few different levels of access within Data Lake
- WAWF e-Business Suite must capture these different access levels and the appropriate approval workflows

• Data Lake will handle the data restrictions but the WAWF e-Business Suite must provide mechanism for role request and approval

The WAWF e-Business Suite SSO will share the user information, including the level of approved access with Data Lake, through an interface.

A single sign on solution will be provided between the WAWF e-Business Suite and Data Lake. After users login to the WAWF e-Business Suite, they may be provisioned to Data Lake leveraging SSO services.

The Data Lake registration process and the new sign on process for Wide Area Workflow e-Business Suite will be available to Government Users and Government Support Contractors accessing the Data Lake.

## WAWF e-Business Suite Version 5.10.0

(Production February 2017)

## ECP1008 (old ECP0796) Multiple Serial Numbers for Non-UII Items

The purpose of this ECP was to add the functionality to capture and transmit serial numbers for item quantities > 1 per line item when the items are GFP and not UII'd. This multiple serial number functionality has been added to the Reparable Receiving Report and Property Transfer documents.

In addition, the multiple serial number functionality has been added to the appropriate Wide Area Workflow extracts/database inserts such as PSN and the IUID Registry.

# ECP1009 (old ECP0816) DLA Energy TQ Preload Function Capability

The purpose of this ECP was to provide the ability in iRAPT for Lab POCs to create a "Quality Data Sheet". The Quality Data Sheet will contain pre-loaded quality data which can be accessed by Shipping POCs (iRAPT Vendors) and applied to an Energy Receiving Report.

A Quality Data Sheet will consist of test data for a single Commodity, Sub-Commodity, and Test Group combination.

• For blended fuel mixtures, the Lab POC will create separate Quality Data Sheets. iRAPT Vendors will be able to import the contents of multiple Quality Data Sheets to an Energy Receiving Report.

Vendors will be able to import the Quality Data Sheet test when creating a standalone Energy Receiving Report, when creating an Energy Receiving Report as part of a COMBO and when adding Quality Data to an existing Energy Receiving Report.

This functionality applies to the Web only.

# ECP1010 (old ECP0818) DLA Energy TQ CoC/ARP Vendor Email Notification

The purpose of this ECP was to update the Energy Receiving Report workflow e-mails to the Inspector DoDAAC for Energy Receiving Reports created with CoC or ARP selected. An entry has been added, as appropriate, that the document was released per CoC or ARP terms.

In addition, an edit has been added upon document creation to verify that, if CoC is selected, the contract actually contains the CoC clause. If the appropriate clause is not present, the system will prevent creation of a document with CoC selected.

The CoC clause requirements will apply to all Receiving Reports, Energy Receiving Reports and Reparable Receiving Reports created against contracts stored in EDA as PDS data.

This includes the COMBO method of creation for these documents as well as create via the Web, Mobile Application, FTP and EDI.

# **ECP1012 EDA Conformance Exception Rules**

The purpose of this ECP was to create a process so that when the PDS Provider sends a PDS Award before the cutover date and a PDS Modification after the cutover date, the Conformance Engine will ignore any differences for those particular elements that have changed their format. EDA has built the "exceptions" in a configuration file.

## ECP1015 (old ECP0883) Add WAWF Report to MRS

The purpose of this ECP was to create a new "Contract Status Report" that will be based on contract data from EDA and corresponding data in IRAPT and myInvoice.

The user will search on a **single** contract number and delivery order number. If the delivery order is not specified, all delivery orders for the contract will be returned.

- For contracts that require or permit a Delivery Order, a report will be provided at the delivery order level.
- For contracts that do not have Delivery Orders, a report will be provided at the contract level.

# ECP1016 (old ECP0896) Data Correction Interface

The purpose of this ECP was to develop an "IUID Tool Set": An Application tool for facilitating the complete data correction process from submittal to registry interfacing-

- Input single or multiple entries
- Eliminate need for helpdesk technician to write code or script
- Minimize typing inputs
- Built in measurement system (metrics)

The data corrections functionality has been developed in the IUID web toolset to:

- Process user data corrections-
  - Submission

- Queuing
- Approval
- o Execution
- Provide controlled access / change management
  - A Reviewer Validation
  - o An Approver Validation (IUID PMO)

## ECP1017 (old ECP0909) Email to Users from Department Admin/GAM

The purpose of this ECP was to provide a method to allow a component level Department Administrators / GAMs to email their users.

The Department Administrators / GAMs will be allowed to select either all users or just certain roles.

# ECP1018 (old ECP0915) Add Condition Code

The purpose of this ECP was to add a Supply Condition code to iRAPT Property Transfer and Reparables Receiving Reports:

- At the line level
- On the UID Tab for UID'd items

The approved Supply Condition Code list (same as in Registry) will be used and will be a drop down on the web.

The Supply Condition Codes will be:

- Added to EDI and Flat File formats of Property Transfer and the Reparables Receiving Report.
- Included in data injected into IUID Registry; update the Registry Supply condition code.
- Included in transactions sent to Accountable Property System of Record (APSRs) and Repair systems.
- This applies to both UID'd and non UID'd items.
- Supply Condition Code on Property Transfer and Reparables Receiving Reports will be optional.

# ECP1019 (old ECP0918) GAM Contract Updates

The purpose of this ECP was to provide Group Administrators, Group Type Administrators and EDA Executives the capability to update the Government Support Contractor's contract information by a contract for users/roles under their span of control.

Updates to a contract and contract expiration date would apply to selected Government Support Contractor users/roles that contract is applicable to.

# ECP1020 (old ECP0919) Energy External Acceptance

The purpose of this ECP was to modify EBS to enable customers to perform acceptance in the External Enterprise Business Portal (EEBP). That acceptance will create an MRA for EBS and also send an acceptance transaction (EDI 861) to iRAPT.

iRAPT has been modified to accept an 861 to close out the vendor Energy Receiving Report.

EBS/EEBP will provide a response that will identify the acceptor of record for inclusion on the IRAPT document.

A new process has been developed to pass documents to EBS/EEBP:

- This will not be used for DLA Energy Receiving Report Source/Source documents.
- This will be used for Source/Destination or Destination/Destination documents.
- This will work similar to the FMD interface.

# ECP1022 (old ECP0925) iRAPT Group Administration (GAM) Search

The purpose of this ECP was to update the "Who's my GAM?" link on the WAWF e-Business Suite home page to "Who's my Organization's GAM?"

A note has also been added to the Group Administrator Screen to inform vendors to enter their CAGE code as the location code, not to enter a DoDAAC. In addition, the note directs Vendors to contact the WAWF Help Desk by phone as Government GAMs cannot help vendors with their accounts.

# ECP1023 (old ECP0926) View/Edit Roles Sort Capability

The purpose of this ECP was to provide the ability to users who are viewing/editing roles on their current profile, the capability to sort Role Maintenance page results by all of the headings.

Columns with static repeated links will not be sortable. Examples of this are the Justification/Attachments and Action columns.

# ECP1024 (old ECP0928) Contracting Communication Module

The purpose of this ECP was to modify Wide Area Workflow e-Business Suite to provide a secure repository for attachments and two-way communications.

E-mail alerts will be sent to notify recipients of new messages in the system.

Data-at-rest and in transit will be protected for Vendors and Government.

The Contracting Communication Module (CCM) will be automatically available if the user has one of the following roles

- IRAPT Admin By View Only
- IRAPT Acceptor
- IRAPT Vendor

- CORT Tool COR
- CORT Contracting Officer
- CORT Contracting Specialist

## **ECP1026 (old ECP0939) eMIPR PRDS 2.0**

The purpose of this ECP was to update eMIPR to use the PRDS 2.0 Schema. There will be no backwards compatibility with PRDS 1.1.

Purchase Request Description will be defaulted to 'Requesting Agency Order Number' for eMIPR create.

Line Item numbering will utilize the DFARS element.

For external submission, the Purchase Request will be rejected if:

- There are multiple iterations of Purchase Request Identifier.
- Purchase Request Description is not 'Requesting Agency Order Number'.
- Enterprise Identifier, Serial Number, and Purchase Request Revision Number are blank.
- LOA or SLOA elements are used instead of the Blob element for accounting.

## ECP1027 (old ECP0940) eMIPR Enhancements

The purpose of this ECP was to provide the following eMIPR enhancements:

#### **Total Price Calculation:**

Populate Item Committed Amount with the product of that Item's Quantity and Unit Price from Section B. The user may edit the Item Committed Amount in Section G.

If Subject to Funds Availability is True (Section A) OR Funding Status is 'Planning' (Section G):

- Allow an Item Committed Amount to be entered in Section G that differs with the Line Item Total (Quantity times Unit Price).
- Allow submission of a Purchase Request without Item Committed Amounts.
- If Subject to Funds Availability is True (Section A) AND Funding Status is 'Planning' (Section G):
- An item's Committed Amount must equal the product of its Quantity and Unit Price (excluding Option Line Items).

#### **Submission Notifications:**

Additional workflow email notifications have been created that will include the MIPR Number and Action Taken.

Emails will be sent according to the rules below:

- Workflow emails will be sent to all Organizational Email Addresses for the following locations: Requesting Agency, Funding Agency (if applicable), Requesting Approver (if applicable), and Servicing Agency.
- Whenever an action is taken or a status change occurs on a Purchase Request, workflow emails will be sent to all locations who have previously participated on the document.
- We will continue to send an email to the next location in the workflow for action to be taken. However, we will wait to analyze GEX's validation response before sending this email. If there are no Error messages in the response, the email will be sent.

## **Submission Help/Field Definitions:**

A new 'Info' option has been added to the top menu.

This Information page will include links to a Data Dictionary and Documentation on external submission, acceptance and accounting.

#### **Signature Visibility**

The Sign and Submit button will yield a popup when clicked. The user selects the signing certificate or if PKI Exempt, the user's password is entered.

The History section of the eMIPR has been updated to include 'Title" and 'Signed By' columns. The eMIPR will be signed by the Submitter, Submission Approver, Financial Manager and Acceptor.

The PDF has also been updated to include role, name, title and signature date.

# **ECP1077 COR Designation Letter Smart Form Changes**

The purpose of this ECP was to modify the COR Designation Letter by making the following updates:

- Add the Contractor Name to the designation letter header. Populate from EDA/PDS if available.
- Add the Date of Award to the designation letter header. Populate from EDA/PDS if available.
- Add the Contract Period of Performance to the designation letter header. Populate from EDA/PDS if available.
- Add the COR Training Type to the designation letter header. Populate from contract nomination.
- Modify section 1 of the designation letter.
- Modify section 1a of the designation letter.
- Add section 1h to the designation letter.
- Modify section 3 of the designation letter.
- Modify section 5a of the designation letter.
- Modify section 5g of the designation letter.
- Modify section 8 of the designation letter.
- Remove section 9c of the designation letter.

- Modify section 10 of the designation letter.
- Modify section 10a of the designation letter.
- Modify section 10b of the designation letter.
- Modify section 11f of the designation letter.
- Modify section 15 of the designation letter.
- Add section 17 of the designation letter.
- Modify the Contracting Officer Signature section of the designation letter.
- Modify the COR Acknowledgement section of the designation letter.
- Modify the Supervisor Acknowledgement section of the designation letter.

## DR1323 IGT RR Prepop from EDA

The purpose of this ECP was to modify iRAPT to provide the capability for pre-population of data from EDA when creating an IGT Receiving Report.

When an IGT Originator creates an IGT RR, iRAPT will check to see if a PRDS is available for the given IGT Order Number and Order Modification Number in EDA.

If the entered IGT Order Number/Modification Number is found in EDA, a list of available CLINs in EDA will be displayed. The PRDS will also contain Schedules. The user will select which Schedules to pre-populate. If the Service, Supplies or FOB matches for all selected Schedules, that field will be pre-populated at the header level.

CLINs that were selected to be pre-populated from EDA will be shown on the Line Item tab, where they may be edited by the Initiator.

#### **WAWF e-Business Suite Version 5.9.1**

(Production October 2016)

# **ECP0769 QA POC Location Change**

The purpose of this ECP was to move the Quality Assurance Point of Contact (QA POC) data capture from the Contracting Officer section to the Contracting Information section when creating the COR Nomination.

# ECP0923 DoDAAC in Subject Line of System Notification Emails

The purpose of this ECP was to modify the application to add one or more DoDAACs in the subject line of the email notifications to Department Administrators.

- The same DoDAAC registered against multiple roles will appear only once in the subject line.
- A comma delimited list (without spaces) of up to 133 DoDAACs can be used in the email subject line.
- The list will be sorted.
- This change is only applicable to CORT Tool notifications to Department Administrators.

#### ECP0927 NCCS Enhancement #4

The purpose of this ECP was to:

- Public Release Block:
  - o Ensure the Agency name and address is populated in the Public Release block of the 254 (item 12). When a DoDAAC or government Location Code is added to the blocks, the agency name and address is pre-populated in Block 12.
  - o The free form blocks have been updated to read: Agency Name/Address. This will be populated in Block 12.
- Add validations for 1b to 11 a, b, c and d to the NCCS DD Form 254.
- Provide the capability for a Vendor to view any documents that contain their CAGE Code(s).
  - Prime Vendors should be able to see certified 254s for their CAGE Code/Location Code.
  - Prime Vendors should be notified when NCCS has a certified 254 for their CAGE Code/Location Code.
  - Subcontractor and Tier Vendors should be able to see certified 254s for their CAGE Code/Location Code.
  - Government and Vendor Originators should see all 254s associated with their CAGE Code/Location Code – supply chain.
  - o Upon Certification of a document, the Prime Location [6b] and Sub Location [7b] will now receive a notification email that the document has been certified.
  - o These emails already exist, but are not currently forwarded to these location codes.
  - o After receiving the notification email, Vendors can log into NCCS to view the full document.
  - o Vendors must have a registered role in NCCS in order to view their documents.
- Allow special characters in non-Prime Contract Numbers.
  - Allow Vendor subcontracts and tiers to create their own subcontract numbers and do not tie them to the DoD acquisition policy requirements and standard; even when it's a DoD FAR contract.
  - o Allow any combination of letters and numbers in the subcontracting field.
- Subcontract Certifying Official:
  - Process: A Vendor Originator creates a subcontract from a certified prime 254;
     The Reviewer adds a DoDAAC so the government agency can review and recommend certification. The Vendor can then add their Cage Code as the Certifying Official.
  - o Subcontracts/Tier 1/Tier 2/Tier 3 contracts: Originated by Vendor
- Reviewer may be a CAGE Code or DoDAAC
- Certifier may be a CAGE Code or DODAAC
- FCL Memo Instructions:
  - Update the FCL Memo such that the current "Instructions" are to be removed.
     The FCL will begin with the current heading of "Sponsored Facility Information"
  - Add a new question 7a and 7b with response validations and actions based on response.
  - O Add new question 21a and response validation to 21 and response validations to 21a.
- Recall Functionality:

- When recalling a DD254 form document, the application doesn't allow user to update contract information.
- The application will be updated to allow user to void an existing DD254 document and create a new DD254 document using the existing document as a template.

# **ECP0931 Contract Specialist Role for Contractors in CORT**

The purpose of this ECP was to update the Contract Specialist Role for Contractors within the CORT application:

- Government Support Contractors (GSC) will be allowed to register for the Contracting Specialist role.
- Email notifications will be updated to include the user type (i.e. Government Support Contractor or Government) in the body of the email.
- Display of the "Contracting Specialist Profile" menu option will be disabled when the Contracting Specialist is a GSC.
- The "View All Local COR Records" process will be modified to only select COR Nominations that contain Contracting Centers that have been approved by a CORT Tool Administrator when the Contracting Specialist is a GSC.
- The "COR Nomination" process will be modified to include Contracting Specialist that are GSCs in the "Contracting Specialist" drop down list.
- All other Contracting Specialist capabilities in the CORT Tool will remain the same when the Contracting Specialist is a GSC.

## **ECP0933 Reappointment of COR to Terminated Contract**

The purpose of this ECP was upon termination of the COR Nomination (COR Appointment to Oversee Contract) in the CORT Tool, COR or Alternate COR will be able to be nominated (reappointed) on the same contract at a later date.

This involves internal edit changes only. There will be no interface changes.

# ECP0944 (DSS) NCCS Enhancement #6

The purpose of this ECP was to develop a Vendor GAM role (administrative) in NCCS based on the Location Code/CAGE Code, similar to the iRAPT GAM structure.

- There are not to be any dependencies with other WAWF systems.
- NCCS will allow Vendors to establish GAMs for their CAGE Codes. The Location Code/CAGE Codes will be validated by a System Administrator, which will allow the NCCS GAMs to be established without registering in iRAPT.

#### DR1500 View and Create CDRs from EDA

The purpose of this DR was to disable the capability to "Add" CDRs in legacy EDA. All links that allow creation of CDRs in legacy EDA will be removed.

In addition, WAWF CDRs must be visible in the legacy EDA Contract Query Results. The contract query in legacy EDA will be modified to include searching for CDR's created in the

WAWF CDR view by contract number/delivery order. The "CDR View" link in the contract query result will also be modified to display the CDR Number of the WAWF CDR when the "CDR View" link is clicked. The list of CDRs displayed when the "CDR View" link is clicked will contain CDRs from the WAWF CDR view. WAWF CDRs in the "CDR View" list will not be an active link to open the CDR, as user authentication from legacy EDA to WAWF has to be implemented.

#### WAWF e-Business Suite Version 5.9.0

(Production June 2016)

#### **ECP0724** Credit Invoices in iRAPT:

The purpose of this ECP was to allow submission of credit invoices and documents via iRAPT. The detailed information would be available in iRAPT as a repository for DFAS A/R to pull in order to post funds back to the contract. The backup would also be in iRAPT for research by DCMA, DFAS, and vendors.

The credit invoice will be based on the current invoice transaction used in iRAPT today with some modifications.

The credit invoice will be viewable by the vendor and all view only roles with location codes associated with the document.

## **ECP0813 Reorganization of Test Code Management**

The purpose of this ECP was to add a Master Test Code table above the commodity level to store the primary data associated with each test and to provide the DLA Admin the capability to identify a test with a Commodity/Sub Commodity.

When the test is added to a Commodity/Sub Commodity by the DLA Admin, the application will populate the default test values for that test from the master test table.

If the DLA Admin modifies the populated default values for a commodity/sub commodity, the application will flag the test as "locally modified."

# ECP0835 Change MOCAS Doc Disc (Opt 2 – Remove Discount Amt/Date for MOCAS)

The purpose of this ECP was to remove the Discount Amount/Discount Date option for MOCAS. Vendors will be allowed to only submit their invoices using the Discount Percentage/Due Days terms when they want to offer a Discount.

This applies to the following documents:

- Commercial Invoice (standalone and as part of a combo)
- Commercial Invoice (Fast Pay)
- Commercial Invoice as 2-in-1
- Telecommunications Invoice (Contractual)

Cost Voucher

## **ECP0842** Use of Alternative Fuels on Quality Tab

The purpose of this ECP was to modify the Energy Receiving Report to provide for the addition of more than one Sub-Commodity for each Commodity entered on the Quality Tab.

## ECP0862 myInvoice Action List

The purpose of this ECP was to modify the Detail Report page to display the Description and Recommended Action values for the given Reason and Remarks Codes.

The existing PROCEDURE column in the VP\_MOCAS\_RSN\_REF table for the Recommended Action will be utilized.

## ECP0871 Auto Populate Contract Number Based Upon PIID

The purpose of this ECP was to populate the ordering instrument (i.e., contract number) field from the data available in EDA when an action arrives in iRAPT or IUID with an "F" type order number.

The system will attempt to pre-populate the Reference Procurement Instrument Number (Reference Procurement Identifier) with the Ordering Instrument Number from EDA for Web, FTP/EDI documents, and IUID registry when the following conditions are met:

- The Contract Number Type is DoD Contract (FAR) or Uniform PIID (4.16).
- The entered Contract Number Fiscal Year (Contract Number Positions 7-8) is equal to or later than:
  - The value for 'FiscalYearForDodContractFAR' System Parameter for DoD Contract (FAR) documents.
  - The value for 'FiscalYearForUniformPIID' System Parameter for Uniform PIID (4.16) documents.
- The entered Contract Number has an "F" in the 9<sup>th</sup> position.

iRAPT will attempt to pre-populate the Reference Procurement Identifier with an "F" PIID for the following document types:

- Progress Payment Request
- Commercial Item Financing Request
- Performance Based Payment Request
- Energy Commercial Invoice
- Credit Invoice
- Commercial Invoice
- Commercial Invoice (Fast Pay)
- Commercial Invoice 2-in-1
- Construction Invoice
- Navy Construction Invoice
- Navy Shipbuilding Invoice
- Telecommunications Invoice (Contractual)

- Energy Receiving Report
- Receiving Report
- Receiving Report (FMS)
- Purchase Card Receiving Report
- Reparables Receiving Report

## ECP0873 DLA-E Receiving Reports for S/S Transactions

The purpose of this ECP was to modify the Source/Source Energy Receiving Report to have two date fields on inspection: Inspection Date and Acceptance Date. Both of these fields are required and the extracts will not change.

## ECP0874 Automate Contract Distribution/850-860 Request Process

The purpose of this ECP was for iRAPT to allow vendors with established EDI/FTP connections to request copies of EDI 850s and 860s through their iRAPT Group Administrator (GAM). This process will mimic the current process for vendors requesting to send or receive transactions from iRAPT today.

Once the vendor's iRAPT GAM has approved this request, iRAPT will coordinate with GEX to route copies of the EDI 850s and 860s for the requested CAGE Codes. GEX will set up the appropriate channels to proceed with this request.

## ECP0875 Fast Pay Require RR and Contract Clause Edit

The purpose of this ECP was to create an edit in iRAPT that will prohibit submission of a Fast Pay Invoice document type if the Contract is in EDA as PDS data, but is not designated as a Fast Pay Contract (does not contain the Fast Pay Clause).

Create an edit in iRAPT that will prohibit submission of a Fast Pay Invoice if no receiving report is cited. The receiving report validation will occur under the following circumstances:

- The provided Accept By location code has an active registered Acceptor role.
- A value is not entered for the Accept By location code. This only applies to FTP/EDI submissions.

Suppressed for EDI and FTP pending DLA systems corrections.

The Accept By field is now mandatory for the web entry of Fast Pay Invoices.

An edit in iRAPT was created, upon clicking the Submission Button, which will cause an alert/warning bubble to pop up if the following criteria is present:

- Excluding "Void Status" Invoices.
- The invoice being generated is an identical invoice number to a previously submitted invoice other than a trailing alpha character within the invoice.
- Invoices must be on the same contract (to include DO).
- Invoices must have the same gross amount.
- Period of Performance dates, Service Start / End dates, and Delivery date match up as dictated by document type.

• Additionally, CLIN data such as number, quantity and cost will be checked.

## ECP0878/ECP0879 IUID Registry Enhanced Data Search/Results

ECP0878:

The purpose of this ECP was to add the ability to search the Pedigree and Active Serial/Part/Batch Lot Number Queries with the additional fields.

ECP0879:

The purpose of this ECP was to modify the Pedigree and Active Serial/Part/Batch Lot Number Oueries to add additional fields to the search results.

These changes will be applied to both Online and Offline queries.

#### **ECP0884 DISA Telecom**

The purpose of this ECP was to provide the vendor with the capability to either manually create an EDI 810 2-n-1 invoice in iRAPT or submit a compliant electronic EDI/FTP 810 2-in-1 invoice file to iRAPT via the Global Exchange (GEX). The GEX will be the single point of entry for vendor electronic invoice files. Receipt and Acceptance will be accomplished in an external system and interfaced to iRAPT, as well as via iRAPT on the Web. iRAPT will create a final invoice that includes the Receipt and Acceptance information. iRAPT will not create or store actual Receipt and Acceptance documents.

Even though the 'FABS' system will be added via a database script, the SAM will still need to register location codes to receive Standard Extracts against the new 'FABS' system before creation of a DISA Telecom Invoice will be permitted.

Standard Pay Offices and Ship To Location Codes may be registered for the 'FABS' system by using the 'Standard Extract Registration' link in the iRAPT Admin Console.

# **ECP0894 Fixing SSO Issues**

The purpose of this ECP was to achieve full functionality of the paper DD Form 2875 in the electronic system access request document by:

- Adding an indicator to identify document as a modification of the previous system access request.
- Adding an indicator to identify document as the deactivation of system access.
- Renaming document from SAAR / 2875 to "WAWF e-Business Suite Access Approval."

The form will capture the latest status of the role after Supervisor Approval (Active after activation has taken place). The current Active status will be noted on the form.

Justification/comments will be mandatory for the user to enter during registration of any of the WAWF e-business Suite applications with comments populating the form.

# **ECP0899 Accounting Pre-Validations**

ECP899 provides the capability to interface with an accounting system to perform a funds availability check with that accounting system at the time of creation of specific IRAPT payment request documents.

This ECP has been coded but is currently untested. Upon identification of an accounting system test partner, the ECP can be finalized.

#### ECP0900 WAWF Validations and Edit Checks

## **Shipping Validations:**

- Obtain Unit of Measure and Quantity of Items to be Delivered for each line item from EDA.
- Determine Total Quantity Accepted for each line item from IRAPT data based on the Contract Number / Delivery Order Number combination and status.
- For each line item on the document
  - o If the Unit of Measure from EDA does not match the Unit of Measure on the document, a Unit of Measure warning message will be issued.
  - If the Unit of Measure matches and if Quantity Shipped on an IRAPT document plus the total quantity already accepted is greater than the EDA quantity to be delivered against the contract / delivery order line item, a Warning Message will be issued.
- Shipping validations affect the following document types:
  - o Receiving Reports
  - o Energy Receiving Reports
  - o FMS Receiving Reports
  - Purchase Card Receiving Reports
  - Reparables Receiving Reports
  - o Commercial Invoice as 2-in-1
  - o Construction Invoice
  - Navy Construction and Facilities Invoice
  - o Combo Submitted Receiving Report
  - o Combo Submitted Reparable Receiving Report
  - o Combo Submitted Energy Receiving Report

#### **Invoicing Validations:**

- Obtain the Unit of Measure and the Total Contracted Amount for each line item from EDA.
- Determine total amount paid against each line item from myInvoice data based on Contract Number / Delivery Order Number combination and status.
- For each line item on the document
  - o If the Unit of Measure from EDA does not match the Unit of Measure on the document, a Unit of Measure warning message will be issued.
  - o If the Unit of Measure matches and the Amount Invoiced on an iRAPT document plus the total amount already paid is greater than the EDA Total Contracted

Amount for the contract / delivery order line item, a Warning Message will be issued

- Invoicing validations affect the following document types:
  - o Commercial Invoice
  - o Energy Invoice
  - o Fast Pay Commercial Invoice
  - o Commercial Invoice as 2-in-1
  - o Construction Invoice
  - Navy Construction and Facilities Invoice
  - Navy Shipbuilding Invoice
  - o Telecommunications Invoice (Contractual)
  - Cost Voucher
  - Combo Submitted Invoice
  - o Combo Submitted Energy Invoice

ECP899 provides the capability to interface with an accounting system to perform various payment pre-validations against the accounting system.

#### **ECP0901 GFP Attachment**

The purpose of this ECP was to enable the revised GFP Attachment and new Registry view. This will require:

- 1. Create a GFP Attachment Schema that contains the enhanced GFP Attachment data. (NG)
- 2. Develop the transformation code from the GFP Attachment PDF to the GFP Attachment Schema format. (NG)
- 3. Modify the IUID Registry to capture and store the GFP Attachment data.
- 4. Modify the IUID Registry to display the GFP Attachment so that it looks like the original attachment.
- 5. Create a method for the user to electronically access the Attachment data perhaps an API that transmits the Attachment XML to a consuming system.

#### ECP0903 NCCS Enhancement #3

The purpose of this ECP was to:

• Update the notification email to the Certifier so that the Certifying official must review the 254 to ensure/certify the requirements are still the same, change the POP date, or end/archive this 254 because the contract is ending. The originator and any blocks checked in Block 17 would get a notification email that the 254 was updated.

When the 254 is open, a warning notification that the POP date is in the past and must be updated.

• Allow for a Revised DD Form 254 based off of an existing certified Prime or Subcontract when something needs to be updated or modified from the contract.

- Allow the "Other" blocks to have at least 200 words or a drop down box that states, "See Block 13" if more than 200 words.
- Ensure there is a notification email sent to the entities noted in Block 17, Required Distribution. There should be an email address for each CSO/ DSS Field Office.
- Change the Solicitation 254 to not require the specific cage code blocks, performance locations and company type information. Recommend for a solicitation 254 that the fields for the company or performance location be optional and allow the 254 to be processed.

The Solicitation 254 should allow to use as a basis for the information to create a future Prime 254 when the company is awarded the contract.

• Provide the ability to create a Task Order (either a new TO block or combine the Delivery Order and Task Order block as one) from Prime or Subcontracts. These Task Orders should not require any specific nomenclature unless there are specific contract requirements for how Task Orders are to be numbered.

## ECP0905 STARS to SABRS Entitlement System Routing (Navy) for Misc Pay

The purpose of this ECP was to implement SABRS as the replacement accounting system for Navy General Fund Legacy-STARS-FL Budget Submitting Offices (BSOs).

BSOs will be migrated from the STARS-FL system to SABRS. However, they will continue to utilize One Pay as the entitlement system.

The current design of the iRAPT SABRS Miscellaneous Payment (MP) document type only supports routing of transactions with funding loaded in SABRS accounting system to the CAPS-W entitlement system. This design will be expanded upon to allow for routing of transactions to the One Pay entitlement system for BSOs migrating to the SABRS system.

iRAPT will allow a list of new SABRS AAIs to be used with the One Pay entitlement system for creating Miscellaneous Payment documents.

# **ECP0908 Contract Deficiency Report**

The purpose of this ECP was to implement the Contract Deficiency Report (CDR) web application in the Wide Area Workflow e-Business Suite.

CDR will be used to report and resolve identified contract deficiencies. Contract deficiencies range from conflicting quality requirements to missing long lines of accounting.

CDR will be a new stand-alone web application.

#### DR1286 MRS Access for Vendor/Contractor

The purpose of this DR was to permit a user with a role type of Vendor to request a WAWF BI User Role.

The WAWF e-Business Suite system will permit a user with a WAWF BI User role and user type of Vendor/Contractor with active roles other than Group Administrator, to have access to Vendor reports based upon their registered CAGE Codes for those roles.

The WAWF MRS BI Tool will limit data visibility of specific Vendor related reports for Vendor/Contractor BI User's to the system module for which the user has active roles.

The WAWF MRS BI Tool will prohibit registration for WAWF BI User role where the user only has access to CAGE Codes with extensions.

When activating a Vendor/Contractor for a MRS BI role; the system will permit the Vendor GAM at level 2 to activate the user regardless of the level the user resides within the GAM's group structure.

#### WAWF e-Business Suite Version 5.8.1

(Production April 2016)

## **ECP0822 Contract Completion Date Warning Message**

The purpose of this ECP was to provide a new warning message regarding Contract Completion Date. This message will be displayed for the following conditions:

- COR opens a nomination in "Draft", "Rejected by Supervisor" or "Rejected by PCO" status and the Contract Completion Date is in the past.
- COR "Submits" a nomination and the Contract Completion Date is in the past.
- PCO opens a nomination in "Pending PCO Approval" status and the Contract Completion Date is in the past.
- PCO "Approves" a nomination and the Contract Completion Date is in the past.

# **ECP0826 DAU Training**

The purpose of this ECP was to provide the ability to process training data pushed from the Defense Acquisition University (DAU) for the following Contracting Officer Representative (COR) courses:

- CLC 106, Contracting Officer's Representative with a Mission Focus
- CLC 206, Contracting Officer's Representatives in a Contingency Environment
- COR 206, Contracting Officer's Representatives in a Contingency Environment
- COR 222, Contracting Officer's Representative Course
- CLC 222, Contracting Officers Representative (COR) Online Training
- CLM 003, Overview of Acquisition Ethics
- DOD 002, Combatting Human Trafficking for DoD Acquisition Professionals

For data pushed to WAWF on these courses from DAU, the requirement for a copy of the certificates has been removed.

Display the following information for the above DAU courses

- Course Provider
- Course ID / Course Name
- Training Level
- Training Course End Date

Maintain the ability to manually enter courses. Retain the requirement for CORs to upload training certificates when manually entering courses.

#### **ECP0892** Add or Deactivate CORT Tool Certifications

The purpose of this ECP was to provide the following scenarios:

- Scenario 1: DPAP adds one or more COR certifications to the CORT Tool.
- Scenario 2: DPAP deactivates one or more COR certifications in the CORT Tool.
- Scenario 3: DPAP adds one or more Supervisor certifications to the CORT Tool.
- Scenario 4: DPAP deactivates one or more Supervisor certifications in the CORT Tool.
- Scenario 5: DPAP adds one or more PCO certifications to the CORT Tool.
- Scenario 6: DPAP deactivates one or more PCO certifications in the CORT Tool.

#### ECP0895 NCCS Phase 3

The purpose of this ECP was to fully implement all of the NCCS requirements identified in the DSS NCCS BRD and requirements identified during 5.7 OAT-2:

- DD Form 254 workflow redesign for subcontractors issuing subcontracts requiring the disclosure of COMSEC, CNWDI, SCI/NON-SCI, NATO, TEMPEST contracts. These contracts can only be awarded upon the approval of the Government Contracting Activity (GCA).
- Additional activities required for SCI contract oversight are needed as specified in the Business requirements document and NCCS Traceability matrix. The ability to create an SCI addendum is also needed.
- The ability to identify multiple places of performance is needed.

# DR1280 NCCS Facility Clearance (FCL) Request Update

The purpose of this DR was to update the Facility Clearance (FCL) Sponsorship questions. The Facility Clearance (FCL) Request now contains the following sections:

- [21] Require Access to Classified Information
- Originator Location
- Sponsor Facility Location
- Sponsor Facility Company
- [12] Intended Facility Security Officer (FSO)
- [13] Alternate Point of Contact (POC) at Sponsored Facility
- [14] Facility Request Subcontract
- Facility Clearance Required
- Contract Facility Information
- Contract Required Information
- [24] Government Contracting Activity (GCA) POC
- [25] Sponsoring GCA or Cleared Defense Contractor

#### WAWF e-Business Suite Version 5.8

(Production November 2015)

#### ECP0750 CORT Tool Data Presented to Vendors

The purpose of this ECP was to provide Vendors the capability to look up Contracting Officer and Contract Specialist contact information in iRAPT.

- Vendors will have a "Contracting Officer Lookup" menu option added to the "User" menu.
- Vendors can search for Contracting Officer contact information by contract number.
- Vendors search results will be limited to the appropriate CAGE Codes.

# ECP0802 WAWF Accept EDI 856s to Create Property Transfer Document

The purpose of this ECP was to modify DAAS to route the EDI 856S to iRAPT via GEX. GEX should create the 856 from the 856S and send it to iRAPT.

### **Shipment:**

For Government to Contractor Shipments:

- iRAPT should drop any transactions where the ship-to location code is not signed up as a property receiver.
- iRAPT should extract the 856\_GFP Shipment to the property receiver if the user is signed up to receive EDI extracts.
- For Contractor to Government Shipments:
- iRAPT should allow transactions where the ship-to DoDAAC is not signed up as a property receiver.

#### **Receipt:**

GEX should route the 527R to WAWF with no translation.

The PTD created by the 856S can be closed:

- On the web through a GFP receipt
- Using an EDI 856 GFP Receipt
- Using a 527R Receipt
- Through a parameter based auto-close feature

#### **IUID Registry Updating:**

For government to contractor property transfers:

• Update the Registry upon contractor receipt.

For contractor to government property transfers:

• Update the Registry upon contractor shipment.

• Update the Registry again upon government receipt.

All data will be captured in the MRS Database.

## ECP0807 Increase the Size of Single File That Can Be Attached to Energy Doc

The purpose of this ECP was to add a new parameter that increases the maximum attachment file size to 20 MB for the following document types:

- Energy Receiving Report
- Energy Commercial Invoice
- Energy Price Corrected Invoice
- Energy COMBO

All documents other than DLA Energy related documents will retain the 5 MB file size limit.

# ECP0808 Allow Vendor to Change All Fields on Recalled Docs

The purpose of this ECP was to permit Vendors and Government initiators to modify the routing fields following a document recall.

A Change DoDAAC column has been added to the Vendor History Folder. A link to change the document routing information will be available everywhere that a document recall is permitted.

The Pay Office DoDAAC may not be modified to equate to another pay system, as this affects document edits.

This update applies to every document type in the iRAPT application.

# ECP0809 Limit Acceptors Ability to Update Quantity for Energy Documents

The purpose of this ECP was to modify the Energy Receiving Report Acceptance process to remove the Accept for Less option. The only options will be to Accept or Reject to the Vendor.

Once the document has been inspected or accepted (depending on the scenario), the iRAPT system will default the quantity accepted to the quantity shipped.

This change will apply only to Acceptance on the Web. External Acceptance will continue to allow acceptance for a lesser amount.

# **ECP0810 Supervisor View Over Inspection DoDAACs**

The purpose of this ECP was to provide the ability for all existing government view only roles to select multiple DoDAACs on the View Only Folder (By DoDAAC) search screen.

Government View Only Roles are:

Acceptor View Only
Admin By View Only
Cost Voucher Approver View Only

Government Receiver View Only Grant Approver View Only Inspector View Only Field Inspector View Only
Government Program Manager View Only
Government Property Administrator View Only
Government Property Ship From View Only
Government Property Ship To View Only
Government Property Ship To View Only
Government Property Shipper View Only
Ship To View Only
Ship To View Only

Documents returned will be limited by the current standard iRAPT search parameters on the View Only Folder (By DoDAAC) search screen.

## ECP0815 Increase Number of Days a Document Can Be Saved

The purpose of this ECP was to provide a new document save parameter that is applicable to Vendor create of DLA Energy documents. This separate parameter will initially be set to 30 days.

This applies to the following document types:

- Energy Receiving Report
- Energy Commercial Invoice
- Energy Price Corrected Invoice
- Energy COMBO

All documents, other than DLA Energy related documents, will remain with the currently set 7 day parameter for saved documents.

All government actions for DLA Energy roles will remain with the currently set 7 day parameter for saved documents.

# **ECP0817 Direct Delivery Quality Attachments Email Notification**

The purpose of this ECP was for the iRAPT system to send an email to Energy POCs when quality attachments are present on Direct Delivery vendor documents.

"Direct Vendor Delivery" is defined as "Destination Delivery" documents where there is no Energy QAR in the process.

The iRAPT system will provide an email notification to an Energy POC for all Energy RR documents where the document type is "Destination/Destination", "Destination/Other", or "Other/Other" and attachments added by the Initiator role are on the document.

Notification will be based upon a single e-mail address provided by DLA Energy. Parsing of the content to the various internal offices will be a DLA Energy responsibility.

# **ECP0837 IGT Receipt and Acceptance**

The purpose of this ECP was for iRAPT to create an automated workflow for an Intra-Governmental (IGT) Performance Evidence document. This document can be based on the current Receiving Report (RR).

iRAPT will allow creation of the IGT RR by the Seller via the web or EDI. (Only including XML create)

iRAPT will connect with EDA for pre-population of the IGT RR from the PRDS data stored in EDA. EDA will receive a copy of the Approved MIPR from IPP. (Not including EDA pre-population of data)

iRAPT will route the IGT RR to the Buyer for acceptance and will also notify the buyer via email to take action. This is currently done today for commercial transactions. The buyer can then accept/reject the IGT RR document either on the web, or externally via XML. (External acceptance only via XML)

- Rejections by the Buyer will trigger a notification to the seller that the document needs to be voided or re-worked.
- Partial acceptance will not be allowed.

iRAPT will extract the Accepted IGT RR to GEX for routing to the buyer's entitlement system and other potential downstream systems.

#### **ECP0839 Auto Save**

The purpose of this ECP was for iRAPT to continuously auto save data during a user's session. This change is limited to the Time & Quality tab of the Energy Receiving Report.

This will allow the user's work to be preserved if they time out of the application or any system issue causes the application to become unavailable.

# ECP0858 myInvoice Data Sharing

The purpose of this ECP was to create a myInvoice file out on a secured server where customers would be able to pull it whenever they need the information.

Data extracts will run at pre-determined intervals each morning and vendors will be able to upload the data into their system without accessing iRAPT or myInvoice.

The directory path where the myInvoice file will be placed will be specified by the Level 2 Group Administrators. When a directory is set for a Group, a myInvoice file will be generated daily containing the Status and Date report for all CAGEs within that group, and within any groups below it.

# ECP0859 Search by Alternative Criteria

The purpose of this ECP was to allow the Vendor to search on the Pay Official DoDAAC. This will bring back any documents with the given Pay Official DoDAAC.

In addition, a search by Contract Number where multiple CAGE codes may be selected for the search will be provided. The CAGE codes that may be selected will be limited to the CAGE codes for which the requestor is authorized.

The CAGE code will now be selected using a scrollable selection list. The Vendor will be able to select one, more than one, or all CAGE(s). If no CAGE(s) are selected, ALL CAGEs will be included in the document search.

If a CAGE code with no extension is selected, the search will include the CAGE and any CAGE + Extension documents. If a CAGE code + Extension is selected, the search will only bring back documents containing the CAGE + Extension.

These new search options are limited to the Vendor and Vendor View Only History Folders.

## **ECP0864 NCCS (DD254) Phase 2**

The purpose of this ECP was to implement the remaining NCCS requirements identified in the NCCS BRD. These include:

- Provide updates to the current DD Form 254 document
- Modify the current DD From 254 workflow
- Update System Notifications related to NCCS
- Update NCCS Administration
- Update NCCS User Registration
- DD Form 254 Document Display: Provide a capability to view associated DD Forms 254
- Provide a "click through" capability to permit users to view contract information in EDA (contract PDFs) based upon the Contract Number on the DD Form 254
- Implement an interface with ISFD
- DD Form 254 Version Control
- New Document Type: FCL Request Cover Memo

# **ECP0870 Government Property Transfer Role API**

The purpose of this ECP was to establish an API that allows automated request/response for IRAPT roles based on location code.

API will be in place to automate system-to-system querying of IRAPT for all IRAPT Government roles and the following property roles:

- Contractor Property Shipper
- Contractor Property Receiver

# **DR1274 Final Indicators Required**

The purpose of this ECP was to update the Final Indicator functionality. For all iRAPT documents where a final indicator is present (Final Invoice, Final Shipment, Final Voucher), the final indicator will require initiator input of 'Y' or 'N' and will no longer be systematically defaulted to 'N'.

This update applies to all documents EXCEPT the following:

- Commercial Item Financing
- Performance Based Payment
- Progress Payment

- Miscellaneous Payment Voucher
- Telecom Invoice (Non-Contractual)
- Property

## Software User Manual (SUM) & Software User Manual for Special Users

Starting with v5.8.0, both the SUM and SUM for Special Users have been moved to the Web Based Training (WBT) section. This information was previously available as two separate links within the iRAPT application. The contents of both SUMs can now be found in the following locations:

- 1) SUM for Special Users
  - a) Located on the WBT homepage under the Special Users section
    - i) WAWF e-Business Suite Admin Matrix for Special Users
- 2) SUM
  - a) Located within the iRAPT WBT
    - i) Overview section
- 3) Email Overview
- 4) Electronic Notification Email
- 5) User Identification
- 6) Acceptable and Non-Acceptable Characters
- 7) Multi-Level Security
  - i) Info for all iRAPT Users section
- 8) Attachments
- 9) iRAPT Extracts
  - i) Detailed Document Information section
- 10) Archive Requirements
- 11) Document Status
- 12) Interfaces
- 13) Reference Procurement Identifier
- 14) Voiding Documents
  - i) iRAPT Documents section
- 15) All iRAPT document types have been updated and are located here as PDFs.

#### WAWF e-Business Suite Version 5.7.3

(Production August 2015)

#### **ECP0867 NonUII GFP Treatment**

The purpose of this ECP was to update the NonUII GFP process within the IUID Registry.

All of the contract data captured in the iRAPT Property receipt document will be populated to the contract section of the Non-UII GFP. The Non-UII GFP Query view and the Update Non-UII GFP will show the contract data on the Contract Information section.

When the user views the Non-UII GFP by the line, only the group of items related to the selected line will be displayed. This will cover the following Non-UII Queries:

• GFP Reconciliation Query

- GFP Custody By Contract Query
- GFP Custody By CAGE/DUNS/DoDAAC Query
- GFP Property Transactions Query
- Promised GFP Query
- Non UII GFP Query

All Product/ Service ID Qualifiers and Product/ Service IDs from the iRAPT application will be populated to the IUID Registry.

## ECP0868 Unit Acquisition Cost for UII'd Item from non UII'd Item

The purpose of this ECP was to require Acquisition Cost when converting a Non-UII GFP to a UII GFP.

The Custody data will be required when converting a Non-UII GFP to a UII GFP. The system will not display the Custody page when the Non-UII GFP document contains the Custody data. The Custody data will be populated from the Non-UII GFP to the UII GFP and will be displayed on the Record Info page.

All elements of the custody will follow GFP validation requirements.

## **ECP0869 Condition Code and Lifecycle Event for Non-UII GFP**

The purpose of this ECP was to allow both the Condition Code and Lifecycle Event to be modifiable for all line items within the IUID Registry.

When displaying and updating the Condition Code associated with an item that has a serial number, the IUID Registry will display the Serial Number associated with that item. Condition Code is associated with single item bins.

When displaying and updating data related to a Lifecycle Event of an item where a Serial Number is associated with the item, the IUID Registry will display the Serial Number. The Lifecycle Event may be applied to single item bins or multi item bins.

• If a Lifecycle Event is Exchanged, Leased, Loaned or Reintroduced - the bin must be a single item and the Serial Number is required.

## WAWF e-Business Suite Version 5.7.2

(Production August 2015)

#### ECP0850 Automated Contract Closeout

As permitted by FAR 4.804-5(a) and DFARS 204.804-3, automated contract closeout allows a system to initiate and execute the closeout action. Use of PDS data from EDA enables review of application clauses and contract value, which is coupled with evidence of submission (iRAPT) and payment (myInvoice) of the final invoice.

The following conditions must be met in order for a contract to be evaluated for closeout using the Contract Closeout application:

- Contract must utilize WAWF for deliveries and payments.
- Contract must be created in iRAPT and available in EDA as PDS at the time of the document creation.
- Contract must be identified as Firm Fixed Price on the PDS.
- Final Invoice for the contract must be 'Paid' via myInvoice.
- All related shipment documents are in a Processed or Extracted status.
- No holds placed on the contract by the Contracting Officer.

If all of the above conditions are met, upon payment via myInvoice, the contract will be evaluated to ensure no closeout exclusions exist. The following must be true, otherwise the contract will be excluded from Contract Closeout:

- Contract Value on the PDS does not exceed \$500,000 (parameter based value).
- Contract in PDS does not contain any clauses requiring administrative action at closeout (see list below).
- Contract is not DCMA Administered, unless the DCMA Admin By is on the exemption list.

If there are no conditions which would prevent automated closeout, a 'Closeout Date' will be set for 120 days (parameter) from the current date. Contracts which have been evaluated and have met all closeout criteria, and have a scheduled Closeout Date set, will be made available to the Contracting Officer to place on hold if needed. Once the Closeout Date has been reached, the contract will again be evaluated to ensure all closeout conditions have been met. If all closeout conditions are met, the system will generate a closeout notice which will be distributed electronically via GEX using the DLMS 567C transaction sent to EDA and Accounting.

## **WAWF e-Business Suite Version 5.7.1**

(Production July 2015)

# **ECP0767 Additional Hierarchy for Department Administration**

The purpose of this ECP was to provide for the registration of Department Administrators (DA) at all levels of the Group Structure associated with the CORT Tool.

The Department Admin will have authority to view data associated with all location codes in the group they register against and for all groups lower than that group in the tree.

The Department Admin at the lowest appropriate level to a user registration will have the responsibility to activate that user.

User activation delayed in excess of a specified timeframe will be elevated to the next higher level DA.

# **ECP0771 EDA Updates**

The purpose of this ECP was to allow the CORT tool to fill out Contract Completion Date with data pulled from EDA PDS web service. This will represent the Performance End Date from the contract.

The Performance End Date data element will be pulled from the XML document returned by the EDA PDS web service.

This change will require updates to the contract nomination create and display processes.

#### **ECP0829 Inactive Contracts**

The purpose of this ECP was to provide CORs the ability to add reports to nominations that are in the "Inactive Status".

## **ECP0852 Contracts Management Reports Page Enhancement**

The purpose of this ECP was to update the Miscellaneous Documents section in the COR Online File by:

- Adding an overall search feature for individual documents.
- Adding a sort feature to sort documents, dates, etc. in ascending/descending order.
- Adding the capability to edit a document title.
- Adding the capability to allow multiple document uploads at one time (in the same category).

# **ECP0861 Search Functionality**

The purpose of this ECP was to update the following three search screens to include the Contract Specialist Last Name and Contracting Center:

- View All COR Submitted Documents
- View All Local COR Records
- View All CORS (Admin)

# **DR1185 Convert Army CORT Users**

The purpose of this ECP was to convert the Army VCE CORT Tool users to Wide Area Workflow e-Business Suite CORT Tool users and also the data associated with the Army VCE CORT Tool users.

The following areas require updates:

- User Accounts/Roles
- COR Profile
- Contract Nominations
- Email Notifications
- CORT Group Structure

Prior to the conversion, all Army VCE CORT Tool users must download the Java JRE to their client machine and Army VCE CORT Tool users who have an existing user account in the Wide Area Workflow e-Business Suite must add their AKO Name to their WAWF user profile.

Post conversion, all converted Army VCE CORT Tool users must log into the Wide Area Workflow e-Business Suite and change their authentication type.

# **DR1262 Home Page Modifications**

The purpose of this ECP was to update the CORT Tool Home page by making the following modifications:

- Remove the "DoD COR Handbook" link from the home page.
- Adding dynamic document links to the home page.
- Adding descriptive content to the home page for the Auditor role.
- Adding descriptive content to the home page for the Manager role.
- Adding "Document Upload (ADMIN)" menu option to the main menu.
- Allowing the DPAP Admin and Department Admin users to view uploaded documents.
- Allowing the DPAP Admin to add (upload) a document.
- Allowing the DPAP Admin to delete a document.
- Adding dynamic document links to the WAWF Help/Training page.

#### WAWF e-Business Suite Version 5.7

(Production June 2015)

## ECP0731 Ability to provide additional email notices via EDI

The purpose of this ECP was to allow for the creation of an email distribution list that can be used when the next workflow user requires more than one individual be notified of a document submission via email. This functionality will now exist for EDI and/or SFTP input methods.

Additional e-mail notifications will be based upon the current web process for sending additional e-mail notices when submitting a document.

#### **ECP0768 Modifications to all COR Submitted documents**

The purpose of this ECP was to modify all COR submitted documents as follows:

- Allow DPAP Administrators access to the "All COR Submitted Documents" menu item. All documents will be available.
- Allow Department Administrators access to the "All COR Submitted Documents" menu item. All documents in the Department Administrators Home Department will be available.
- Allow Managers access to the "All COR Submitted Documents" menu item. All documents in the Managers Home Department will be available.
- Allow Auditors access to the "All COR Submitted Documents" menu item. Allow the Auditors to add multiple contracting centers. Each contracting center will be constrained by a start date (YYYY/MM/DD) and a stop date (YYYY/MM/DD). All documents that contain a contracting center that matches one of the Auditors contracting centers will be available. All documents in the Auditors Home Department will also be available.
- Allow the Administrating Contracting Officer to add multiple contracting centers. All documents that contain a contracting center that matches one of the Administrating Contracting Officers contracting centers will be available. Documents that contain the user id of the user will also be available.
- Allow the Quality Assurance Point of Contact to add multiple contracting centers. All
  documents that contain a contracting center that matches one of the Quality Assurance

Point of Contacts contracting centers will be available. Documents that contain the user id of the user will also be available.

All documents will be view only if the user id of the user is not on the document.

#### **ECP0770 CORT Tool Additional Roles**

The purpose of this ECP was to provide additional CORT Tool roles:

- Add CORT Tool role of "Auditor" which will have "view only" access to contract nominations and will be activated by a DPAP Admin.
- Add CORT Tool role of "Manager" which will have view only access to contract nominations and will be activated by a Dept Admin or DPAP Admin.

#### **ECP0787 CORT Smart Forms**

The purpose of this ECP was to implement a user interface (web form) that will allow CORT Tool users to create and maintain the following contract nomination documents:

- COR Monthly Status Report
- Annual COR File Review Checklist
- COR Appointment Letter
- Quality Assurance Plan Waiver
- COR Termination Letter

The CORT Tool user can still create and upload contract nomination documents using desktop applications (MS Word, PDF, Text file, etc.).

The CORT Tool user will be able to display a web page (Smart Form) that will allow them to create, edit, view and digitally sign contract nomination documents.

Smart Forms will standardize contract nomination document content.

CORT Tool users will not be required to use the Smart Forms to create and maintain contract nomination documents.

#### **ECP0788 VCE Data Interface**

The purpose of this ECP was to implement an automated data interface (PL/SQL) that will allow the CORT Tool to feed data to the Army Virtual Contracting Enterprise (VCE) report tables from the CORT Tool database tables.

Processes will run daily at a pre-determined time.

Processes will only select Army specific data for contract nominations and CORT Tool users that has been created or modified on the date the process runs.

# ECP0790 IUID Clause 252 211 - 7003 Compliance Check

The purpose of this ECP was to provide additional functionality to iRAPT to add "UID Tab" conditions that must be satisfied before the document can be created.

In addition, add the condition to the RR, RR (COMBO) and Purchase Card RR created in iRAPT 5.7 or later.

The condition to be satisfied is:

- The UID will be required for the Line Item when the clause 252.211-7003 is in the contract and:
  - o the Line Item Unit Price is greater than or equal to \$5,000.00,
  - o and the Product Code (PSC) is excluded from IUID "Never" list,
  - o and the Unit of Measure Code is one of the following:
    - 10, 11, EA, KT, NV, ST, UN or ZZ;
  - o and there is no IUID exemption reflected.

OR

- The UID will be required for the Line Item when the clause 252.211-7003 is in the contract and:
  - o the EDA data reflects there is an indicator that IUID is required for the Line Item, and there is no IUID exemption reflected.

The UID indicator will come from the EDA application.

There will be an "Opt Out" capability at the Line Item level for Vendors to indicate the line item is identified in the contract as being exempt.

The check for the UID clause 252.211-7003 will be performed on create, including create from template, create from document, corrections, and on a resubmit for iRAPT 5.7 or later.

# **ECP0793 Auto View Only Role**

- The purpose of this ECP was to provide a "View Only Folder (Contract Number)" folder which allows view only roles to search and view any contract in iRAPT as long as they know the exact Contract Number.
- View Only access is restricted to Contract Numbers based on a user's registered/active location codes.
- Additionally, the following action roles will also be given access to the 'View Only Folder (Contract Number)':
  - Acceptor, Field Inspector, Inspector, Pay Official, CV Approver, Government Property Shipper, Government Receiver, Grant Approver, Local Processing Official (LPO).

# **ECP0794 PIID Number Format (Contract & Delivery Order Numbers)**

The purpose of this ECP was to implement a new Contract Number Type, "UNIFORM PIID( FAR 4.16)" as well as new PIID format edits for both Contract and Delivery Order Numbers.

Specific edits would apply in the following scenarios:

- Contract Type is "DoD Contract (FAR)"; Fiscal Year is 16 and later
- Contract Type is "DoD Contract (FAR)"; Fiscal Year is 15 and prior
- Contract Type is "Uniform PIID (FAR 4.16)"; Fiscal Year is 18 and later
- Contract Type is "Uniform PIID (FAR 4.16)"; Fiscal Year is 17 and prior

All other contract types:

Contract Number and Delivery Order Edits:

- No special characters allowed
- Must be between 1 and 19 characters in length

## **ECP0798 Archiving Deactivated DODAACs**

The purpose of this ECP was to provide the option to archive deactivated DoDAACs. This is applicable to Pay Office DoDAACs within the application.

Level 2 GAMs and PMO can deactivate a pay location code and have the option to automatically move the pay location code to the Archived DoDAACs group upon deactivation.

NOTE: Pay location codes will not be removed from the pay location codes tables because doing so would prevent users from registering as Pay Official View Only.

PMO can set a pay location code back to Active in case the pay location code was deactivated in error.

Only allows the Pay Official View Only role to be assigned/activated/maintained for deactivated Pay DODAACs.

Provides a mechanism whereby, when a Pay DoDAAC is deactivated, all non-View Only roles associated with that Pay DoDAAC are also archived.

# **ECP0799 DLA Energy Finance**

The purpose of this ECP was to provide a process whereby a DLA Energy vendor may elect to submit an Energy Price Corrected Invoice against an existing Energy Invoice document.

This is limited to positive adjustments and there are two possible scenarios for creating an Energy Price Corrected Invoice:

- 1. The Energy Price Corrected Invoice is against a document not in iRAPT.
- 2. The Energy Price Corrected Invoice is against a document in iRAPT.

# **ECP0803 Allow Payment DoDAACs on NAVCON**

The purpose of this ECP was to allow NAVCON to be used with the following Pay DoDAACs

CAPS-W

• One-Pay (NAVCON can be created with One-Pay today, so no changes here)

#### ECP0804 DD254 Workflow Module

- The purpose of this ECP was to coordinate an application project between OUSD(ATL) and DSS that would provide a DoD and Federal enterprise solution.
- DSS has developed the application business functionality requirements based on input from DoD, other Federal agencies, and industry. This represents a significant savings in time, system functionality description, and coordination with stakeholders.
- DSS has developed supporting software and integration that benefit ATL planned development projects that involve system authentication and integrated roles based access.
- OUSD(ATL) has the core acquisition system, policy authority, and in-house development expertise to support a joint integrated application project
- OUSD(ATL) has developed supporting software and integration that benefit DSS planned development projects involving ingestion of non-DoD data

#### **ECP0805 PDS Data Feed**

The purpose of this ECP was to provide a PDS Data Feed which requires changes in both iRAPT and EDA:

- EDA will create a data feed to iRAPT with all available contract data for pre-pop use on all documents.
- This Data Feed will be available through a web service.

iRAPT will accept the additional data from EDA.

iRAPT will be able to choose which data elements it needs to pre-populate from the increased contract data.

iRAPT will be able to access the additional data elements for future enhancements.

Vendors will be able to access the PDS data web service by using their iRAPT system to system credentials.

# ECP0806 CAGE-to-Contractor-DoDAAC link for Property Transfers

- The purpose of this ECP was to expand the use of the CAGE-Code-to-Contractor-DoDAAC link to allow the Contractor Property roles requested at the CAGE Code level to cover all contractor DoDAACs which are tied to that CAGE Code.
- The CAGE Code / Contractor DoDAAC relationship does not change.
- Users will only have to register for a Property Role at the "CAGE Code" level to gain access to property documents for the Contractor DoDAACs assigned to that CAGE Code.
- Contractor Property user may elect to originate a property document using their CAGE Code or an associated Contractor DoDAAC.

# ECP0820 Assisted Acquisition for non DoD users

The purpose of this ECP was to provide external agencies and their users the ability to register in CORT Tool via username and password and enter contracts for which CORs are assigned.

Replace "DoDAAC" with external agency name.

Federal users must register using their FEDAAC as the location code.

Federal users must select a federal agency from the Home Department dropdown list.

Federal users may register for any role OTHER THAN DPAP Admin.

Federal users must be activated by DPAP Admin.

## **ECP0833 PKI Updates**

The purpose of this ECP was to modify PKI login to use different login process vs JAVA applet.

Provide alternative solution to JAVA applet at Logon.

Add DLA OCSP connection (with on/ off switch) to perform cert authentication.

#### **ECP0834 Federal Certs**

The purpose of this ECP was to provide the ability to support Federal or Vendor certificates and to allow a full list of PKI access.

- Enhance Support for DoD External Certificate Authorities (ECAs)
- Enhance Support for US Federal Agency PKIs
- Enhance Support for non-federal (Vendor) PKI certs approved by Federal bridge
- Add SHA-256 to existing PKI supported algorithms

# MRS SSO Single Sign On between Wide Area Workflow e-Business Suite and the MRS application

The purpose of this ECP was to replace the AKO account login with a Wide Area Workflow e-Business Suite account login, (a.k.a. MRS SSO).

## WAWF e-Business Suite Version 5.6

(Production October 2014)

With the 5.6 release, the Wide Area Workflow (WAWF) name has been changed to Invoicing, Receipt, Acceptance and Property Transfer (iRAPT). In addition, the Wide Area Workflow e-Business Suite application was developed as the new home page with a portal appearance to handle all registration for the different applications in a seamless process. The WAWF e-Business Suite includes the following applications:

- iRAPT (previously WAWF)
- EDA
- myInvoice
- IUID
- MRS
- CORT Tool

eMIPR

## **ECP0714 Foreign Military Sales (FMS)**

The purpose of this ECP was to provide an FMS indicator on the existing Receiving Report. The following items have been added to the WAWF Receiving Report for FMS:

- FMS Case Identifier (mandatory)
- Project Code (optional)
- Cube (optional)
- Transportation Account Code (optional)
- Special Package Markings / Special Handling Requirements (optional)

In the case of a COMBO create or document from another document, the above fields will not be on the related Commercial Invoice. Only the vendor initiator role can enter the above fields. They are view only for the government.

An Additional Product / Service ID and Qualifier for Number/Military Articles and Services List (MASL) Number has been added as optional.

FMS Receiving Report edits that are different from a non-FMS Receiving Report are as follows:

- Require Mark For Location code and require it to be a valid MAPAC.
- Require Unit Price (must be greater than zero except when NSP is selected)
- Require either PR Number or exactly one MILSTRIP Document No. per line item.

# **ECP0741 Batch Process for Misc. Pay**

The purpose of this ECP was to provide a "batch" process for Misc. Pay which includes any combination of Misc. Pay transactions for a single payment system.

Creating a "batch" is applicable to FTP and EDI.

This process does NOT apply to Vendor create, Misc. Pay Initiator create or Misc. Pay (Marine Corps) documents, because of USMC processing workflow related to accounting data.

Input Misc. Pay transactions will include a "batch number" data element. This data element will be "attached" to the document for reference and processing purposes. The batch number will NOT be extracted to the payment system.

When creating a Non-Federal Misc. Pay via "batch," an attachment will not be required.

The electronic submission of LLA information via EDI/SFTP Inbound transactions will be permitted. Submission will be limited to the "Others" type of Misc. Pay transactions, because of accounting requirements.

A web only functionality will be provided that is leveraged from the Cost Voucher "batch acceptance" process to permit the acceptance of all Misc. Pay documents with the same batch

number with a single acceptance date and signature. All documents batch accepted will carry this date and user signature information.

A web only functionality will be provided that is leveraged from the Cost Voucher "batch acceptance" process to permit the certification of all Misc. Pay documents with the same batch number with a single certification date and signature. All documents batch certified will carry this date and user signature information.

#### **ECP0746 Auto Escalate Workflow Documents**

The purpose of this ECP was to provide a process whereby documents that have been awaiting action for longer than 7 days (parameter driven value) will be flagged to the responsible role and the responsible Group Administrator.

This applies to any documents in any workable status (post submission/ resubmission and prior to forwarding to pay office as well as "Make Available for Recall" to government locations) that have been unworked for longer than the system parameter.

A single daily summary notice will be provided to the responsible role using the org email address for each "action" citing all pending documents.

The notification will be repeated at parameter driven intervals for the document and initially set to 7 days: 7, 14, 21, 28, etc.

Notices will be sent for any delayed actions to any "additional email notices" recipients entered by the document submitter using the same periodicity as the responsible role "additional" emails.

A single daily summary notice will be provided to the responsible GAM for every action and every location the GAM is responsible for and citing all applicable documents.

The GAM will be provided the capability to elect to not receive the summary notices.

# ECP0759 IAPS Misc. Pay Pseudo PIIN

The purpose of this ECP was to modify the current IAPS-E Pseudo PIIN construct to the following:

- Pos 1-6: Acceptor DoDAAC
- Pos 7: Last digit of Calendar Year
- Pos 8-10: Julian Date
- Pos 11: Document Type (constant "W")
- Pos 12- 15: Miscellaneous Pay Type Code
- Pos 16-18: Serial Number

This will be a unique WAWF generated and assigned number. The logic to generate the number is similar to the logic to generate the number at Pos 15-17 of a Misc. Pay Control Number for non-IAPS Pay system

## **ECP0760 MyInvoice Incorporation into WAWF Portal**

The purpose of this ECP was to integrate the myInvoice application into WAWF's Architecture.

The myInvoice web application can be accessed from the Wide Area Workflow (WAWF) e-Business Suite by clicking the myInvoice icon on the e-Business Suite page.

All WAWF vendor type users with at least one active vendor role will have access to the myInvoice web application as a vendor user.

All WAWF government type users with at least one active government role will have access to the myInvoice web application as a government user.

All WAWF government support contractor type users with at least one active government support contractor role will have access to the myInvoice web application as a government user.

All WAWF government type users with an active WAWF PMO role will have access to the myInvoice web application as an admin user.

You must be registered in WAWF with at least one active role to access the myInvoice web application.

## **ECP0761 IUID Registry Incorporation into WAWF Portal**

The purpose of this ECP is to integrate the IUID Registry application into the WAWF Portal Architecture.

The ability to add new acquisition deliveries directly to the IUID Registry has been removed. New acquisition deliveries of end items will be submitted via the WAWF Receiving Report.

WAWF has added the capability to capture "Mark" information and all associated fields based upon the current IUID Registry data entries, validations and edits for new items.

The following documents will have the capability to capture "Mark" information for the new UID (Parent UII and Embedded UII) items.

- Receiving Report
- COMBO
- Receiving Report with Purchase Card as method of payment
- Energy Receiving Report
- Energy COMBO

In addition, the letter 'I' and 'O' will not be allowed within the Line Item number of all document types.

#### **ECP0763 MIPR Workflow**

The purpose of this ECP was to incorporate new process for movement of DoD-to-DoD direct cite MIPRs through a Workflow from Requesting Activity to Servicing Activity, using GEX for mediation.

WAWF will provide a single MIPR document for workflow processing. MIPR documents within WAWF will be based upon the Purchase Request Data Standard:

- Attachment capability
- Use all data elements capable of being transmitted via the PRDS XML.
- MIPRs may be originated either within an external System or manually via the WAWF web interface.
- Electronic Transactions will be transmitted via Purchase Request Data Standard XML schema.

MIPR user registration will leverage the WAWF Group Structure with a unique tree structure for the following MIPR roles:

- PR Administrator MIPR user administration
- PR Initiator –Government or Government Support Contractor
- PR Submitter Government role
- PR Financial Manager Reviewer Government or Government Support Contractor
- PR Financial Manager Government role
- PR Submission Approver Government role
- PR Acceptor Reviewer Government or Government Support Contractor
- PR Acceptor Government role
- PR View Only Government or Government Support Contractor
- PR roles will be prompted to register with appropriate EDA MIPR role

WAWF will also provide for the creation of a MIPR Electronically or via the web interface:

- Requesting Office will be able to initiate MIPRs using previously submitted / processed MIPRs from their agency (Template).
- Requesting Office will be able to resubmit MIPRs as a complete overwrite. System will implement the MIPR amendment number as a "one up" from the source document.
- The system will forward a notification to the Servicing Activity that a MIPR was submitted to them.

# ECP0764/ECP0778 Permit Multiple Product Service IDs and NSN Extracted to IUID Registry

The purpose of this ECP was to update WAWF in order to permit 15 Product/Service ID and qualifier pairs on the following document types (764):

- Receiving Report
- Energy Receiving Report
- Reparables Receiving Report
- Corrected Receiving Report
- Purchase Card Receiving Report
- Micropurchase Receiving Report
- Property Transfer Document

All WAWF document types have been updated to rename the data elements "Stock/Part Number Type" and "Stock/Part Number" to "Product/Service ID Qualifier" and "Product/Service ID", respectively (764).

All Product/Service ID qualifier codes that are currently allowed in the Federal 856 IC, Version 4010 are now allowed in WAWF (764).

During receipt (via the web or external), if a line item does not contain a National Stock Number (NSN) and there are fewer than 15 Product/Service ID and qualifier pairs, receivers will have the ability to enter one NSN on that line item (778).

- This applies to all line items (IUID or not).
- This is limited to the Receiving Report, Corrected Receiving Report, Energy Receiving Report, Reparables Receiving Report, Purchase Card Receiving Report, and Property Transfer Documents.

## ECP0773 Auto Adjust Quantity after EDA Pre-Pop

The purpose of this ECP was to stop the pre-population of the CLIN Quantity from EDA into the WAWF Quantity Invoiced / Shipped for all document types where it is populated today.

The Vendor will now be required to enter the Quantity Invoiced / Shipped for each line item on the document.

Once entered, where there is a single MILSTRIP, the quantity shipped will be populated to the MILSTRIP quantity.

Once entered, where there is a single ACRN on the ACRN WS, the Line Item Amount will be populated to the ACRN WS.

There will be no change to the create from Template or create from Document (Doc from Doc) process.

When a Navy Acceptor is accepting a line item via the web for less than the amount shipped (accepting for less):

- When there is a single ACRN on the Navy ACRN WS, the system will populate the new calculated extended line item value to the Navy ACRN WS approved ACRN amount.
- When there are multiple ACRNS on the Navy ACRN WS, the system will provide a "Hard Stop" to force the Acceptor to balance the Navy ACRN WS.
- These changes are applicable to the Receiving Report, Reparables Receiving Report and Invoice 2n1, which carry the Navy ACRN WS.
- There will be no changes to any documents accepted via an "External Acceptance" transaction. Such documents will be permitted to process unbalanced if Accepted for a lesser quantity than Shipped.

## ECP0789 DSS 861 Reject Report

The purpose of this ECP was to capture the failed DSS 861 information into the WAWF database. Then develop a recurring report in MRS that contains all DSS 861 rejects for a defined period of time (to be input by a user) to include the following information:

- Date of reject/failed 861
- Distribution Center where materiel was receipted (ship-to DoDAAC)
- Description of the error (i.e. Unit of Issue does not match, overage, etc.)
- Date corrected (time stamp of when RR is manually accepted.)
- User who corrected (WAWF Acceptor name)

The 861 External Acceptance program has been updated to store details about each 861 transaction in the database to be used for reporting purposes.

The 861 External Acceptance program will now store the existing messages sent via email/logs in the database. The messages will not be changing.

Transactions will be tracked for the following types of external acceptance:

- DSS
- Navy ERP
- Standard By Box
- Standard By Shipment

The actual 861 file will not be saved to the database.

## DR Portal Update WAWF for Look & Feel of Portal

The purpose of this ECP was to design and develop a WAWF front end that has a portal appearance and one that handles all registration for the different applications in a seamless process.

The application title will be 'Wide Area Workflow e-Business Suite' and will include the following applications:

- WAWF
- EDA
- myInvoice
- IUID
- MRS
- CORT Tool
- eMIPR

#### **DR Portal DD2875 Process**

The DD2875 Automated process for Wide Area Workflow e-Business is for Government and Government Support Contractors requesting access to WAWF, CORT, IUID Registry, myInvoice, EDA, MRS and MIPR.

New Users will click the Register button on the Wide Area Workflow e-Business Suite Home Page to register for any of the applications listed previously. Please see the Registration trainings within the WBT for further details.

After a successful registration and before activation, the user may sign into Wide Area Workflow e-Business Suite where they can Edit their Profile, Supervisor and Agency Information as well as change their Password and Security Questions. The User may also View Request Status.

When a user signs in and checks the request status, if their supervisor has rejected any requests, the user can resubmit the request by selecting Resubmit and clicking the Submit Request button. The User will then receive an email detailing what roles have been approved and what roles have been rejected. NOTE: If a Supervisor doesn't respond within 30 days, the system will mark the user role status to 'Rejected'.

Once a User's roles are approved by their Sponsor/Supervisor, the GAM, HAM or SAM can then activate the users. If the SAM/HAM/GAM see a REVIEW REQUIRED link under the DD2875 column, they can click on the link which allows them to view the DD2875.

Upon activation, a user may then sign into Wide Are Workflow e-Business Suite. A button will be displayed for each application for which the user has active roles.

30 days prior to the annual revalidation of the DD2875, the user may go to the Annual Revalidation link under the User dropdown to complete this process. A reminder message will displayed to the user upon logon.

## MRS SSO Process Management Reporting System Single Sign On (SSO)

The current production Wide Area Workflow e-Business Suite Management Reporting System (MRS) site host location has moved requiring the replacement of the AKO account login with a Wide Area Workflow e-Business Suite account login, (a.k.a. MRS SSO).

The MRS registration process (established with DR\_996) includes a new sign on process for Wide Area Workflow e-Business Suite Government Users and Government Support Contractors accessing the MRS.

# Wide Area Workflow (WAWF) Version Releases 3.0.0 – 5.5.0

#### WAWF Version 5.5

(Production January 2014)

# **ECP0715 Energy Receiving Report Modifications**

The purpose of this ECP was to provide an interface so that the "Prices to Web" CLIN pricing data may be incorporated when creating an Energy RR or Energy Invoice.

• The application will attempt to populate the Contract CLIN through the EDA prepopulation functionality.

- Where a Contract CLIN is available for a line item number, we will provide the PIIN, Contract CLIN and Shipment Date to Prices to Web; Prices to Web will provide the appropriate pricing data.
- The pricing interface will only pertain to documents created via the web.
- Provide for additional data elements to be included within the Quality Test template for entry by the Vendor.
- Include a check box for the vendor to select if there was a referral processed and approved to allow for variation from the specification.
- Include a text box for the vendor to provide any further information specific to the test results.
- Enable upload of a digital document directly from a Quality Test Data sheet.
- Add refinery city and additive codes that will be entered as new test methods.
- Provide for a "drop down" test result entry box.

When creating a document where Reference Tax is permitted, only those taxes where the "inactive date" is not earlier than or equal to the Shipment Date on the document are to be available to the Vendor for selection.

Modify the workflow such that any Source / Destination or Source / Other Energy RR identified as "COC" will be released for government acceptance without government inspection action.

Create a new role entitled "DLA Energy Table Administrator" to permit administration of DLA Energy related data tables. This includes Self–Registration and access to the Admin Console.

Provide for Administration of Quality Test templates to include:

- Permit the modification/addition/deletion of test result parameters, test methods, etc., for each product and the addition or removal of products.
- Permit ability to identify data format (number of positions and permitted character types) for quality test template results using a "data mask".
- Allow for customized ordering (sorting) of specific test methods/ items to organize the template in a logical manner.
- Provide the ability to group tests within the template using a drop down option for like test.
- Provide the ability to have certain test results captured via a drop down. The drop down will provide a list of acceptable values.

# **ECP0723 EDI Attachment Functionality**

The purpose of this ECP was to provide a "Delete Attachment" option, available on saved documents, recalled (from rejection or original submission) and rejected documents.

- Available to all roles to permit deletion of attachments applied by that role on a given document.
- For documents used as the source of a Corrected RR, do not permit deletion of any attachment.

Provide a listing of the attachments included with an EDI/FTP transaction on import.

Provide a list of all files currently attached to a WAWF transaction on each notification.

• To be applied to all system notifications at each stage of the document workflow and inclusive of the attachments on the document to that point.

## **ECP0728 Electronic User Agreement**

The purpose of this ECP was to include the WAWF user agreement in the application System Security Rules of Behavior (ROB) / Acceptable Use Policy (AUP).

## **ECP0733 Expiring Support Contractor Access**

A Government Support Contractor will be required to enter Contract Number Type, Contract Number (PIIN) and Delivery Order (SPIIN) and contract expiration date will be obtained from the Procurement BI interface during Registration process.

A Government Support Contractor will not be able to access the system if the contract expiration date associated with the Contract Number / Delivery Order number is expired.

The Group Administrator (GAM) will be able to view and edit the Contract details. If the WAWF application cannot populate the contract expiration date, the GAM will be able to enter and modify it.

The WAWF will send an e-mail notification to the user and GAM at specified intervals when the contract is nearing expiration date.

## ECP0734 Allow Multiple EDI 824s Legacy

The purpose of this ECP was to include a new Entitlement Status Update Indicator to reflect the expectation of receiving a status update transaction from the legacy or standard payment office.

A new status "Extracted", was added for EDI capable payment offices.

Allow multiple EDI 824 transactions for legacy payment offices.

## **ECP0739 Expand Search Capability**

The purpose of this ECP is to allow extended search capability by DoDAACs and Extensions in existing work / history folders for Government and Government Support Contractors.

The purpose of this ECP is to allow extended search capability by Contract Number and Delivery Order Number combination in a new view only folder for Government roles.

# ECP0742 Multiple SDNs, AAAs, per ACRN

The purpose of this ECP was to modify the Navy LLA tab to permit multiple instances of ACRN/SDN/AAI combination per billable CLIN/SLIN.

- Billable CLIN/SLIN is defined as 4N or 4N2A.
- An ACRN may be used only once per billable line item.
- Require each ACRN to have an SDN/AAI entered.
- Permit each ACRN/SDN/AAI combination to have LLA elements associated with it.

Modify the One Pay paid documents such that a 6N line item numbers may not be entered at document creation by a Vendor.

#### ECP0747 Add Receipt Workflow to WAWF

The purpose of this ECP was to add to WAWF the functionality to separately and distinctly record the receipt of purchased goods at the contracted delivery point on the web and by external systems.

Add receipt data to WAWF Property System Notification Extracts and the WAWF Reporting Database.

#### ECP0748 Add EDI 527R to WAWF

The purpose of this ECP was to take in the EDI 527R transaction for reporting receipt of items.

- Applicable to new acquisition and Property Transfer Documents.
- The EDI 527R functionality will be in addition to the current 856 Receipt for reporting receipt of Property Transfers.

The EDI 527R is limited to reporting a single line item per transaction, new acquisition and property transfer functionalities will provide for an accumulation process for receipt by external systems.

Provide an 'auto close' process for new acquisition and property transfer shipments receipted by external systems. This process will be based on current "By Box" rules.

## **ECP0753 Group Structure Re-Design**

The purpose of this ECP was to expand WAWF hierarchy to seven levels, plus "Top":

- Top: WAWF PMO and Ogden Help Desk
- Level One: OSD (AT&L) and OSD (C)
- Level Two: Service/ Agency Level Leads (Army, USAF, Navy, USMC, DLA, DFAS, DCMA, DCAA, etc.)
- Level Three Seven: TBD based on Service/ Agency Requirements

Enable users at Level 1 and Level 2 to view all documents below them in their hierarchy without registering for multiple roles.

Do not force DoDAACs to be in groups for Level 1 or Level 2 Groups.

As DoDAACs become active in the DoDAAD, place them in an "Awaiting WAWF" group for each Service/ Agency where DoDAACs can be identified by code construction.

Allow the Level 2 (Service/ Agency) GAMs, SAM to place these DoDAACs anywhere in their respective structures.

• While the DoDAAC rules will not account for all instances, this will allow the Service/Agencies to manage a majority of their DoDAACs.

• DoDAACs that cannot be definitively sorted by construct can still be moved by the Ogden HD.

Allow for the Level 2 (Service/ Agency) GAMs to archive any DoDAAC in their structure.

## **ECP0766 CORT Tool Updates**

For ECP0766:

When a COR enters a course entitled Other, Refresher Training or Miscellaneous, a text box has been added that allows the COR to identify the name of the course.

When a COR enters a course that is completed on the same date, regardless of the name of the course, the COR will be allowed to enter the same date for all applicable courses.

#### For ECP0782:

When a Contracting Officer or Contract Specialist opens a contract nomination from the "View All Local CORs" page and the contract nomination is associated with a contracting center and not the Contracting Officer or Contract Specialist role ensure the COR Revocation, Annual COR File Inspection Checklist and COR Online File sections are displayed for view only access.

When a Department Administrator opens a contract nomination from the "View All CORs" page and the contract nomination is associated with a department and not the Department Administrator role ensure the COR Revocation, Annual COR File Inspection Checklist and COR Online File sections are displayed for view only access.

When a DPAP Administrator opens a contract nomination from the "View All CORs" page ensure the COR Revocation, Annual COR File Inspection Checklist and COR Online File sections are displayed for view only access.

#### For ECP0783:

Make the Contracting Information section of the contract nomination editable for the COR, Contracting Officer, Contract Specialist, Department Administrator and DPAP Administrator roles for all statuses except Active, Inactive and Terminated. The following data is editable until the COR is appointed or reaches Active status.

- Contracting Center Department
- Contracting Center DoDAAC
- Contracting Officer email and phone number
- Contract Specialist email and phone number
- Contract Type
- Contract Number
- Contract Completion Date

#### For ECP0784:

When the COR updates the supervisor on their profile, all associated contract nominations for the COR will be updated to reflect the new supervisor unless the contract nomination is in Active, Inactive, Terminated or Awaiting PCO Review status.

The new supervisor is displayed on the following pages:

- Contract List Status
- All COR Submitted Documents
- View All Local CORs
- View All CORs (ADMIN)

#### **DR1053 Auto Deactivation**

The purpose of this ECP was to modify the current user process such that a user who has not authenticated to the system within a parameterized period of time will be systematically deactivated.

- Does not apply to JCCS users. They are administered within JCCS.
- All users affected based upon best practices for Account Management/Aging.
- A user who is systematically deactivated will have all roles deactivated. Deactivation will prevent submission of documents for which there are no active users.
- Requires an appropriate Administrator to reactivate the account using their business process and rules to do so.

Provide a notification process in advance of the deactivation.

#### DR1095 Convert UofM from DoD to X12

When a new document is created it will carry the X12 Unit of Measure Code instead of the DoD Unit of Measure Code.

When an initiator resubmits a document that was created prior to this ECP, the system will convert DoD Unit of Measure codes to the X12 Unit of Measure Code.

This functionality applies to all documents that have a Unit of Measure code and includes Recall, Resubmit, Change DoDAAC, Create Doc from Doc, Create from Template, Saved Documents, Reprocess Suspended CEFT and Correction Required.

#### WAWF Version 5.4.1

(Production July 2013)

#### **ECP0727 Prohibit Informational SLINs for MOCAS**

The purpose of this ECP was to modify the current MOCAS PSS edit for Line Item Numbers (4 or 6 AN) such that only 4N, 4N2A, 1A3AN, "NONE" or "NONE"NN are permitted.

• Limited to documents paid by MOCAS, except for Grant and NPI Vouchers.

- Use of 6N line item numbers where they exist on MOCAS paid documents created prior to implementation of this ECP will be controlled through application of the updated Line Item Number PSS edit.
- Permit the use of multiple "NONE" CLINs through the use of 5th/6th positions being numeric (NONE01, NONE02, NONE03, etc.).

## **ECP0736 Misc. Pay Type Code Description**

The purpose of this ECP was to expand the Misc. Pay Type Code functionality to provide a filtering capability based upon the payee (Vendor, Employee / Military).

- When creating a Misc. Pay Invoice, the available Misc. Pay Type codes will be controlled by the type of document and Payee selected.
- The listing of the codes to be available by type of payee can be found within the Misc. Pay Guidebook.
- Misc. Pay Federal MPGB Employee/Military Personnel table
- Misc. Pay Non Federal MPGB Non Federal table
- The description for each code is within the Misc. Pay Guidebook tables.
- Both the code and a description will be provided within the dropdown.

## DR1055 Legacy 824 HD Phone Number

Upon receipt of an EDI 824 from an entitlement system, the DFAS Customer Service telephone number associated with the Pay DoDAAC will be added to the Comments section of the Misc. Info tab for the document. This telephone number is stored in the WAWF database.

## **WAWF Version 5.4.0**

(Production March 2013)

# ECP0680 Template for LPO/Acceptor

Provide a template feature similar to that available to the vendor to the following government roles:

#### Acceptor Role

- USMC Miscellaneous Payments
- Navy Construction and Facilities Management Invoice
- Navy Shipbuilding Invoice

#### Grant Approver

- Grant Voucher
- Non Procurement Instruments Voucher

#### LPO Reviewer / LPO

- All One Pay except Telecommunications Invoice (Contractual and Non-Contractual), Receiving Reports, Reparables Receiving Reports, Grant Vouchers, and Non Procurement Instruments Voucher
- All Miscellaneous Payments except USMC

Only those accounting entries pertaining to the role selecting the template will be pre-populated.

Line Item entries on the target document that match entries on the selected template document will be auto-populated.

## **ECP0697 Initiator Role for Misc. Pay**

The purpose of this ECP is to create an Initiator Role for Misc Pay and allow for the functionality for an individual to initiate a Miscellaneous Pay claim (access request process remains same requiring 2875)

- Allow support contractors and government employees to register for this role
- Limit access to Misc Pay creation only
- Provide link to Office/DoDAAC cross-walk to help facilitate the data entry requirements for the Misc Pay transaction, e.g., routing DoDAACs and AAI data

## ECP0709 WAWF/EDA Single Sign On (SSO)

The purpose of this ECP is to create a single process for user registration, authorization and authentication for the WAWF and EDA systems.

Note: The user registration and authorization for the CORT tool is being worked through ECP0730.

## **ECP0710 Mobile Acceptance**

The purpose of this ECP is to enable acceptance via small, hand-held devices, either using live wireless connections or periodic updates.

Applies to Inspection and Acceptance of:

- Receiving Report
- Purchase Card Receiving Report
- Micro Purchase Card Receiving Report
- Commercial Invoice 2n1

#### **ECP0711 Unit Of Measure Text**

The purpose of this ECP is to change the display of units of measure to use the terms in the Procurement Data Standard.

New Unit of Measure data from the PDS will be loaded into the Unit of Measure lookup table.

A Unit of Measure Description field will be added to all documents which contain Unit of Measure.

When a user enters a valid Unit of Measure Code, the Unit of Measure Description field will be populated from the application database.

When a user enters a valid Unit of Measure Description that is an exact match to a Unit of Measure Description in the application database, WAWF will populate the Unit of Measure Code.

If a Unit of Measure Description is entered that does not match a Unit of Measure Description in the database, an error will be displayed to the user.

When resubmitting a document, the Unit of Measure Description will only be added for "touched" line items.

## **ECP0717 Separation of Duties**

Add an edit to WAWF that prevents a user from performing both the Acceptance and Certification actions on a single document.

Add an edit to WAWF that prevents a user from performing certification on an Invoice if they accepted the related Receiving Report.

Add an edit to WAWF that prevents a user from performing acceptance on a Receiving Report if they certified the related Invoice.

Affects processing of documents that are both accepted/approved and then certified:

- Resolution of this issue will be handled through a system edit as opposed to user registration.
- The user performing the business act of "Acceptance" and the person performing the business act of "Certification" may not have the same WAWF User ID. The same edit will be provided for RR/CI related documents.

*NOTE: This change does not include Telecom Invoices.* 

# ECP0718 Mandatory EDA Pre-Pop

The purpose of this ECP is to remove the optional "Populate CLINs" button and make it mandatory to pre-populate EDA CLIN data, if available.

# ECP0720 LPO Help

The purpose of this ECP is to provide links to existing Navy help from LPO screens within WAWF so that the LPO can better perform their functions.

#### ECP0725 FTP/EDI Hold and Submit

The purpose of this ECP is to implement Save and Continue for FTP/EDI.

Transactions have a time limit for the draft similar to that used for the Web Save feature.

#### **ECP0730 Incorporate CORT Tool into WAWF**

The purpose of this ECP is to integrate the CORT Tool into WAWF's Architecture.

The Contracting Officers Representative Tracking (CORT) Tool allows the tracking and management of COR nominees, existing CORs, COR Contract management and Organizational/Site Level Point of Contacts (POCs).

COR nominees will be able to use the application to submit their credentials to their supervisors for approval on a specified contract package.

COR supervisors will be able to use the application to formally certify their COR nominee's credentials against a given contract package.

Procurement Contracting Officers (PCOs) will be able to use the application to formally certify the COR Nominees as valid CORs for the contract packages they are responsible for.

The application will allow tracking of CORs duties during the life of their contracts. CORs will be able to use the application to maintain their COR credentials as well as upload and maintain information required for their contract packages.

## **ECP0732 Incorporate QCTS into WAWF**

The purpose of this ECP is to include QCTS as an External Acceptance System for WAWF and incorporate management of QCTS into WAWF.

#### **DR983 Vendor GAM Mandate**

The purpose of this DR is to restructure the Vendor GAM process to force the vendor community to have their own GAMS and get the Ogden help desk out of the Vendor GAM business.

The user registration process has been updated to enforce that a Vendor GAM must be present for a vendor's CAGE Code prior to allowing the Vendor to self-register. If a Vendor attempts to register for a CAGE Code that is in the WAWF group structure, but currently has Ogden serving as the GAM, WAWF displays an error message stating that a Vendor GAM must be registered in WAWF before new Vendor registrations can occur. WAWF provides the EBPOC name (primary and alternate), their phone numbers, and email addresses and informs the Vendor that they must establish a GAM. WAWF also provides the link to the "getting started instructions" to the Vendor.

#### **DR996 MRS Mods**

Permit all Government users to request access to the BI Tool via WAWF by DoDAAC. The GAM will approve the users for this role.

An automated feed between the BI and WAWF to add newly activated users will be created to manually setup the user's account in the BI Tool.

Add new BI user "type" of "Unrestricted" permits access to all government reports. This will be maintained by the PMO.

## **DR998 WAWF Home Page**

The initial WAWF Home Page only displays System Messages assigned to all WAWF users.

The initial WAWF Home Page now displays 3 buttons:

- Login
- New User
- Help / Training

Once a user logs into WAWF, System Messages will be displayed by user type, i.e. Vendors will see Vendor System Messages, and Government users will see Government user System Messages.

This will simplify the WAWF Home Page for users who are not familiar with WAWF so it is not overwhelming to them.

#### WAWF Version 5.3.0

(Production June 2012)

## ECP0670 SDR/PQDR Open and Pre-Pop from Acceptance

The application has been modified to provide the capability for external systems using Web Service functionality to verify that roles exist for specific DoDAACs.

When rejecting an item at destination or reporting receipt of a piece of property, the user should be able to enter the SDR or PQDR application and have fields pre-populated from the WAWF shipment. This will improve data on item quality and support past performance collection for source selection. In addition, this will permit external contract writing systems to verify that roles exist for specific DoDAACs being entered on contracts.

#### ECP0672 Add Embedded Item on RRR

The application has been modified to permit the reporting of embedded items on the Reparables Receiving Report and Reparables COMBO. Embedded items on the RRR/RCOMBO are to include Government Furnished Property and will function exactly as embedded items function on Receiving Reports in WAWF today.

## **ECP0688 CLIN Level Rounding for Foreign Currencies**

The application has been modified to provide the ability to capture and transmit the appropriate number of decimal places for amount fields based on the currency code specified on a WAWF document. Using the appropriate number of decimal places for each currency will prevent erroneous payments caused by rounding errors, which will reduce the research and rework associated with the erroneous payments.

- Unit Price digits after the decimal remain unchanged as part of this ECP. WAWF will still allow 5 or 6 digits after the decimal place based on the Pay System.
- If more digits after the decimal are entered than are allowed for the selected Currency Code, the system will generate an error message.

- Amounts that are system calculated will be calculated to the number of digits after the decimal based on the Currency Code.
- If an amount field allows 3 digits after the decimal yet two are entered, WAWF will zero fill the remaining decimal place. The system will drop zeroes to the right of the decimal point if they exceed the number of digits allowed for a Currency Code.
- Provides the PMO the capability to input and modify the number of decimal places to be used for specified currencies.

#### **ECP0693 Add Army Construction Payment Invoice for GFEBS**

The application has been modified to allow GFEBS to create and process an Army Construction Payment Invoice using the standardized functionality within WAWF. This functionality will increase the capabilities between GFEBS and WAWF, which will increase confidence with Vendors that Invoices will be timely and accurately paid.

- WAWF will now send a Standard Pay Request upon creation of a Construction Invoice and a Standard Approved Pay Request upon approval of a Construction Invoice.
- Approval of Construction Invoices may be performed externally via the Standard Approval process.
- Document status may be updated by a Standard Pay Office following acceptance via an Entitlement Status Update. This change will apply to all document types that allow a Standard Pay Office, not just the Construction Invoice.

## ECP0694 DLA Energy

The application has been modified to provide the capability to process DLA Energy Receiving Reports and Invoices (Invoice, Invoice 2-in-1 Services Only, Receiving Report and Invoice/Receiving Report COMBO). The modified functionality will provide the ability for external acceptance of the Energy Receiving Report by EBS when the Ship To is FMD.

#### ECP0696 Electronic SAAR and DD577

The application has been modified to incorporate a GAM validation to ensure that a DD Form 577, DD Form 2875 and GAM letter are attached in WAWF or on file in another location.

GAMs will be provided indicators to reflect whether a DD Form 577, DD Form 2875 and GAM letter are:

- Attached in WAWF,
- On file in another location
- Review Required

When the indicator is other than Attached in WAWF, the system will require comments.

All users will have the 2875 indicator set to "Review Required." There will be a system established comment inserted for each user to record this action.

All GAMs activating a government user for the following roles: Acceptor, Cost Voucher Approver, Grant Approver and LPO will be required to indicate the GAM has verified the user is

a government employee. This verification will be visible in the user's profile for each role they are assigned and available for MRS reporting.

## **ECP0702 Quick Compliance Tool Suite (QCTS)**

Field Level Receipt and Acceptance Officials will be able to use the QCTS to receive advance ship notices from WAWF to document inbound shipments and then document the receipt and acceptance of the shipment/property. Upon reconnecting to the internet, the receipt and acceptance information can be sent to WAWF.

# ECP0704 Certify/Approve DoD Agencies LOA in WAWF for One Pay Invoices

The application has been modified to allow the Navy Approver or LPO to enter in the appropriate long line of accounting data when the SDN is a for-self transaction or for-other transaction (other than Navy).

Provide the Navy Approver or LPO with the option to enter SDNs that are nine positions in length on the LLA tab ONLY when there is a certain value in the AAA/AAI field. In addition, display a warning message stating what CLINS need the full LOA when there is an AAA/AAI entered that is not on the One Pay TFS table. Note: This will require the certifier or approver to enter the entire long line of accounting on an LLA tab regardless of the site or document type. The modification will reduce the number of unmatched disbursements by allowing the correct SDN to be matched accurately to the line of accounting.

## **ECP0705 WAWF Misc Pay Threshold**

The application has been modified to identify Miscellaneous Payment or Telecom Non-Contractual Invoices that exceed 50,000 USD (or set parameter amount). The modified functionality would provide the means for DFAS to reduce:

- Risk of disbursing improper or erroneous payments
- Risk of loss of funds investigations against the certifying officer and disbursing officer and resulting pecuniary liability
- Risk of unmatched disbursements and Anti –Deficiency Act violations
- Risk of Prompt Payment Act violations

# **ECP0707 DCAA CV Rejection Revisions**

The application has been modified to provide the following functionality:

- Block signing has been updated so that when a Cost Voucher Reviewer recommends a
  reject, the document may not be blocked signed by the Cost Voucher Approver as
  approved.
- The reject document workflow has been updated so that only Cost Vouchers that have been rejected by a Cost Voucher Approver are always selected for manual review on resubmission.
- Cost Vouchers rejected by any workflow role other than a Cost Voucher Approver (LPO and Pay Official) will be treated as a new submission and will be routed to the approver per the ECP 661 requirements.

## **ECP0708 Auditor Visibility**

The application has been modified to provide auditors limited access to WAWF and the capability for PMO to activate and deactivate the auditor's role. The new "Functional Auditor" role will provide the auditor the capability to view documents.

It will also allow MRS reporting access for auditors to review specific contracts and the capability to pull XML versions of all transactions for a specific contract.

## DR\_882 CAPICOM Replacement

A Java Applet was created to replace the functionality of the Cryptographic Application Programming Interface Component Object Model (CAPICOM) ActiveX object. The Java Applet will be used for registration, logon, profile maintenance and document signing.

This solution will work on the following major browsers including 64 bit Internet Explorer running on a Windows Platform:

- IE7 +
- Firefox
- Chrome
- Safari
- Opera

## DR 968 JCCS and WAWF Interface

A JCCS interface was developed allowing Vendors the ability to create an Invoice, Receiving Report or COMBO document with EDA pre-pop functionality using Web services.

The web application will support IE6+, Firefox 4+, Opera 10.5+ and Chrome 8+ browsers.

A Mobile Application will be available for iOS, Android and Blackberry OS 6.0+ devices.

## **WAWF Version 5.2.0**

(Production October 2011)

## **ECP0661 Modify the Interim Cost Voucher Business Process**

Applies the changes for ECP 662 (5.1) to those Cost Voucher Approvers associated with DCMA and/or ONR location codes.

Provides for manual review where the Cost Voucher is determined to be High Risk or meets criteria for sampling.

High Risk is defined as:

- First Voucher for Contract or Contract/Delivery Order combination.
- Value of the Cost Voucher exceeds parameterized dollar value submitted by CAGE Code, DUNS, DUNS & DUNS+4 or Contract Number; includes capability to adjust dollar value as needed.

Document meets criteria for sampling based upon a parameterized value:

- Reflected by a percentage of invoices submitted by CAGE Code, DUNS, DUNS & DUNS+4 or Contract Number.
- Includes capability to adjust percentage as needed.

## ECP0667 Designate Item as ST/STE/Neither (DFARS Case)

Provides the capability of identifying whether a piece of equipment being shipped, delivered or accepted is Special Tooling ("ST"), Special Test Equipment ("STE"), or Not Special Tooling or Test Equipment.

## **ECP0668 Separate field for Type Designation**

Adds the capability to uniquely correlate an acquisition item to a Major Weapon System.

## **ECP0673 Transportation Data Update Transaction**

Provides the capability to update shipment related data fields following creation of the parent shipping document.

## **ECP0675 Update Grant Voucher Fields**

A WAWF vendor is now able to submit a restructured Grant and Cooperative Agreement Voucher within WAWF to accommodate the terms, data elements and functionality of SF 270 for Grants. The old Grant is still available to the vendor under a new name: "*Non Procurement Instrument Voucher*".

#### ECP0685 EDI 2n1

The creation of an Invoice 2-in-1 (Services Only) using an EDI transaction is now permitted in WAWF.

#### **ECP0686 WAWF Date Edits**

The entry of dates in WAWF has been updated with edits against prior dates on the document and the server date to conform to the "business reality" of the workflow.

A "fudge factor" of one day to accommodate time zone issues is permitted.

# ECP0687 Re-sync unprocessed RR portion of COMBO

When a COMBO-created Invoice is "Rejected" by the Pay Office and the corresponding COMBO-created Receiving Report (RR) is recallable by the document initiator, WAWF will systematically "Reject" the RR to the document initiator.

When a COMBO-created Receiving Report is "Rejected" and the corresponding COMBO-created Invoice is recallable by the document initiator, WAWF will systematically "Reject" the Invoice to the document initiator.

When both documents are in a Rejected status at the document initiator, current application functionality permitting updates to "both documents created using the COMBO method" will be available to the document initiator.

## **ECP0692 EDI Segment – Element for Initiator Comments**

The ability to submit document level comments has been expanded to include inbound EDI transaction sets.

# DR\_869 Bring over data from MyInvoice into WAWF using a Database link between the 2 systems

The WAWF interface with the myInvoice system has been expanded through a database interface. The WAWF vendor will be able to view more data from the myInvoice system than was previously available to them.

## DR\_879 EDA Pre-Pop of Contract Number and Delivery Order

In the WAWF document creation process, the vendor will now have the choice of trying to prepopulate the Contract Number and Delivery Order from EDA, or from previously submitted WAWF documents.

#### WAWF Version 5.1.0

(Production July 2011)

#### ECP0641 DMLSS

Integrating WAWF in accordance w/policy requirements. There is not a current interface between WAWF and DMLSS for R/A of medical transactions. Integrate WAWF interface functionality for medical supply chain- Add new data requirements utilized today by medical community into WAWF standards functionality.

# ECP0642 Suppress Duplicate "861" to IAPS-E for DMLSS and Standard

With the DMLSS interface for IAPS and in some instances ERPs using Standards can receive duplicative data if it is the acceptance system and Pay Office. This ECP provides the ability to prevent duplicative records being sent if external acceptance takes place.

# ECP0643 Consolidate 2n1 and Construction Invoice (CICON) Extracts for CAPS into single extract and Non-Final CICON Extract Dates

WAWF was updated so extracts from an Invoice 2n1 or Construction Invoice with a CAPS or IAPS pay office were consolidated into a single file and into a single CAPS UDF.

The Invoice Received Date is reflected as the Acceptance Date on Non-Final Construction Invoices going to a CAPS or IAPS Pay Office.

#### **ECP0651 DUNs use within WAWF**

While DoD systems commonly use a CAGE Code, the Federal Standard is to use a DUNS Code. In order to support interaction with common data sources and destinations outside DoD, WAWF now captures a vendor DUNS and where applicable DUNS+4.

## **ECP0653 Property Transfer Non-UII**

WAWF Property Transfer has been expanded to include non-UII items. This gives WAWF the capability to transfer and record non serialized property.

## **ECP0654 Contractor Ship To DoDAACs**

Legacy systems allow some vendors to have a Government DoDAAC in addition to their CAGE Code. This allows vendors to receive property based upon their vendor DoDAAC and the IUID registry does not get updated to show property transfer from a Government to a vendor. There is also an internal controls issue. WAWF was updated to recognize when a DoDAAC belongs to a vendor. Self-Registration has been updated to prevent Government Users from registering against a Contractor DoDAAC, and also lets a vendor register against a Contractor DoDAAC. Routing has been updated so a Contractor DoDAAC may be used for certain documents in certain fields.

## **ECP0655 UII Verification to IUID Registry**

WAWF now has the ability to correctly distinguish new vs. old IUIDs and makes sure there are correctly going to IUID registry. WAWF now calls the IUID registry's Web Service to check the IUIDs being entered in WAWF.

## **ECP0656 Increase EDA Pre-Pop**

WAWF was updated to allow pre-pop of all data that is present in EDA and WAWF to be pre-populated from EDA to WAWF.

# **ECP0658 Accounts Payable**

A new correction/cancellation process based on LPO changes has been added to WAWF. If accounting update is triggered prior to LPO making changes, cancel previous A/P and create new one, or just cancel previous A/P. For rejection, send a cancellation of previous A/P.

# **ECP0662 Quick Sign For Cost Voucher**

The WAWF application has been updated to provide a Quick Sign capability for Cost Vouchers. The Cost Voucher Approver will now be able to accept a Cost Voucher by clicking the new button to Quick Sign and not have to enter in any other data. The Approver will not receive a success page, but will instead be returned to the results page of the Approver Folder in WAWF.

#### WAWF Version 5.0.1

(Production March 2011)

# ECP0659 Aggregation Engine Integration" and ECP0660 "ERP Portal Integration

The WAWF application has been updated to provide suppliers with a single point of entry to enable appropriate business transactions and data visibility as the Department pilots its efforts to increase efficiencies in the Procure to Pay business process utilizing the Enterprise Resource Planning (ERP) Supplier Portal Commercial Off the Shelf (COTS) product to the maximum extent possible.

Users will sign into WAWF with their User ID/Password, Common Access Card or Software Certificate to create documents. If there is an ERP match upon entering contract information, WAWF will pass off to the ERP in a new browser window. If no match is found, the vendor uses WAWF to create the document.

Vendors will be able to submit to WAWF with FTP/EDI, but if submitted with FTP/EDI, the documents will flow through WAWF as they normally do.

A Vendor will be able to view ERP data in their History Folder, Rejected Receiving Reports Folder and Rejected Invoices Folder.

Program Management Office (PMO) and System Administrator (SAM) have access to the Portal Administration Menu within the Administration Console.

## WAWF Version 5.0

(Production February 2011)

#### PMO WAWF Tech Refresh

**WAWF** Application:

The WAWF application software has been updated to use the JavaServer Faces (JSF) implementation of the Model-View-Controller (MVC) architecture. This technology will improve the existing WAWF application's reliability, availability, maintainability, security, manageability and adaptability.

#### WAWF Database:

With the tech refresh changes to the application, plus ECP585 – New Management Report System (MRS) in WAWF 5.0, the databases are split into two different physical database structures.

- Transactional Database
- Reporting Database

The new transactional database is Online Transaction Processing (OLTP) designed to support the application and its processing. It contains the tables and fields necessary for the application to process.

The new Reporting Database will be maintained in Columbus and used to generate requested managerial reports (Reference ECP 585 below).

#### WAWF Homepage

In following W3C web trends, as well as .mil website design trends, the new WAWF 5.0 interface now uses a fixed width of 1024 pixels. This allows a user with a screen resolution of 1024 x 768 to utilize the entire screen.

In addition, new WAWF 5.0 interface will open support for the following browsers:

- Internet Explorer 6, 7, and 8
- Opera
- Safari
- Firefox
- Chrome

Please see Site Index for additional instructions intended for setting up your machine for the above listed browsers.

NOTE: Registration, Logon, and Document Signing with a CAC or Digital Certificate will only be implemented in Internet Explorer until it has been determined if there are means to implement this functionality in other browsers.

#### WEB, FTP & EDI Messages:

Informational and Warning messages are now displayed at the top of the page as a list with each message as a new list item. When the user clicks Save, the system will validate the input values and refresh the page with any error messages, if found.

In addition, if there are any messages depending on a previous user's actions, they will be displayed at the top of the page on load.

The error message is displayed in red and is prefixed with the word "ERROR." The information and warning messages are displayed in blue and are prefixed with the word "INFO" and "WARNING" respectively.

#### For example:

ERROR: Stock Part Type is a required entry.

INFO: When editing the quantity of a CLIN that was already packed, please make sure you update the Pack.

WARNING: MILSTRIP Quantity for Line Item '1111' may not be blank when a MILSTRIP Number is entered.

The Software User's Manual (SUM) has been updated to correspond with new screenshot layout and can be referenced for additional information regarding the WAWF Homepage and Registration.

## **ECP 0585 Management Report System (MRS)**

The document information in the WAWF database has been set up in a new reporting database for MRS purposes.

- A reporting database has been set up in Columbus that includes both the current active and archive databases in one schema.
- The 2.0D archive documents are not in the reporting database.
- The reporting database is populated via an Extract, Transform and Load (ETL) process, pulling the updated data from the Continuity of Operations Plan (COOP) database in Columbus.
- There is no connection to Electronic Document Access (EDA) from the reporting database.

All registered and activated users are permitted to access the WAWF Business Intelligence Tool through the WAWF application homepage. A link has been added for the user to bring up the BTA WAWF MRS after successful logon to WAWF. Registered WAWF users will be assigned a new reporting role and have access to their assigned reports.

The transactional database will be divided into the following functional areas:

- Environmental Configuration Tables
- Interface Tables
- User Related Tables
- Lookup Tables
- Document Tables

## **ECP0589 Sort By Invoice Received Date**

The application has been enhanced to provide a new search capability which allows users to search by the Invoice Received Date as a date range.

In addition, two new columns have been added to all folders:

- Shipment Date
- Document Creation (Submit) Date

The folder results page will permit sorting by any column in the folder with the exception of the Item column. Columns can be sorted in ascending or descending order.

#### **ECP0593 Save and Continue**

The application has been enhanced by permitting a workflow user to save a document in progress. The user has the option to continue working on the document or return to it at a later date. Any data on the document will be saved for 7 calendar days and the saved days will be system parameter driven. The "Save and Continue" button will always be accessible from the

Data Capture tab as well as various sections of the document where there are repeated occurrences of data entry.

- The document will reflect a unique status indicating a saved document. It may be saved multiple times with each save "resetting the clock" to 7 days.
- On the 6<sup>th</sup> day a warning will be provided to any user entering their folder that a document with saved data is about to be deleted.
- On the 7<sup>th</sup> day the saved document will be removed from the database. The document will revert to the state before the first data save action by that role.
- A "Purge" button will become available after the user performs a 'Save and Continue. Selecting 'Purge' will remove the save version of the document and revert back to the original version. The 'Purge' button is only available on the Data Capture Tab.
- Upon any user accessing a folder with saved documents, they will be advised that saved documents are present.
- A new "Vendor Saved Documents" folder has been created for Initiators. This folder includes the documents that are saved, either during create or resubmit, as well as new columns for the number of days until purged.
- Please note: Save and Continue functionality applies to all workflow users with the exception of the Pay Official.

## **ECP0607 Extract Misc Pay Code to IAPS-E**

The application has been enhanced by extracting the Misc Pay Type Code to the Pay Office for all Misc Pay transactions created where the Pay Office equates to IAPS-E.

- Document Types:
- Misc. Pay (Others)
- Pay Systems:
- IAPS-E
- EDI Extracts to external systems:
- 810R

#### **ECP0617 International Dateline**

For Vendor created documents on the web, the following applies to all Pay Systems and to all documents EXCEPT Receiving Report, Reparable Receiving Report and Property Transfers:

- The system will populate the Invoice Date with the WAWF system server date.
- A read-only label will be provided indicating the Invoice Date represents the WAWF system server date: "WAWF System Server Date".
- The Vendor is able to modify the Invoice date prior to submission.
- If the Vendor modifies the date to a date other than the defaulted date, the user will be given a warning message.
- If the Vendor modifies the date to a date other than the current date, the label will be updated to "Invoice Date".

#### WAWF Version 4.2

(Production March 2010)

## ECP 0492 Calculation of Loss Ratio On Overrun Progress Payments

The application has been enhanced to provide a Loss Ratio Tab for document dollar calculations on a Progress Payment when the contract goes into a Loss Condition. This new tab will permit the Inspector to enter in recommended values and the Acceptor to either modify or accept these values. All workflow users will be able to view the Loss Ratio Tab.

## **ECP 0528 Micropurchase Receiving Report**

The application has been enhanced to permit the government to establish property traceability requirements for items bought under Micro-Purchase procedures.

In addition, a mechanism has been provided whereby the Contract Number will be identified as to the "type of contract number" on the following WAWF documents:

- Receiving Report
- Micro-Purchase Receiving Report
- Reparables Receiving Report
- Property Transfer
- Corrected Receiving Report

The Contract Number Types are as follows:

- Cooperative Agreement
- DoD Contract (FAR)
- DoD Contract (Non-FAR)
- Grant
- Intragovernmental
- Intergovernmental
- International Agreement
- Micropurchase
- Non-DoD Contract (FAR)
- Non-DoD Contract (Non-FAR)
- Other Agreement

# ECP0546 Contractual Telecom Invoice, Non-Contractual Telecom Invoice, EDI 811

The application has been enhanced to provide the capability to process Contractual and Non-Contractual Telecommunication invoices for payment of Telecommunication Bills for the Department of Defense. This new document type is entitled "Telecom Invoice". The functionality associated with the new document reflects a "Contractual" process where the criteria affecting the payment are based upon a Contract and a "Non-Contractual" process where the document will be passed to the entitlement system following workflow processing developed from current "Miscellaneous Payment" processing.

# ECP0547 AIA - Vendor Electronic Void and a Replacement of a Transaction in a Submitted or Rejected Status

The application has been enhanced to provide the capability for users to void and void and replace documents in a voidable status via FTP and EDI. The system will only permit MOCAS to sign up for 856 011 VOID and 856 201 VOID.

## **ECP0550 NAVCON Inspector Reviewer Role**

The application has been enhanced to incorporate a government processing role identified as Field Inspector into the normal WAWF workflow process for the Navy Construction/Facilities Management Invoice. The system will also provide a view-only role entitled Field Inspector View-Only. After a successful pre-inspection by the Field Inspector, Navy Construction/Facilities Management Invoices will have a Pre-Inspected status.

## **ECP0554 One Pay PSS Edit Change**

The application has been enhanced to permit a CLIN (4 Numeric), SLIN (4 Numeric + 2 Alphanumeric) or ELIN (1 Alpha + 3 Alphanumeric) line item number when the Pay Office on the document equates to a Navy ERP Pay Office. All Navy ERP paid documents will now allow ELINs with existing ELIN functionality, including CDRL ELINs. This applies to the following documents:

- Cost Voucher
- Invoice
- Invoice Fast Pay
- Navy Shipbuilding Invoice
- Receiving Report
- Receiving Report Combo
- Reparables Receiving Report
- Reparables Combo

# ECP0561 Provide Unembedded EDI Attachment Capability

The application has been enhanced to allow an attachment to be submitted independently and associated to a submitted EDI transaction. Vendors will have the ability to have an attachment directory set up through the SAM. This directory will allow the vendor to submit attachments for EDI transactions directly to the FTP server.

# ECP0569 Extract CLIN and CLIN Amount from ACRN WS for PBP and CIF Documents

The application has been enhanced to extract the CLIN and CLIN Amount from the ACRN Worksheet for Performance Based Payment (PBP) and Commercial Item Financing (CIF) documents. This functionality will not apply to One-Pay as they have their own ACRN Worksheet. When extracting data from the ACRN worksheet associated with a Commercial Item Financing or Performance Based Payment Request, the system will extract CLIN data associated with an extracted ACRN to the entitlement system.

#### 810p extract:

SLN^ACRN^AA^I^1^EA^16150.33

REF^CC^1111^12500

REF^CC^2222^3650.33

# ECP0570 Retrieve Employee/Service Member Remittance from CEFT & SSN Protection

The application has been enhanced whereby a user with the role of Acceptor when creating a Miscellaneous Payment Invoice and the Payee location code is not a CAGE Code, the system will query CEFT in an attempt to populate Payee Address Information into the WAWF application. WAWF will interface with the CEFT database when a Social Security Account (SSAN) or Employer Identification Number (EIN) was entered via a web service for the purpose of retrieving employee/service member information, in lieu of manually entering the data.

## **ECP0573 Corrected Receiving Reports to MOCAS**

The application has been enhanced to permit the vendor to correct and resubmit a MOCAS-paid, Source Inspected or Source Accepted Receiving Report (RR) that is in a Processed status, from both the active and archive databases. Corrections are available via the web interface, SFTP, and EDI.

The functionality for re-signing by the Inspector is required when corrections are made to the:

- Number of Line Items (including CDRLs)
- Line Item Number
- Quantity Shipped
- CDRL attachment
- CDRL SYSUID
- Inspector DoDAAC
- Ship To DoDAAC
- Contract Number
- Delivery Order Number
- Shipment Number

Receiving Reports "corrected" by a vendor from a "Processed" status and "resubmitted" will be treated as separate transactions from the original submission. WAWF will maintain both the original submission and the corrected copy "resubmission".

# **ECP0574 IAPS-E Misc. Pay Mandatory Elements**

The application has been enhanced by designating the following fields for IAPS-E Miscellaneous Payment Invoice on the LLA tab for Local Processing Office and Local Processing Office Reviewer:

Agency Accounting Identifier

- Standard Document Number (SDN)
- Accounting Classification Reference Number (ACRN)

These fields will be mandatory when the Local Processing Office is certifying a Miscellaneous Payment Invoice where the Pay Office is IAPS-E.

#### ECP0576 Pack Reminder Email to Vendors Who Select Pack Later

The application has been enhanced to provide a reminder e-mail alerting the Vendor that the Vendor's document has been identified as needing Pack data and is either 24 hours post-submission or post-acceptance and has not yet been packed. WAWF will continue to send the messages each day afterwards until the vendor adds the pack data or de-selects the "Pack Later" option on the document in order to move it forward through the workflow.

The Vendor will be able to de-select Pack Later on the:

- Receiving Report
- Receiving Report COMBO
- Reparables Receiving Report
- Reparables Receiving Report COMBO

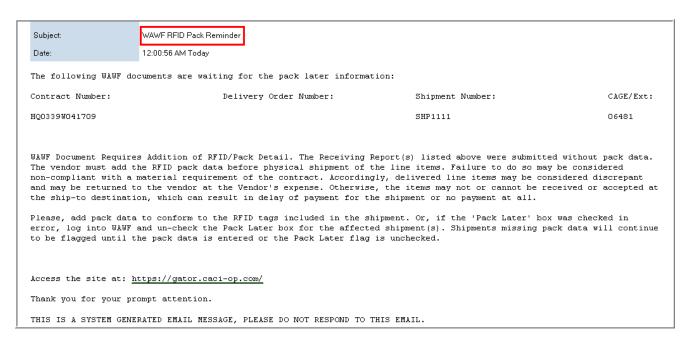

# ECP0577 Update Progress Payment to Ensure it Complies with FAR Case 2005-032, Contractor's Request for PPRs

The application has been enhanced whereby line labels, math functionality and Vendor Certification text on the Cost Tab of the Progress Payment will match the new SF Form 1443 and FAR Case 2005-032.

In addition, when a user with the role of Vendor is creating a Progress Payment Request, the system will permit the Vendor to either check the 'Financial Information Not Submitted' checkbox or permit entry of both the Financial Information As-Of Date and the 'Date Financial

Information Submitted to the Government'. The system will require both dates entered to be on or before the Progress Payment Request date. Formerly used 'Date of Most Recent Financial Information' is no longer required.

#### **DR 532 Secure Password Transmission**

The application has been enhanced whereby WAWF will send a user's password utilizing secure password transmission. This process will be implemented to include the following updates:

- Provide a self-help password reset capability
- User selects 3 security questions to support self-help password reset
- Self-Registration Process:
  - o Capture answers to three (3) predefined security questions
  - o Permit user selection of a password
  - Use EDIPI rather than generated User for Certificate renewal and reset processes by end user or administrators

#### • View / Edit Security Questions page:

- o Permit editing of security question answers
- o Permit selection of new question and answer value pairs

#### • User Administration:

- o Provide read-only view of one-time password to be communicated to user via phone or secure fax after user authentication.
- Provide read-only view of user selected security questions and answers to permit DECC EB OST Help Desk or GAM to verify identity before reset

#### Password Reset:

- o Ability to reset password by "Answering Your Security Questions"
- Email sent to user's email address of record and cognizant GAM when password is reset
- Lock or disable the users account after 3 failed password change attempts within a 60 minute period (mimics logon security).

#### Logon page:

- o Force users that don't have security questions to pick security questions and answers when user logs in with a one-time password.
- Enable users that don't have security questions to pick security questions and answers when user logs in with a password that is within 7 days of expiring.
- Force users that don't have security questions to pick security questions and answers when user logs in with a password that is within 24 hours of expiring.

# DR 562 Social Security Account Number (SSAN) and other Personally Identifiable Information (PII) Protection

The application has been enhanced whereby when the Social Security Account Number (SSAN) and other Personally Identifiable Information PII is displayed, it will be masked to the last four. When entering SSAN as search criteria, entry will be masked.

The Pay Official and Pay Official View Only roles will be permitted to view the entire Social Security Number on a document.

The System and Help Administrators will be permitted to view the entire Social Security Number upon selecting the View INV\_RR data table.

In addition, The Privacy Act Warning will be displayed when the Social Security Account Number (SSAN) and other Personally Identifiable Information PII is displayed or entered.

## **WAWF Version 4.1**

Val Misc. Pay Type Code

(Production June 2009)

# ECP 0380 Create On-Line Capability to Manually Update DCMA DODAAC Table in WAWF and Other Similar Tables

The application has been enhanced to provide the capability for the Program Management Office (PMO) to manually update the following WAWF Database Tables:

| DCAA DoDAAC              |
|--------------------------|
| DCMA DCMA CAGE           |
| DCMA DoDAAC              |
| EDI Extracts             |
| EDI Extract History      |
| Legacy AAA               |
| ONR DoDAAC               |
| Org Location             |
| Val Currency Code        |
| Val DCMA Admin Location  |
| Val DSS Acceptor         |
| Val EDI Location         |
| Val EDI Systems          |
| Val File Extensions      |
| Val FMS Codes            |
| Val Leg Payment Location |
| Val Misc. Pay DBS        |
|                          |

Val Navy Ship To

Val One Pay Misc. Pay Type Code

Val Receiving Activity

Val Restricted Currency Code

Val Unit of Measure

Val Extra Data

#### ECP 0493 EDI and FTP Vendor Notification

In addition to the e-mail notifications generated within WAWF to the Vendors, the application has been enhanced provide the capability for the Vendor to elect to receive e-mail message through EDI or FTP. The e-mail notifications generated via EDI/FTP are formatted according to the original vendor upload file format (EDI or FTP) and include all the information contained in all current WAWF e-mail notifications.

## ECP 0501 Electronic Obligation for STARS Miscellaneous Payment

The application has been enhanced to electronically generate an obligation transaction set to the STARS-FL Accounting System to post the obligation for a Miscellaneous Payment. When Miscellaneous Payment documents are certified, the system will generate an obligation transaction to the STARS-FL Accounting System. Upon updating the accounting data the STARS-FL Accounting System will submit an acknowledgment transaction to WAWF indicating if the accounting update was successfully completed or rejected. If the update was successful WAWF will generate the payment to the One Pay Entitlement System.

## **ECP 0513 Standard Financial Information Structure (SFIS)**

The application has been enhanced to accommodate the following Standard Financial Information Structure (SFIS) compliance requirements:

- 1. Added a hyperlink to the SFIS Matrix in the Long Line of Accounting (LLA) tab for WAWF users to access the SFIS Matrix web site. The following link was established: http://www.dod.mil/dbt/sfis\_resources.html
- 2. Added a notation to the HELP section that DODAAC and DUNS fall under the BPN
- 3. Updated the legacy element "DUNS" to SFIS element name "Business Partner Number"
- 4. Changed the labels on the LLA tab to match the SFIS element name
- 5. Provided a crosswalk that identifies the previous WAWF name and the new SFIS name. The crosswalk is accessible in the help narrative where an SFIS element has been changed.

## **ECP 0514 Inspectors for ILSMIS DoDAACs**

The application has been enhanced to allow an inspector role within the workflow for NAVSEA ILSMIS sites for all document types. NAVSEA currently has an interface between WAWF and the Surface and Undersea Warfare Center system, ILSMIS, however, is not able to use the

inspector role for these sites. The Navy requested the inspector role be incorporated into the workflow for NAVSEA ILSMIS sites.

#### ECP 0516 NAVSEA SUPSHIP Invoice Process

The application has been enhanced to provide the capability to process NAVSEA Ship Acquisition invoices which include new ship construction, design, planning and repair support. The new document type is titled "Shipbuilding, Planning, and Repair Invoice", and is restricted to the Navy's Supervisors of Shipbuilding (SUPSHIPs). The functionality associated with the new document provides the capability to apply multiple AAAs and ACRNs within a CLIN/SLIN, allow the LPO and LPO reviewer to downwardly adjust progress and apply a document flow that is acknowledged by the shipbuilding agency.

#### ECP 0517 Transportation Visibility: TCN Data Improvements

The application has been enhanced to provide the following Transportation Control Number (TCN) functionality:

- The TCN data element can be populated.
- The TCN is an optional, conditional, or mandatory entry.
- Amended the current TCN data element length to a 17 alpha/numeric digit min/max field. The 16th position must be an alpha character and it cannot be an "I" or "O".
- The TCN is formatted in accordance with DoD Directive 4500.9-R, Part II, Appendix L. Link: http://www.transcom.mil/j5/pt/dtrpart2/dtr part ii app l.pdf
- Provided the capability to enter two (2) secondary transportation tracking numbers. Allows any combination of up to two (2) numbers in addition to the Primary TCN.
- Provided the capability to enter a two to four (2-4) alpha/numeric STANDARD CARRIER ALPHA CODE (SCAC). This data element will be paired with the newly created secondary transportation tracking number.

# ECP 0518 Transportation Visibility: Bill of Lading Data Improvement

The application has been enhanced to provide the capability to separately and correctly identify Government Bill of Lading (GBL) from a Commercial Bill of Lading (CBL). Authorized user will select whether entered bill of lading number is either a GBL number or a CBL number.

#### ECP 0527 Data Deliverables Attachment

The application has been enhanced to provide the capability for a vendor to designate attachments as containing data deliverables pursuant to a Contract Data Requirements List (CDRL) attachment and identify the destination system. This enhancement is limited to delivery of ELINs. The system will permit the user to attach a CDRL-type attachment tied to an ELIN on a Receiving Report. WAWF defines an ELIN as a four position field: First position is an alpha character (A-Z). Last three positions are alphanumeric. Only Pay Systems that allow ELINs will allow CDRL attachments.

CDRL Attachment is to deliver an electronic version of a data item. It is not used for attaching a document to the WAWF Receiving Report. The system will limit the file type and size of a CDRL attachment. It is used only for electronic submission of data when the destination has established a System Unique Identifier (SYSUID).

System Administrator is to register a SYSUID. On registration, the SYSUID will be activated to use Web Services in WAWF to view their CDRL attachments, and WAWF will also be able to push CDRL attachments to GEX. WAWF will use Web Services to allow SYSUID to access the CDRL attachments upon the acceptance of the Receiving Report.

## ECP 0530 Contract Receiving Report - Purchase Card Payment

The application has been enhanced to provide the capability to generate receiving reports for items bought on contracts where the government purchase card is used as a payment mechanism. This functionality mirrors the existing acceptance process except that there is no corresponding data flow to DFAS. The functionality to submit a copy of the document to DMDC has been incorporated. These are contract purchases and not small purchases made outside of a signed contract.

## ECP 0532 One Step Acceptance and Property Transfer for Repairs

The application has been enhanced to account for acceptance of repairs and invoicing for payment for those repairs while also capturing the property transfer for repaired items which have a Unique Item Identifier (UII) number assigned to the item. The Receiving Report for Reparables will only be used when all the criteria listed below are satisfied

- 1. The receiving report represents delivery of a repair activity the QA/Acceptance signatures are for the acceptance of the REPAIR of government property hardware.
- 2. The repaired hardware has been assigned a Unique Item Identifier (UII).
- 3. Before the Receiving Report for Reparables is created, the UII for the repaired item has been added to the UID Registry.

Do not use the Receiving Report for Reparables for the original sale of items with or without UIIs, repaired items without UIIs, or reparables whose UIIs have not been loaded to the UID Registry. If any of the above criteria are not satisfied, a Receiving Report document will be used. When the Receiving Report is used for delivery of a repaired item, do not report the IUID data for the repaired item in the WAWF Receiving Report.

#### Scenarios include:

- Vendor ships to DOD activity for use as part of repair delivery
- Vendor ships to another Vendor for use under the second Vendor's Contract
- Vendor ships to DOD Depot for storage
- Vendor holds item pending direction from DOD
- Vendor transfers item to another contract and will use item for the second contract
- Vendor transfers item to DOD Storage area at Vendor location
- Vendor came to DOD location to make repair

# PMO Tech Refresh "508 Compliance for View Only"

Evaluation requested by DCMA.

Folders - General, but test DCMA Admin role only, describe in SUM (for alternative text)

Display Units of Measure Table

QBF Search Screens (multiple), Search Criteria, describe in SUM (for alternative text)

GFP Search Criteria, describe in SUM (for alternative text) [apply techniques used in first]

Navigation Menu (Role Specific- Viewable by DCMA Admin), describe in SUM (for alternative text)

View Only Documents, Header

View Only Documents, Addresses

View Only Documents, Misc. Info

View Only Documents, ACRNs

View Only Documents, LOA

View Only Documents, Line Items

View Only Documents, UID For each Tab identified:

View Only Documents, Pack

## PMO Tech Refresh "System Administration Technical Refresh"

Course of Action Phase 1 - immediate action to solicit and implement functional improvements simplifying EB OST Help Desk and organizational administrator, e.g., GAM, HAM, SAM, Auditor, PMO User, and Super User processes, and to accommodate significant, demonstrated, and expected user growth:

Target the implementation of these improvements as part of a re-design based on a JSF framework in a MVC architecture.

Perform these activities in parallel to or as part of the development activities associated with release 4.1.

Incorporate any group/organization changes supporting GFP Government-to-Government (G2G) ECP, e.g., Trading Partner Number/DUNS for identifying non-DOD government organizations

#### Rationale:

- Satisfies Tiger Team priorities and MITRE recommendations
- Acknowledges growing WAWF user population (average 5,000 new user per month, highest 7,201 seen in Oct 07)
- Simplifies User and Group Administration for EB OST and others.

<sup>\*</sup>This includes dealing with navigation cues for a "Nested Table" metaphor.

• Establishes a basis for migrating other application components to same framework.

## PMO "Password Functionality"

The application has been enhanced to provide the following Password functionality:

- A mandatory password change is system enforced every 60 days.
- The application will disable the user's account after 3 consecutive failed attempts of using an invalid password within a 60 minute period. The user's account will be disabled and inactive until the Group Administrator or System Administrator unlocks the account.
- The application will lock the browser after 3 consecutive failed attempts when using an invalid User ID within a 60 minute period. The browser will be inactive until User logs off, closes the browser, and opens the new browser.
- For example, the user tries to log on using an invalid password at 1:00 PM (1st attempt), user tries again at 1:05 PM (2nd attempt), user tries the 3rd time at 1:59 PM; the User ID will be disabled. User has to have an Administrator unlock the account. All three tries were within 60 minutes.
- The user will receive an email as well, with information about the disabled account.
- The administrator will be required to reactivate the user's account to unlock the account.

This functionality only applies to accounts with a User ID and Password.

#### WAWF Version 4.0

(Production August 2008)

#### **ECP0425 Electronic Submission of Attachments in EDI**

The community has requested the capability to submit attachments via EDI. Currently, Vendors who submit EDI transactions to WAWF have to use the Web to attach the documents. This creates an additional manual effort for the vendor. In addition, transactions that are not source Inspected and Accepted may result in duplicate transactions to the payment system. Creating additional manual work for the Government where the payment system does not automatically handle duplicates.

Implementation of the requirements within this ECP will provide the Vendors the capability to submit attachments electronically via EDI without requiring manual intervention. The attachments will be placed within an EDI 841Transaction Set, which identifies that the document contains an attachment. The EDI 841 Transaction will be submitted in conjunction with the initiating transaction set that is associated to the attachment, i.e. EDI 810, 857 or 856. Upon import into the WAWF application, the attachment will be viewable. (Reference the 841 Related BIN Segment Instruction Document and/or the 841 WAWF 4010 EDI Detail Document)

## ECP0470 Add Cost Voucher and Invoice 2-in-1 doc types for EBS

The community has requested the WAWF application be enhanced to provide Vendors the capability to select and process Cost Vouchers and 2n1 documents for the Enterprise Business System (EBS) Pay Office (SL4701). Adding the Cost Voucher and 2n1 document types will allow DLA Vendors the ability to utilize all document type currently available in WAWF.

Implementation of the requirements within this ECP will provide Vendors the capability to create and process Cost Vouchers and 2-in-1 documents for the EBS Pay DODAAC SL4701.

#### **ECP0485 Line Item Structure**

The community has requested the WAWF application be modified to capture Exhibit Line Items, Informational Line Items and Separately Identified Sub-Lines within the WAWF receiving and property Transfer functionality (IAW DFARS 204.7104). In addition, allow contractors to submit additional pRFID data that will reflect the actual physical package configuration by enabling multiple pack loops when CLIN/SLIN-level alone is not sufficient for Full Material Visibility (DFARS 252.211-7006 applies).

Implementation of the requirements within this ECP will provide the capability to capture Exhibit Line Items and both the Informational and Separately Identified Sub-Lines on a Receiving Report and provide Multiple Box Packing capability within the pRFID functionality.

#### **ECP0489 Add Line Item Warranty Indicator**

The community has requested the WAWF application be modified to provide Contractors the capability to identify CLIN, SLIN, or ELIN items that are supported with a warranty.

Implementation of the requirements within this ECP will provide the capability to identify items on a Receiving Report or Property Transfer document that have an applicable warranty associated to them.

#### ECP0491Government Initiator on Behalf of Business Concern

The community has requested the capability for a Government Acceptor to prepare and submit a Non-Federal Miscellaneous Payment on behalf of a Vendor, Business or Individual via the Web, EDI or SFTP. The functionality would provide the government initiator the capability to create a Miscellaneous Payment using the Vendor's CAGE Code/Employee Identification Number (EIN), EIN or Social Security Number (SSN). This functionality will require the initiator to provide substantiating information (attachment) to support the payment. In addition, the community has requested the capability for a Government Acceptor to prepare and submit a Federal Miscellaneous Payment via of EDI or SFTP.

Implementation of the requirements within this ECP will permit a Government Initiator the capability to create and submit a Non-Federal Miscellaneous Payment Invoice on behalf of a Vendor, Business or Individual via the Web, EDI or SFTP. In addition, provide the Government Initiator the capability to create and submit a Federal Miscellaneous Payment Invoice via EDI or SFTP.

# **ECP0499 Outbound Using Web Services To View Attachments**

The community has requested the capability to inform locations receiving either legacy or standard transactions that an attachment exists for the applicable document and to permit all external users the capability to view attachments without having to log into the WAWF application.

Implementation of the requirements within this ECP will provide an external user the capability to view an attachment without having to log into the WAWF application. To accomplish this requirement the following Web Services functionality has been incorporated:

The external user will access their System Web Service Client to request a list of URLs to the document's attachments by using methods in the Web Service functionality.

User must supply to the Web Service method call the following information to obtain a list of URLs associated with an acquisition document:

- System id /Password
- CAGE Code
- Contract Number
- Delivery Order Number
- Shipment Number

To obtain a list of URL's associated with a Government Furnished Property document the user will be required to enter the following information:

- System id /Password
- CAGE Code
- Contract Number
- Shipment Number
- Delivery Order Number
- From Location Code

The external user's request to the WAWF Web Service will return a list of specific URLs matching the criteria provided by the requestor.

Upon return of the list of URLs, the external user will have the option to select the specific attachment for review.

Instructions and other documents supporting this functionality can be accessed by click the following links created under "About WAWF" within the application:

- Link: Attachments WSDL File
- Link: Web Service Java Client File
- Link: Using Web Service Java Client Help

# **ECP0500 Update of Construction Invoice Process**

The community has requested new functionality within the WAWF application to process Navy Construction/Facilities Invoices. This particular functionality will allow Vendors the capability

to create and submit a construction or facility invoice on behalf of the Navy via the Web, SFTP or EDI.

Implementation of requirements within this ECP will provide the Vendors the capability to create and submit Navy Construction or Facility Invoices. The revised functionality will incorporate business processes and procedures to support of the Navy's field components, providing them capability to process, review and accept Construction or Facility Invoices using the WAWF application functionality.

### ECP0503 Standard Transactions Phase II – Standard Invoices

The community has requested Standard Transaction Phase II-Standard Invoices be incorporated within the WAWF application. The Phase II functionality will expand upon Standard Transaction Phase I functionality to include Standard Invoice/Voucher transactions, which will apply to Commercial Invoices, Commercial Invoice Fast Pay, Commercial Invoice 2n1, Cost Vouchers, Grants Grant and Cooperative Agreement, Commercial Item Financing, Performance Based Payment and Progress Payments. The system will provide enhanced routing by further defining the "sign up" process to identify the payment request source document type for an extract and establish a new Pay Office type to support the "end state".

Implementation of the requirements within this ECP will provide an external system to receive Standard Transactions in support of Commercial Invoices, Commercial Invoice Fast Pay, Commercial Invoice 2n1, Cost Vouchers, Grants Grant and Cooperative Agreement, Commercial Item Financing, Performance Based Payment and Progress Payments. The functionality will allow an external entity to sign up to receive Workflow, Informational or Accounting standard extract by the type of document.

### **Document Types Allowed**

If the Standard Pay DoDAAC is signed up for Standard Pay Request (Workflow), the following document types may be created.

• CI, CIFP, CV Direct, PPR Post Pay

If the Standard Pay DoDAAC is signed up for Standard Approved Pay Request (Workflow), the following document types may be created.

• Grant Vouchers, CV Interim, CV Final, CI2N1, PBP, CIF, PPR Pre Pay, PPR Post pay (loss condition)

If the Standard Pay DoDAAC is signed up for Standard Acceptance/Approval notice (Informational), the following document type may be created.

RR

In addition to what is noted in the above bullets, if the Standard Pay DoDAAC is signed up for Standard Pay Request (Workflow) AND signed up for Standard Acceptance/Approval notice (Informational), the following document type may also be created

COMBO

### **Specific Extracts**

Each specific standard extract is associated with a standard extract type as follows:

- Standard Shipment Notice (Phase I)
- Standard Ship (Informational)
- Standard Ship (Workflow)
- Standard Acceptance/Approval Notice (Phase I)
- Standard Acceptance
- Standard Acceptance (Accounting)
- Standard Pay Request Payment request submitted by a vendor to the government (Phase II):
- Standard Pay Request (Workflow)
- Standard Pay Request (Informational)
- Standard Pay Request (Accounting)
- Standard Approved Pay Request Payment request forwarded by one government user to another government user (Phase II):
- Standard Approved Pay Request (Workflow)
- Standard Approved Pay Request (Information)
- Standard Approved Pay Request (Accounting)

### **SAM Functionality**

The system will permit the SAM to sign up an external system to receive a Standard Transaction by requiring the external system to identify:

The specific role within the WAWF application affected

The location code (DoDAAC, CAGE or Agency Accounting Identifier)

The routing activity indicator associated to that location code

The document type

The extract type within that document type to base the extraction upon

### **Route Capability**

The application will provide the capability to route "Standard Transactions" by these codes:

- Ship To DoDAACs
- Pay DoDAACs
- Admin DoDAACs
- Issue By DoDAACs
- Inspect By DoDAACs
- Accept at Other DoDAACs
- Agency Accounting Identifier or alias (e.g., AAA or FSN)

#### **Standard Pay System**

Provide a new standard Pay System Indicator that will apply to all document types that will allow for new Pay DoDAACs (validated against DAASC).

Standard Pay Offices will have no PSS edits applied to the data elements; they get WAWF edits for min/max

Standard Pay Offices will be sent only standard transactions

The system will permit the creation of a document when the location code entered equates to a Standard Pay Office and when that Pay Office permits the processing of that document type

# **ECP0505 Corrections Processing**

The community has requested the methodology to standardize the corrective process within the Standard Transaction functionality. The revised corrective functionality will provide the capability to ensure external entities (Logistic, Property, Accounting or Entitlement Systems) receive the appropriate extract submissions upon the original submission/acceptance/approval of a document, the resubmission/reacceptance/re-approval of a document or the cancellation of a document (voided).

Implementation of the requirements within this ECP will provide the capability for an external system to receive the appropriate standard extracts (original, corrective or cancellation) that are provided based on the status of a specific document within WAWF.

#### **Relevant Definitions**

The following definitions will apply to standard extract submissions:

Transaction Purpose Code "OO" original submission

Transaction Purpose Code "CO" corrective submission

Transaction Purpose Code "01" cancellation submission

Corrective Process/Functionality

Upon resubmission/reacceptance/re-approval of a specific document, the WAWF application will generate a corrective standard extract to the external system signed up to receive an external standard extract.

Upon cancellation (Voided) of a specific document, the WAWF application will generate a cancellation standard extract to the external system signed up to receive an external standard extract.

### WAWF Version 3.0.13

(Production April 2008)

# **ECP0103A One Payment Enhanced Functionality**

Provide the Navy with the following processing functionalities:

LPO / LPO Reviewer the ability to edit data on the LLA tab system-copied from the Line Item and Navy ACRN Worksheet.

LPO / LPO Reviewer to easily change SDN, AAI, ACRN, and shipment number data.

Prohibit changes to the Line Item and Navy ACRN Worksheet by the LPO / LPO Reviewer.

Provide systematic initial selection of the invoice certification level, based on data entered.

Allow the LPO / LPO Reviewer to select line or ACRN level certification on the LLA tab.

Provide capability for the Vendor to provide multiple shipment number references for the LPO on invoices.

Require that the LPO (or the Vendor when an LPO is not in the workflow) provide dollar amounts by shipment number and by ACRN on invoices.

### ECP0471 CAC Quick Sign

The purpose of this requirement is to enable the Receiving Report Quick Signing Button for DCMA Inspectors for CAC use. ECP 276 added the Quick Signing capability for DCMA Inspectors for S/D and S/S Receiving Reports that were logon and password users. However ECP 276 did not add the capability to Quick Sign using a CAC.

# **ECP0497 Transportation Change Edits**

The purpose of this requirement is to modify existing transportation edits to flag miscellaneous transportation charges greater than the monetary threshold allowed and ensure that the vendor attaches substantiating documentation for the miscellaneous transportation charge prior to forwarding the transaction on to the entitlement system.

### **ECP0488 UII Validations**

Effective February 1, 2007, the maximum allowable length of a concatenated Unique Item Identifier (UII) was reduced to 50 characters. WAWF updated the application to conform to this business rule as it applies to receiving report functionality. The restriction to 50 characters will facilitate greater acceptance among the international community and enable many legacy information systems and enterprise resource planning implementations to leverage IUID.

# ECP0507 Remove Pedigree Data and Validations on GFP

The UID PMO requested the Unique Item Identifier (UII) pedigree data and the execution of the UII validation functionality be removed from the application.

The requirement to enter the following pedigree data on a Property Transfer document will be removed from the application:

UID Type

**Enterprise Identifier** 

Issuing Agency Code

Original Part Number

Batch / Lot Number

Serial Number

Original Manufacturer Code

Original Manufacturer Identification

### **ECP0508** Air Force Document Clean Up

The AF WAWF database contains numerous aged, incorrect, or paid documents dating back to 2003 that are displayed in WAWF as "Approved", "Certified", "Hold", "Resubmitted" or "Reviewed". To remove these obsolete documents, they have requested a systematic method of voiding and archiving all open documents over 120 days old.

### PMO "Tech Refresh"

The most significant constraint regarding the current system deals with the growth in processing demands. In an effort to ensure continuous processing capability, the WAWF application and processing attributes are re-evaluated to identify possible bottlenecks and weaknesses that may affect the addition of the requirements contained within this release. This particular process is required for all WAWF software development cycles and related processes. Technology upgrades or software replacements (e.g., browser versions) may or may not adhere to the technical specifications for both compatibility and accessibility in the emerging WAWF environment, therefore, constant technology refreshment activities may be required to provide possible solutions to future technology capabilities.

Within this release, three technology refreshment initiatives will be incorporated:

#### "XML Data Compression"

- Reduces external resources by reducing the amount of data that is stored
- Saves time
- Saves disk space
- Saves network bandwidth
- Saves database disk I/O

#### "EDI Extract from XML"

- EDI Extract programs will query the WAWF database for the WAWF Document XML
- The document related data in the extracts will now be pulled from the WAWF XML stored in the INV\_RR\_FRM table, rather than querying multiple database tables.

### "Oracle 10G Feature Implementation"

• Automatic Segment Space Management (ASSM):

- Allows Oracle to manage the space allocation on the tables and table spaces, which will result in less wasted space in the database.
- Enables shrinking, reclaims unused space, and moves the high-water mark after archiving
- The high-water mark is a pointer that oracle uses to mark the amount of space used by the database.
- o Create new table space with segment space management
- Multiple Block sizes:
  - Create table spaces with non-standard block sizes
    - Reduces Disk I/O
    - Faster search through indexes
- Multiple Temporary Table spaces
  - o Will improve application response time, due to more sort space area.

### WAWF Version 3.0.12

(Production September 2007)

# **ECP0103 One Pay Payments**

ECP0103 enhances the functionality within WAWF associated with documents submitted with a Pay Office equating to the One Pay entitlement system. This change adds the document types of Commercial Item Financing Request and Progress Payment Request to the list of available documents.

The primary data-related enhancement is the addition of a Navy ACRN worksheet to capture and display values associated with the submission of more than one ACRN per Line Item on all One Pay documents except Miscellaneous Payment Invoices. Vendors may submit dollar values associated with these ACRNs and the Government will be required to apply approved/certified amounts by ACRN. Both the Vendor ACRN Amount and the Approved ACRN Amount will be extracted from WAWF and forwarded to One Pay. Any difference between the two amounts will also be identified

Additionally this ECP removes the restriction to only permit a single AAA on a document; now a AAA may be entered for each line item and there are no restrictions against the number of AAA's entered on a document.

The LPO requirement for One Pay documents has been modified to permit an Invoice (Fast Pay) or Cost Voucher (Direct Submit) to be submitted without an LPO on the document. However in this case the vendor will be required to submit the appropriate Line of Accounting data from the contract.

The last major update included in this ECP is the propagation of the AAA, Standard Document Number (SDN) from the line item tab and the ACRN(s) from the navy ACRN worksheet to the

LLA tab for certification. The LPO will be able to adjust the AAA, SDN or ACRNs in their source locations (Line Item Tab or Navy ACRN Worksheet) to affect the certification level of the document (Document, Line or a new level of ACRN). Levels will be determined based upon the data that has been entered.

# ECP0153A Automated Return and Manual Reject from History

ECP 0153A provides an enhanced workflow routing capability from the Pay Office to either a previous workflow user or the document initiator based on a code provided by the DFAS entitlement systems in the 824 acknowledgement, the document type, and the pay system indicator associated with a Pay Office. This will result in more expeditious handling of these transactions with less manual effort. Additionally the Pay Office can still update a document manually to make it follow the electronic workflow added by this ECP. In both cases (electronic or manual updates) the documents will remain visible in the pay office work folders and in the prior roles' history folder with the documents' current status. In order to properly highlight work required by the appropriate role, a new folder has been added to WAWF to move the transactions out of the active Pay Office Work Folders. When appropriate these documents are pushed back to the appropriate user in either a new Recall – Action required folder or the existing Vendor's Rejected folder.

#### **ECP0154 Link COMBO Documents**

ECP 0154 provides enhanced functionality for COMBO created Invoices and Receiving Reports. Notification will now be made via email to the user who has a COMBO document for action whenever the corresponding document is recalled, rejected, resubmitted, or voided unless the associated document is in status "Void", "Invalid", or "Paid".

Additionally when a COMBO created document is being acted upon the user performing the recall, rejection, resubmission or void will be advised that the other half of the document may need to be looked at. The final enhancement is that if both halves of the COMBO have been rejected to the document initiator, when one is selected for editing, both halves will return to data capture and have all changes applied. Resubmission will result in resubmission of both halves of the COMBO.

# **ECP0362 Grants and Cooperative Agreement Vouchers**

ECP 0362 established a new document type within WAWF titled "Grant and Cooperative Agreement Voucher" and equating to a SF270. This document is routinely utilized by universities and other organizations who are the recipient of Grant monies awarded by DoD where the cognizant audit agency is other than DCAA. The Grants document may be submitted via the web interface or via EDI transaction files.

To process this new document type two new roles were added to the application. The Grant Approver is the approval authority for a Grants Document while the Grant Approver View Only has been created to enable those who need to view the documents to do so without taking any workflow actions.

# **ECP0431 Partial Acceptance Checkbox**

ECP 0431 provides a Partial Quantity Acceptance Indicator label at the document level on a Receiving Report. WAWF will systematically add a red "(Partial)" label after the Acceptance

Indicator label when a Receiving Report is accepted with an acceptance quantity that is less than the quantity shipped; it may not be manually changed.

### **ECP0438 Misc. Pay Sub-lines**

ECP 0438 allows the government acceptor of a Miscellaneous Payment Invoice to break apart a single line item into multiple "sub" line items, with corresponding Standard Document Number and ACRN entries for each sub line. The total value assigned to each "sub" line must equal the total of the initial line item.

If a sub line item is entered, the accounting data captured will be associated with the sub line instead of the parent line item and the sub lines will be extracted instead of the parent line item.

# ECP0443 Misc. Pay for One Pay

ECP 0443 provides the capability to process Miscellaneous Payment Invoices where the Pay Office equates to the One Pay entitlement system. At the present time this implementation will be a manual processing of the Accounting Data as no electronic interface to the STARS Accounting System for Miscellaneous Payments exists.

# **ECP0451 DoDAACs Mass Changes**

ECP 0451 modifies all search screens within the application (other than System Administration) by providing for an enhanced search logic based on data entered in either the Contract and/or Delivery Order number fields of the search screen.

The enhanced search will take an entry from the Contract Number field and if the Delivery Order number is blank, will search using the entered data against the contract number and delivery order number fields in the database to locate all occurrences of that data. Search results are still limited to 500 documents.

Additionally when a government user selects "Contract Review" as the basis of their query, the Create Date field will remain blank unless the user enters a specific date range.

#### **ECP0453 Search Screen Enhancements**

ECP 0453 also modifies the search screens within the application to provide enhanced searches.

When a user enters a 13- or 17-digit contract number in the Delivery Order field on the Search Criteria screen, and the Contract Number field is left blank, the application will locate all occurrences of that contract number in either the Contract Number or Delivery Order fields, within the specified folder and for the specified date range. In addition the application will separate a 17-digit entry into a 13-character contract number and 4- character delivery order and search for exact matches to that criterion as well. As with ECP 451 – search results are limited to 500 documents.

When a user enters data in either the Contract Number field and/or the Delivery Order Field on the Search Criteria screen, the system will consistently use 'implied wildcards' when retrieving the Search Results. This means that if user enters "123" as the search criteria – any field that begins with "123" will be retrieved.

When a user enters data in both the Contract Number and Delivery Order fields, all entered data will be utilized in retrieving the Search Results, within the specified folder and for the specified date range

### **ECP0464 Standard Extracts Phase 1**

ECP0464 provides a significant enhancement "Plug and Play" concept to the process whereby users representing external systems may request data to be provided to them based upon document actions within WAWF. Phase 1 of this new concept provides Standard Shipment, Standard External Acceptance (inbound to WAWF) and Standard Acceptance/Approval Notice transactions. The Standard Shipment and Standard Acceptance/Approval notice will be provided based on the submission and acceptance of a the Receiving Report portion of a COMBO, a standalone Receiving Report and the Invoice 2-in-1 (Services Only). The Standard External Acceptance transaction will be utilized by systems external to WAWF to report acceptance actions based on a transaction provided by WAWF.

External systems may sign up for either Informational or Workflow versions of the Standard Shipment transaction. The Standard Shipment extract is used to provide all available information regarding a shipment document in WAWF to an external system. Information extracts are used to provide information regarding the submission of a shipment document into WAWF while the workflow transactions are intended to be sent to those systems that will perform the acceptance action against a shipment in that external system and report that acceptance action back to WAWF. Informational extracts will be sent either on submission or packing (if pack later was selected) of a document and will contain all available information pertinent to that shipment. Workflow transactions will be provided either on submission, packing or Source Inspection depending upon the type of document submitted.

An external system may also sign up for an Informational or Accounting version of the Standard Acceptance/Approval Notice. The information passes all available information regarding an acceptance action to the external system while an accounting update is intended to pass all available data on an acceptance to an accounting system.

A new interface has been provided to the System Administrators (SAM) to add external systems to the database. All external systems will have to identify a role within the workflow that equates to their interest (Admin By, Issue By, Inspector, Ship To, Pay Official, Accept at Other location) or an Accounting Location to get accounting updates. The external system will identify a DoDAAC to associate to the role and a communication routing indicator. The application will restrict the same location code, role and routing code from signing up multiple times for the same extract type. For workflow extracts the system will have to select their acceptance model as either "By Box" (multiple acceptance transactions per document) or "By Shipment" (single acceptance transaction per document). The application will enforce that a given external system cannot sign up for both models at the same time.

### PMO "Email No Wait"

Email No Wait Tech Refresh updates the WAWF application to no longer wait for a response from the Email Server before continuing to process. The elimination of the response wait time ensures backlogs no longer occur when too many emails are sent to the email server. This change does not change any user functionality within the application.

### WAWF Version 3.0.11

(Production January 2007)

# ECP0371 Add FTP/EDI to Misc. Pay

ECP 0371 provides Vendors with the capability to submit Miscellaneous Payments via EDI and SFTP.

# **ECP0449 Fast Pay Receiving Reports**

ECP 0449 allows Receiving Reports (RRs) for FAST PAY Invoices. The change allows initial creation, creation as part of a COMBO, and from a FAST PAY Invoice. The change covers creation via Web, SFTP and EDI.

# ECP0450 Property Transfer - DoD to DoD

ECP 0450 adds the capability within WAWF for property transfer between two DoD Activities. In many cases D2D transfers "may" occur with and between the Department's Supply systems. However, based on work incident to WAWF, UID Registry and the Property Systems, there are cases where the transfer is outside the supply systems and the Property Systems need to be notified of the transfer—including an advance shipping notice with UIIs and RFID data.

### **ECP0455 Documents Available for Recall**

ECP 0455 provides a recall capability for documents in the Pay Office History folder that have a status of "Processed", "Suspended", "myInvoice" and "Paid", up until the time the documents are archived.

# ECP0459 Invoice and Receiving Report – Additive CLIN

ECP 0459 provides the capability for the user to enter CLINs ranging from 9900 to 9999 and SLINs ranging from 9900AA to 9999ZZ on Receiving Reports and Invoices with a Pay Office location code that equates to either the "SAMMS" or "BSM" entitlement system. The changes include the Web, EDI, and SFTP. This also includes the interface with the EDA system for PrePop.

### WAWF Version 3.0.10

(Production June 2006)

### **ECP0004 DoN Interfaces**

ECP 0004 completes a Department of the Navy (DoN) enhancement request. The DoN uses several Navy Systems to perform acceptance and certification related to the acquisition process. In order to increase the use of Wide Area Workflow (WAWF) within the DoN, the Navy requested that WAWF provide Navy Vendors an interface between WAWF and the Navy Industrial Logistics Support Management Information System (ILSMIS) and Enterprise Resource Planning (ERP) Logistics and Payment modules, to facilitate destination acceptance and certification/payment processing within these two Navy systems. WAWF acts as a single face to the Navy Vendors and based upon specified routing criteria, routes transactional data to the ILSMIS or ERP Log/Pay systems for processing. WAWF sends and receives updates from

those systems in order to update the document status within WAWF. For transactions that are being inspected, accepted, and paid within WAWF by other than these two specific Navy systems, and the accounting responsibility remains with the Navy, the document acceptance information is forwarded to the appropriate Navy Accounting System.

- Documents intended for payment within the ERP Pay module are limited to the Commercial Invoice (CI), including Fast Pay, the Receiving Report (RR) Stand-alone, Cost Voucher (CV) (interim direct, interim non-direct, and final), as well as COMBO created CI/RRs.
- Documents intended for acceptance processing within the ERP Log module or ILSMIS
  are limited to the Receiving Report (RR) Stand-alone, Cost Voucher (CV) (final), as well
  as COMBO created CI/RRs.

Documents that include an ERP Log or ILSMIS acceptance point but do not require acceptance or approval (such as a Commercial Invoice), are available to Acceptors/Approvers from the ERP Log/ILSMIS systems, by manually accessing the organizations History folder for that role within WAWF.

The current WAWF ability for a government Acceptor to create Receiving Reports on behalf of a Vendor on the Web is not available to ERP Log/ILSMIS Acceptors.

# **ECP0089 Mass DoDAAC History View**

ECP 00089 provides a method for authorized government users to search, retrieve, and view all documents associated with a specific contract. A new "Search" radio button is added next to the Active and Archive radio buttons. For this functionality, a search is made to verify if the user's Location Code and Role appears on any document matching the selected input. If it does, then all documents within both the active and Archive database will be available for retrieval and viewing by that user, regardless of the Location Code for that role on the document itself.

### ECP0108/0110 Increase Number of CLIN/Events to 250

ECP 0108/0110 permits the submission, subsequent viewing, and forwarding to other systems, for a total of 250 CLIN and EVENT combinations per document, for Web, FTP, and EDI. There must be at least one CLIN entered, leaving a total of 249 CLINs or EVENTS to be entered, in any combination. The increase of instances of CLIN/EVENTS is applicable to Performance Based Payments and Commercial Item Financing documents and is available for viewing by all users who are responsible for the creation or workflow processing of these documents. Additionally, the increased number of entries is applicable to any associated "View-Only" roles for the purpose of seeing the entire document.

### **ECP0155 Resubmit Electronic Transactions**

ECP 0155 allows a Pay Official to regenerate the transaction and resend it to the Pay Office, once an EDI transaction extracts from the Pay Office. Following regeneration, all document status and date indicators are reset to reflect the status and date related to the regenerated transactions. Any previously received 824 transactions are disregarded, and the status is reset to reflect the forwarding document to the Pay Office. The document information updates to reflect the date, time, and user who regenerated the transaction to the Pay Office. Regeneration applies

to all WAWF documents forwarded to an EDI-capable Pay Office and applies to all transaction types that are EDI-capable. This function does not apply to any archived documents.

# **ECP0208 Acceptance Date Prior to Receipt Date**

ECP 0208 allows the user to enter a Receipt Date and an Acceptance Date that applies to Receiving Reports (RR) with Acceptance at Destination or Other and Commercial Invoice 2n1s (CI2n1). This functionality is available on the Header tab of the RR and the CI2n1documents. When the Inspector/Acceptor is required to enter a Receipt Date and is adding the Acceptance Date as part of signing to accept a shipment, WAWF checks to determine if the Acceptance Date is prior to the Receipt Date. If it is, WAWF gives the user the following message: "Acceptance Date is prior to the received date. Confirm the dates are proper. Select OK and you can change the dates if needed. Select Cancel to sign the document." WAWF does not prohibit submission of documents with this condition and does not take any action incident to transactions received back from other systems when receipt and acceptance are documented in those systems.

# ECP0332 WAWF Electronic Mail (E-Mail) modification

ECP 0332 expands and enhances the E-mail functionality within WAWF. The following requirements are addressed:

Organizations can toggle e-mail flow. An organization location e-mail address can be set to receive:

- All e-mail
- Negative e-mail Recall, and Reject
- No e-mail.

Group Administrators (GAMs) can set the desired e-mail flow setting. A group that does not have a registered GAM is not permitted to adjust e-mail flow for their organizational e-mail addresses. The following enhancements also occur:

- The use of up to one primary and three additional, secondary, organizational e-mail addresses, per Location Code/Extension is permitted. If multiple organizational e-mail addresses exist, e-mail is sent to all of the e-mail addresses, based on the individual, e-mail flow settings.
- The subject and body of the workflow e-mail are standardized.
- All workflow users are permitted to send additional e-mail outside the scope of the original workflow process.
- All system-generated e-mail has a statement appended to the end stating, "This is a system-generated e-mail message. Please do not respond to this e-mail."

NOTE: Success/Failure e-mail for FTP/EDI is not affected by this ECP. Such e-mail is sent to the first (primary) e-mail address for a Location Code/Extension, regardless of the toggle setting for that e-mail address. This enhancement applies to all workflow e-mail functionality used by the WAWF application.

### **ECP0361 UID Validation Enhancements**

ECP 0361 applies tighter constraints to increase the accuracy of the UID data being reported and to capture errors closer to the beginning of the data stream.

UID data can enter WAWF in one of three methods:

- X12 file interface 856 and 857,
- FTP file interface Receiving Report and COMBO,
- or Online Web entry.

In addition, the following guidelines will apply:

- No spaces are allowed in the UII.
- Only letters, numbers, "-" and "/" are allowed in the UII.

### **ECP0363 Estimated Delivery Date**

ECP 0363 displays the Estimated Delivery Date on the Header page of the Receiving Report, to the right of the Acceptance Point field. WAWF also provides the ability to perform a search based on the Estimated Delivery Date. Users have the availability to update/add the Estimated Delivery Date if he/she opts to perform "Pack Later."

# **ECP0364 Invoice Number for Misc. Pay**

ECP 0364 provides the capability to enter a specific Invoice Number. If an Invoice Number is not entered by the Initiator, the application systematically populates the Invoice Number with the unique Pseudo PIIN Number, providing a unique and distinct Invoice Number for each Miscellaneous Payment document processed.

# ECP0365 Misc. Pay – Other Services / Agencies

ECP 0365 expands the Miscellaneous Payment functionality to the other Services and Agencies. The process provides the capability for the Acceptor or the LPO to determine the requirement for and generate accounting system de-obligation / obligation extracts to the appropriate Accounting System.

- Vendor or government Official initiates the Miscellaneous Payment document.
- Government performs acceptance.
- LPO Reviewer enters Long Line of Accounting (LOA) data (optional).
- LPO validates and/or enters LOA, performs certification/voucher certification.
- Payment obligation electronically submitted to the appropriate Accounting System or manually entered by the LPO into the Accounting System.
- Accounting System obligation acknowledgement electronically submitted to WAWF.
- Based on acknowledgement received from the Accounting System, the Entitlement System extract is electronically generated.
- Reject and/or Recall functionality available throughout the document processing cycle.
- Marine Corps Acceptor and Other Services/Agencies LPO provided the capability to determine and generate Accounting System de-obligation / re-obligation requirements.

# **ECP0368 Disallow Acceptance Date Prior to Receipt Date**

ECP 0368 eliminates the systematic de-obligation transaction when the Pay Official rejects the document back to the Initiator. Instead, the Rejected Miscellaneous Payment document is reviewed by the Initiator and either voided or corrected for resubmission.

- If voided, then a systematic de-obligation transaction is generated and submitted to the appropriate accounting system.
- If resubmitted, then the dollar values and Line Item data elements of the original submission are compared to the new dollar value and Line Item data elements of the resubmitted transaction. Changes will be flagged to the Acceptor and LPO.

# ECP0370 Allow Entry of Admin DoDAAC - Misc. Pay

ECP 0370 modifies WAWF to allow a Miscellaneous Payment Initiator to input an ADMIN By DoDAAC--Vendor and government Initiator. If the Initiator does not enter an ADMIN By DoDAAC, then the application systematically adds the Service Acceptor DoDAAC as the ADMIN BY. This change is required to allow the local Post or Command-level individuals the ability to view Miscellaneous Payment documents without establishing a role for each of the multiple Service Acceptor DoDAACs within a Post or Command.

# ECP0383 Property Transfer – Phase II

ECP 0383 modifies WAWF to implement option three of the Tri-Domain Working Group recommendations (Acceptance in WAWF and Update Logistics after acceptance) to provide the following capabilities:

- Provide DoD the capability to transfer and receive property documentation via SFTP / EDI.
- Provide the capability to systematically update DoD Property Management Systems with property shipment and receipt information for both property transfers and new acquisitions.

### WAWF Version 3.0.9

(Production August 2005)

### **ECP0001 Activate IAPS-E**

ECP 0001 allows for IAPS-E to be reactivated with this release.

# **ECP0132 GAM Updates**

ECP 0132 expands the Group Administrator capabilities within WAWF to include the following functionalities:

"View-Only" ability to view groups that are more than two levels below his/her group.

Move groups within his/her sphere of control as well as Location Codes from group to group.

Allows the administrator to lookup a group based on location code or group name and jump straight to that group in the group structure.

Modified to initially show only the number of subgroups in a group and provide a link to allow the administrator to view the subgroups.

Move inactive user accounts to an Archive folder.

Review the comments applied to user's activation actions.

Review the activation history of individual users.

Editing the user's profile:

- In addition, both individual users and GAMs are able to attach one or more documents to users' profiles.
- Help Desk Administrator and System Administrators are also provided with new functionality to match that applied to the GAM above where it was not already available.
- Self-Registration is updated by changing the "Job Description" title to "Organization" and registration with a Pay Office DoDAAC is limited to Pay Official roles. Other workflow roles may not be registered under these DoDAACs.

# **ECP0171 VPIS Status**

ECP 0171 allows WAWF to update the status of a WAWF document based on the status of the associated payment within the myInvoice system. This gives the Vendor the most current information. "myInvoice" and "Paid" statuses are added to WAWF based on the status within myInvoice. All change in status is captured for audit purposes. Once myInvoice has a record of a transaction associated with the WAWF document, the status becomes an active link to the myInvoice system to obtain additional information.

### **ECP0257 No EDA Access**

ECP 0257 gives WAWF users the ability to select whether a particular extension under a parent CAGE will have access to any EDA documents. In this manner, the parent organization maintains its business integrity and still operates within the workflow model provided by WAWF. When a CAGE Code extension is established, the GAM, HAM, or SAM will be able to indicate whether that extension will or will not have EDA access for that CAGE Code. Within the WAWF Vendor folders (Reject folders, History folders, Vendor View Only), if the CAGE extension does not have permission to view EDA data, then the Contract Number will not be a link in the folder view.

# ECP0276 Add Multi-Signing to WAWF

ECP 0276 provides DCMA Inspectors with the capability to sign Source Inspected / Source Accepted Receiving Reports, Source Inspected / Destination Accepted Receiving Reports, and Source Inspected / Other Accepted Receiving Reports, in a manner that expedites the process and greatly reduces the current keystroke requirements. The DCMA Inspector now has the ability to process a Source Inspected Receiving Report by clicking on a new "Sign and Submit" button displayed in the processing window. Once the "Sign and Submit" button is clicked, the

Inspector is returned to his/her Folder page, and is presented with a message indicating that his/her document was successfully inspected.

### ECP0282 WAWF/DSS Phase II

ECP 0282 allows WAWF/DSS Phase II to add new interface functionality that automates the UII data process flow between WAWF and DSS, the reporting of receipt discrepancies, and identifies when the ASN/856 is a correction or cancellation of the original ASN/856. WAWF/DSS Phase II also allows DSS to meet the Grassley Act requirements by capturing the name, telephone number, e-mail address, and title of the Acceptor.

#### ECP0305 UID Lot/Batch

ECP 0305 Lot / Batch results from a change in The Office of the Secretary of Defense (OSD) policy that now allows contractors to create Unique Item Identifiers (UIIs) by serializing within Lot / Batch using the Construct 2 option. Lot or Batch Number is an identifying number assigned by an enterprise to a designated group of items, usually referred to as either a Lot or a Batch, all of which were manufactured under identical conditions. The application was modified to allow a Vendor the ability to enter in the Lot/ Batch data elements when creating a Receiving Report or COMBO document that involves the data capture of UID information. Either the Original Part Number or the Lot/ Batch data element is a mandatory entry for the UID Type, UID 2. Both fields are optional for the other type (Original Part Number mandatory-Lot / Batch optional or Lot / Batch mandatory-Original Part Number optional).

### **ECP0318 Service RR for MOCAS**

ECP 0318 allows Vendors to create "Services" Receiving Reports and COMBO documents destined for the MOCAS payment system and to use Stock Part Type Code "SV" for Receiving Reports, Commercial Invoices, and COMBO documents for the MOCAS payment system.

### **ECP0320 PIIN/SPIIN Edits**

ECP 0320 includes the following changes:

- The edits governing the size of the Contract and Delivery Order Numbers (PIIN /SPIIN) were modified to require a Delivery Order field size of 0 or 4 with corresponding Contract Number size of 13; or a Delivery Order Number of either 13 or 17 with no specific Contract Number size requirement.
- The document search criteria are expanded to locate documents by searching either the Contract Number or Delivery Order Number from a single search criteria. If records are not found on the initial search a subsequent search is executed using the entered Contract Number as the search criteria within the Delivery Order field.
- WAWF applies the current MOCAS Pay System Specific edit for the Shipment Number to the applicable documents with a DCMA Admin DoDAAC regardless of the Payment Office DoDAAC.
- The Contract Line Item Number (CLIN) field edit is modified to capitalize alpha characters.

### **ECP0328 Add GFP to WAWF**

ECP 0328 updates WAWF with the capability to electronically capture and submit information in support of the shipment and the receipt of Government Furnished Property (GFP) by the Department of Defense (DoD) and DoD Contractor activities. The new functionality provides all requiring activities, property managers, financial managers, and contractors the capability to access up-to-date information, on a need-to-know basis.

### ECP0331 Zero Lot

ECP 0331 gives a Vendor the ability to enter the Actual Quantity for a CLIN/SLIN with a zero (0) Quantity Shipped and a Lot (LO) Unit of Measure when submitting a Receiving Report or COMBO for the MOCAS Pay System. WAWF users are then able to balance MILSTRIPs, UIDs, and Pack quantities against the Actual Quantity instead of the Quantity Shipped.

### ECP0334 Create Invoice from Archive RR

ECP 0334 allows Vendors to create Commercial Invoices from archived Receiving Report(s).

#### **ECP0355 BSM interface**

ECP0355 updates WAWF to add the capability to interface destination acceptance receipt information into BSM. WAWF provides receipt information (Transaction Set 861) to BSM for Non-DSS Destination Acceptance Documents. The extract only applies if the Pay DoDAAC is "SL4701." If the Pay DoDAAC is "SL4701" and the Ship to Location is other than DSS, then an extract (Transaction Set 861) to BSM is generated by WAWF. The ability to easily stop the filtering based on the Ship To location is also provided.

### WAWF Version 3.0.8

(Production June 2005)

# **ECP0009 Pre-Population**

ECP 0009 permits Vendors and government users to create Invoices and Receiving Reports by leveraging CLIN-level data already available on the award. The intent of this capability is to enable one-time entry of data, by the functional user responsible for providing the information. This ensures all data on Invoices and Receipts, matches the initial contract award and helps reduce data entry errors.

#### **ECP0043** *Form 1*

ECP 0043 gives WAWF the capability to perform the regulatory authority for disallowing and/or suspending cost for the DCAA Form 1 process. WAWF adds the capability for Reviewer/Approver to input the cost disallowed/suspended amount from DCAA Form 1, and also provides the capability to attach DCAA Form 1 with comments.

# ECP0081 Add dropdown for Event Code on PBP doc

ECP 0081 allows the document Initiator to select either "S" or "C" from a drop-down list when creating the Event Type Code for the Performance Based Payment (PBP). The current Web edit, to restrict the data entered to either an "S" or "C," was removed from the WAWF.

# ECP0082 Add PopUp Reminder to Submit

ECP 0082 introduces a pop-up message as a reminder for a user to submit the document if they neglect to submit after they have signed the document they are currently working on and perform some action that would cancel the work performed on the document (such as selecting some link on the navigation menu). The pop-up becomes active (pops-up) only once, as soon as the signature is applied to the document reminding the user to submit.

# **ECP0084 Pre-Pop Amt Approved on Financing Request**

ECP 0084 was added to WAWF. Now, for the Performance Based Payment documents, the Commercial Item Financing documents, and the Progress Payment documents, the value of the Government-Approved Amount field on the header tab is pre-populated with the value from the Document Total field on the header tab when the Contracting Officer opens the document if the Government-Approved Amount field is empty.

# ECP0105 Add COMBO to Type Document dropdown menu

ECP 0105 introduces the option of "COMBO," when a user accesses the drop-down box on the Search window to enter a specific type of document for which to search. Selection of this option returns either an (Invoice and/or Receiving Report) of the "COMBO document" based upon the document's availability within the user's folder. This requirement only applies to the Web interface to WAWF, it is available to all users of the system and all folders, and it will not change the current functionality of the "30 day folder" where it is applied within the application.

# ECP0133 Allow Inspector to search using Ship from CAGE

ECP 0133 introduces the option of "Ship From" when a user accesses the Search window to find a document. Use of this option returns records with a matching "Ship From" code based upon the document's availability within the user's folder. This requirement only applies to the Web interface of WAWF, it is available to all document processing users of the system and all folders, and it will not change the current functionality of the "30 day folder" where it is applied within the application.

# **ECP0197 NSN Length**

ECP 0197 increases the Stock Part No. entry field from seventeen (17) to twenty-five (25) characters and eliminates all Payment System Specific (PSS) Edits that formerly ensured that the NSN entry was either thirteen (13) or fifteen (15) characters. Now, if the stock part Type is NSN, then the Stock Part No. entry must be between 13 and 18 alphanumeric characters.

# ECP0207 Misc. Pay Document

ECP 0207 creates a document that will satisfy the 850/860 requirements existing in many Vendor-pay entitlement systems, as well as the 810 and 861 requirements currently being met through WAWF with the 2n1. The process for generating a Miscellaneous Payment within WAWF is now through the generation of a 3n1. The implementation of this new functionality occurs in several phases, first focusing on the community currently registered within the CCR and eventually, migrating to the community that exists outside the CCR and Vendor arena. All folders were updated to add the new Document Type of Invoice 3n1 Miscellaneous Pay.

ECP 207 gives WAWF users a Proof of Concept Miscellaneous Payment functionality to systemically update the Computerized Accounts Payable System - Windows (CAPS-W), and Standard Accounting Budget and Reporting System (SABRS), with the required financial and Miscellaneous Payment information. As a result of this ECP, WAWF systemically generates the Misc. Pay unique Control Number and systemically establishes an Invoice number of "MISCPAY." In addition, WAWF also has six new capabilities. First, WAWF can capture data elements required for the 821 (Financial Information Reporting) ANSI X12 EDI Transaction Set file, which are used to pass accounting data or de-obligation of accounting data, to SABRS via GEX from WAWF. Second, WAWF can capture data elements required for the 810R (Certified Invoice) ANSI X12 EDI Transaction Set file, which are used to pass expenditure data to CAPS-W from WAWF. Third, WAWF can receive information to include negative transmission required for SABRS the 821 (Financial Information Reporting) ANSI X12 EDI Transaction Set file, Version 4010, which is used to pass information from SABRS to WAWF. Fourth, WAWF can receive the 824 (Application Advice) ANSI X12 EDI Transaction Set file, acceptance information from CAPS-W. Fifth, WAWF can identify the type of Miscellaneous Payments and required data entries (set flag if field entry is required). Lastly, the LPO official and Pay Office officials can make the Misc. Pay document available for recall.

### **ECP0281 Add LPO Reviewer Role**

ECP0281 divides Wide Area Workflow (WAWF) Local Processing Office (LPO) functionality into two distinct functionalities: LPO Reviewer and the LPO. This particular functionality is available for all document types.

# ECP0275 Create Invoice Only from an 857 or FTP COMBO when an Inspector or Acceptor for the RR is not in the system

ECP0275 allows a WAWF user to only create the Invoice portion of a "COMBO" document if the Inspect By and/or the Ship To DoDAAC(s) that he/she enters have no registered active users in WAWF. For Web-created COMBO documents, the user receives a pop-up message stating he/she can only create the Invoice portion of the COMBO. For batch submitted COMBO documents, e-mail is sent to the Issue By DoDAAC's Org e-mail, stating that there are no registered, active users against the DoDAAC. Because in the previous example the Inspector or Acceptor DoDAAC had no registered, active users, the Receiving Report is rejected, but the Invoice is accepted.

# ECP0340 MOCAS Admin By DoDAAC Edit

ECP 0340 allows documents with a MOCAS pay system to have a non-DCMA Admin DoDAAC. If the Admin DoDAAC starts with an "S" and ends with an "A," it is considered a DCMA Admin DoDAAC and must appear in the database of valid DCMA Admin DoDAACs. 861 Extracts destined for MOCAS that have a non-DCMA Admin DoDAAC have the N104 Segment of the Admin Name Segment set to the pay DoDAAC.

# PMO "Convert SUM to Web Help"

The former System Administration Software User's Manual (SUM) was converted from Microsoft Word format to Web Help, to create a Special Users SUM. This document supports HAM, SAM, PMO, Super User, and Auditor users. A "Software User's Manual for Special Users" link was added to the WAWF menu. The link is only accessible by the appropriate users.

A Web Help GAM Software User's Manual (SUM) was created. This document supports Group Administrators. A "Software User's Manual for GAMs" link was added to the WAWF menu. The link is only accessible by the appropriate users.

### PMO "Remove Summary Cost Voucher Document"

The WAWF system no longer allows the creation of the Summary Cost Voucher document. Any of the documents currently in the system will be allowed to proceed through the workflow.

# PMO "Add capability for SAM to add Cert using Web Application"

System Administrators (SAM) now have the capability to save the Root and Root Issuer Certificate authority details into the database by using the application. This is the functionality to support the distribution of the new ORC External certificate Authority (ECA) certificates which are currently published, and the new certificates from DST and Verisign to be published shortly. The "Add Certificate" link is on the Navigation menu for the SAM role.

### PMO "Reset Password"

A "Reset password" link was added to the Logon window. This link takes a user to a window where he/she can input his/her User ID and CAGE Code, or DoDAAC. WAWF validates that the code entered is valid and that the user is currently active for the entered code. If the code is valid, and the user is active against the code, and the user has a valid e-mail address in WAWF, then the user will receive a one-time password sent to their WAWF e-mail address. If the user is not currently active against the code, or the code is not valid, then the user will receive a message stating this, and asking them to contact their GAM or the WAWF Help Desk.

# PMO "Edit Updates"

An edit has been added to WAWF to preclude the submission of duplicate UIDs in a single WAWF document for both Web and batch processing.

Effective with Build 4 of 3.0.8, the 856\_ASN was updated to only send the NSN if it is exactly 13 positions in length. Otherwise, the 856\_ASN sends a Z if the Ship To DoDAAC is a DSS location. This does **not** affect the ability to take in a NSN exceeding the 13 position field - only whether it is extracted to DSS or not.

### WAWF Version 3.0.7

(Production March 2005)

#### **ECP0040 DSS Interface**

WAWF now allows the passing of Shipping/Packaging/Receipt and Acceptance information between DSS and WAWF. Vendors will now be able to submit Receiving Reports destined for the Defense Supply System at DLA to WAWF and include packaging related information (to include RFID data) either at the time of initial document submission or at some point following. WAWF will in turn submit this information to DSS utilizing the EDI transaction set (856) which was updated to convey packaging information (856\_ASN). Both the Logistics Receipt and Acceptance functions will be performed in DSS and transmitted to WAWF via an Acceptance Certificate (AR) EDI transaction set (861). The 861 will update the Receiving Report within

WAWF with the Acceptance data, to include the identification of the Acceptor and date of Acceptance. After receipt of this 861, WAWF updates the Unique Identifier (UID) Registry, as appropriate.

# **ECP0042 DCAA Functionality and Roles**

Three new roles are added to the WAWF system, the "Cost Voucher Reviewer," the "Cost Voucher Approver," and the "Cost Voucher Approver View Only." A revised "search" results screen, that shows the data fields and columns required for administration of the vouchers within each folder, is also provided.

# ECP0152 Status Change via 824

WAWF can receive and process an 824 file from the entitlement system in response to an extracted transaction from WAWF. Following processing, the WAWF document status may be updated to reflect the current status of the document within the DFAS entitlement system.

Documents that are recalled by a Pay Official from their History folder may now be either made available for recall by the previous user or moved into the Pay Office Hold folder to be worked manually. If a Pay Official makes the document available for recall, the previous role receives an e-mail stating that the document is available.

# **ECP0252 Submitting Documents Using Templates**

Vendors have the capability to use a previously submitted document as a template on submission of a new document. They select the template document from a list. The list of available template documents contains all documents regardless of their status. Template documents are available from the active and archive database, although archived documents from WAWF Release 2.0D or earlier are not available. Users cannot query both databases at the same time.

The government Inspectors and Acceptors as Initiators, only have the capability to use the template on the type documents they are currently able to submit.

# ECP0044 DCAA Direct Billing Process Automated Updates to WAWF

ECP0044 is a new system-to-system interface between WAWF and the DCAA DMIS system. A new WAWF process goes out to a DCAA server and picks up the weekly direct bill CAGE Code file. This new process updates the direct bill CAGE table within the WAWF database. DCAA Vendors are allowed to process Direct Bill documents after the interface process is complete and their CAGE Code has been added to the WAWF direct bill CAGE table.

### WAWF Version 3.0.6

(Production October 2004)

Web document submissions no longer require the Military Designator field. That field is removed from the Addresses tab.

The message, "Prior to self-registering for the WAWF application you must complete the 'Setting Up Your Machine' steps located in the 'About WAWF' link in the Navigation Menu,"

was added to the already existing, Back button warning, pop-up message window. This window appears when the user clicks the Self-Register link on the WAWF Home page.

WAWF no longer restricts the creation of Progress Payment Documents by CAGE Code.

# ECP0015A Multiple ACRN per CLIN (Lite)

This requirement will allow for the disbursement of funds amount multiple Accounting Reference Numbers (ACRNs) at the Contract Line (CLIN) level by adding multiple ACRNs per CLIN with a dollar value associated to each ACRN. For financing documents, this requirement will allow multiple ACRNs at the event level. For the selected documents there will be the ability to enter multiple ACRNs per CLIN (Non-Financing Documents) or event. If multiple ACRNs are entered a value associated with each ACRN will be collected. The sum value of these ACRNs must balance to the total extended line item value or event value.

# **ECP0031 Foreign Currency**

WAWF has been updated to include the capability to enter currency types. Only currency types that can be processed by a payment DoDAAC will be allowed on a document targeted for that specific DoDAAC. There will be ONLY one currency indicated per document and there will be no foreign currency to USD conversion applied. Unless otherwise stated all document types accepted by a payment system will permit Foreign Currency annotations.

### WAWF Version 3.0.5

(Production July 2004)

# **ECP0026 Approve For Lesser**

Navy LPOs are able to certify an Invoice for a lesser amount. This gives the Navy LPO the ability to adjust an Invoice from a Vendor-requested amount to a lesser amount, to match a Receiving Report, accepted for a quantity of goods/services less than was indicated as shipped. This ability ensures that Receiving Reports and Invoices move to the entitlement system with matching dollar values.

#### **ECP0087 Archive Solution**

There is an interim archive solution for the WAWF application. All documents that are not in a workable status (Processed, Void, etc.) are moved from the "active" database within a specified period of time. Users can access those documents by selecting an archive search criteria.

# **ECP0091 Zero Lot (MOCAS)**

"Lot" type contracts can be processed in the MOCAS payment system. This permits a quantity of zero to be applied with a unit of measure set to "LO." The unit price is then extended to the line item dollar value.

# **ECP0126 Accept At Other**

WAWF permits the acceptance of destination documents at a location other than the indicated "Ship To," of the material or services. This permits goods or services to be shipped to/provided to one location, and the paperwork to be routed to another location for the actual acceptance of

those goods or services. A copy of the paperwork is still routed to the Ship To location for viewing purposes, but does not require action by the Ship To users.

### **ECP0151 DFAS Recall Phase 1**

The ability of DFAS is enhanced, making documents available for Recall by previous users within the workflow. DFAS is able to recall a document from their History folder, uncheck the Pay Processed blocks, and put the document back into the DFAS "to be worked" folder within the Pay Office. Regardless of the document type, the Recall flag is available to the previous user within the workflow. This permits the document's return to a previous user, allowing the correction of an error within the processing workflow, followed by the resubmission of the document to the Pay Office via the normal workflow.

### ECP0167 Additional View Search Criteria Screen

A new menu option, "Direct Bill Authority Look Up," is added to the Navigation Menu for all users to access. *For Vendors, Vendor View Only, and Vendor GAM users:* Only CAGEs that the user is registered to and activated for may be entered to get a response of AUTHORIZED or UNAUTHORIZED for Direct Bill Authority.

For Government or Special users: Any CAGE may be entered into the list to get a response of AUTHORIZED or NOT AUTHORIZED for Direct Bill Authority.

# **ECP0179 UID for Cost Type**

The primary concept implemented in this phase is that deliveries of items procured on cost type contracts will be accomplished on a standalone Receiving Report, created by the Vendor and inspected/accepted by the appropriate government user(s). Standard rules that apply to the Receiving Report will be applied for this requirement.

There will be NO deliveries permitted on Cost Vouchers.

# PMO "Other Changes"

The "DCAA List of Vendors Direct Billing for Cost Vouchers (Not Currently Available)" document link is removed from the FTP / EDI Guides & Other Supporting Documents page.

When a Vendor resubmits a document that has been rejected, recalls and resubmits a document, or changes the DoDAAC(s) and resubmits a document, the Invoice Received Date changes.

Removed the following link "2.0D Archive System," because the link no longer exists in WAWF and the archiving portion is now implemented within WAWF.

### WAWF Version 3.0.4

(Production May 2004)

### **ECP0101 UID Firm Fixed Priced**

Effective with 3.0.4 Build 2, the Receiving Report incorporates the requirement to capture Unique Identifier (UID) information for Firm Fixed Price contracts. Access to use the Web input screens for UID submission or acceptance of UID information via SFTP or EDI inputs will

initially be limited to the pilot Vendors. ONLY those Vendors with CAGE Codes in the UID CAGE Code table will be able to submit UID Information to WAWF for processing and forwarding to the DEBX.

### **ECP0061 Populate Issue By DoDAAC from EDA**

The FTP/EDI import programs have been updated so that if a document is submitted with a blank Issue By DoDAAC, the programs will default the Issue By to what is in EDA. If the Issue By is not in EDA, the field will remain blank.

# **PMO "Other Changes"**

A calendar icon appears by all of the date fields. This enables users to open a calendar and click the appropriate date as opposed to typing the date. This replaces typing as the primary means of entering date data. However, the user must click within the date fields to type in a date – the tabbing sequence will no longer tab into the date field. The date was removed from the tabbing sequence to place emphasis on the calendar for date entry.

The "Find DCAA DoDAAC in Audit Office Locator" menu option moved from the Home Menu to the Navigation Menu. Now, the link is only accessible to users, after they have logged on to the application.

The Navigation Menu is updated so that the Software User's Manual (SUM) appears in a new window when it is launched. This enhances the user's ability to have the SUM open while creating/processing documents as a ready reference source. The SUM was updated so that both IE and Netscape users can view the graphics in the SUM.

The valid Pay Office table reference is now available as a dynamic lookup. Users can input a Pay Office location in the "Display Pay DoDAACs" page and have all valid matching Pay DoDAACs returned with the appropriate Pay System identified. The link is available to all users from the WAWF Navigation Menu after logon. The Valid Pay Office document was removed from the FTP / EDI Guides & Other Supporting Documents screen.

The history folder queries will default the returned documents to only those updated in the last 30 days if no other date criterion is entered. This permits those offices with a large quantity of documents to more readily access their history folders.

A "Smart CRON" process is implemented that replaces the scheduled processing of batch files. There is now be a near immediate processing of inbound FTP/EDI submissions and outbound EDI extract files.

WAWF no longer contains any documentation or code references to the Defense Corporate Database as a viable entitlement system. CAPS-D remains as an entitlement system, but effective with this release, there are no assigned Pay DoDAACs for this system.

Negative amounts are now accommodated within WAWF. This negative amount process specifically affects the PBP, CIF, PPR, Cost Vouchers, and Summary Cost Vouchers. It will NOT be available for Receiving Reports, Invoices, Fast Pay Invoices, Invoice as 2-in-1s, or Construction Invoices.

A new report process is implemented within WAWF. This process ("View User Activation/Deactivation History") will present a specific user's activation/inactivate history. One report will permit the HAM/SAM to enter a user's information (user ID, name) and display the user's activation history. This history highlights the date of the activation/inactivate as well as which Administrator activated/inactivated the user. The second report is available to each user via the User Profile and displays the same information.

The MOCAS required Shipment Number prefix for an Invoice as 2-n-1 (Services Only) is changed from "WSER" to "SER." This change only affects those documents intended for submission to the MOCAS payment system.

When logging on to WAWF as an auditor, the Auditor Menu for the user now expands to "System Statistics" and "Security Events."

Vendors can submit PPR documents through EDI and FTP if line 19 and line 25 (if entered) are within 10 dollars of WAWF internal calculation for these fields.

When a document is to be void a message pops up asking whether or not the user wants to void the document. This replaces the HTML confirmation screen that the user previously received to confirm if they wanted to void a document.

The letter "D" is added to the beginning of the Invoice Received Date, to indicate discounted data, in the folders where discounted data is shown.

Changes were made to the application to meet section 1194.22 accessibility standards. Text for these accessibility standards is available at: <a href="http://www.access-board.gov/sec508/508standards.htm">http://www.access-board.gov/sec508/508standards.htm</a>. As part of those standards, Title tags, Access Key tags, Tab indexes, and HTML-formatted documents on Web pages have been implemented in WAWF. These changes allow for accessibility to the WAWF application as required in section 1194.22 by federal employees whom may have disabilities.

An "Active User Lookup" section appears in the SUM on the page entitled, "WAWF Home Page." Under that section, two links are referenced and explained: first, the Active DoDAACs and Roles Link and second, the Active CAGE Code Link.

Inspectors / Acceptors can perform their jobs via a wireless device. This only pertains to Receiving Reports and Invoice 2n1s. It also allows view capability to view Invoices associated to the Receiving Reports. NOTE: History folders do not have an EDA View link from the wireless devices.

When a Cost Voucher (Interim ONLY) and Summary Cost Voucher (Interim ONLY) are received, they have the signature date pre-populated with the system date.

Software User's Manual (SUM) created for wireless users.

Software User's Manual (SUM) created for UID users.

Pay Officials can now recall documents within 90 days of processing instead of 30 days as in previous versions of WAWF.

DD Form 2875 replaces the obsolete DISA Form 41. Users can access DISA Form 2875 from the Help link on the WAWF Home Page or from the Secure FTP Guide link on the FTP / EDI Guides & Other Supporting Documents page.

### WAWF Version 3.0.3.2

(Production March 2004)

To provide the quickest access to the DD Form 2875, without any code changes, the document used for the DISA Form 41 has been replaced with a DD Form 2875 document using the name of the DISA Form 41 document. Now when the user selects the DISA Form 41 links in WAWF, they will receive the DD Form 2875. The links and document names will be updated in a later WAWF Version.

### WAWF Version 3.0.3.1

(Production February 2004)

In WAWF Version 3.0.3.1, the code is updated to enable the display of attachments, within the application, to government users.

### WAWF Version 3.0.3

(Production January 2004)

WAWF Version 3.0.3 allows users who already registered with User ID and password to change their WAWF account so that they can log on and sign documents with the certificate.

<u>Question:</u> When I self-registered, I registered with user ID and password. However, I have a certificate. How do I change my WAWF account so that I can log on and sign documents with the certificate?

<u>Answer:</u> Before you can use your certificate, your computer must be set up to recognize it. Instructions for setting up your machine are provided at <a href="https://wawf.eb.mil">https://wawf.eb.mil</a> under "About WAWF-RA" (located on the left menu directly beneath the contact information for the DISA WESTHEM Area Command Ogden Customer Service Center).

Once your machine is setup for certificates, do the following:

- 1. From a browser, go to https://wawf.eb.mil
- 2. Click the Logon link ("Logon to WAWF-RA (Registered user only)".
- 3. Enter your user ID and password, then click submit.
- 4. On the left menu, click the link labeled "My Profile Maintenance". This will bring up a screen with your profile and logon information.
- 5. In the section under "Logon Information", you should see your user ID listed. Click the edit icon under the "Action" column. This will bring up a new screen.
- 6. Select the method of access: Either PKI software certificate or DoD Common Access card. Then click the button labeled "Continue". This will bring up a popup button with the title "Select Certificate".
- 7. Click this button

- 8. A popup window will appear with the PKI certificates that are loaded on your machine and available to the browser. Select your certificate and then click "OK". If any security windows come up, answer, "Yes". The popup window will close, and the button label on the main screen will change
- 9. Click the continue button to return to the Profile Information screen.
- 10. The information under the "Logon Information" section should have changed from your user ID to your certificate.
- 11. Check the "Statement of Accountability" checkbox.
- 12. Click the "Submit" button to save the change. The next time you log on, you will do so with your certificate instead of user ID and password.

### WAWF Version 3.0.2.2

(Production August 2003)

In WAWF Version 3.0.2.2, the code has been updated to check for documents that are not Void when looking for Receiving Reports that are part of a Combo document in the LPO Certification Folder. Now, when the LPO processes a Receiving Report that contains the same Combo information as a Void Combo, the Invoice for the new Combo will still be available to process for the LPO.

### WAWF Version 3.0.2.1

(Production August 2003)

WAWF Version 3.0.2.1 includes requirements to modify the Public Voucher and Summary Public Voucher. Following, are the requirements related to changes from the Public Voucher and Summary Public Voucher to the Cost Voucher and the Summary Cost Voucher.

Names change from "Public Voucher" to "Cost Voucher" and from "Summary Public Voucher" to "Summary Cost Voucher." Acronyms change from "PV" to "CV" and "SPV to "SCV."

Vendor menu includes a reference to the DFARS clause for Cost Vouchers.

Help menu includes information from DFARS.

Header for Voucher documents have been changed to: "Cost Voucher-Direct," "Cost Voucher-Interim," "Cost Voucher-Final," "Summary Cost Voucher-Direct," "Summary Cost Voucher-Interim," or "Summary Cost Voucher-Final."

Search Criteria Document Type Drop-Down lists have changed from "Public Vouchers" to "Cost Vouchers."

Folder View Document types have changed to "CV-Direct," "CV-Interim," "CV-Final," "SCV-Direct," "SCV-Interim," or "SCV-Final."

Edit has been added to mandate a DCAA DoDAAC be in the first government workflow step. For documents other than Cost Vouchers the label over the field to identify the first workflow step is INSPECT BY; for Cost Vouchers the label is DCAA Auditor DoDAAC. A table of valid DCAA DoDAACs has been provided by DCAA and has been added to the database.

Workflow has changed for CV-Final and SCV-Final:

- DCAA Auditor is NOT a workflow step.
- Document flows from Vendor Submission to Service Approver DoDAAC Inbox.
- E-mail is ONLY sent to Service Approver DoDAAC Organizational e-mail address—not DCAA.
- Document is placed in History Folder View by DoDAAC of DCAA Auditor DoDAAC upon Vendor submission, even though DCAA Auditor did not work the document.

EDI extract for all CVs and SCVs includes a DTM segment with the 050 code followed by the Invoice Received Date (date document was submitted to the application).

EDI extract for CV-Final and SCV-Final includes a DTM segment with 201 code followed by the Date Signed by the Service Acceptor.

Current DEBX mappings to the Entitlement Systems for the 810CV use the DTM segments and map accordingly, to meet the needs of the individual payment system.

VPIS link is added to the navigation menu. "Pay Status (VPIS)" is the menu option.

DCMA Admin DoDAAC codes are viewed by entering data in a dialog box that is accessed by a link on the navigation pane.

Based on the above requirements, the Inspection Date in the DCAA Auditor process is eliminated, the Acceptance Date in the Service Acceptor process is eliminated, and, the Date Received and Acceptance Date in the LPO process is eliminated.

Cost Voucher (CV), to include Summary Cost Voucher (SCV) are implemented in accordance with DFARS 242.803

Submitted to support payments for Cost Reimbursable contracts.

A Summary CV provides the ability to submit a request for a total dollar value where such request need not be tied to a specific CLIN or line item number.

**Entitlement System Availability** 

CV is available for the following Payment Systems:

- MOCAS
- One Pay
- One Pay Army
- IAPS
- CAPS

CV is not available for the following Payment Systems:

• SAMMS/BSM - Future release

SCV is available for the following Payment Systems:

- MOCAS
- One Pay Army

SCV is <u>not</u> available for the following Payment Systems:

- SAMMS/BSM
- One Pay Future release
- IAPS
- CAPS-W Future release
- CAPS-D Future release

### WAWF Version 3.0.2

(Production August 2003)

There were several changes that occurred from 3.0.1 to 3.0.2. Most of the changes made were at the system level revolving around PKE. Other changes included changing the way help is provided and cosmetic appearances on some of the screens.

# **Security and Public Key Enablement (PK-E)**

Implemented series of internal actions that in order for put Wide Area Workflow to comply with DOD Class 3 Public Key Infrastructure (PKI) Public Key-Enabled Application Requirements, 13 July 2000. WAWF can now accept Common Access Cards. The system will also recognize the new DOD certificate Authorities that will be in production in mid-August.

Basic policy for certificate usage continued from V3.0:

- Optional but encouraged, for all categories of government and vendor users
- If authentication to the application is done with a certificate, then the signature must involve a certificate.
- If authentication to the application is done using a USERID/password, the signature performed using the user's password.
- Authentication or signing with an email certificate is no longer valid.

# **Session Time Out Warning**

In earlier editions of WAWF the secured session was set for 60 minutes. V3.0.2 has a timer of 25 minutes before the user is advised time has almost expired. Users are now provided the option to extend their secure session for another 30 minutes. When the pop-up message activates, users have a choice of selecting OK to continue working for an additional 30 minutes or Cancel to end the session at the regularly scheduled loss of session (in approximately 5 minutes). When the user chooses to extend the session the screen will refresh and a new 30-minute session will be in place.

# **Database Driven Help**

System wide help is now database driven. Help messages are stored within the database and updateable by the PMO. System Administrators have the ability to generate the HTML files based upon the PMO updates.

The previous version messages have been imported into the new database. Requests for either new help messages or clarification of the messages currently in the system should be sent directly to the PMO by Vendors or via the Service/Agency representative for government users.

# **Basic Code Cleanup (no functionality or business rule changes)**

All Folder Views within the system now have the same look

All documents with discounts will display the Invoice Received Date in red in all folders.

Navigation links on the list screens are now consistent throughout the system.

### **System Fixes**

The following items have been fixed based upon reports from production users in 3.0.1:

#### **TAC-M Addresses**

Vendors may now use certain MAPAC codes in their Mark For field that only contain a TAC M Address in DAAS.

### **Printed RR Description Fields**

The printed Receiving Report has been fixed so that the description field no longer runs off the side of the page.

#### **Vendor CAGE Address Fix**

Vendor CAGE codes addresses now contain the zip code.

#### **EDA Contract Number Fix**

EDA data will now pre-populate on 13 digit contract numbers with no Delivery Order number. In 3.0.1 this was only occurring if the contract number contained a delivery order number as well.

#### Search Filters

Users were experiencing problems in searching for documents utilizing the various date filters available. These have been fixed.

#### **Discount Folders**

Pay Officials discovered in 3.0.1 that on access to the Discount Folder – ALL documents that were in a "to be worked" status were being displayed in the Discount folder regardless of

whether there were discounts on the document or not. This has been fixed so that only those documents with discounts are displayed in the discount folder.

### User profile with apostrophe

The application permits a user to register using apostrophes in their user profile or PKI Certificate (for names such as O'Brien or in abbreviating some words such as Gov't.). However, in 3.0.1 it was discovered that Inspectors and Acceptors could not sign a document if there was an apostrophe in the profile or PKI. This has been fixed so that a user may now sign if the apostrophe exists in either the profile or the PKI Certificate.

#### **Password changes**

In version 3.0.1 users coming into the system with a one-time password were systematically required to change that password. In original builds of version 3.0.2 that functionality had changed. The system has been modified back to the method of systematically requiring users to change a one-time password on initial access to the system. Following password change the user will be permitted to continue into the system.

### WAWF Version 3.0.1.1

(Production August 2003)

**Signature Button** – This patch to the production version of WAWF addressed a problem found that the signature button is showing the User ID of the user instead of the User Name when the government role users were signing their documents with User ID/Password. The patch to production has addressed this issue and the User Name of the user is now displaying properly.

**EDI Receiving Reports** – This patch to the production version of WAWF addressed a problem found with Receiving Reports being submitted as a final that the user was getting an acknowledgement that the Final Shipment Indicator was defaulting to "Y" when in fact upon QAR inspection of the document showed that the Final Shipment Indicator was set to "N". The patch to production addressed this issue and the Final Shipment Indicator is defaulting properly to "Y" when a Receiving Report is being submitted via EDI.

### WAWF Version 3.0.0 and 3.0.1

(Production July 2003)

The July 2003 WAWF-RA release includes V3.0 and V3.0.1—for simplicity we will use V3.0 in this paper to refer to this combined release. We will also use WAWF as a shortcut for WAWF-RA.

# **Technology Refresh**

WAWF-RA V3.0 technology refreshment introduces Extensible Markup Language (XML) and related technologies while accommodating a variety of end user product preferences.

# Elimination of the Pure Edge Viewer

The XML technology enables the elimination of the Pure Edge Form Viewer from the user's workstation.

#### Section 508

WAWF V3.0 has begun to support Section 508 of the American Rehabilitation Act of 1973. This act requires when federal agencies develop, procure, maintain or use electronic and information technology (IT), they must ensure that federal employees and members of the public with disabilities have access to and use of information and data comparable to that available to non-disabled employees and members of the public unless meeting compliance standards would pose an undue burden.

In order to meet compliance with Section 508, WAWF is in the process of ensuring that all electronic forms, web pages, and documentation are available in an accessible format. If you have any difficulties in accessing the information given in the WAWF-RA application or need further assistance, please send an email message to the following:

cscassig@ogden.disa.mil

# **E-Invoicing**

WAWF V3.0 supports the following new payment request documents:

Public Voucher (PV), to include Summary Public Voucher (SPV)

In accordance with DFARS 242.803

• A Summary PV provides the ability to submit a request for a total dollar value where such request need not be tied to a specific CLIN or line item number.

Submitted to support payments for Cost Reimbursable contracts.

PV is not available for the following Payment Systems:

- SAMMS Future release
- BSM Future release

SPV is not available for the following Payment Systems:

- One Pay Future release
- CAPS-W Future release
- CAPS-D Future release

Performance Based Payments (PBP)

In accordance with FAR 32.10 (Performance Based Payments (PBP))

Submitted to support requests for incremental payments based on work or established milestones completed.

PBP is not available for the following Payment Systems:

- SAMMS Future Release
- BSM Future Release
- One Pay Future Release
- CAPS-W Future Release
- CAPS-D Future Release

Progress Payment Request (PPR)

In accordance with FAR 32.5 (Progress Payments (PPR))

Submitted to support requests for incremental payments based on Vendor's costs incurred to date.

PPR is not available for the following Payment Systems:

- SAMMS Future Release
- BSM Future Release
- One Pay Future Release
- CAPS-W Future Release
- CAPS-D Future Release

Commercial Item Financing (CIF)

In accordance with FAR 32.2 (Commercial Item Financing (CIF))

- Two types of CIF payments are supported:
- Commercial Item Financing Advance (CIF-A)
- Commercial Item Financing Interim (CIF- I).

Submitted to support requests for an advance payment before work begins or incremental payments based on work or established milestones completed.

- CIF is not available for the following Payment Systems:
- SAMMS Future Release
- BSM Future Release
- One Pay Future Release
- CAPS-W Future Release
- CAPS-D Future Release

Construction Payments (Commercial Invoice Construction - CICON)

In accordance with FAR 32.103

Vendors will have the capability to request incremental payments based on percentage of completion.

CICON is not available for the following Payment Systems:

- MOCAS
- SAMMS
- BSM

Fast Pay (FP)

WAWF includes the functionality for submission and processing of FAST PAY Invoices in accordance with FAR 52.2131.

Fast Pay Invoice is not currently available if the Pay DoDAAC is supported by One Pay.

# **Vendor Signing**

The vendor now has the capability to sign and/or certify the following invoices:

PBP – Performance Based Payments

PPR – Progress Payments

CICON – Construction Payments

# System Administrator (SAM) and Help Desk Administrator (HAM)

WAWF-RA Version 3.0 has enhanced the SAM and HAM functionality within the application. The SAM and HAM allow the following new features:

Ability to create or establish a Group Structure

Ability to move or delete a Group within the Structure

Ability to rename a Group Structure

Ability to reset a user's session

Activate/inactivate users

Request new passwords for users

Update the Organizational E-Mail

\*\*The SAM is the ONLY level authorized to Delete Groups\*\*

# **Group Administrator (GAM)**

WAWF-RA Version 3.0 has enhanced the GAM functionality, new features include:

Ability to reset a user's session

Activate/Inactivate users

Request new passwords for users

Update the Organizational E-Mail

\*\*The GAM is not authorized to create Groups, move Groups or users within Groups\*\*

### Address Fields / MAPAD / INTERNATIONAL ADDRESSES

WAWF V3.0 expands the address field sizes to enable proper support of Foreign Military Sales shipments and other types of International Addresses. This change includes:

Activity Name increased to three lines of 60 characters

Activity Address increased to four lines of 55 characters

Activity City, State, ZIP, XXX, XXX, XXX can now be accepted to handle International Addresses, to include the Postal Service two-digit designator codes for overseas military commands.

#### **CAGE Code Extensions**

WAWF-RA Version 3.0 allows vendors to add extensions to their CAGE codes within the application. This new feature enables the vendor to further divide their CAGE codes providing flexibility to their routing methods used in shipping and billing departments.